# **OMRON**

**Machine Automation Controller**

**CJ-series EtherCAT® Slave Unit**

**Operation Manual for NJ-series CPU Unit CJ1W-ECT21**

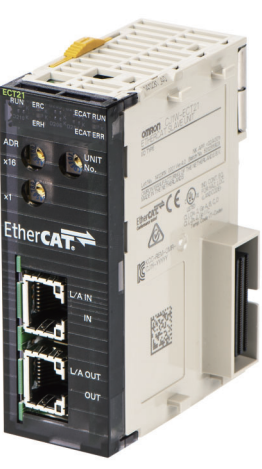

**EtherCAT Slave Unit**

**W542-E1-02**

#### **NOTE**

All rights reserved. No part of this publication may be reproduced, stored in a retrieval system, or transmitted, in any form, or by any means, mechanical, electronic, photocopying, recording, or otherwise, without the prior written permission of OMRON.

No patent liability is assumed with respect to the use of the information contained herein. Moreover, because OMRON is constantly striving to improve its high-quality products, the information contained in this manual is subject to change without notice. Every precaution has been taken in the preparation of this manual. Nevertheless, OMRON assumes no responsibility for errors or omissions. Neither is any liability assumed for damages resulting from the use of the information contained in this publication.

#### **Trademarks**

- Sysmac and SYSMAC are trademarks or registered trademarks of OMRON Corporation in Japan and other countries for OMRON factory automation products.
- Microsoft, Windows, Windows Vista, Excel, and Visual Basic are either registered trademarks or trademarks of Microsoft Corporation in the United States and other countries.
- EtherCAT® is registered trademark and patented technology, licensed by Beckhoff Automation GmbH, Germany.
- ODVA, CIP, CompoNet, DeviceNet, and EtherNet/IP are trademarks of ODVA.

• The SD and SDHC logos are trademarks of SD-3C, LLC. 52 PM

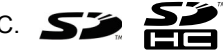

Other company names and product names in this document are the trademarks or registered trademarks of their respective companies.

#### **Copyrights**

Microsoft product screen shots reprinted with permission from Microsoft Corporation.

## <span id="page-2-0"></span>**Introduction**

Thank you for purchasing a CJ-series CJ1W-ECT21 EtherCAT Slave Unit.

This manual contains information that is necessary to use the CJ-series CJ1W-ECT21 EtherCAT Slave Unit for an NJ-series CPU Unit. Please read this manual and make sure you understand the functionality and performance of the NJ-series CPU Unit before you attempt to use it in a control system.

Keep this manual in a safe place where it will be available for reference during operation.

#### <span id="page-2-1"></span>**Intended Audience**

This manual is intended for the following personnel, who must also have knowledge of electrical systems (an electrical engineer or the equivalent).

- Personnel in charge of introducing FA systems.
- Personnel in charge of designing FA systems.
- Personnel in charge of installing and maintaining FA systems.
- Personnel in charge of managing FA systems and facilities.

For programming, this manual is intended for personnel who understand the programming language specifications in international standard IEC 61131-3 or Japanese standard JIS B 3503.

#### <span id="page-2-2"></span>**Applicable Products**

This manual covers the following product.

• CJ-series EtherCAT Slave Unit CJ1W-ECT21

## <span id="page-3-0"></span>**CONTENTS**

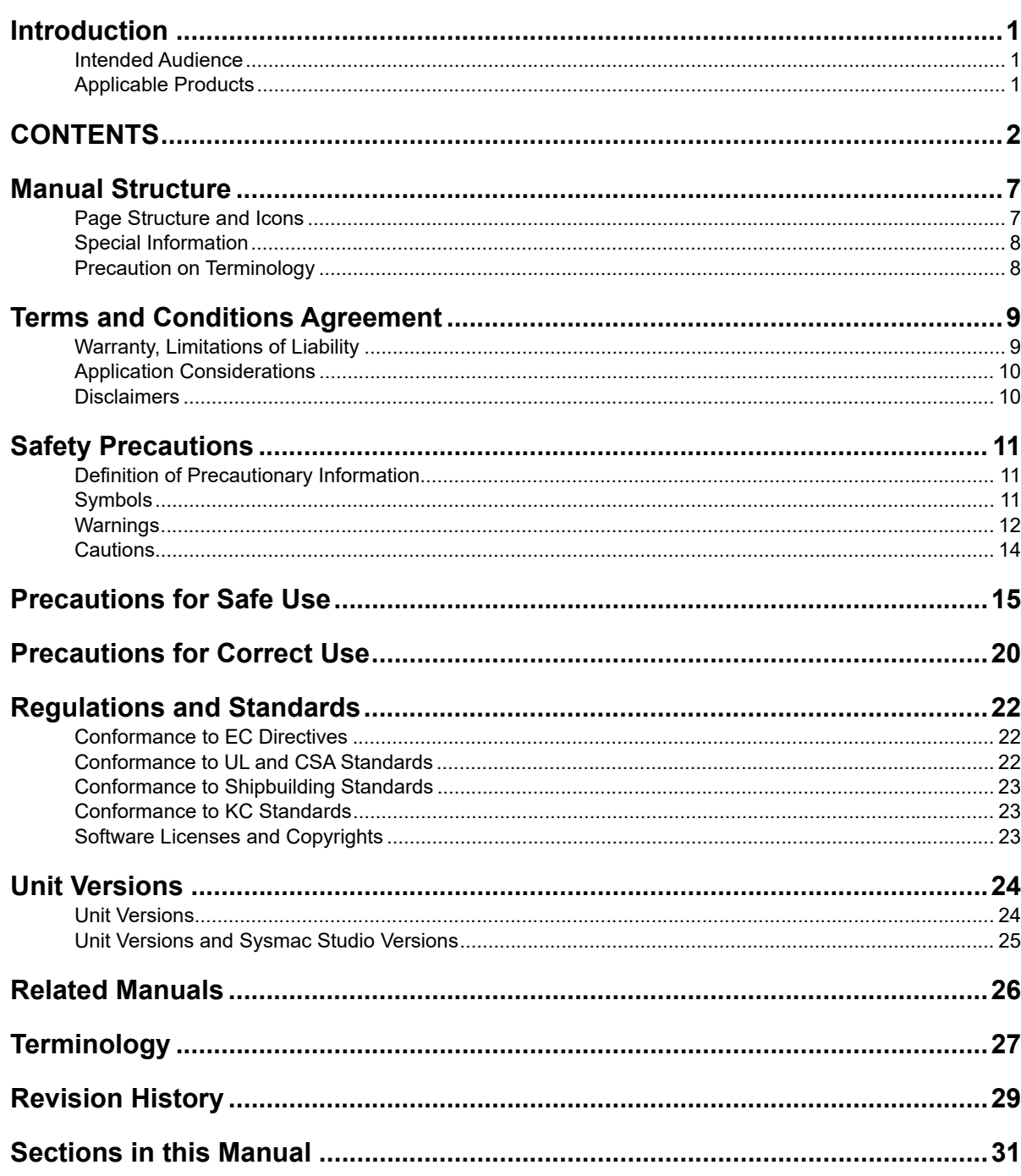

#### **Features and System Configuration Section 1**

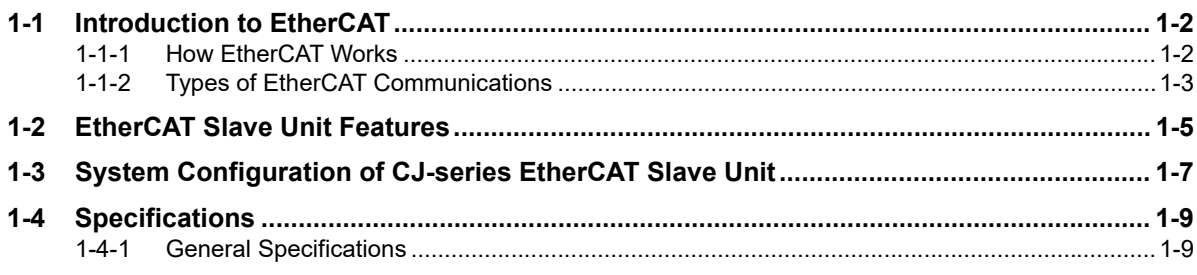

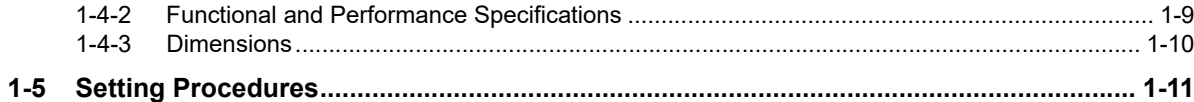

#### **Section 2** Nomenclature and Installation

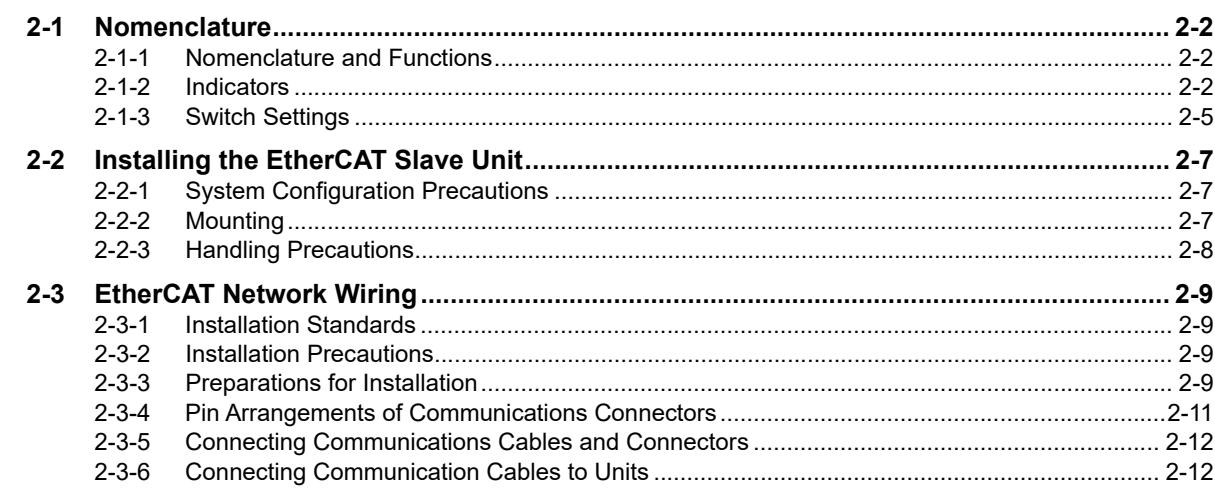

#### Data Exchange with the CPU Unit **Section 3**

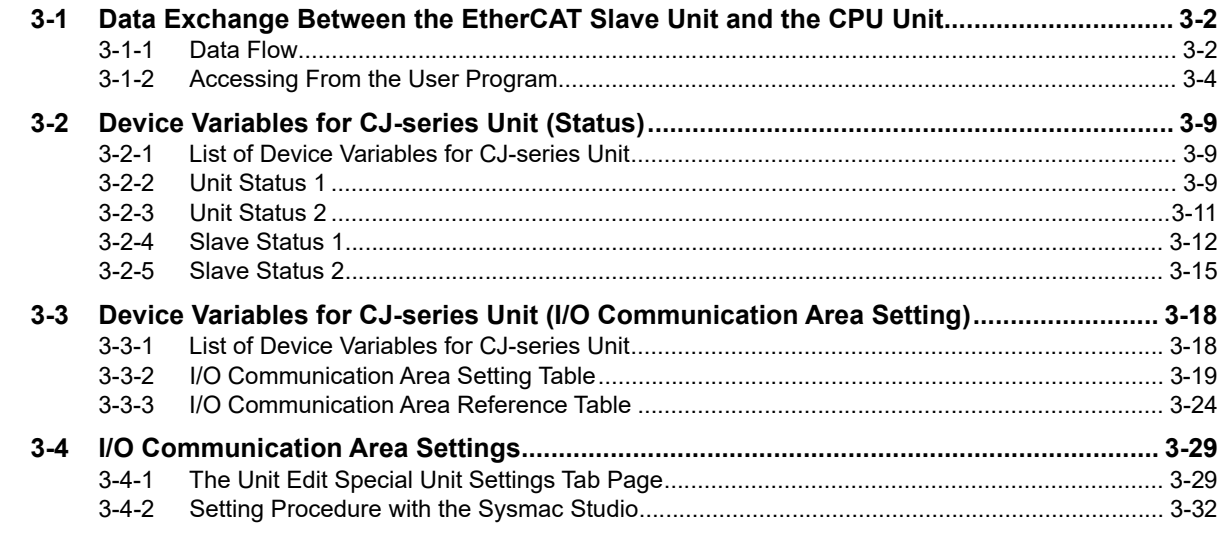

### **Section 4 EtherCAT Communications**

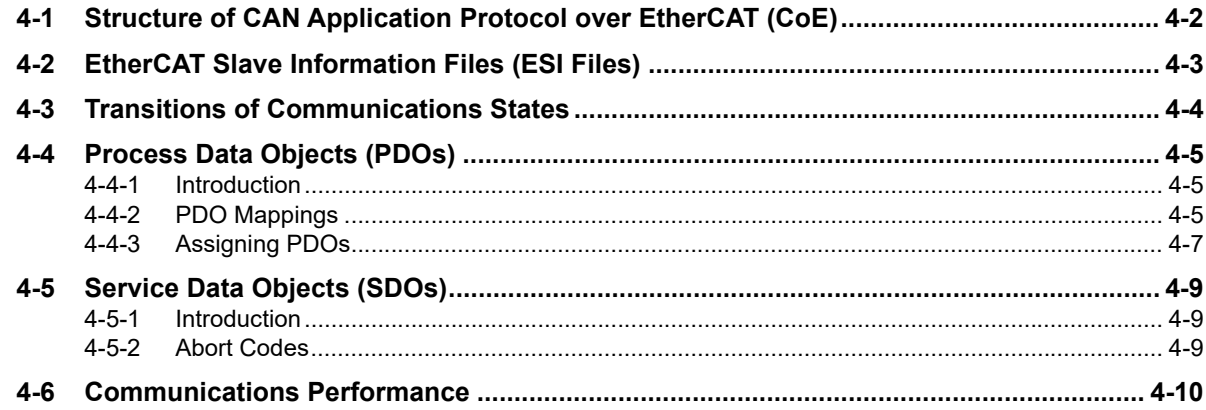

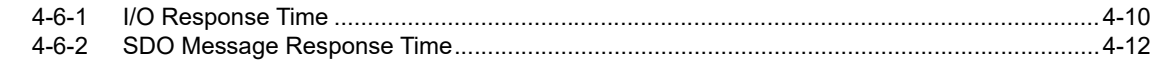

#### **Troubleshooting Section 5**

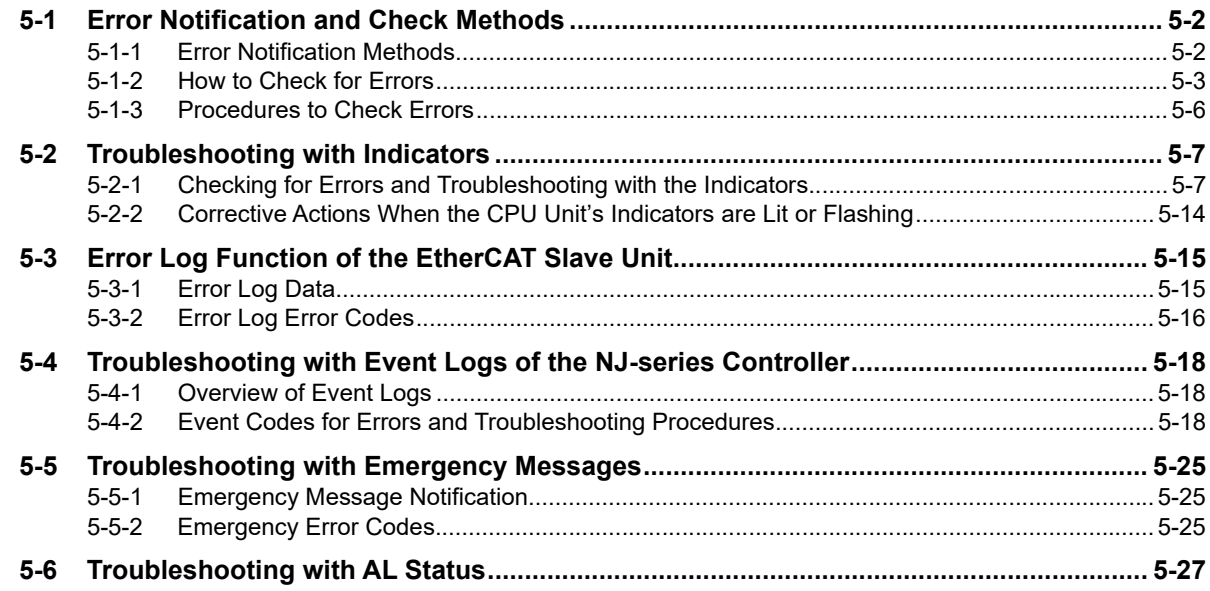

#### **Section 6 Maintenance and Replacement**

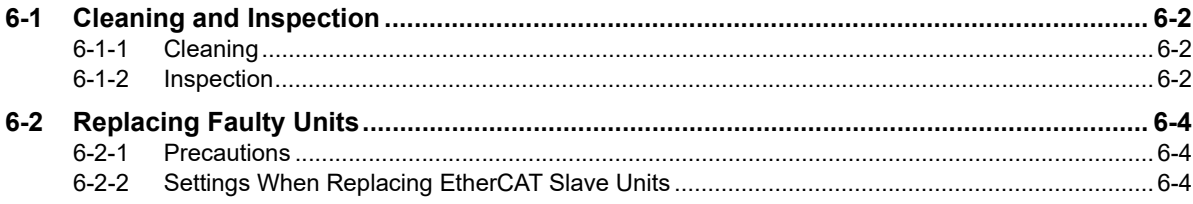

### **Appendices**

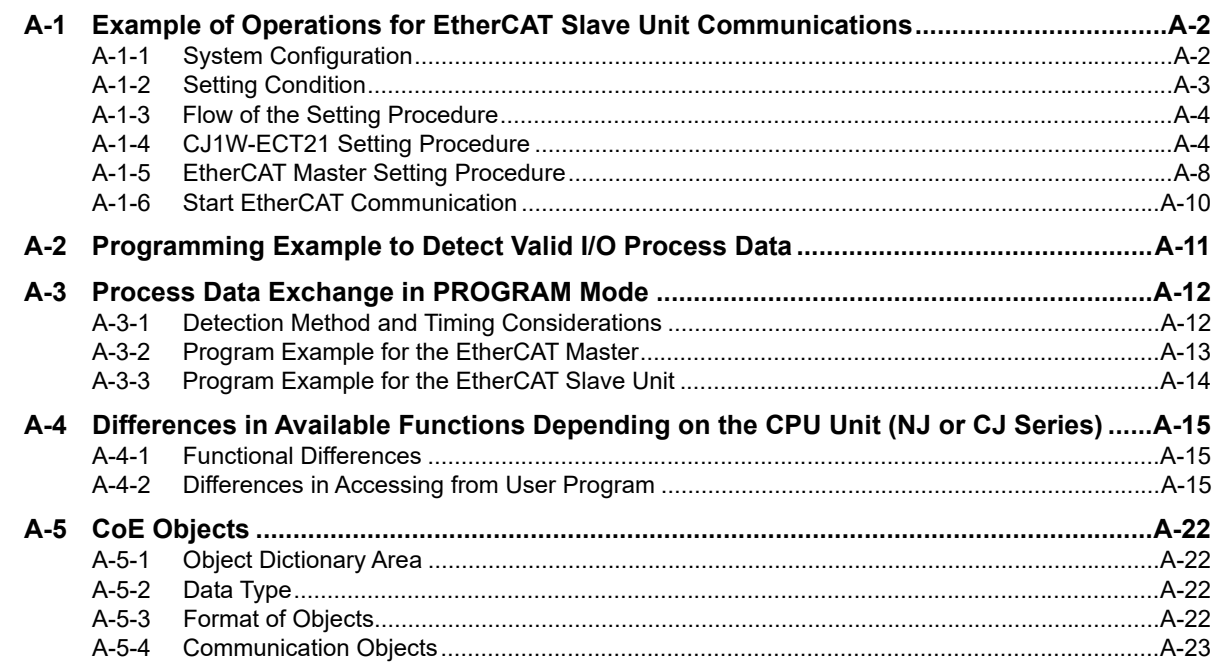

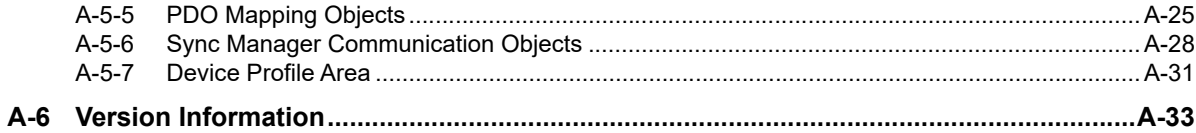

#### Index

## <span id="page-8-0"></span>**Manual Structure**

#### <span id="page-8-1"></span>**Page Structure and Icons**

The following page structure is used in this manual.

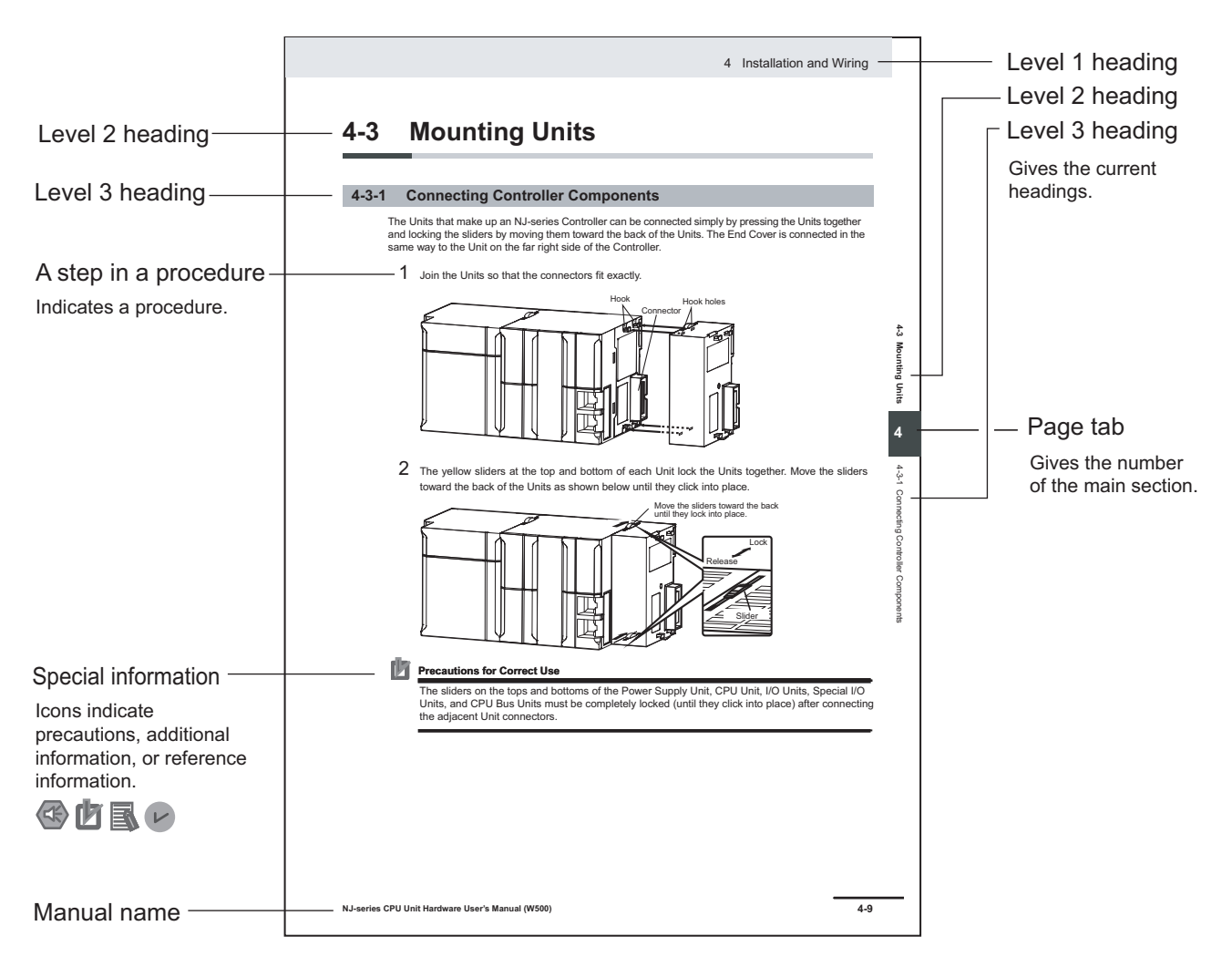

This illustration is provided only as a sample. It may not literally appear in this manual.

#### <span id="page-9-0"></span>**Special Information**

Special information in this manual is classified as follows:

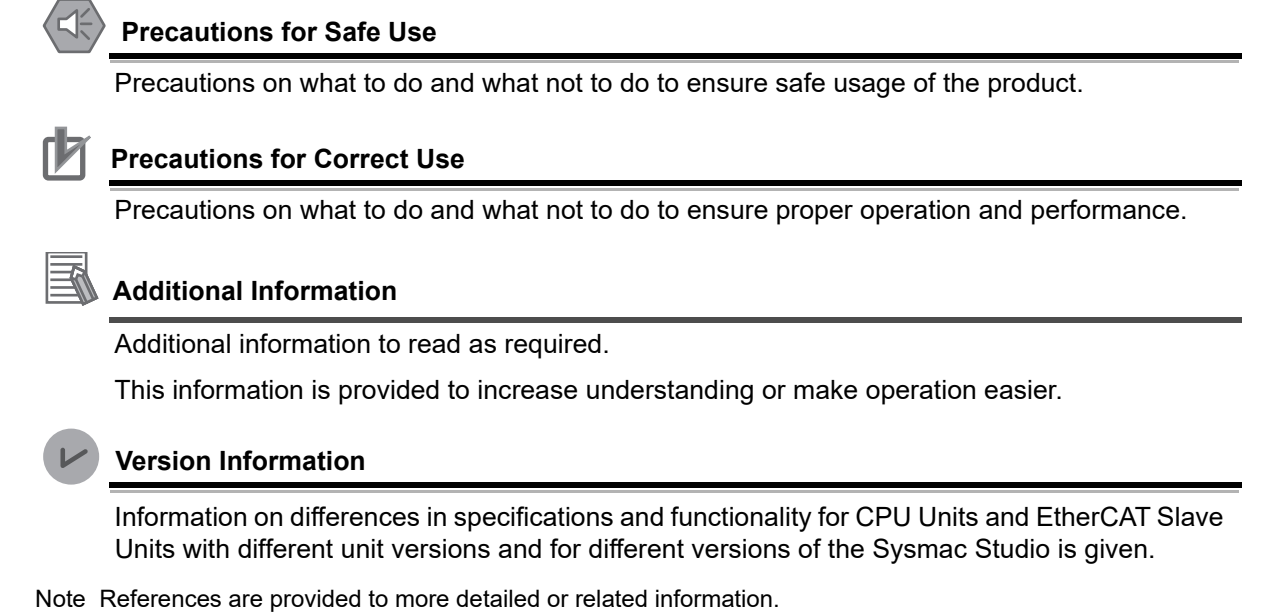

#### <span id="page-9-1"></span>**Precaution on Terminology**

- In this manual, "download" refers to transferring data from the Sysmac Studio to the physical Controller and "upload" refers to transferring data from the physical Controller to the Sysmac Studio. For the Sysmac Studio, synchronization is used to both upload and download data. Here, "synchronize" means to automatically compare the data for the Sysmac Studio on the computer with the data in the physical Controller and transfer the data in the direction that is specified by the user.
- In this manual, "CPU Unit" refers to an NJ-series CPU Unit.

## <span id="page-10-0"></span>**Terms and Conditions Agreement**

#### <span id="page-10-1"></span>**Warranty, Limitations of Liability**

#### **Warranties**

#### **Exclusive Warranty**

Omron's exclusive warranty is that the Products will be free from defects in materials and workmanship for a period of twelve months from the date of sale by Omron (or such other period expressed in writing by Omron). Omron disclaims all other warranties, express or implied.

#### **Limitations**

OMRON MAKES NO WARRANTY OR REPRESENTATION, EXPRESS OR IMPLIED, ABOUT NON-INFRINGEMENT, MERCHANTABILITY OR FITNESS FOR A PARTICULAR PURPOSE OF THE PRODUCTS. BUYER ACKNOWLEDGES THAT IT ALONE HAS DETERMINED THAT THE PRODUCTS WILL SUITABLY MEET THE REQUIREMENTS OF THEIR INTENDED USE.

Omron further disclaims all warranties and responsibility of any type for claims or expenses based on infringement by the Products or otherwise of any intellectual property right.

#### **Buyer Remedy**

Omron's sole obligation hereunder shall be, at Omron's election, to (i) replace (in the form originally shipped with Buyer responsible for labor charges for removal or replacement thereof) the non-complying Product, (ii) repair the non-complying Product, or (iii) repay or credit Buyer an amount equal to the purchase price of the non-complying Product; provided that in no event shall Omron be responsible for warranty, repair, indemnity or any other claims or expenses regarding the Products unless Omron's analysis confirms that the Products were properly handled, stored, installed and maintained and not subject to contamination, abuse, misuse or inappropriate modification. Return of any Products by Buyer must be approved in writing by Omron before shipment. Omron Companies shall not be liable for the suitability or unsuitability or the results from the use of Products in combination with any electrical or electronic components, circuits, system assemblies or any other materials or substances or environments. Any advice, recommendations or information given orally or in writing, are not to be construed as an amendment or addition to the above warranty.

See http://www.omron.com/global/ or contact your Omron representative for published information.

#### **Limitation on Liability; Etc**

OMRON COMPANIES SHALL NOT BE LIABLE FOR SPECIAL, INDIRECT, INCIDENTAL, OR CON-SEQUENTIAL DAMAGES, LOSS OF PROFITS OR PRODUCTION OR COMMERCIAL LOSS IN ANY WAY CONNECTED WITH THE PRODUCTS, WHETHER SUCH CLAIM IS BASED IN CONTRACT, WARRANTY, NEGLIGENCE OR STRICT LIABILITY.

Further, in no event shall liability of Omron Companies exceed the individual price of the Product on which liability is asserted.

#### <span id="page-11-0"></span>**Application Considerations**

#### **Suitability of Use**

Omron Companies shall not be responsible for conformity with any standards, codes or regulations which apply to the combination of the Product in the Buyer's application or use of the Product. At Buyer's request, Omron will provide applicable third party certification documents identifying ratings and limitations of use which apply to the Product. This information by itself is not sufficient for a complete determination of the suitability of the Product in combination with the end product, machine, system, or other application or use. Buyer shall be solely responsible for determining appropriateness of the particular Product with respect to Buyer's application, product or system. Buyer shall take application responsibility in all cases.

NEVER USE THE PRODUCT FOR AN APPLICATION INVOLVING SERIOUS RISK TO LIFE OR PROPERTY OR IN LARGE QUANTITIES WITHOUT ENSURING THAT THE SYSTEM AS A WHOLE HAS BEEN DESIGNED TO ADDRESS THE RISKS, AND THAT THE OMRON PRODUCT(S) IS PROPERLY RATED AND INSTALLED FOR THE INTENDED USE WITHIN THE OVERALL EQUIP-MENT OR SYSTEM.

#### **Programmable Products**

Omron Companies shall not be responsible for the user's programming of a programmable Product, or any consequence thereof.

#### <span id="page-11-1"></span>**Disclaimers**

#### **Performance Data**

Data presented in Omron Company websites, catalogs and other materials is provided as a guide for the user in determining suitability and does not constitute a warranty. It may represent the result of Omron's test conditions, and the user must correlate it to actual application requirements. Actual performance is subject to the Omron's Warranty and Limitations of Liability.

#### **Change in Specifications**

Product specifications and accessories may be changed at any time based on improvements and other reasons. It is our practice to change part numbers when published ratings or features are changed, or when significant construction changes are made. However, some specifications of the Product may be changed without any notice. When in doubt, special part numbers may be assigned to fix or establish key specifications for your application. Please consult with your Omron's representative at any time to confirm actual specifications of purchased Product.

#### **Errors and Omissions**

Information presented by Omron Companies has been checked and is believed to be accurate; however, no responsibility is assumed for clerical, typographical or proofreading errors or omissions.

## <span id="page-12-0"></span>**Safety Precautions**

#### <span id="page-12-1"></span>**Definition of Precautionary Information**

The following notation is used in this manual to provide precautions required to ensure safe usage of an EtherCAT Slave Unit. The safety precautions that are provided are extremely important to safety. Always read and heed the information provided in all safety precautions.

The following notation is used.

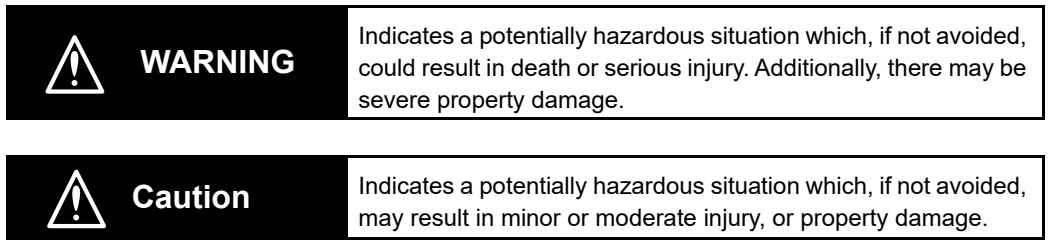

#### <span id="page-12-2"></span>**Symbols**

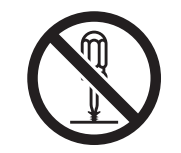

The circle and slash symbol indicates operations that you must not do. The specific operation is shown in the circle and explained in text. This example indicates prohibiting disassembly.

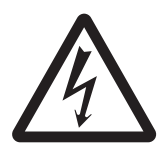

The triangle symbol indicates precautions (including warnings). The specific operation is shown in the triangle and explained in text. This example indicates a precaution for electric shock.

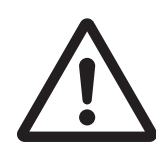

The triangle symbol indicates precautions (including warnings). The specific operation is shown in the triangle and explained in text. This example indicates a general precaution.

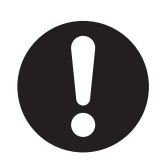

The filled circle symbol indicates operations that you must do. The specific operation is shown in the circle and explained in text. This example shows a general precaution for something that you must do.

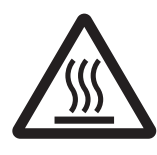

The triangle symbol indicates precautions (including warnings). The specific operation is shown in the triangle and explained in text. This example indicates the precaution for high temperatures.

#### <span id="page-13-0"></span>**Warnings**

## **WARNING**

### **During Power Supply**

Do not touch any of the terminals or terminal blocks while the power is being supplied. Doing so may result in electric shock.

Do not attempt to take any Unit apart. In particular, high-voltage parts are present in the Power Supply Unit while power is supplied or immediately after power is turned OFF. Touching any of these parts may result in electric shock. There are sharp parts inside the Unit that may cause injury.

#### **Fail-safe Measures**

Unintended outputs may occur when an error occurs in variable memory or in memory used for CJ-series Units. As a countermeasure for such problems, external safety measures must be provided to ensure safe operation of the system. Emergency stop circuits, interlock circuits, limit circuits, and similar safety measures must be provided in external control circuits.

Provide measures in the communications system and user program to ensure safety in the overall system even if errors or malfunctions occur in data link communications or remote I/O communications.

Provide safety measures in external circuits to ensure safety in the system if an abnormality occurs due to malfunction of the CPU Unit, other Units, or slaves or due to other external factors affecting operation.

Not doing so may result in serious accidents due to incorrect operation.

The CJ-series Controller continues normal operation for a certain period of time when a momentary power interruption occurs. This means that the CJ-series Controller may receive incorrect signals from external devices that are also affected by the power interruption. Accordingly, take suitable actions, such as external fail-safe measures and interlock conditions, to monitor the power supply voltage of the external device as required.

You must take fail-safe measures to ensure safety in the event of incorrect, missing, or abnormal signals caused by broken signal lines, momentary power interruptions, or other causes. Not doing so may result in serious accidents due to incorrect operation.

The Controller outputs may remain ON or OFF due to deposition or burning of the output relays or destruction of the output transistors.

As a countermeasure for such problems, external safety measures must be provided to ensure safe operation of the system.

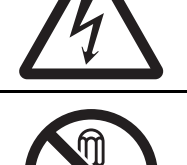

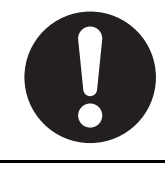

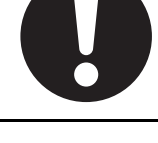

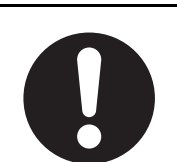

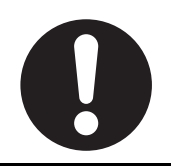

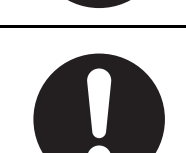

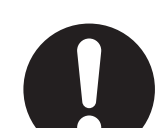

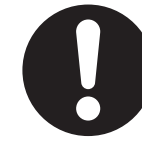

The CPU Unit refreshes I/O even when the program is stopped (i.e., even in PROGRAM mode). Confirm safety thoroughly in advance before changing the status of any part of memory allocated to I/O Units, Special I/O Units, or CPU Bus Units. Any changes to the data allocated to any Unit may result in unexpected operation of the loads connected to the Unit. Any of the following operation may result in changes to memory status.

- Transferring I/O memory data to the CPU Unit from a programming device.
- Changing present values in memory from a programming device.
- Force-setting/-resetting bits from a programming device.
- Transferring I/O memory files from a Memory Card or EM file memory to the CPU Unit.
- Transferring I/O memory from a host computer or from another Controller on a network.

The CPU Unit will turn OFF all outputs from Basic Output Units in the following cases. The slaves will operate according to the settings in the slaves.

- If an error occurs in the power supply
- If the power supply connection becomes faulty
- If a CPU watchdog timer error or CPU reset occurs
- If a major fault level Controller error occurs
- While the CPU Unit is on standby until RUN mode is entered after the power is turned ON

External safety measures must be provided to ensure safe operation of the system in such cases.

#### **Downloading**

Always confirm safety at the destination before you transfer a user program, configuration data, setup data, device variables, or values in memory used for CJ-series Units from the Sysmac Studio. The devices or machines may perform unexpected operation regardless of the operating mode of the CPU Unit.

### **Actual Operation**

Check the user program, data, and parameter settings for proper execution before you use them for actual operation.

### **Voltage and Current Inputs**

Make sure that the voltages and currents that are input to the Units and slaves are within the specified ranges.

Inputting voltages or currents that are outside of the specified ranges may cause accidents or fire.

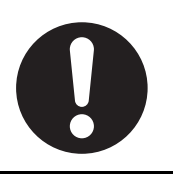

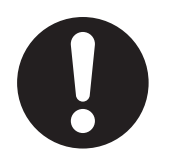

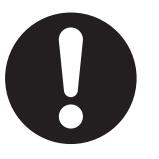

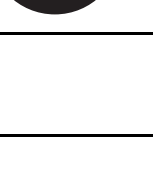

#### <span id="page-15-0"></span>**Cautions**

## **Caution**

### **Application**

Do not touch any Unit when power is being supplied or immediately after the power supply is turned OFF. Doing so may result in burn injury.

#### **Wiring**

Be sure that all terminal screws and cable connector screws are tightened to the torque specified in the relevant manuals. The loose screws may result in fire or malfunction.

### **Online Editing**

caused by deviations in the timing of I/O. If you perform online editing, the task execution time may exceed the task period, I/O may not be refreshed with external devices, input signals may not be read, and output timing may change.

Execute online editing only after confirming that no adverse effects will be

**14 CJ-series EtherCAT Slave Units Operation Manual for NJ-series CPU Unit (W542)**

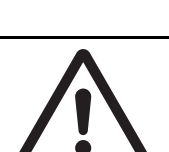

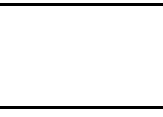

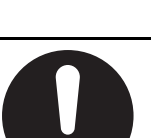

## <span id="page-16-0"></span>**Precautions for Safe Use**

#### **Online Editing**

When performing online editing with the combination of a CPU Unit with a unit version of 1.04 or later and Sysmac Studio version 1.05 or higher, the CPU Unit saves a program updated by the online editing to built-in non-volatile memory. Sysmac Studio shows a message that it is in a backup operation. Do not turn OFF the power supply to the Controller while this message is displayed. If the power supply to the Controller is turned OFF, a Controller error will occur when power is reapplied.

### **Disassembly and Dropping**

- Do not attempt to disassemble, repair, or modify any Units. Doing so may result in malfunction or fire.
- Do not drop any Unit or subject it to abnormal vibration or shock. Doing so may result in Unit malfunction or burning.

#### **Transporting**

• When transporting the Unit, use special packing boxes and protect it from being exposed to excessive vibration or impacts during transportation.

#### **Mounting**

• After connecting Power Supply Units, CPU Units, I/O Units, Special I/O Units, or CPU Bus Units together, secure the Units by sliding the sliders at the top and bottom of the Units until they click into place. Correct operation may not be possible if the Units are not securely properly.

#### **Installation**

- Always connect to a ground of 100  $\Omega$  or less when installing the Units. A ground of 100  $\Omega$  or less must be installed when shorting the GR and LG terminals on the Power Supply Unit.
- Install the Unit properly. Improper installation of the Unit may result in malfunction.

### **Wiring**

- Follow the instructions in this manual to correctly perform wiring. Double-check all wiring and switch settings before turning ON the power supply.
- Do not pull on the cables or bend the cables beyond their natural limit.
- Do not place heavy objects on top of the cables or other wiring lines. Doing so may break the cables.
- Mount terminal blocks and connectors only after checking the mounting location carefully.

Be sure that the terminal blocks, expansion cables, and other items with locking devices are properly locked into place.

- Before you connect a computer to the CPU Unit, disconnect the power supply plug of the computer from the AC outlet. Also, if the computer has an FG terminal, make the connections so that the FG terminal has the same electrical potential as the FG (GR) terminal on the Power Supply Unit. A difference in electric potential between the computer and Controller may cause failure or malfunction.
- Use crimp terminals for wiring. Do not connect bare stranded wires directly to terminals. Incorrect wiring may result in burning.

#### **Power Supply Design**

• Do not exceed the rated supply capacity of the Power Supply Units in the NJ-series Controller. The rated supply capacities are given in the *NJ-series CPU Unit Hardware User's Manual* (Cat. No. W500).

If the capacity is exceeded, operation may stop, malfunctions may occur, or data may not be backed up normally for power interruptions.

Use NJ-series Power Supply Units for both the NJ-series CPU Rack and Expansion Racks.

Operation is not possible if a CJ-series Power Supply Unit is used with an NJ-series CPU Unit or an NJ-series Power Supply Unit is used with a CJ-series CPU Unit.

- Surge current occurs when the power supply is turned ON. When selecting fuses or breakers for external circuits, consider the above precaution and allow sufficient margin in shut-off performance. Refer to the relevant manuals for surge current specifications. Refer to the *NJ-series CPU Unit Hardware User's Manual* (Cat. No. W500) for surge current specifications.
- If the full dielectric strength voltage is applied or turned OFF using the switch on the tester, the generated impulse voltage may damage the Power Supply Unit. Use the adjustment on the tester to gradually increase and decrease the voltage.
- Apply the voltage between the Power Supply Unit's L1 or L2 terminal and the GR terminal when testing insulation and dielectric strength.
- Do not supply AC power from an inverter or other device with a square-wave output. Internal temperature rise may result in smoking or burning. Always input a sinusoidal wave with the frequency that is given in the *NJ-series CPU Unit Hardware User's Manual* (Cat. No. W500). Refer to the *NJ-series CPU Unit Hardware User's Manual* (Cat. No. W500).
- Apply the voltage between the Power Supply Unit's L1 or L2 terminal and the GR terminal when testing insulation and dielectric strength.
- Install external breakers and take other safety measures against short-circuiting in external wiring.

### **Turning ON the Power Supply**

- It takes up to approximately 10 to 20 s to enter RUN mode after the power is turned ON. During that time, outputs will be the values specified in the Unit or slave. Use the RUN output on the Power Supply Unit, for example, to implement fail-safe circuits so that external devices do not operate incorrectly.
- Configure the external circuits so that the power supply to the control system turns ON only after the power supply to the Controller has turned ON. If the power supply to the Controller is turned ON after the control power supply, temporary errors may result in incorrect control system signals because the output terminals on Output Units may momentarily turn ON when power supply is turned ON to the Controller.
- If you transfer data from a backup file on an SD Memory Card to the Controller when the power supply is turned ON, properly select the data groups to transfer. If the data for an unintended data group is transferred to the Controller, it may cause the equipment to operate unpredictably.
- Double-check all wiring before turning ON the power supply. Incorrect wiring may result in burning.

### **Actual Operation**

- Check the user program, data, and parameter settings for proper execution before you use them for actual operation.
- Confirm that the I/O Communication Area Setting Table and I/O Reference Area Setting Table settings are correct. Incorrect system settings can cause unexpected behavior.

#### **Turning OFF the Power Supply**

- Never turn OFF the power supply to the Controller when the BUSY indicator is flashing. While the BUSY indicator is lit, the user program and settings in the CPU Unit are being backed up in the built-in non-volatile memory. This data will not be backed up correctly if the power supply is turned OFF. Also, a major fault level Controller error will occur the next time you start operation, and operation will stop.
- Do not turn OFF the power supply or remove the SD Memory Card while SD Memory Card access is in progress (i.e., while the SD BUSY indicator flashes). Data may become corrupted, and the Controller will not operate correctly if it uses corrupted data. To remove the SD Memory Card from the CPU Unit while the power supply is ON, press the SD Memory Card power supply switch and wait for the SD BUSY indicator to turn OFF before you remove the SD Memory Card.
- Do not disconnect the cable or turn OFF the power supply to the Controller when downloading data or the user program from Support Software.
- Always turn OFF the power supply to the Controller before you attempt any of the following.
	- a) Mounting or removing I/O Units or the CPU Unit
	- b) Assembling the Units
	- c) Setting DIP switches or rotary switches
	- d) Connecting cables or wiring the system
	- e) Connecting or disconnecting the connectors
- Do not touch the terminals on the Power Supply Unit immediately after turning OFF the power supply. Residual voltage may cause electrical shock.
- Never turn OFF the power supply to the Controller until RUN mode is entered after the power is turned ON. If the power supply is turned OFF, a Battery-backup Memory Check Error may occur at next time you start operation. If a Battery-backup Memory Check Error occurs, the variables retained are set to their initial values and the Holding, DM and EM Areas in memory used for CJ-series Units are cleared to all zeros. If you want to resume the operation, reload the correct data for the variables retained and CJ-series Unit memory, as required.

#### **Operation**

- Confirm that no adverse effect will occur in the system before you attempt any of the following.
	- a) Changing the operating mode of the CPU Unit (including changing the setting of the Startup Mode)
	- b) Changing the user program or settings
	- c) Changing set values or present values
	- d) Forced refreshing
- If two different function modules are used together, such as when you use CJ-series Basic Units and EtherCAT slaves, take suitable measures in the user program and external controls to ensure that safety is maintained in the controlled system if one of the function modules stops. The relevant outputs will behave according to the slave or Unit specifications if a partial fault level error occurs in one of the function modules.
- Always confirm safety at the connected equipment before you reset Controller errors for a CJ-series Special Unit. When a Controller error is reset, the Unit where the Controller error with an event level of observation or higher will be restarted.

Before you reset all errors, confirm that no Controller errors with an event level of observation or higher have occurred for the CJ-series Special Unit. Observation level events do not appear on the Controller Error Tab Page, so it is possible that you may restart the CJ-series Special Unit without intending to do so.

You can check the status of the *CJB* UnitErrSta[0,0] to *CJB* UnitErrSta[3,9] error status variables on a Watch Tab Page to see if an observation level Controller error has occurred.

• After you change any slave or Unit settings, carefully check the safety of the controlled system before you restart the Unit.

#### **Battery Backup**

• The user program and initial values for the variables are stored in non-volatile memory in the CPU Unit. The present values of variables with the Retain attribute and the values of the Holding, DM, and EM Areas in the memory used for CJ-series Units are backed up by a Battery. If the Battery is not connected or the Battery is exhausted, the CPU Unit detects a Battery-backup Memory Check Error. If that error is detected, variables with a Retain attribute are set to their initial values and the Holding, DM, and EM Areas in memory used for CJ-series Units are cleared to all zeros. Perform thorough verifications and provide sufficient measures to ensure that the devices perform safe operation for the initial values of the variables with Retain attributes and the resulting operation.

### **Debugging**

- Forced refreshing ignores the results of user program execution and refreshes I/O with the specified values. If forced refreshing is used for inputs for which I/O refreshing is not supported, the inputs will first take the specified values, but they will then be overwritten by the user program. This operation differs from the force-set/reset functionality of the CJ-series PLCs.
- You cannot upload or download information for forced refreshing with the Sysmac Studio. After downloading data that contains forced refreshing, change to RUN mode and then use the Sysmac Studio to perform the operation for forced refreshing.

Depending on the difference in the forced status, the control system may operate unexpectedly.

• Do not specify the same address for the AT specification for more than one variable.

Doing so would allow the same entity to be accessed with different variable names, which would make the user program more difficult to understand and possibly cause programming mistakes.

#### **General Communications**

When you use data link communications, check the error information that is given in *\_ErrSta* (Controller Error Status) to make sure that no error has occurred in the source device. Create a user program that uses reception data only when there is no error in the source device. If there is an error in the source device, the data for the data link may contain incorrect values.

#### **EtherCAT Communications**

- Make sure that the communications distance, number of nodes connected, and method of connection for EtherCAT are within specifications.
- Do not connect EtherCAT communications to EtherNet/IP, a standard in-house LAN, or other networks. An overload may cause the network to fail or malfunction.
- The maximum length between nodes is 100 m. However, some cables are specified for less than 100 m. Generally speaking, if the conductors are twisted wire rather than solid wire, transmission performance will be lower, and reliable communications may not be possible at 100 m. Confirm details with the cable manufacturer.
- After you transfer the user program, the CPU Unit is restarted and communications with the Ether-CAT slaves are cut off. During that period, the slave outputs behave according to the slave settings. The time that communications are cut off depends on the EtherCAT network configuration. Before you transfer the user program, confirm that the system will not be adversely affected.
- If noise occurs or an EtherCAT slave is disconnected from the network, any current communications frames may be lost. If frames are lost, slave I/O data is not communicated, and unintended operation may occur. The slave outputs will behave according to the slave specifications. Confirm that the system will not be adversely affected before you disconnect a slave.
- When an EtherCAT slave is disconnected or disabled, communications will stop and control of the outputs will be lost not only for the disconnected slave, but for all slaves connected after it. Confirm that the system will not be adversely affected before you disconnect or disable a slave.

#### **Unit Replacement**

• Make sure that the required data, including the user program, configurations, settings, variables, and memory used for CJ-series Units is transferred to a CPU Unit that was replaced and to externally connected devices before restarting operation.

Be sure to include the tag data link settings, routing tables, and other CPU Bus Unit data, which are stored in the CPU Unit.

### **Disposal**

• Dispose of the Units according to local ordinances as they apply.

## <span id="page-21-0"></span>**Precautions for Correct Use**

#### **Storage, Mounting, and Wiring**

- Do not operate or store the Controller in the following locations. Operation may stop or malfunctions may occur.
	- a) Locations subject to direct sunlight
	- b) Locations subject to temperatures or humidity outside the range specified in the specifications
	- c) Locations subject to condensation as the result of severe changes in temperature
	- d) Locations subject to corrosive or flammable gases
	- e) Locations subject to dust (especially iron dust) or salts
	- f) Locations subject to exposure to water, oil, or chemicals
	- g) Locations subject to shock or vibration
- Take appropriate and sufficient countermeasures when installing the Controller in the following locations.
	- a) Locations subject to strong, high-frequency noise
	- b) Locations subject to static electricity or other forms of noise
	- c) Locations subject to strong electromagnetic fields
	- d) Locations subject to possible exposure to radioactivity
	- e) Locations close to power lines
- Before touching a Unit, be sure to first touch a grounded metallic object in order to discharge any static build-up.
- Install the Controller away from sources of heat and ensure proper ventilation. Not doing so may result in malfunction, in operation stopping, or in burning.
- An I/O bus check error will occur and the Controller will stop if an I/O Connecting Cable's connector is disconnected from the Rack. Be sure that the connectors are secure.
- Do not allow foreign matter to enter the openings in the Unit. Doing so may result in Unit burning, electric shock, or failure.
- Do not allow wire clippings, shavings, or other foreign material to enter any Unit. Otherwise, Unit burning, failure, or malfunction may occur. Cover the Units or take other suitable countermeasures, especially during wiring work.
- Use proper connection methods and EtherCAT communication cables. Otherwise, communications may be faulty. Refer to *[2-3 EtherCAT Network Wiring](#page-56-4)* on page 2-9.
- Use the rated power supply voltage for the Power Supply Units. Take appropriate measures to ensure that the specified power with the rated voltage and frequency is supplied in places where the power supply is unstable.

### **Error Processing**

• In applications that use the results of instructions that read the error status, consider the affect on the system when errors are detected and program error processing accordingly. For example, even the detection of a minor error, such as Battery replacement during operation, can affect the system depending on how the user program is written.

#### **EtherCAT Communications**

• Do not disconnect the EtherCAT slave cables during operation. The outputs will become unstable.

### **SD Memory Cards**

• Insert the SD Memory Card all the way.

## <span id="page-23-0"></span>**Regulations and Standards**

#### <span id="page-23-1"></span>**Conformance to EC Directives**

#### **Applicable Directives**

- EMC Directives
- Low Voltage Directive

### **Concepts**

#### **EMC Directive**

OMRON devices that comply with EC Directives also conform to the related EMC standards so that they can be more easily built into other devices or the overall machine. The actual products have been checked for conformity to EMC standards.\*1

Whether the products conform to the standards in the system used by the customer, however, must be checked by the customer. EMC-related performance of the OMRON devices that comply with EC Directives will vary depending on the configuration, wiring, and other conditions of the equipment or control panel on which the OMRON devices are installed. The customer must, therefore, perform the final check to confirm that devices and the overall machine conform to EMC standards.

\*1. Applicable EMC (Electromagnetic Compatibility) standards are as follows:

EMS (Electromagnetic Susceptibility): EN 61131-2

EMI (Electromagnetic Interference): EN 61131-2 (Radiated emission: 10-m regulations)

#### **Low Voltage Directive**

Always ensure that devices operating at voltages of 50 to 1,000 VAC and 75 to 1,500 VDC meet the required safety standards. The applicable directive is EN 61131-2.

#### **Conformance to EC Directives**

The CJ-series PLCs and NJ-series Controllers comply with EC Directives. To ensure that the machine or device in which the CJ-series PLC or the NJ-series Controller is used complies with EC Directives, the PLC or the Controller must be installed as follows:

- The CJ-series PLC or the NJ-series Controller must be installed within a control panel.
- You must use reinforced insulation or double insulation for the DC power supplies connected to DC Power Supply Units and I/O Units.
- CJ-series PLCs and NJ-series Controllers that comply with EC Directives also conform to the Common Emission Standard (EN 61000-6-4). Radiated emission characteristics (10-m regulations) may vary depending on the configuration of the control panel used, other devices connected to the control panel, wiring, and other conditions.

You must therefore confirm that the overall machine or equipment complies with EC Directives.

#### <span id="page-23-2"></span>**Conformance to UL and CSA Standards**

Some CJ-series PLCs and NJ-series Controllers comply with UL and CSA standards. Refer to the OMRON website (http://www.ia.omron.com/) or consult your OMRON representative for the applicable standards for each model. The *Instruction Sheet* is provided with the product depending on the models. The *Instruction Sheet* provides the application conditions for complying with the standards.

#### <span id="page-24-0"></span>**Conformance to Shipbuilding Standards**

Some CJ-series PLCs and NJ-series Controllers comply with shipbuilding standards. Refer to the OMRON website (http://www.ia.omron.com/) or consult your OMRON representative for the applicable standards for each model. If you use a CJ or an NJ-series product that complies with shipbuilding standards and the machinery or system in which you use the CJ or NJ-series products must also comply with the standards, consult with your OMRON representative. Application conditions are defined according to the installation location. Application may not be possible for some installation locations.

#### **Usage Conditions for NK and LR Shipbuilding Standards**

- The CJ-series PLC or the NJ-series Controller must be installed within a control panel.
- Gaps in the door to the control panel must be completely filled or covered with gaskets or other material.
- The following noise filter must be connected to the power supply line.

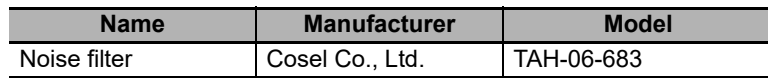

#### <span id="page-24-1"></span>**Conformance to KC Standards**

Observe the following precaution if you use the CJ1W-ECT21 EtherCAT Slave Units in Korea.

Class A Device (Broadcasting Communications Device for Office Use)

This device obtained EMC registration for office use (Class A), and it is intended to be used in places other than homes.

Sellers and/or users need to take note of this.

#### <span id="page-24-2"></span>**Software Licenses and Copyrights**

This product incorporates certain third party software. The license and copyright information associated with this software is available at http://www.fa.omron.co.jp/nj\_info\_e/.

## <span id="page-25-0"></span>**Unit Versions**

#### <span id="page-25-1"></span>**Unit Versions**

A "unit version" has been introduced to manage CPU Units in the CJ and NJ Series according to differences in functionality accompanying Unit upgrades.

#### **Notation of Unit Versions on Products**

The unit version is given to the right of the lot number on the nameplate of the products for which unit versions are being managed, as shown below.

Example of a CJ-series Unit.

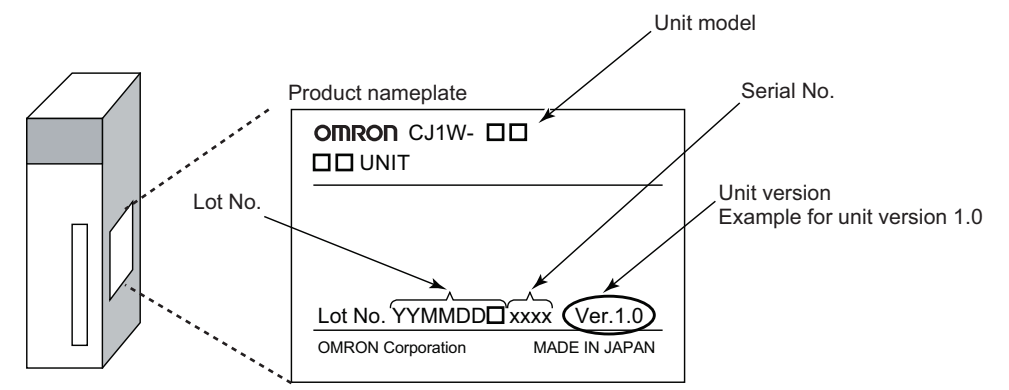

The following information is provided on the ID information label.

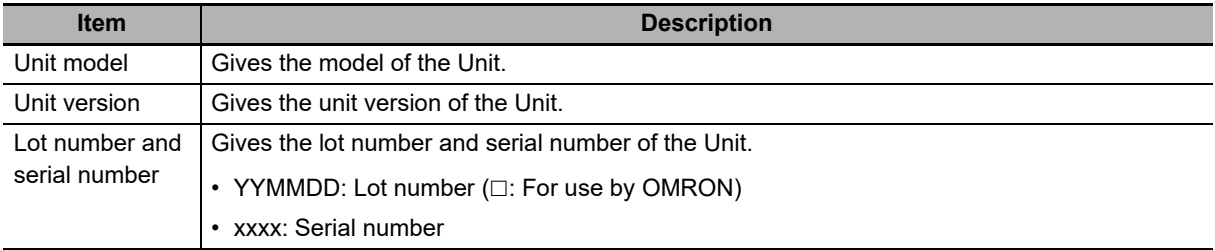

#### **Confirming Unit Versions with Sysmac Studio**

You can use the Production Information on the Sysmac Studio to check the unit version of the CPU Unit, CJ-series Special I/O Units and CJ-series CPU Bus Units. The unit versions of CJ-series Basic I/O Units cannot be checked from the Sysmac Studio.

#### **CPU Unit and CJ-series Units**

*1* Double-click **CPU/Expansion Racks** under **Configurations and Setup** in the Multiview Explorer. Or, right-click **CPU/Expansion Racks** under **Configurations and Setup** and select *Edit* from the menu.

The Unit Editor is displayed.

*2* Right-click any open space in the Unit Editor and select *Production Information*. The Production Information Dialog Box is displayed.

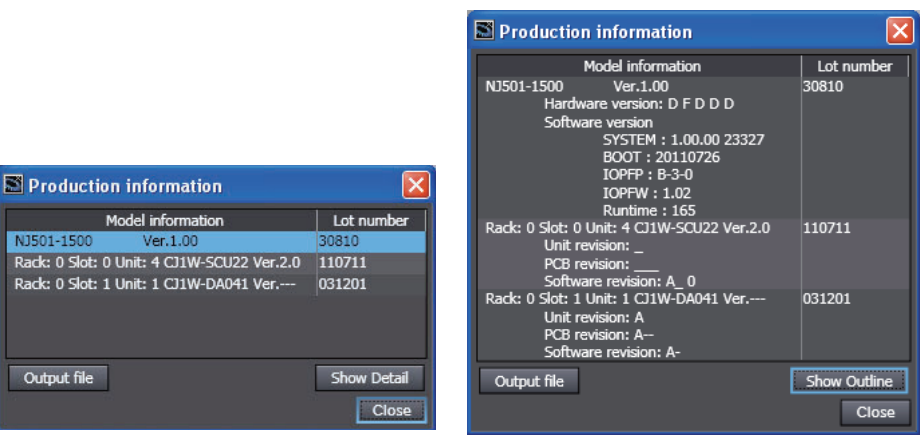

Simple Display **Detailed Display** 

In this example, "Ver.1.00" is displayed next to the unit model. The following items are displayed.

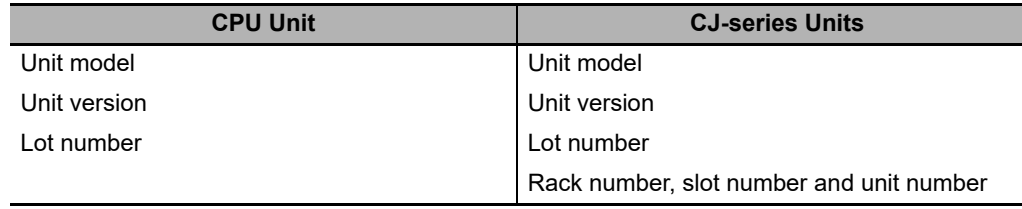

#### <span id="page-26-0"></span>**Unit Versions and Sysmac Studio Versions**

The functions that are supported depend on the unit version of the Unit. The version of Sysmac Studio that supports the functions that were added for an upgrade is also required to use those functions.

Refer to *[A-6 Version Information](#page-174-1)* on page A-33 for the functions that are supported by each unit version.

## <span id="page-27-0"></span>**Related Manuals**

The following manuals are related. Use these manuals for reference.

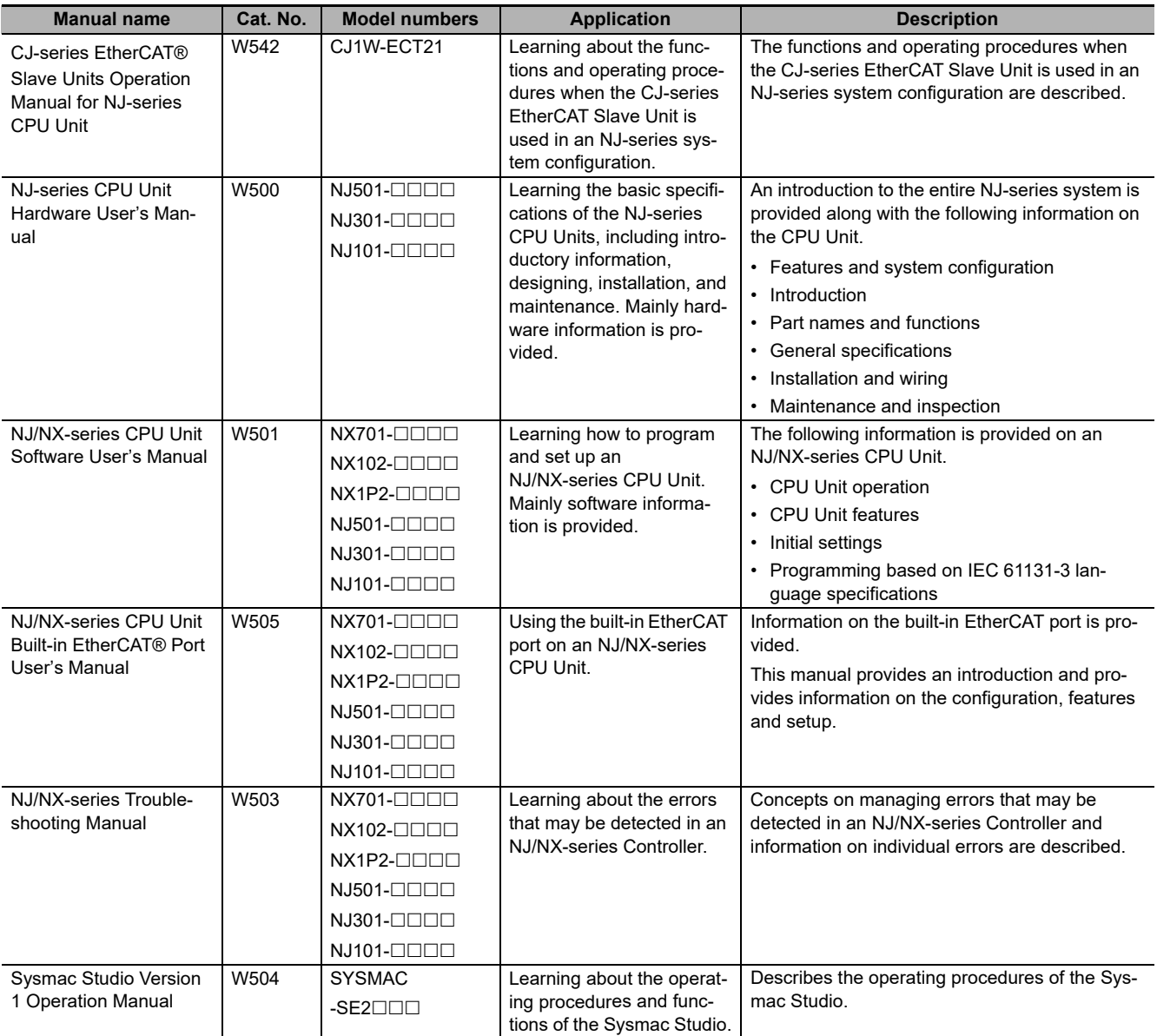

## <span id="page-28-0"></span>**Terminology**

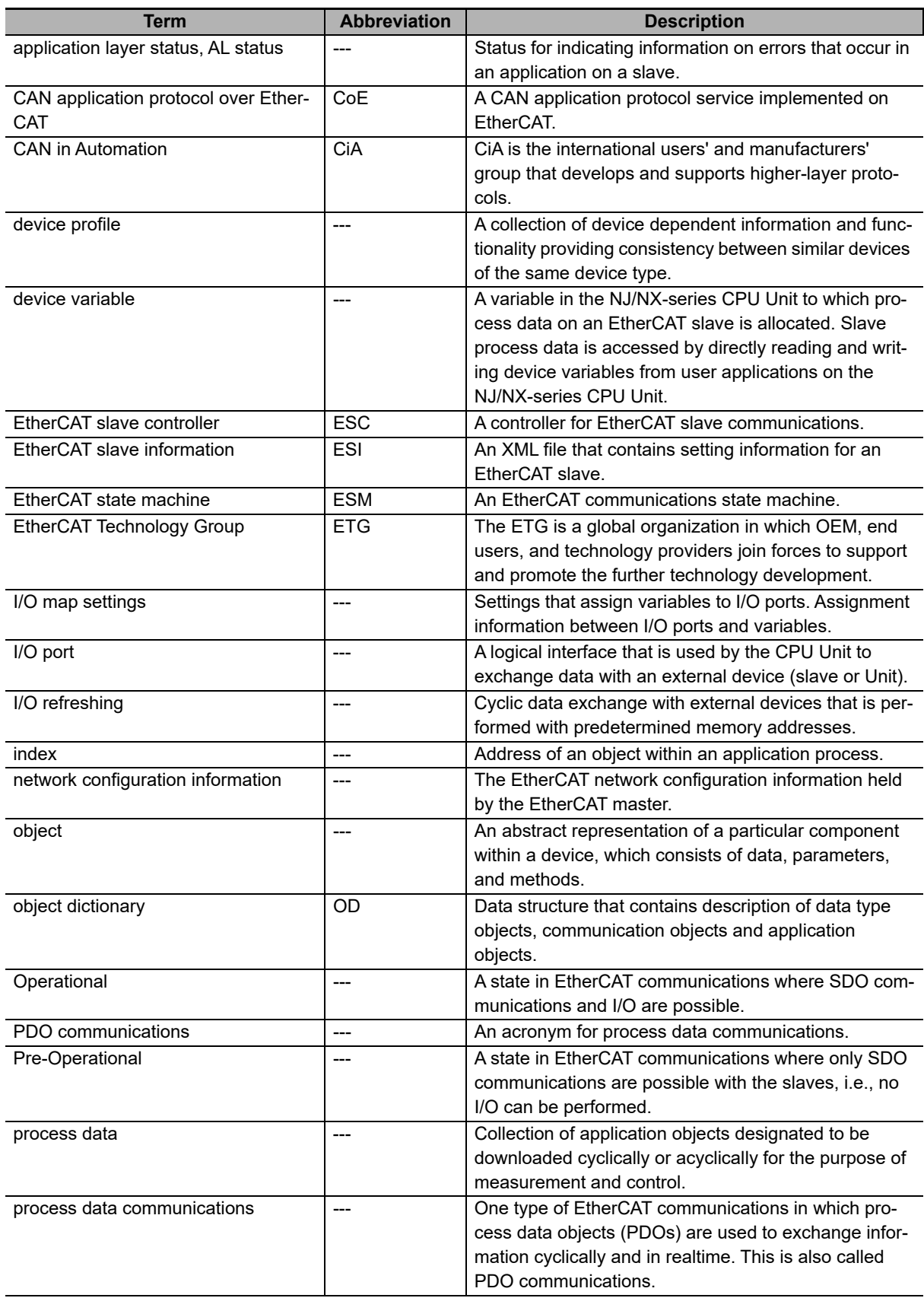

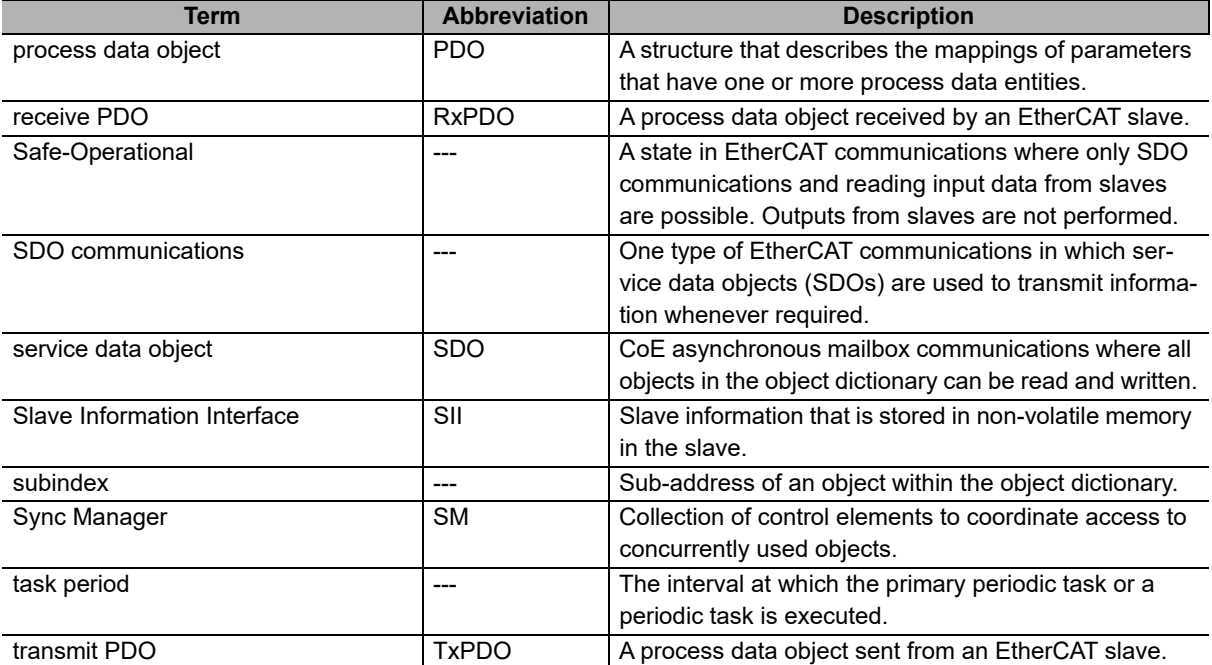

## <span id="page-30-0"></span>**Revision History**

A manual revision code appears as a suffix to the catalog number on the front and back covers of the manual.

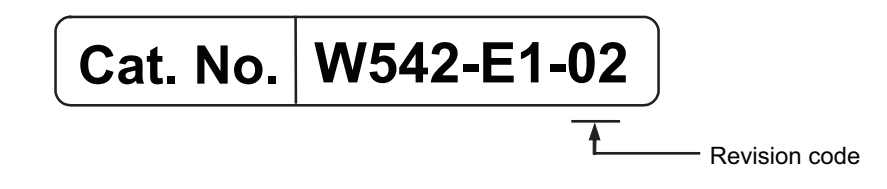

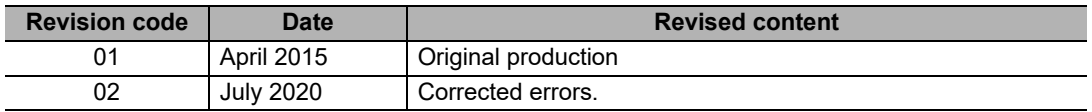

## <span id="page-32-0"></span>**Sections in this Manual**

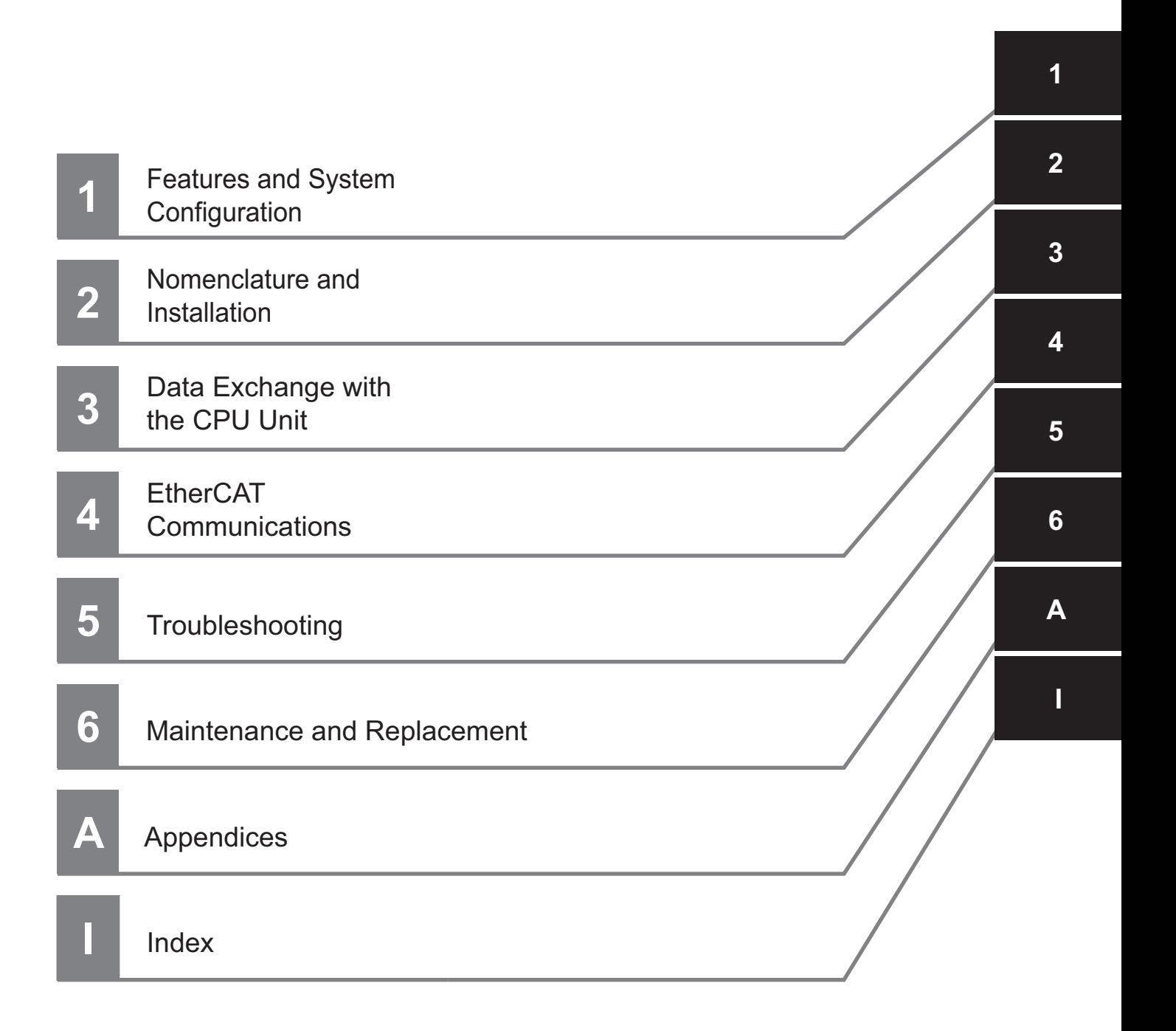

## <span id="page-34-0"></span>**Features and System Configuration**

This section provides an introduction to EtherCAT networks and includes features, system configurations, specifications and setting procedures.

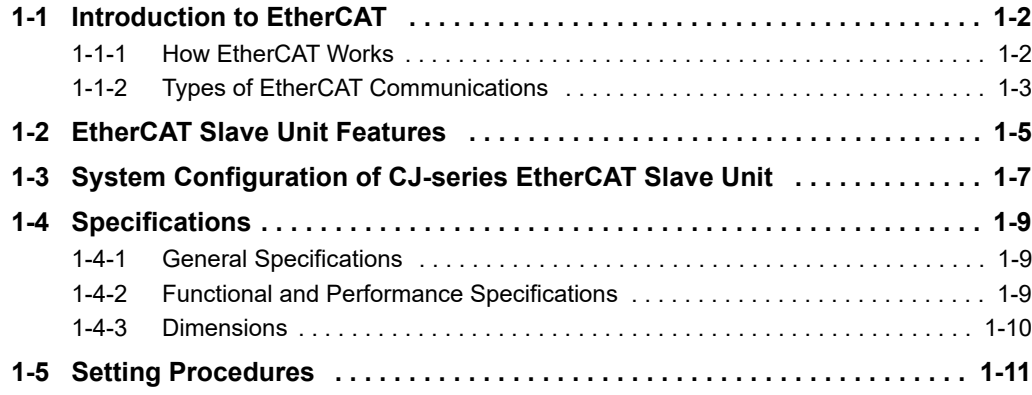

7

## <span id="page-35-0"></span>**1-1 Introduction to EtherCAT**

EtherCAT (Ethernet Control Automation Technology) is a high-performance industrial network system that enables faster and more efficient communications based on Ethernet.

Each node achieves a short communications cycle time by transmitting Ethernet frames at high speed.

Although EtherCAT is a unique communications protocol, standard Ethernet technology is used for the physical layer, which means you can use Ethernet cables for wider application.

The effectiveness of EtherCAT can be fully utilized not only in large control systems that require high processing speeds and system integrity, but also in small and medium control systems.

#### <span id="page-35-1"></span>**1-1-1 How EtherCAT Works**

With EtherCAT, Ethernet frames pass through all of the slave nodes.

When a frame passes through a slave node, the slave node reads and writes the data in the area that is allocated to it in the frame in a few nanoseconds.

The Ethernet frames that are transmitted by the EtherCAT master pass through all EtherCAT slaves without stopping. The last slave returns all of the frames, which again pass through all of the slaves before returning to the EtherCAT master.

This mechanism ensures high speed and realtime data transmission.

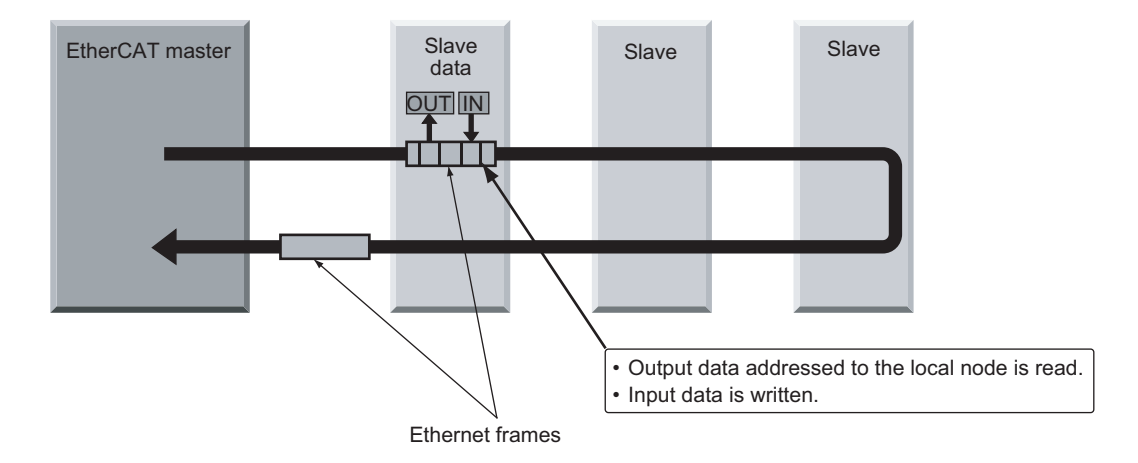

The data exchanges that are cyclically performed between the EtherCAT master and EtherCAT slaves use EtherCAT datagrams that are stored directly in the Ethernet frames.

Each EtherCAT datagram consists of a header (including the data length and one or more slave addresses), data, and a working counter (i.e., check bits).

If you think of an Ethernet frame as a train, the EtherCAT datagrams would be the cars of the train.
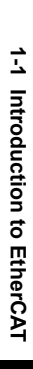

**1**

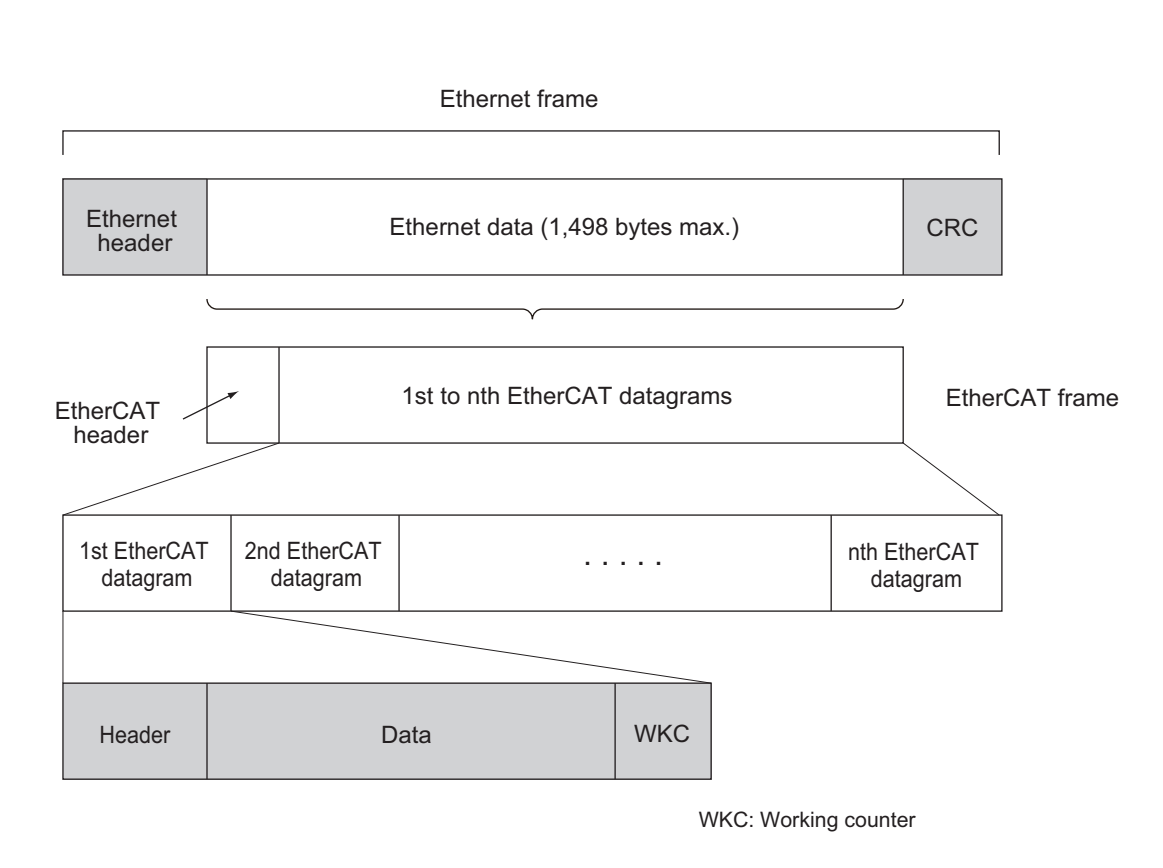

#### **1-1-2 Types of EtherCAT Communications**

The following 2 types of communications are available with EtherCAT.

PDO communications are executed in each EtherCAT communications cycle to refresh data continuously. SDO communications are executed between PDO communications.

#### **Process Data Communications (PDO Communications)**

PDO communications transfers process data cyclically and in realtime.

The EtherCAT master maps the logical process data space to the nodes to achieve cyclic communications between the EtherCAT master and slaves.

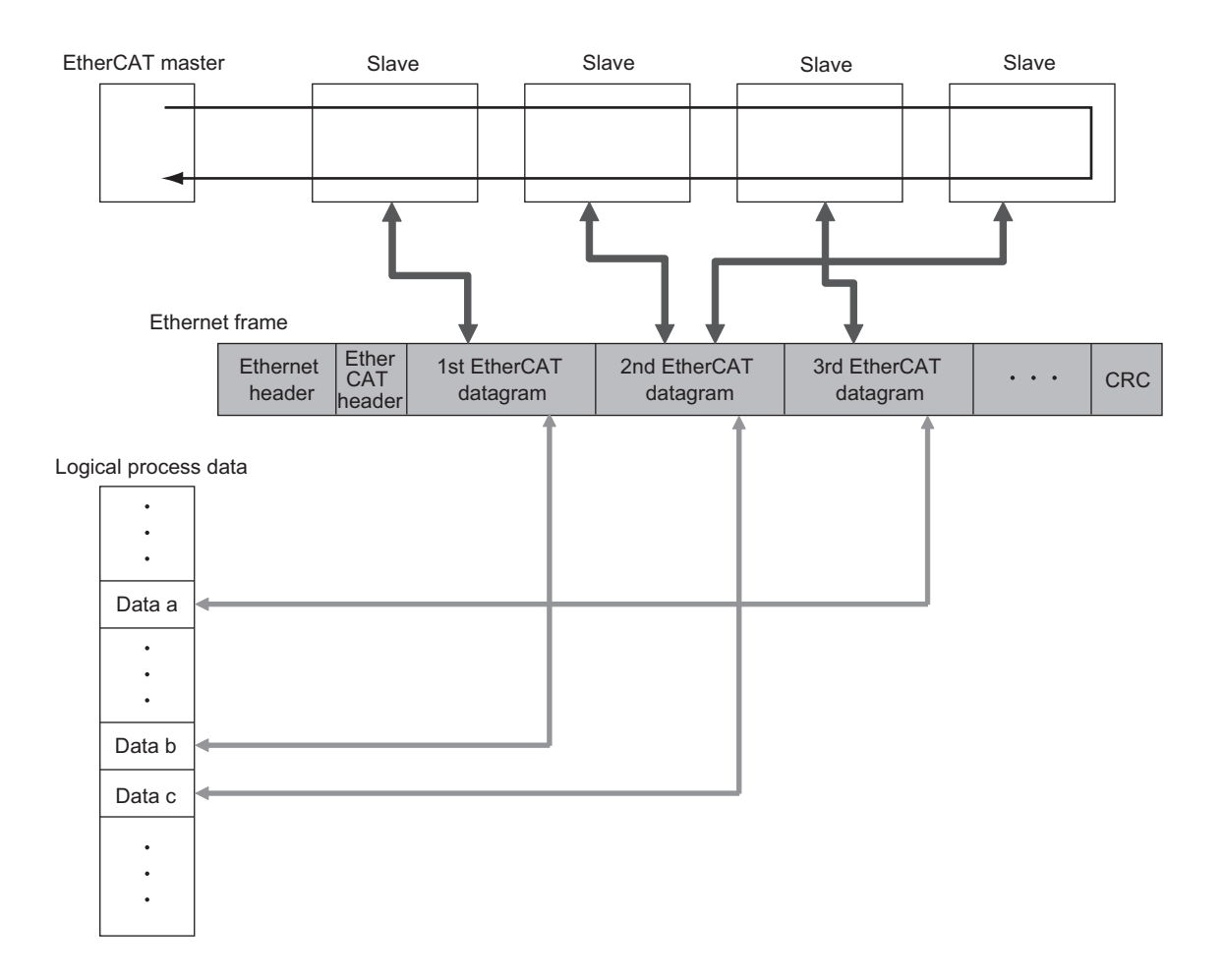

#### **Mailbox Communications (SDO Communications)**

SDO communications is used to perform message communications.

Whenever necessary, the EtherCAT master sends a command to a slave, and then the slave returns a response to the EtherCAT master.

The following data communications can be performed.

- Reading and writing process data
- Setting slaves
- Monitoring slave status

# **1-2 EtherCAT Slave Unit Features**

The EtherCAT Slave Unit has the following features when used with the NJ-series CPU Unit.

#### **Data Exchange Between EtherCAT Master and CPU Unit**

Exchange data over the EtherCAT network between the EtherCAT master and the CPU Unit through the EtherCAT Slave Unit.

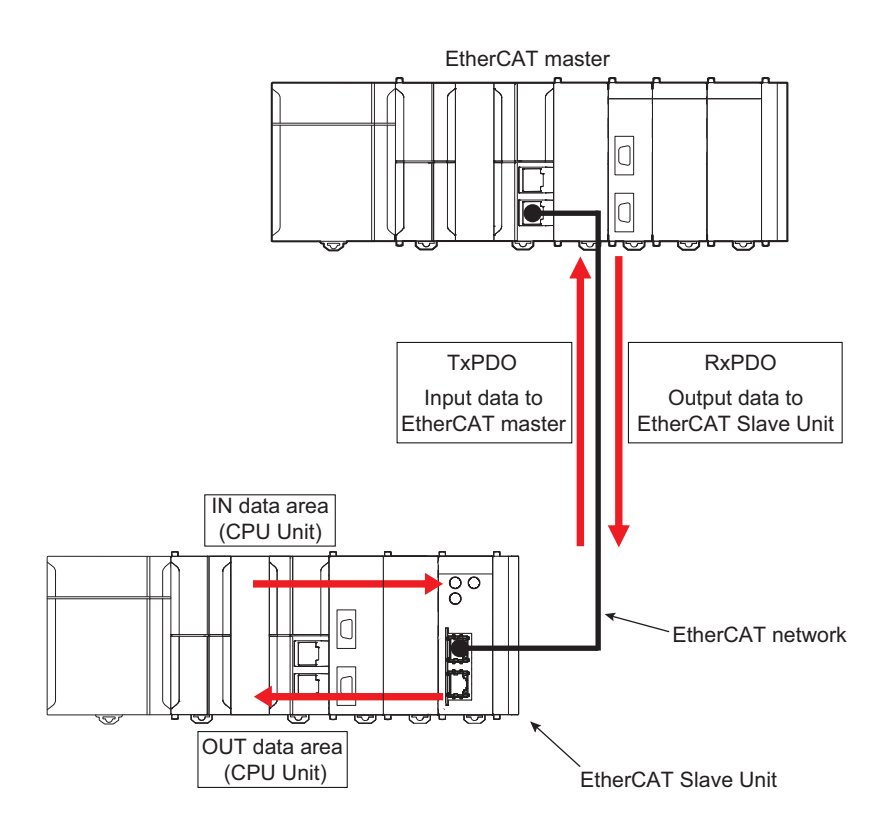

#### **Adjustable Data Exchange Sizes**

Choose the amount of data to exchange over the EtherCAT network from 0, 50, 100, 200 or 400 bytes.

**1**

#### **Integration with Other Networks**

Interface with multiple networks such as EtherCAT and DeviceNet.

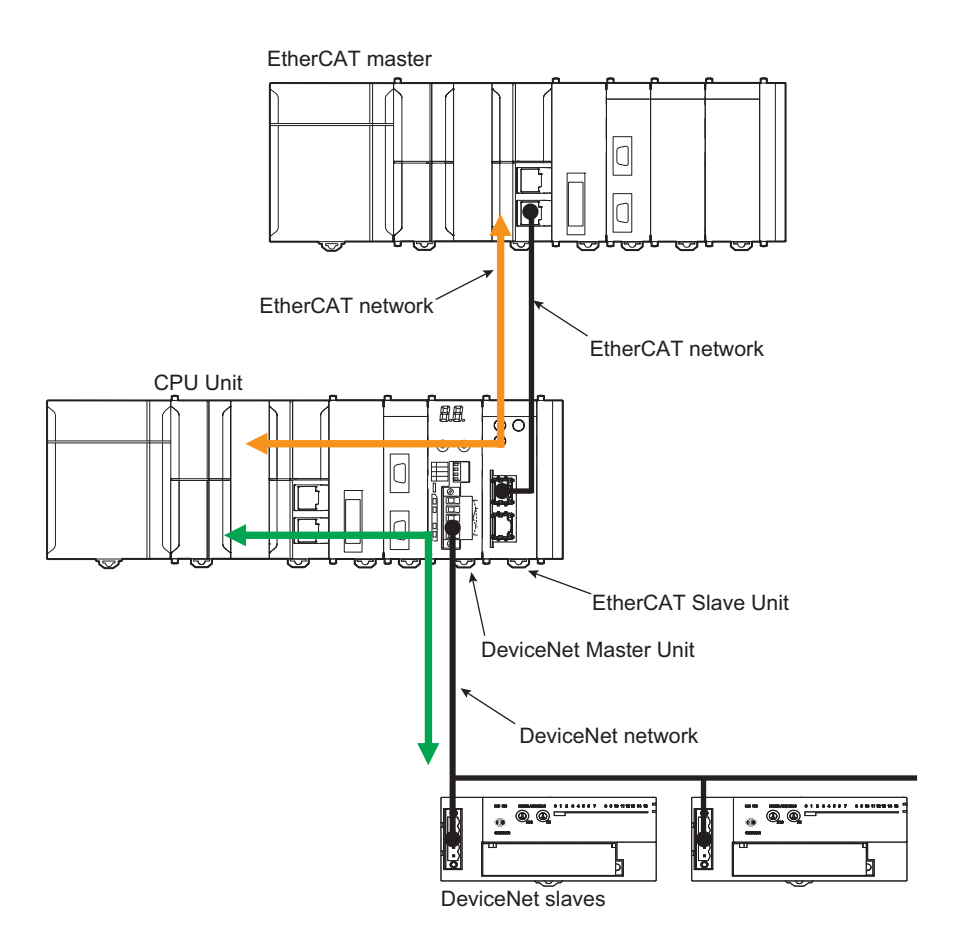

# **1-3 System Configuration of CJ-series EtherCAT Slave Unit**

An example of a system configuration for a CJ-Series EtherCAT Slave Unit is shown below.

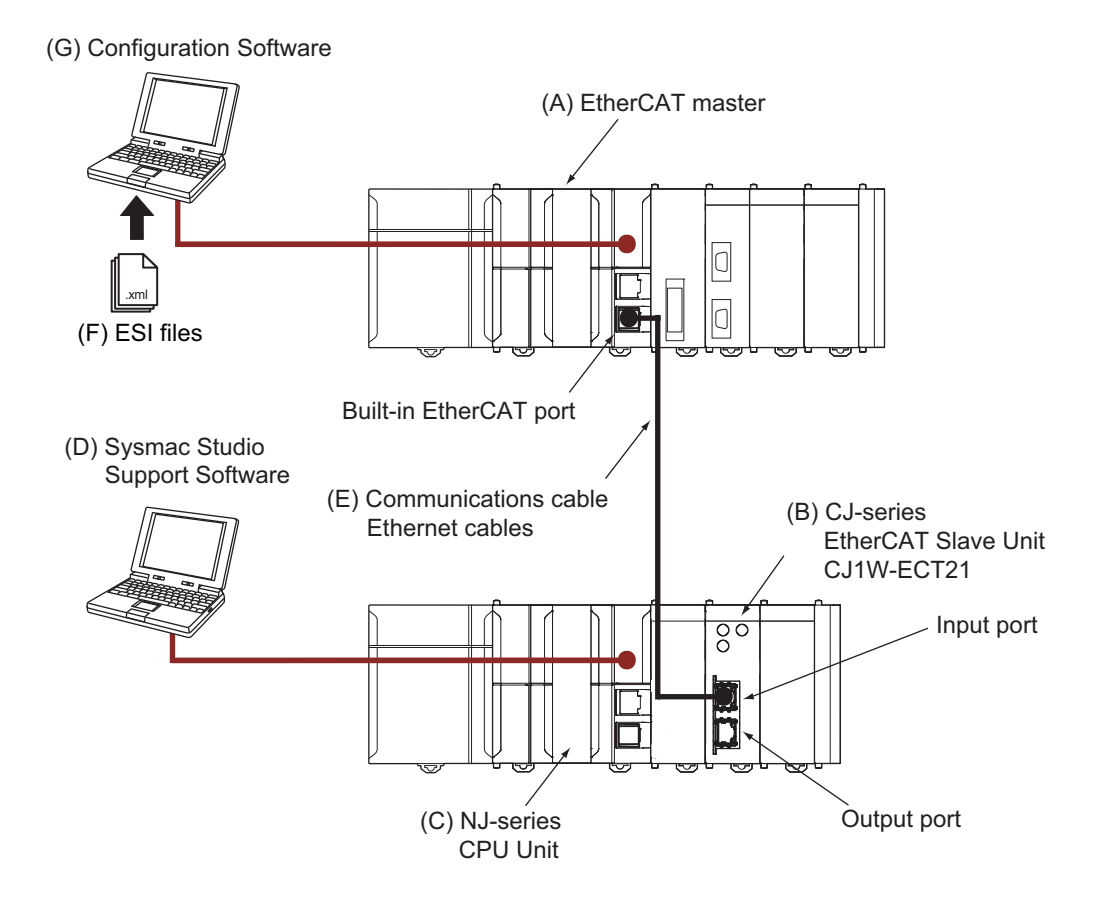

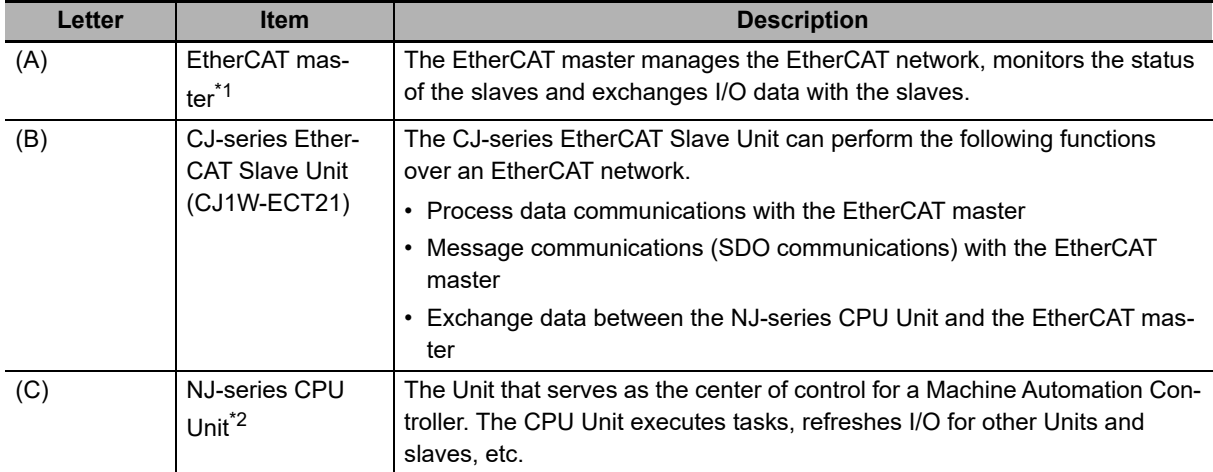

**1**

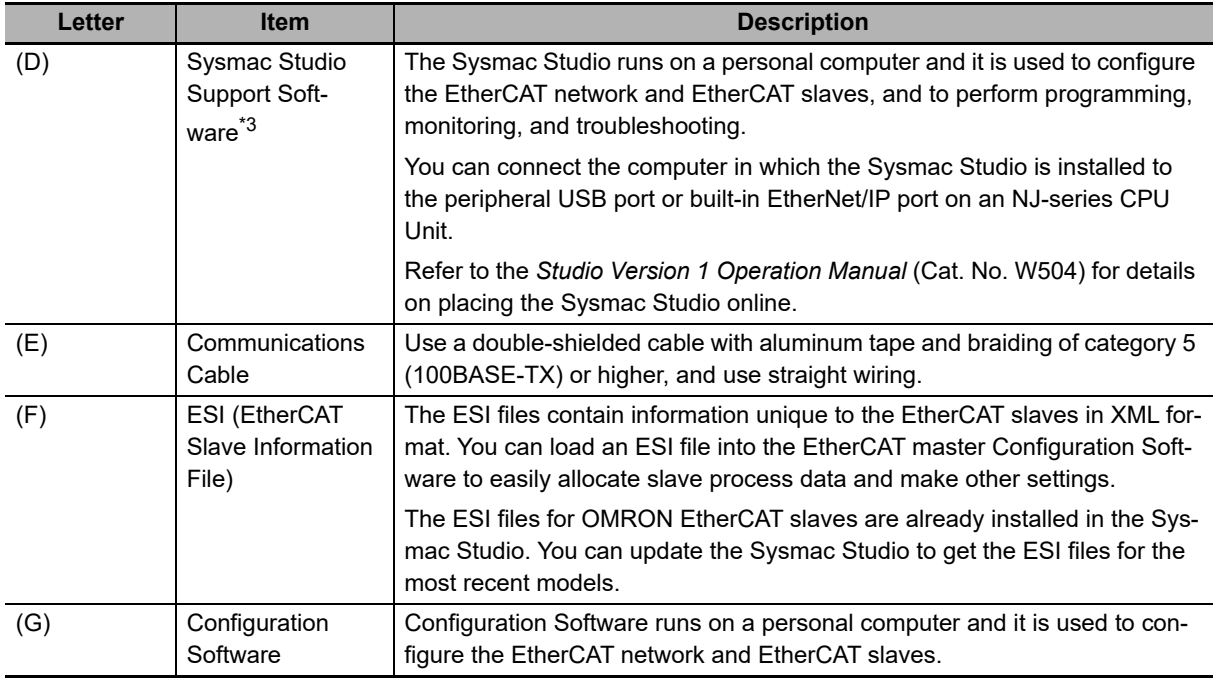

\*1. An EtherCAT Slave Unit cannot be connected to any of the OMRON CJ1W-NC<sup>181</sup>/182 Position Control Units even though they can operate as EtherCAT masters.

\*2. Refer to *[A-6 Version Information](#page-174-0)* on page A-33 for information on the unit versions of the NJ-series CPU Unit that can use EtherCAT Slave Units.

\*3. Refer to *[A-6 Version Information](#page-174-0)* on page A-33 for information on the versions of the Sysmac Studio that you can use to configure CJ-series EtherCAT Slave Units.

### **1-4 Specifications**

This section provides the general specifications for the EtherCAT Slave Unit.

#### **1-4-1 General Specifications**

The general specifications conform to those of the NJ-series CPU Units.

#### **1-4-2 Functional and Performance Specifications**

This section provides the functional and performance specifications of the EtherCAT Slave Unit.

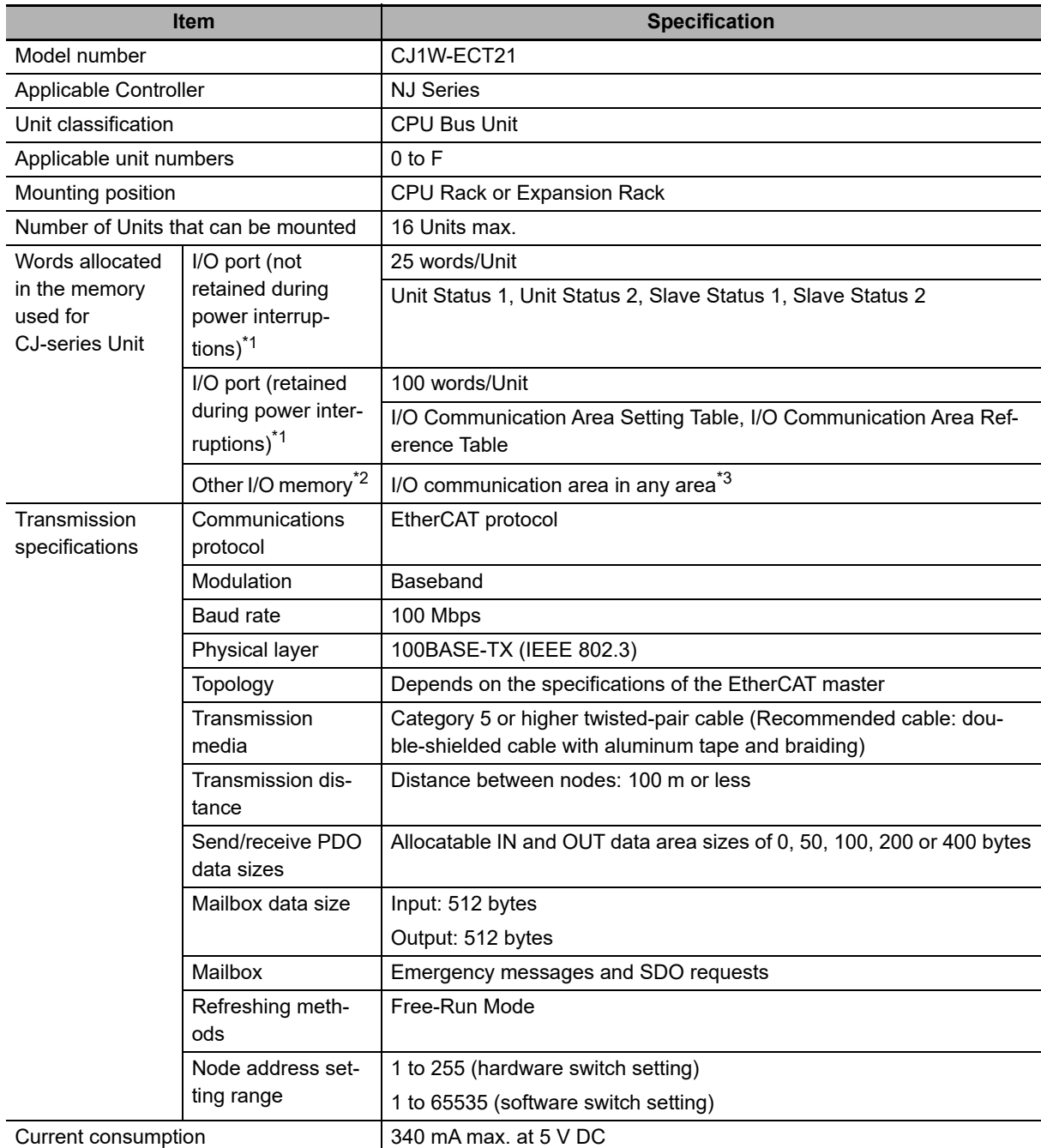

**1**

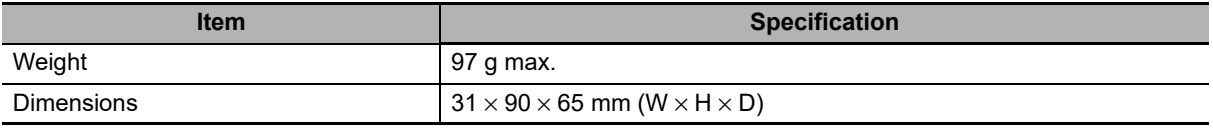

\*1. Access via the device variables for CJ-series Unit.

\*2. Using the user-defined variable for R/W to the allocation area.

\*3. The IN and OUT data exchanged with the EtherCAT master is designated to memory areas by configuring the I/O Communication Area Setting Table. Refer to *[3-1 Data Exchange Between the EtherCAT Slave Unit and](#page-63-0)  [the CPU Unit](#page-63-0)* on page 3-2.

#### **1-4-3 Dimensions**

This section provides the external dimensions of the EtherCAT Slave Unit.

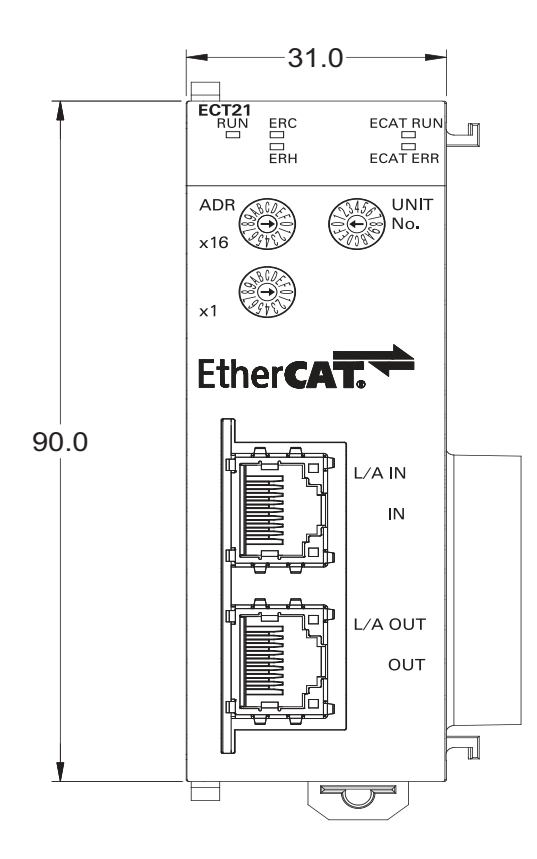

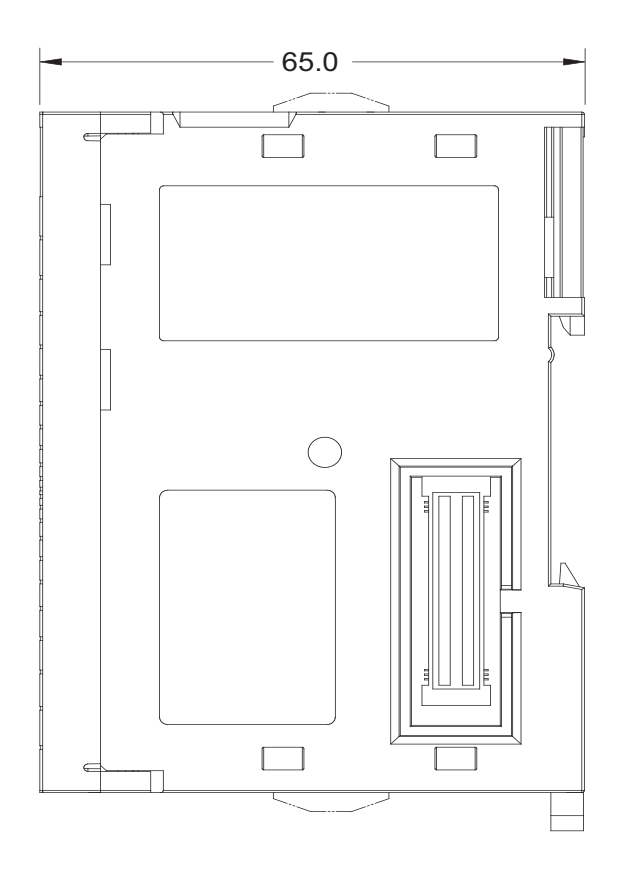

# **1-5 Setting Procedures**

The basic setting procedures for the EtherCAT Slave Unit are described below. Use the Sysmac Studio to create programs and configure the EtherCAT Slave Unit.

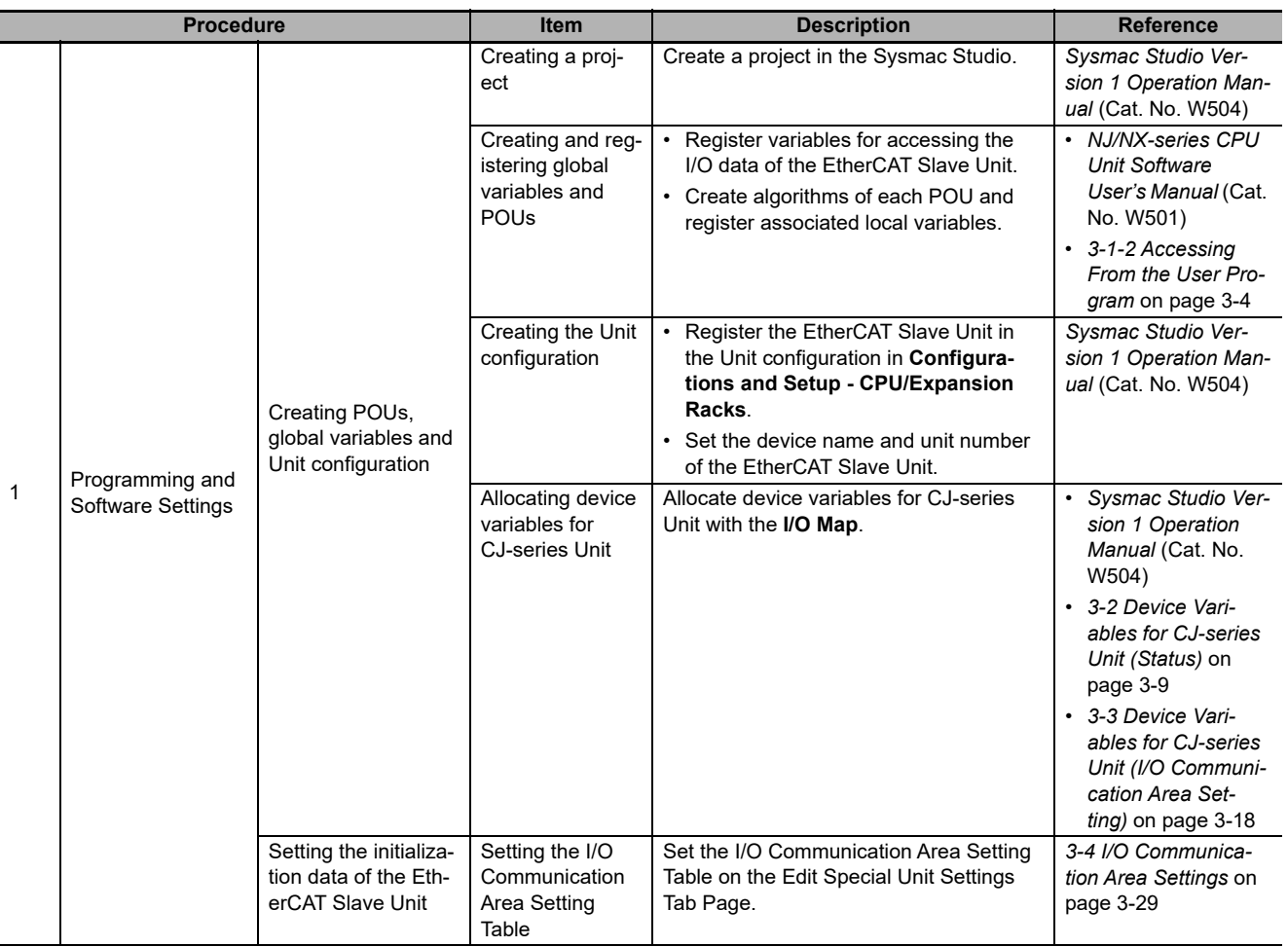

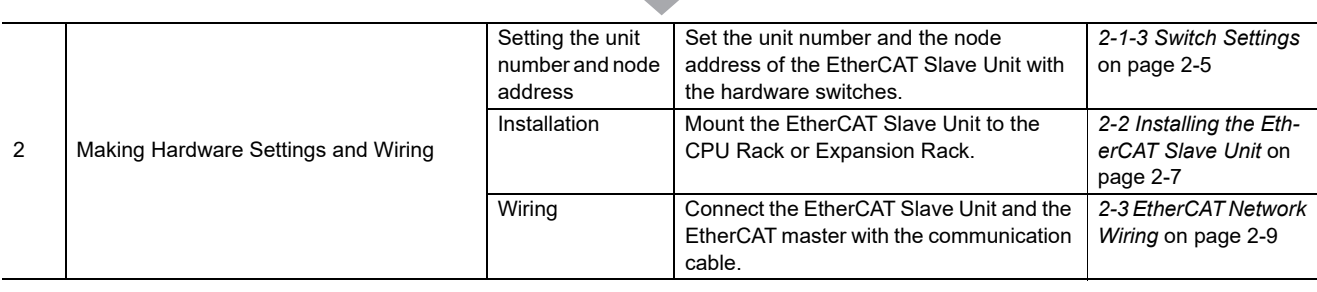

**1**

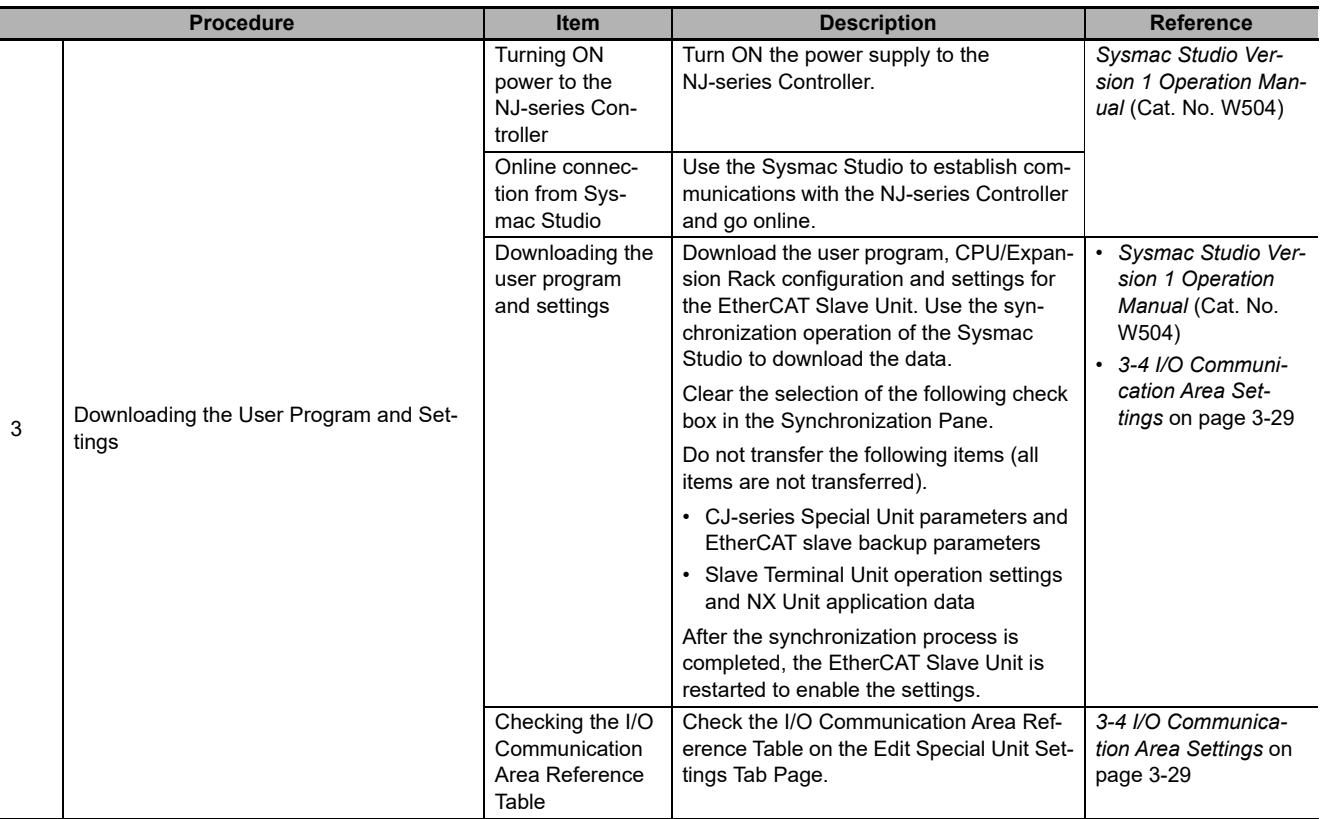

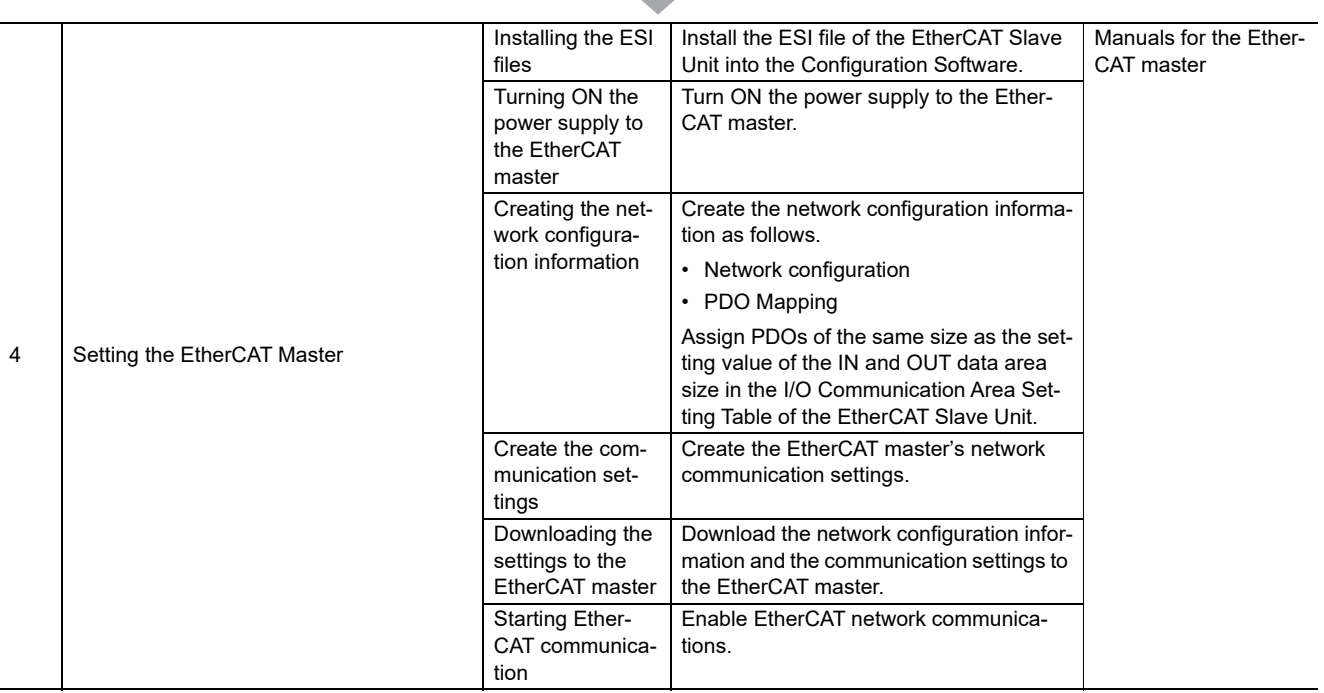

 $\Box$ 

 $\blacksquare$ 

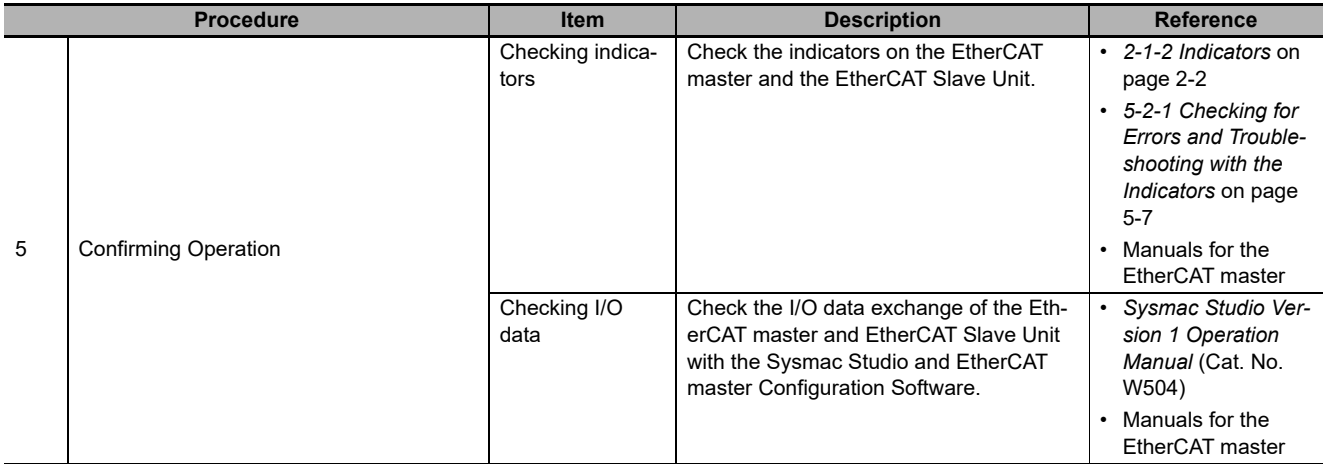

# 2

# **Nomenclature and Installation**

This section describes the nomenclature, installation and wiring of the EtherCAT Slave Unit.

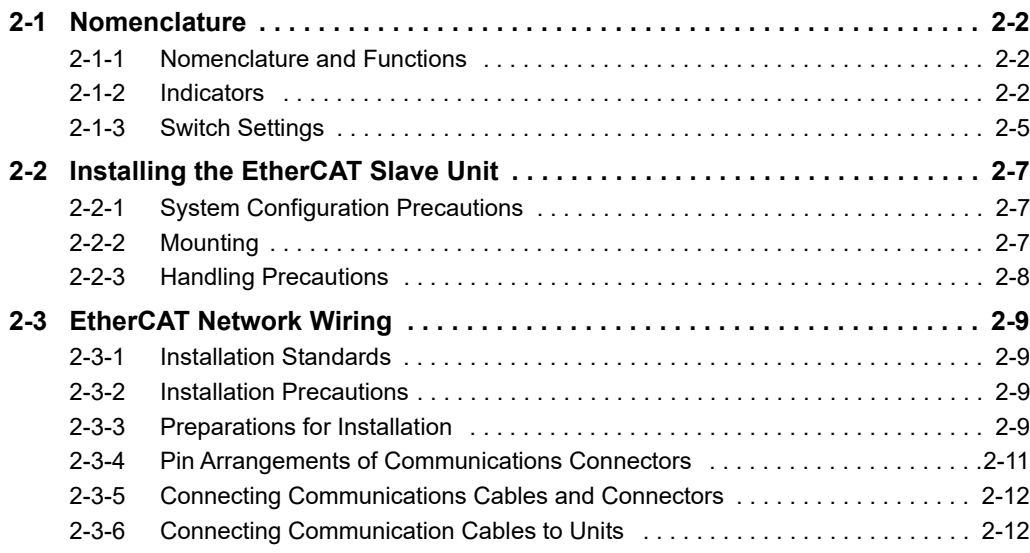

### <span id="page-49-1"></span>**2-1 Nomenclature**

This section provides nomenclature for the EtherCAT Slave Unit.

#### <span id="page-49-2"></span>**2-1-1 Nomenclature and Functions**

This section provides the names and functions of the items on the front panel of the EtherCAT Slave Unit.

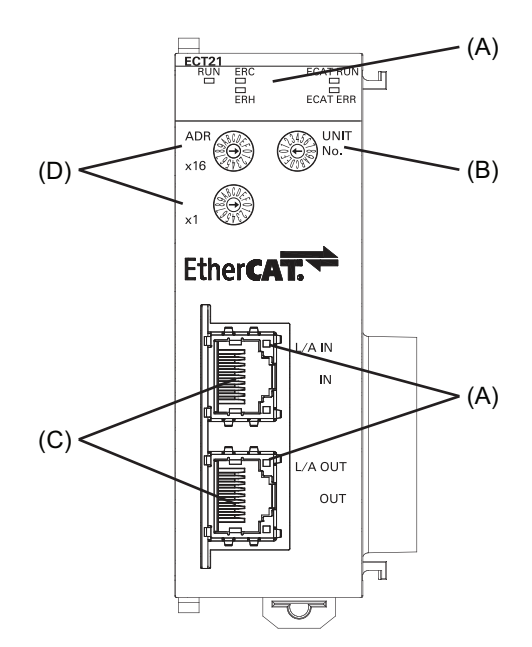

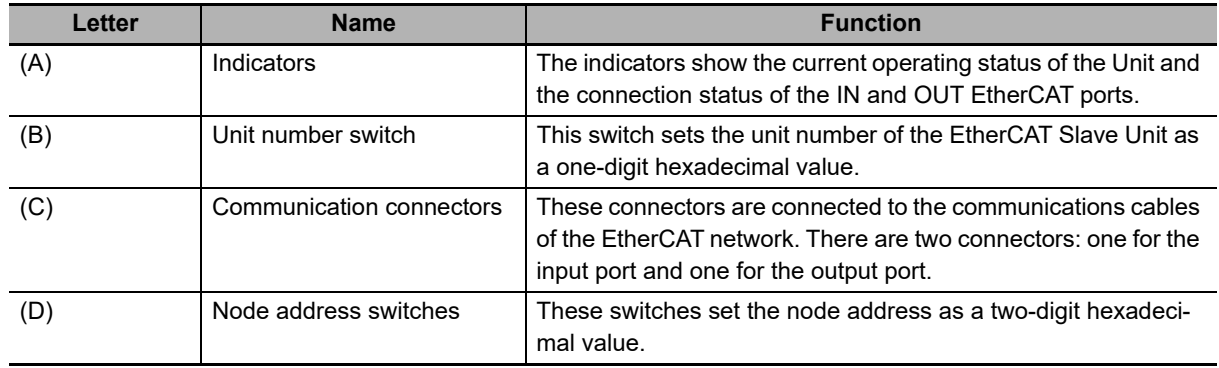

#### <span id="page-49-3"></span>**2-1-2 Indicators**

<span id="page-49-0"></span>An EtherCAT Slave Unit is equipped with the following indicators that provide the operating status of the node itself and the overall network.

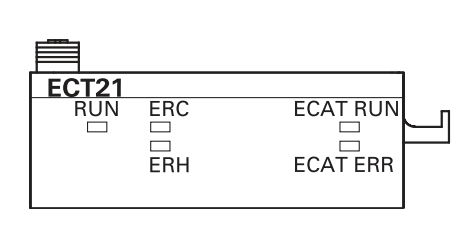

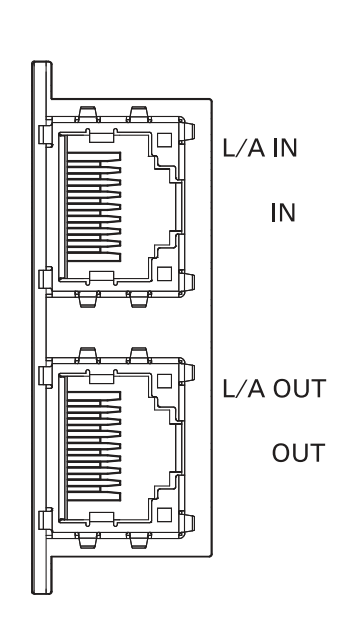

#### **Overview of Indicators**

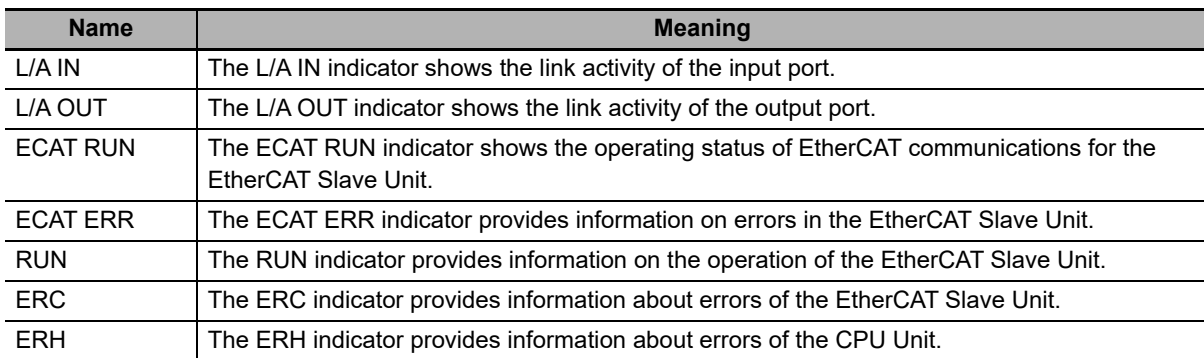

#### **Indicator Details**

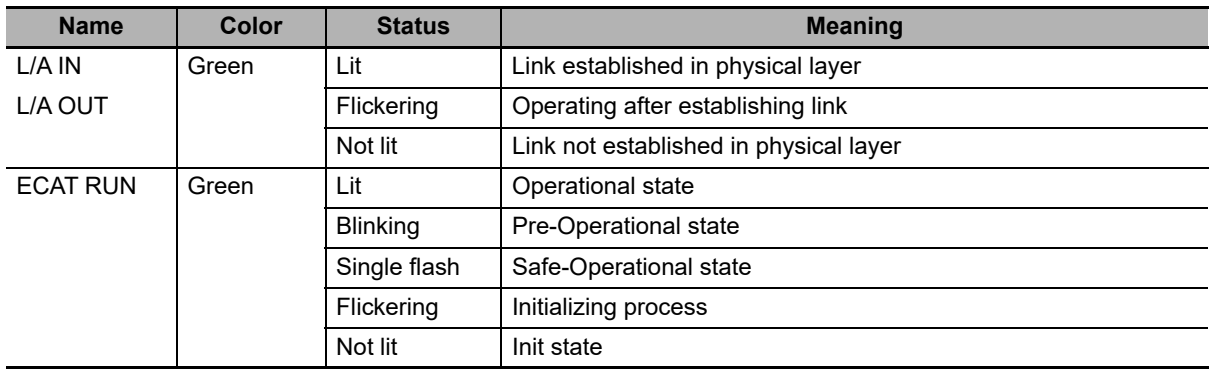

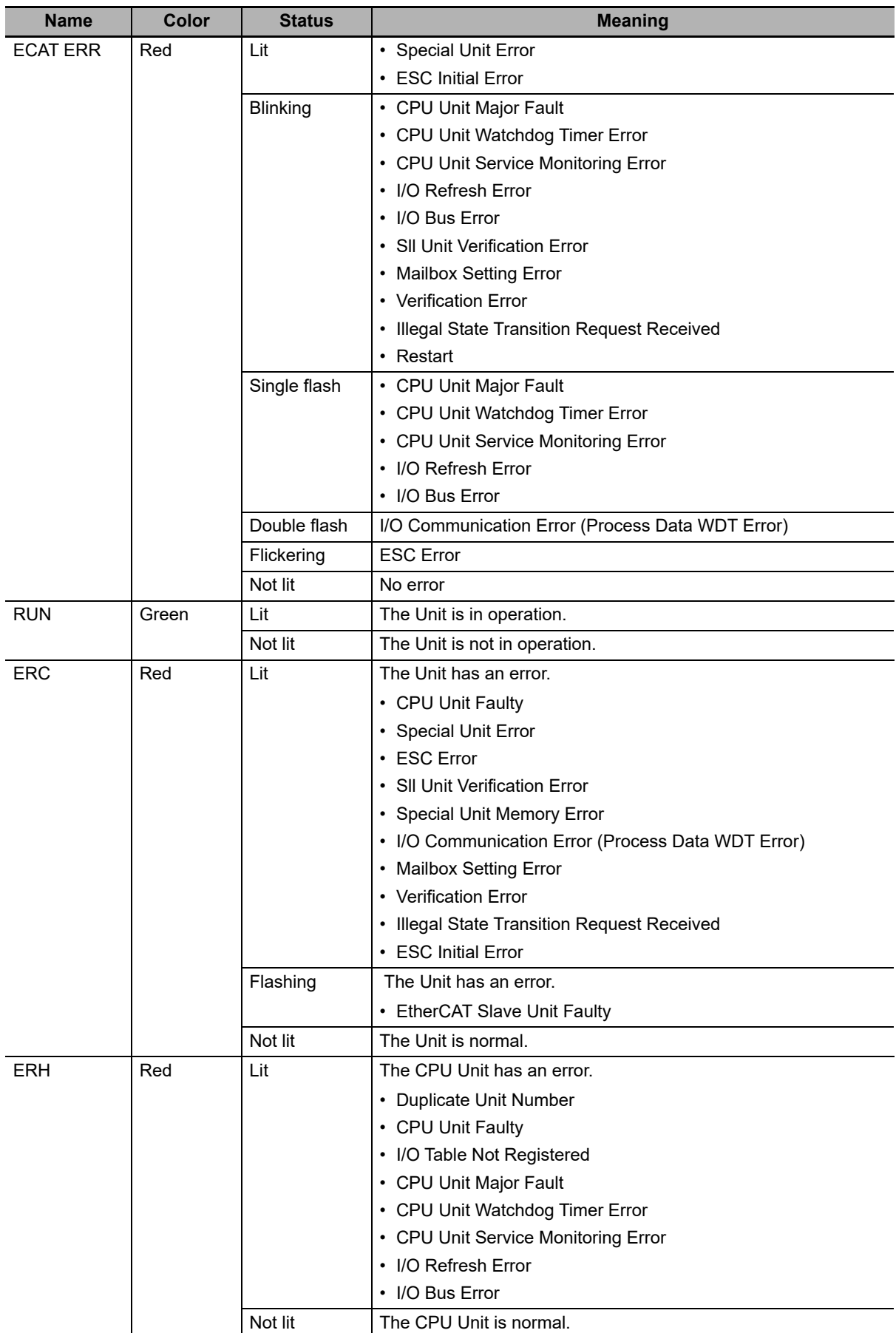

#### **Indicator State Timing**

The flashing patterns for flickering, blinking, single flash, and double flash are given below.

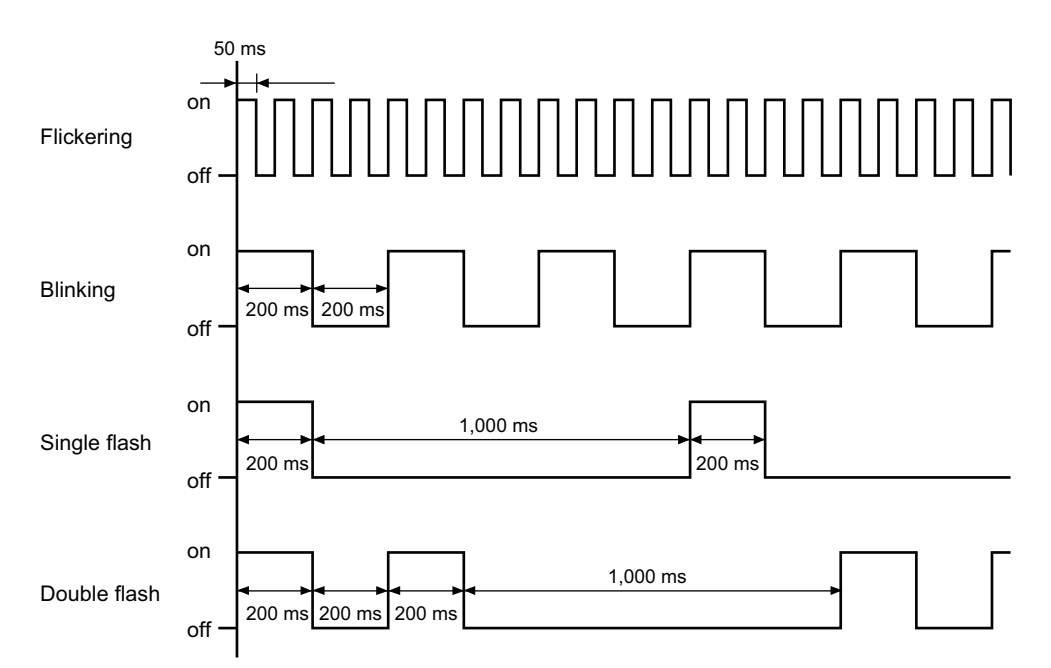

#### <span id="page-52-1"></span>**2-1-3 Switch Settings**

<span id="page-52-0"></span>This section describes the functions of the rotary hardware switches on the front panel of the EtherCAT Slave Unit.

#### **Unit Number Switch**

The unit number switch sets the unit number of the EtherCAT Slave Unit as a CPU Bus Unit.

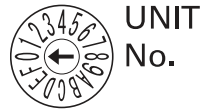

Setting method: One-digit hexadecimal

Setting range: 0 to F hex

The unit number is set to 0 at the factory.

You can set any unit number from 0 to F as long as it has not been set on another CPU Bus Unit connected to the same Controller.

#### **Precautions for Safe Use**

- Use a small flat-blade screwdriver to turn the rotary switches; be careful not to damage the switch.
- Always turn OFF the Controller's power supply before setting the unit number.

#### ⊒ঝ **Additional Information**

If the unit number is the same as one set on another CPU Bus Unit connected to the same Controller, a major fault level controller error "Duplicate Unit Number" will occur. After correcting the unit number setting, cycle the power to the Controller.

#### **Node Address Switches**

The node address switches set the node address of the EtherCAT Slave Unit to enable the EtherCAT master to recognize the EtherCAT Slave Unit.

The value of node address is loaded to register 0012h of the EtherCAT slave controller when the power supply to the CJ1W-ECT21 is turned ON.

The upper switch sets the sixteens digit (most significant digit) and the lower switch sets the ones digit (least significant digit).

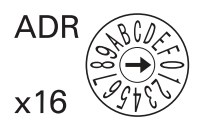

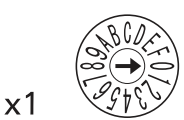

There are two methods to set the node address: hardware switches and software switches.

The switch settings are used to select the method to use.

#### **Set the Node Address with Hardware Switches**

Use the switch settings to set the node address from 1 to 255. If these switches are not set to 00, the node address that is set on the switches will be used.

Setting method: Two-digit hexadecimal

Setting range: 01 to FF hex

The node address is set to 00 at the factory.

#### **• Setting the Node Address with Software Switches**

To set the node address with software switches, set the node address switches to 00. When the switches are set to 00, use the EtherCAT master Configuration Software to set a range from 1 to 65535 for the node address.

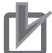

#### **Precautions for Correct Use**

- The node address that is set with hardware or software switches is read only when the Unit initializes (upon power-up or restart). Changing the node address while the Unit is operational will not effect the EtherCAT Slave Unit unless a restart or power-up is applied.
- An error may occur on the EtherCAT master if the same node address is set for more than one slave present on the EtherCAT network.
- An error may occur on the EtherCAT master if the node address is not within the setting range specified for the EtherCAT master.

# <span id="page-54-2"></span><span id="page-54-0"></span>**2-2 Installing the EtherCAT Slave Unit**

This section describes how to mount the EtherCAT Slave Unit to an NJ-series system.

#### <span id="page-54-1"></span>**2-2-1 System Configuration Precautions**

You can mount up to 16 Units on the CPU Rack or an Expansion Rack per CPU Unit (but no more than 10 Units on one Rack).

#### <span id="page-54-3"></span>**2-2-2 Mounting**

This section describes how to mount the EtherCAT Slave Unit to an NJ-series CPU Rack or an NJ-series Expansion Rack.

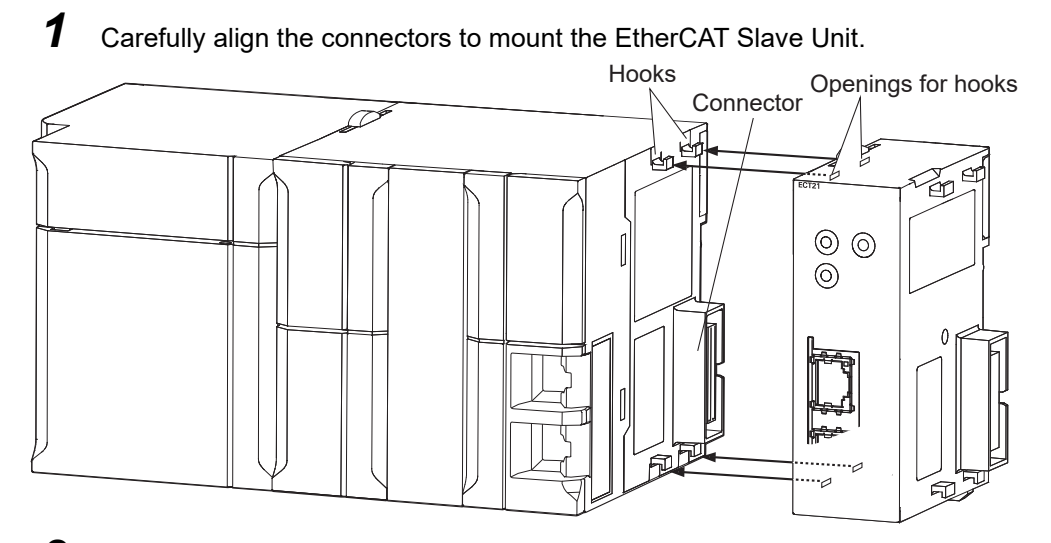

2 Move the yellow sliders on the top and bottom of the Unit until they click into position, to lock.

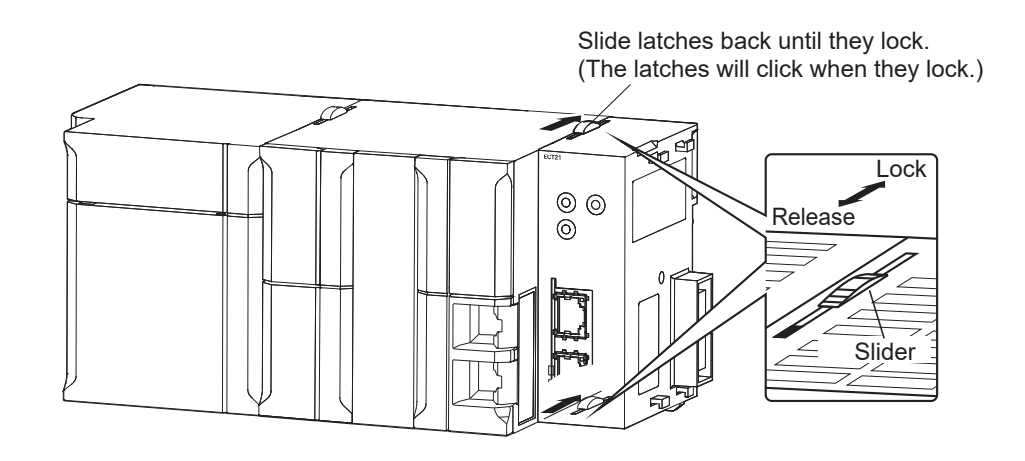

#### **Precautions for Safe Use**

If the sliders are not securely locked, the EtherCAT Slave Unit functions may not operate sufficiently.

To dismount the Unit, move the sliders to the "Release" direction.

2-2-1 System Configuration Precautions

2-2-1 System Configuration Precautions

#### <span id="page-55-0"></span>**2-2-3 Handling Precautions**

This section provides handling precautions for the EtherCAT Slave Unit.

- Always turn OFF the Controller before you mount or dismount a Unit or connect or disconnect cables.
- Provide separate conduits or ducts for the I/O lines to prevent noise from high-tension lines or power lines.
- Prevent wire clippings, cutting chips or other materials from getting inside the Unit. They could cause scorching, failure, and malfunction. Pay particular attention to this during installation and take measures such as covering with a cover.

# <span id="page-56-1"></span><span id="page-56-0"></span>**2-3 EtherCAT Network Wiring**

This section describes how to install the EtherCAT network.

#### <span id="page-56-4"></span>**2-3-1 Installation Standards**

To ensure that the EtherCAT communication network is installed properly, refer to IEC 61784-5-12 standard in conjunction with IEC 61918.

#### <span id="page-56-2"></span>**2-3-2 Installation Precautions**

Basic precautions for the installation of EtherCAT networks are provided below.

#### **Precautions when Installing a Network**

- When you install an EtherCAT network, take sufficient safety precautions and perform the installation according to all applicable standards and specifications. An expert well versed in safety measures and the standards and specifications should be asked to perform the installation.
- Do not install EtherCAT network equipment near sources of noise.
- If the network must be installed in an area with noise, take steps to address the noise, such as placing equipment in metal cases.

#### **Precautions when Installing Communications Cables**

• Check the following items on the communications cables that are used in the network.

Are there any breaks?

Are there any shorts?

Are there any connector problems?

- When you connect the cable to the communications connectors on devices, firmly insert the communications cable connector until it locks in place.
- Do not lay the communications cables together with high-voltage lines.
- Do not lay the communications cable near devices that generate noise.
- Do not lay the communications cables in locations subject to high temperatures or high humidity.
- Do not lay the communications cables in locations subject to excessive dust, oil mist, or other contaminants.
- There are limitations on the bending radius of communications cables. Check the specifications of the communications cable for the bending radius.

#### <span id="page-56-3"></span>**2-3-3 Preparations for Installation**

Prepare the following devices.

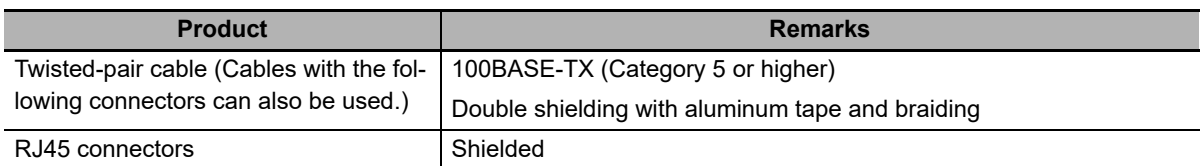

Recommended products are given in the following tables.

#### **Cables with Connectors**

#### ● Sizes and Conductor Pairs: AWG 22 **× 2 Pairs**

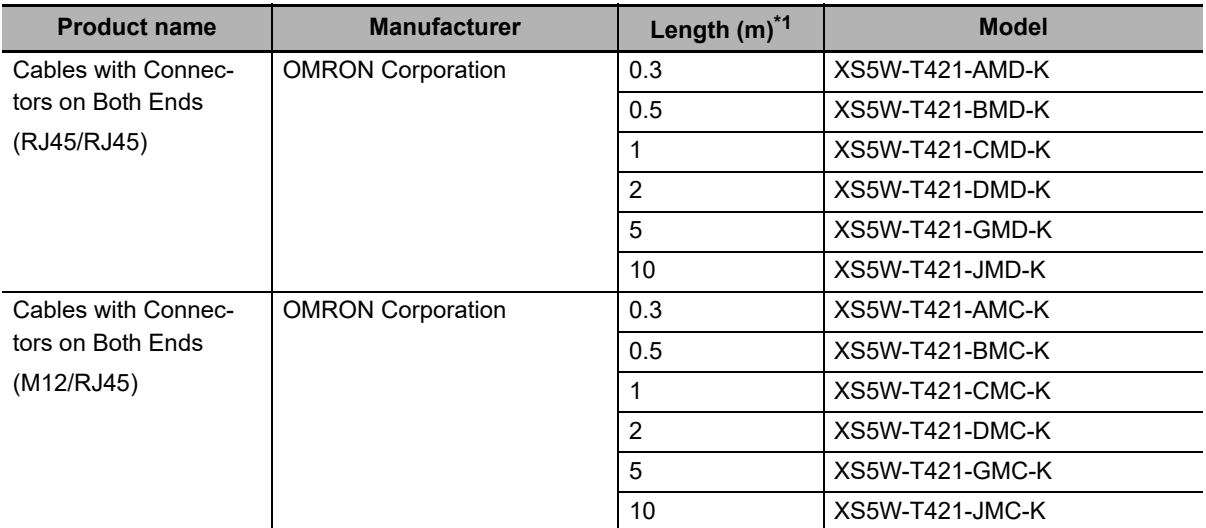

\*1. Refer to the *XS5/XS6 Industrial Ethernet Connectors Catalog* (Cat. No. G019) for the latest lineup of these Cables.

#### **Cables and Connectors**

#### **Sizes and Conductor Pairs: AWG 24 x 4 Pairs**

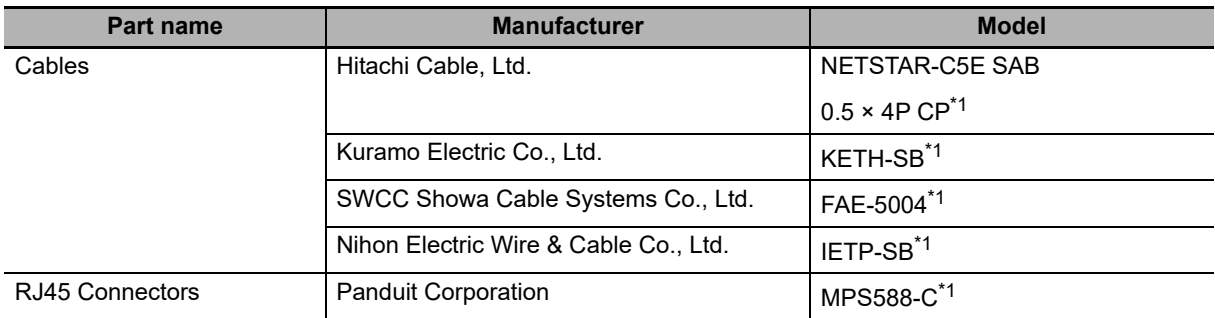

\*1. A combination of the above cables and connectors is recommended for use.

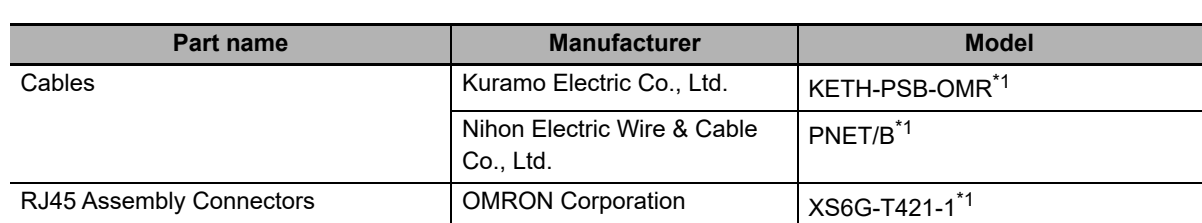

#### **Sizes and Conductor Pairs: AWG 22 x 2 Pairs**

\*1. A combination of the above cables and connectors is recommended for use.

#### **Precautions for Correct Use**

- The maximum length between nodes is 100 m. However, some cables are specified for less than 100 m. Generally speaking, if the conductors are twisted wire rather than solid wire, transmission performance will be lower, and reliable communications may not be possible at 100 m. Confirm details with the cable manufacturer.
- When selecting a connector, confirm that it is applicable to the cable that will be used. Confirm the following items: Conductor size, conductor type (solid wire or twisted wire), number of twisted pairs (2 or 4), outer diameter, etc.
- Use only the specified communication cables.

#### <span id="page-58-0"></span>**2-3-4 Pin Arrangements of Communications Connectors**

The pin arrangement of the EtherCAT communications connectors is given below.

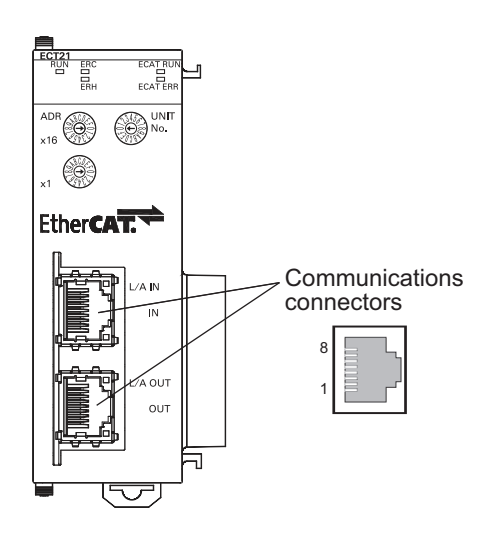

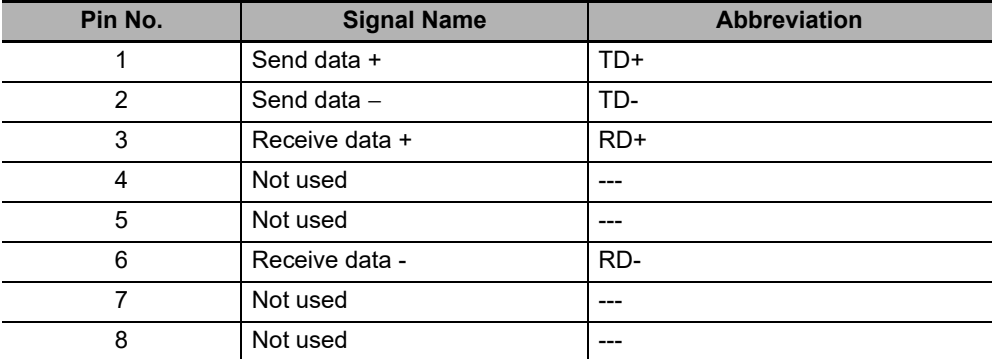

#### <span id="page-59-1"></span>**2-3-5 Connecting Communications Cables and Connectors**

Use straight connections for the communications cables and connectors, as shown below.

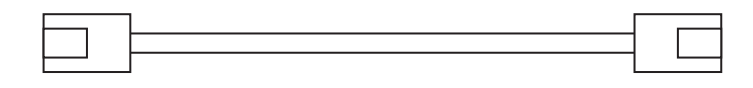

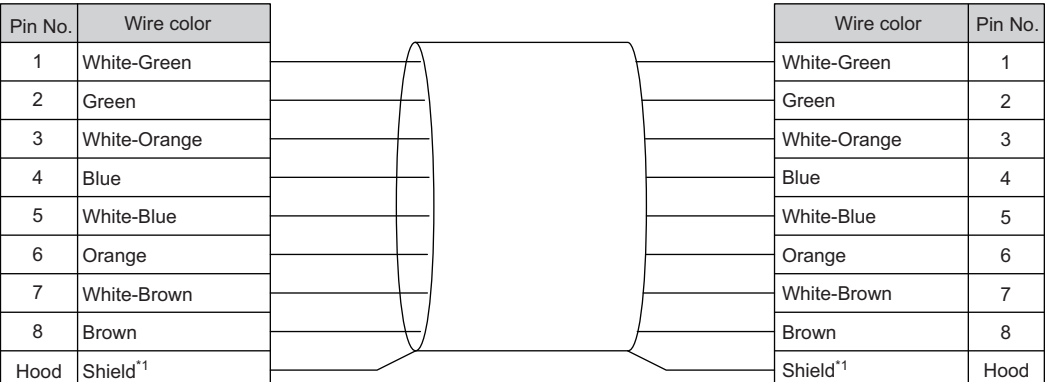

\*1. Connect the cable shield wire to the connector hood at both ends of the cable.

#### **Additional Information**

There are two connection methods for Ethernet cables: T568A and T568B.

The T568A connection method is shown in the above figure, but the T568B connection method can also be used.

#### <span id="page-59-0"></span>**2-3-6 Connecting Communication Cables to Units**

Cable connections can be made freely in EtherCAT networks.

The following example shows daisy-chain connections.

Connect the communications cable from the EtherCAT master to the input port on the EtherCAT Slave Unit, and then connect another communications cable from the output port on the EtherCAT Slave Unit to the input port on the next EtherCAT slave.

Do not connect anything to the output port of the EtherCAT slave at the end of the network.

**CJ-series EtherCAT Slave Units Operation Manual for NJ-series CPU Unit (W542)**

Input port

Communications

cable

石

石

 $\overline{11}$ 

 $1 - 11$ 

 $\mathbf{L}$ 

 $\overline{11}$ 

L1

L2

Output port

 $\overline{8}$ 

 $\Box$ 

m

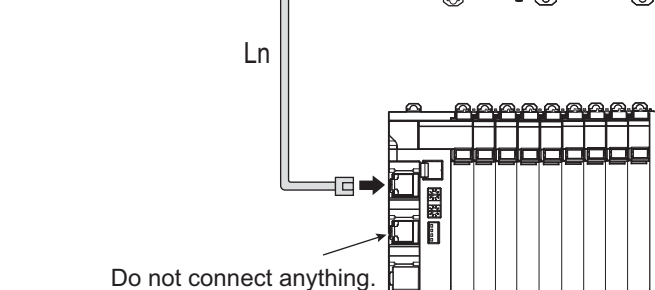

#### **Precautions for Correct Use**

EtherCAT master

0

- The cable between any two nodes (L1, L2 ... Ln) must be 100 m or less.
- Firmly connect the communications cable connector until it clicks into place.
- When you install the communications cables, observe the cable specifications (e.g., bending radius) of the cable manufacturer.
- Do not disconnect the communications cables from the EtherCAT Slave Units during operation. The outputs from the EtherCAT master may become unstable.

#### **Additional Information**

Make sure the cable between each pair of devices connects an output port to an input port. Normal communications are not possible if an output port is connected to another output port or an input port is connected to another input port.

**2**

EtherCAT slaves

Last EtherCAT slave

EtherCAT Slave Unit

**2 - 13**

# 3

# **Data Exchange with the CPU Unit**

This section describes the words allocated to the EtherCAT Slave Unit. These words both enable controlling the EtherCAT Slave Unit and accessing Unit and Slave status.

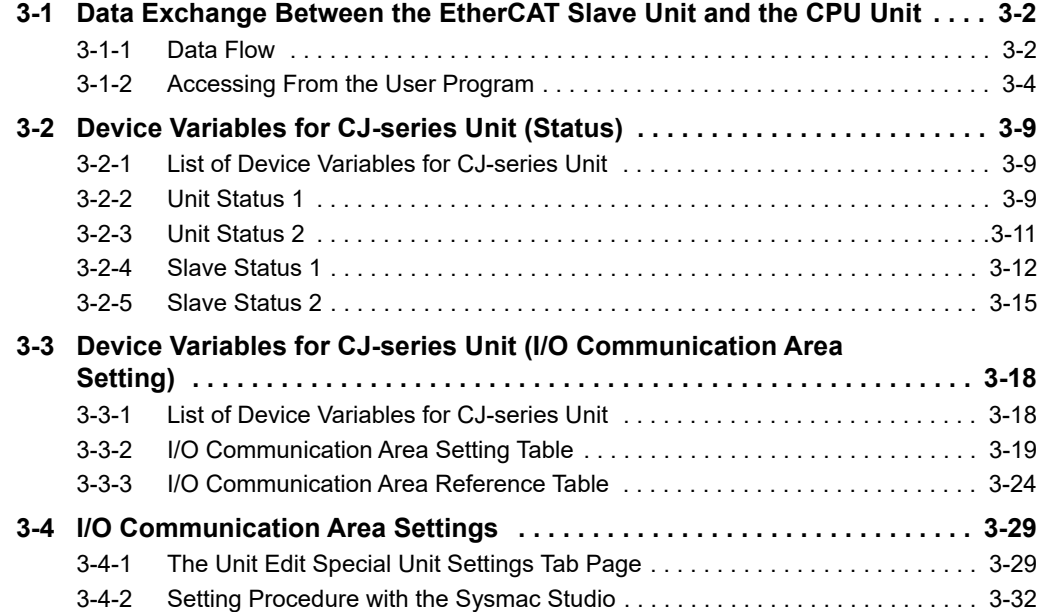

# <span id="page-63-1"></span><span id="page-63-0"></span>**3-1 Data Exchange Between the Ether-CAT Slave Unit and the CPU Unit**

Data exchange between this Unit and the CPU Units uses the I/O port and memory for CJ-series Unit allocated to the EtherCAT Slave Unit.

#### <span id="page-63-2"></span>**3-1-1 Data Flow**

The CPU Units and CJ-series EtherCAT Slave Units exchange data as shown in the table and chart below.

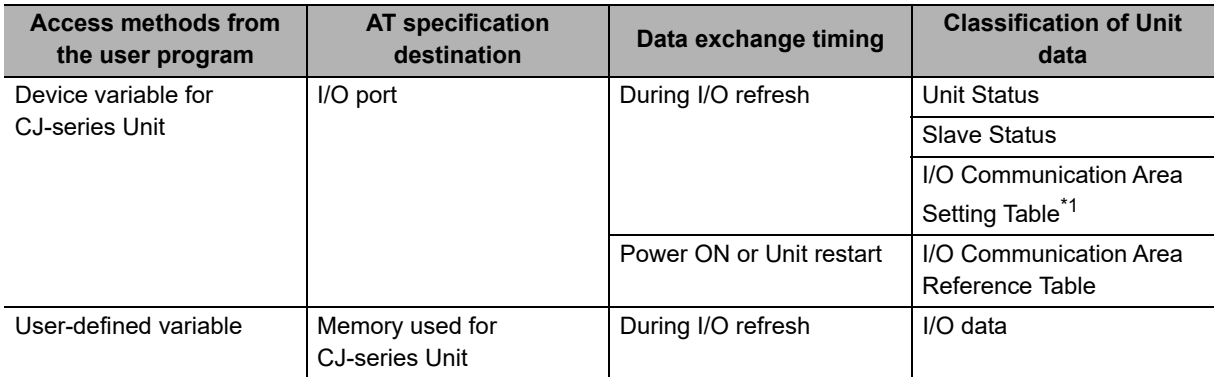

\*1. The setting results are exchanged when the CPU Unit is powered ON or when the Unit is restarted.

The I/O Communication Area Setting Table and I/O Communication Area Reference Table data are retained in the CPU Unit by the battery even during power interruptions.

**3-1 Data Exchange Between the EtherCAT Slave Unit**

**and the CPU Unit**

**3**

3-1-1 Data Flow

3-1-1 Data Flow

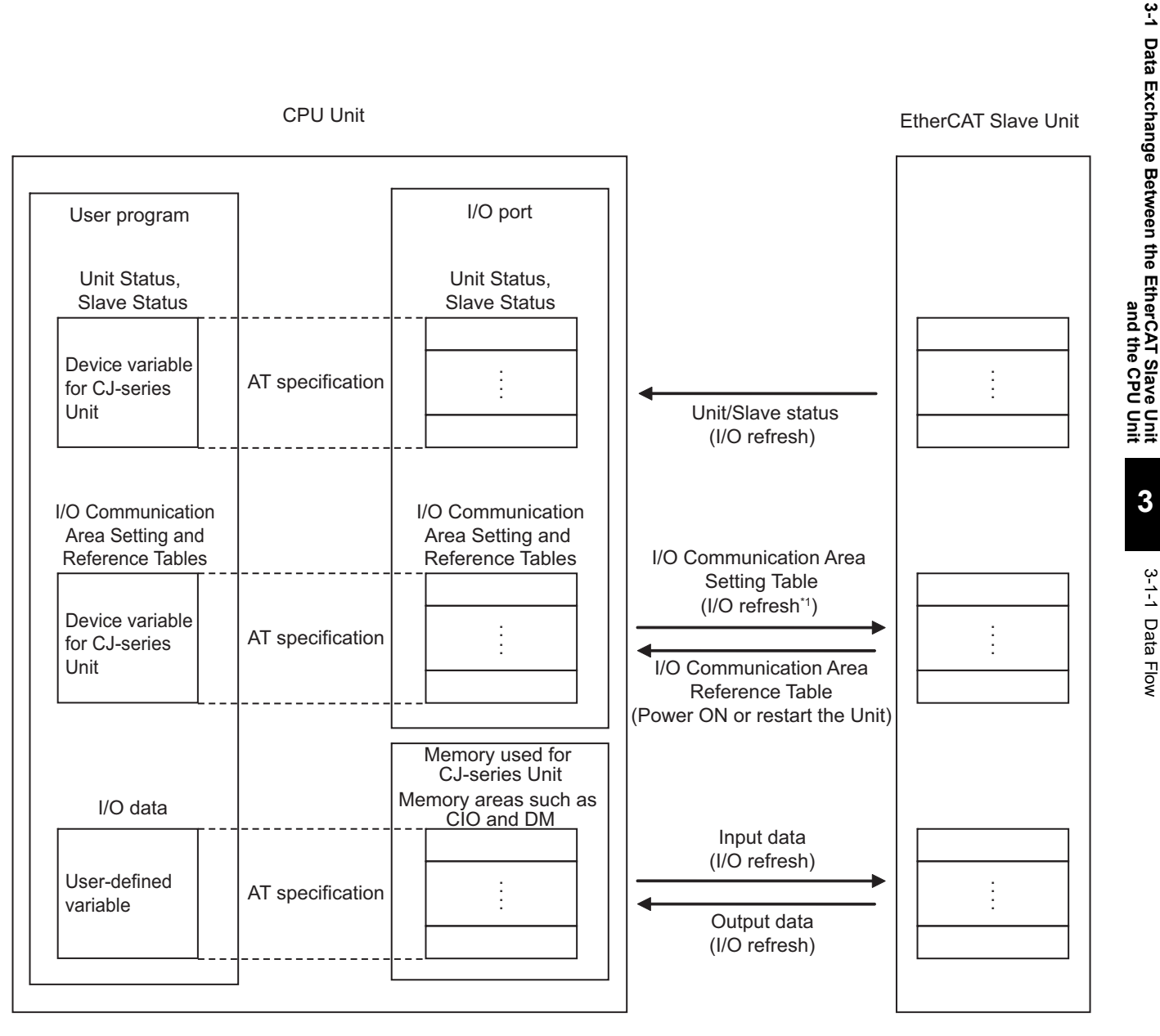

\*1. The setting results are exchanged when the CPU Unit is powered ON or when the Unit is restarted.

#### **Device Variables for CJ-series Units**

Device variables for CJ-series Units are variables for which AT is specified for the I/O port explained below. The user program uses device variables for CJ-series Unit to access the configuration Unit such as EtherCAT Slave Unit.

Refer to *[How to Create Device Variables for CJ-series Unit](#page-66-0)* on page 3-5 for allocation of the device variables for CJ-series Unit to the I/O port.

#### **I/O Port**

An "I/O port" is a logical interface for data exchange by a CPU Unit with an EtherCAT Slave Unit or other configuration Unit.

An I/O port has a unique pre-defined name for each unit model and function.

An I/O port is automatically created by preparing the Unit configuration with Sysmac Studio.

Refer to *[3-2 Device Variables for CJ-series Unit \(Status\)](#page-70-1)* on page 3-9 and *[3-3 Device Variables for](#page-79-1)  [CJ-series Unit \(I/O Communication Area Setting\)](#page-79-1)* on page 3-18 for details on the I/O ports defined for the EtherCAT Slave Unit.

The EtherCAT Slave Unit has two types of I/O ports; one is for the following unit status/slave status data and the other is for I/O communication area setting and reference tables.

#### **Unit Status, Slave Status**

Unit operating status and error data are allocated with these I/O ports.

#### **I/O Communication Area Setting and Reference Tables**

IN and OUT data area type, starting word, size and setting results are set and referenced with these I/O ports. The setting data is transferred to the EtherCAT Slave Unit and updated when the Controller is powered ON, the Controller is reset or the EtherCAT Slave Unit is restarted. Refer to the *NJ/NX-series CPU Unit Software User's Manual* (Cat. No. W501) for Unit restart methods.

#### **Precautions for Safe Use**

Confirm that the I/O Communication Area Setting and Reference Table settings are correct. Incorrect system settings can cause unexpected behavior.

#### **User-defined Variables**

The user program accesses the I/O data that has been allocated with the I/O Communication Area Setting Table via the user-defined variables with an AT specification. User-defined variables are created using Sysmac Studio.

Have the necessary user-defined variables created before creating a program.

Refer to the *Sysmac Studio Version 1 Operation Manual* (Cat. No. W504) for details on creating user-defined variables using Sysmac Studio.

#### **Precautions for Correct Use**

The user is responsible for management of the memory used for CJ-series Unit. Please take great care to avoid overlapping of reference areas between user-defined variables.

#### <span id="page-65-1"></span>**3-1-2 Accessing From the User Program**

<span id="page-65-0"></span>From the user program, various types of information are exchanged using AT specified device variables for CJ-series Unit that are allocated to the I/O ports, and AT specified user-defined variables that are allocated to I/O data.

To exchange data, use the data that is listed in the following table in the user program.

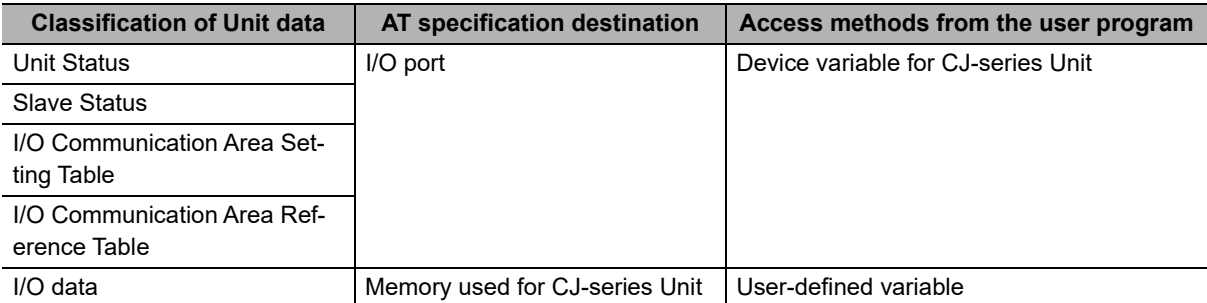

# $\frac{1}{2}$ **3-1 Data Exchange Between the EtherCAT Slave Unit** Data Exchange Between the EtherCAT Slave Unit<br>Data Exchange Between the EtherCAT Slave Unit **and the CPU Unit**

#### <span id="page-66-0"></span>**How to Create Device Variables for CJ-series Unit**

Use **I/O Map** in Sysmac Studio to allocate device variables for CJ-series Unit to an I/O port. Specify variable names using one of the methods shown below.

- (a) Select and allocate existing variables.
- (b) Input a new variable name.
- (c) Automatically create with **Create Device Variable**.

The following shows the structure of a variable name created automatically with method (c).

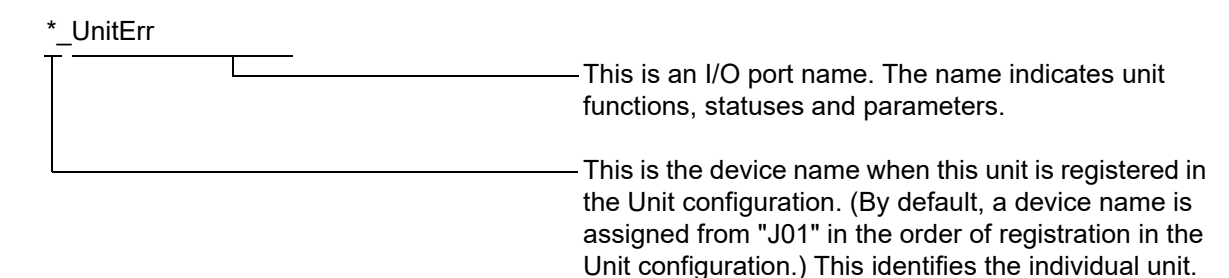

Refer to *[3-2 Device Variables for CJ-series Unit \(Status\)](#page-70-1)* on page 3-9 and *[3-3 Device Variables for](#page-79-1)  [CJ-series Unit \(I/O Communication Area Setting\)](#page-79-1)* on page 3-18 for details on device variables for CJ-series Unit.

In the explanations from here on, the device name automatically created is used as the device variable name for CJ-series Unit, for example \**\_UnitErr.*

Refer to the *NJ/NX-series CPU Unit Software User's Manual* (Cat. No. W501) for details on memory for CJ-series Unit.

#### **How to Create User-defined Variables**

In this Unit, input and output data exchanged with the EtherCAT master is allocated to the memory used for CJ-series Unit.

Use the Sysmac Studio to register user-defined variables to the variable table. Use user-defined variables to specify the AT specification of the memory used for CJ-series Unit to which the slave is allocated.

Generally, array variables are created.

Below is an example of allocation to user-defined variables.

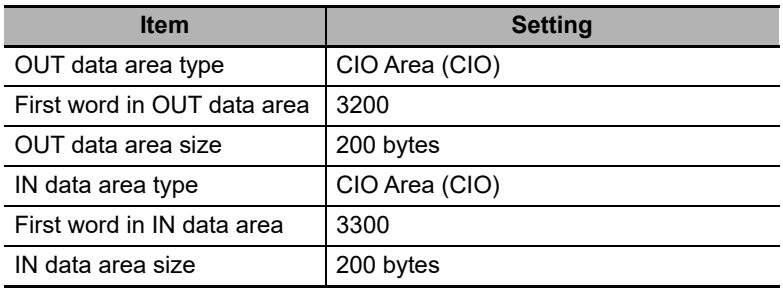

In this case, the I/O data of each area is allocated as follows:

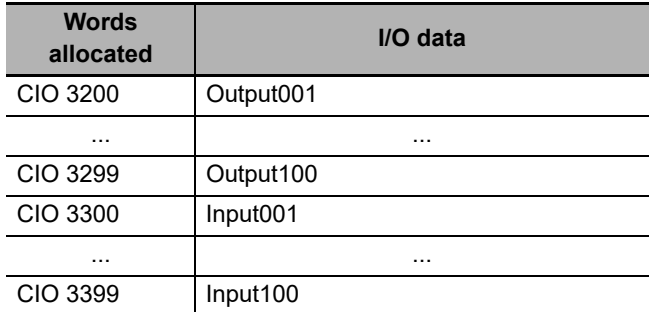

Allocate the I/O data to the user-defined variables as shown in the examples below.

The example below uses the following data types:

- Slave\_OutData\_A (WORD type)
- Slave\_InData\_A (WORD type)

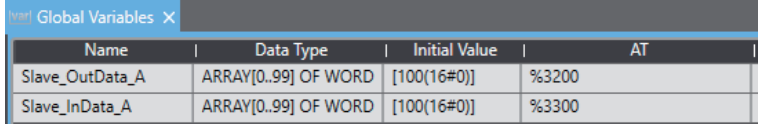

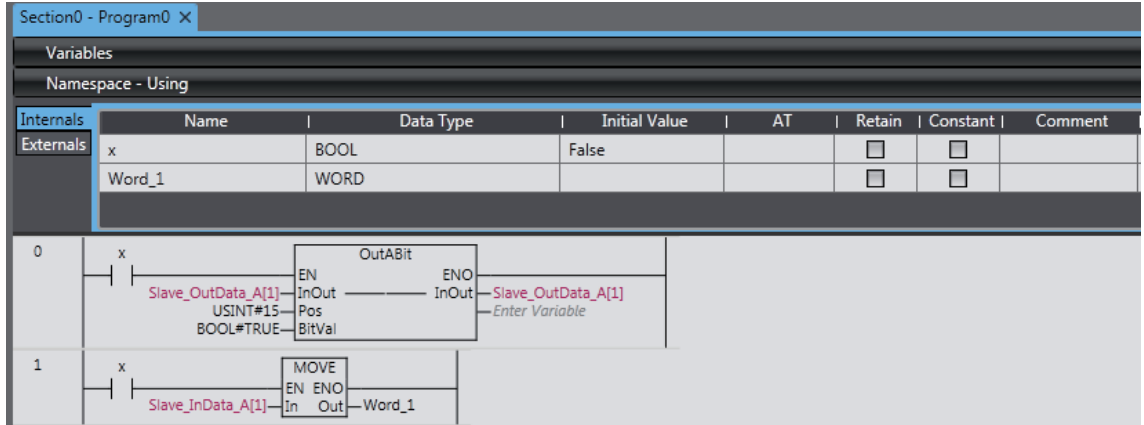

The example below uses the following data types.

- Slave OutData B (BOOL type)
- Slave\_InData\_B (BOOL type)

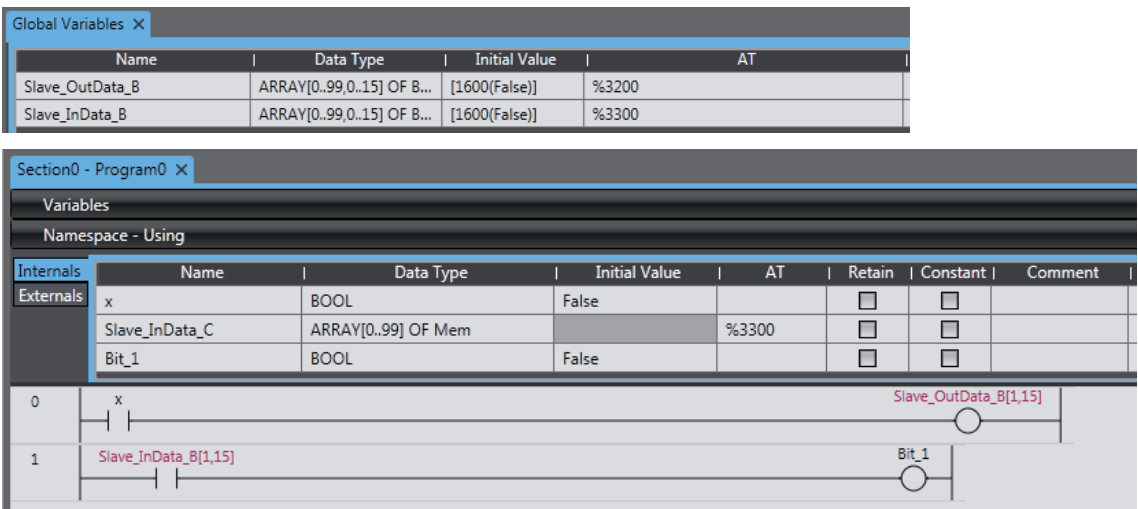

The example below uses the following data types:

- Slave OutData C (union)
- Slave\_InData\_C (union)

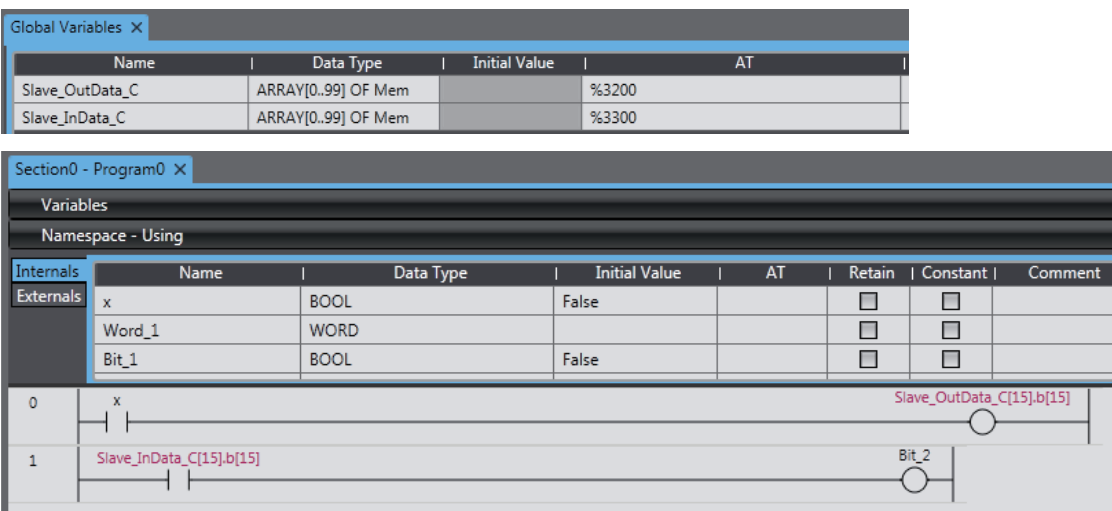

When you use the union, prepare the union data type Mem that you can access with WORD and BOOL as shown below.

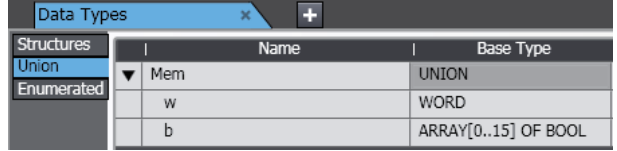

Use one of the data types or multiple data types shown in the examples to create user-defined variables according to the user program.

When the user program accesses the I/O data only with WORD type, use the WORD-type user-defined variables *Slave\_OutData\_A* and *Slave\_InData\_A* defined in the example.

The user-defined variables and I/O data of the EtherCAT Slave Unit are allocated as follows:

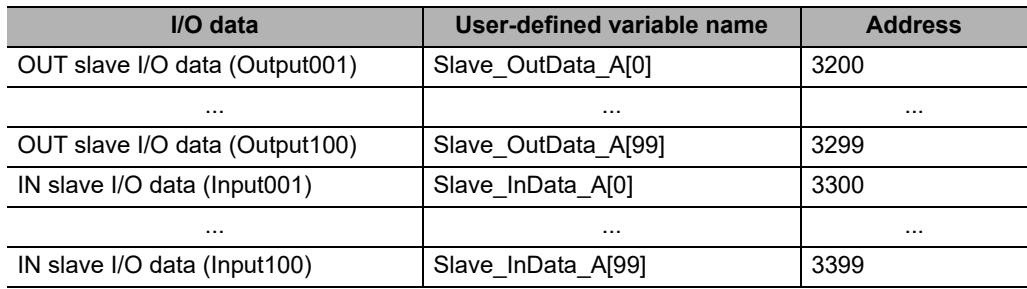

The user program accesses the I/O data with WORD-type variables.

When the user program accesses the I/O data only with BOOL type, use the BOOL-type user-defined variables *Slave* OutData B and *Slave InData B* defined in the example. The user-defined variables and I/O data of the EtherCAT Slave Unit are allocated as follows:

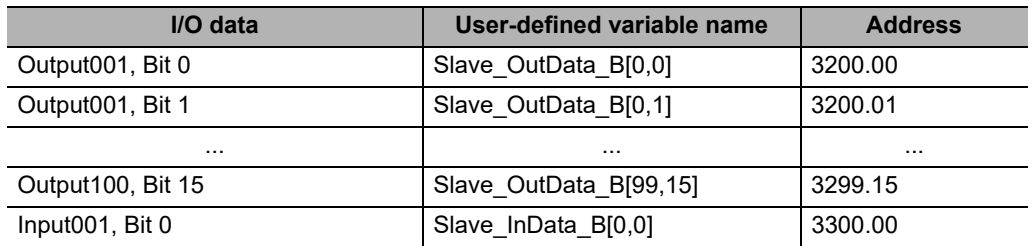

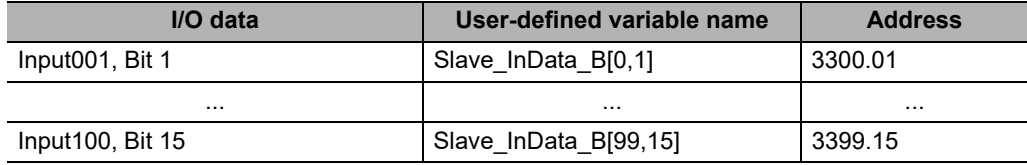

The user program accesses the I/O data with BOOL-type variables.

When the user program accesses the I/O data with both WORD type and BOOL type, use the union-type user-defined variables *Slave\_OutData\_C* and *Slave\_InData\_C* defined in the example. The user-defined variables and I/O data of the EtherCAT Slave Unit are allocated as follows:

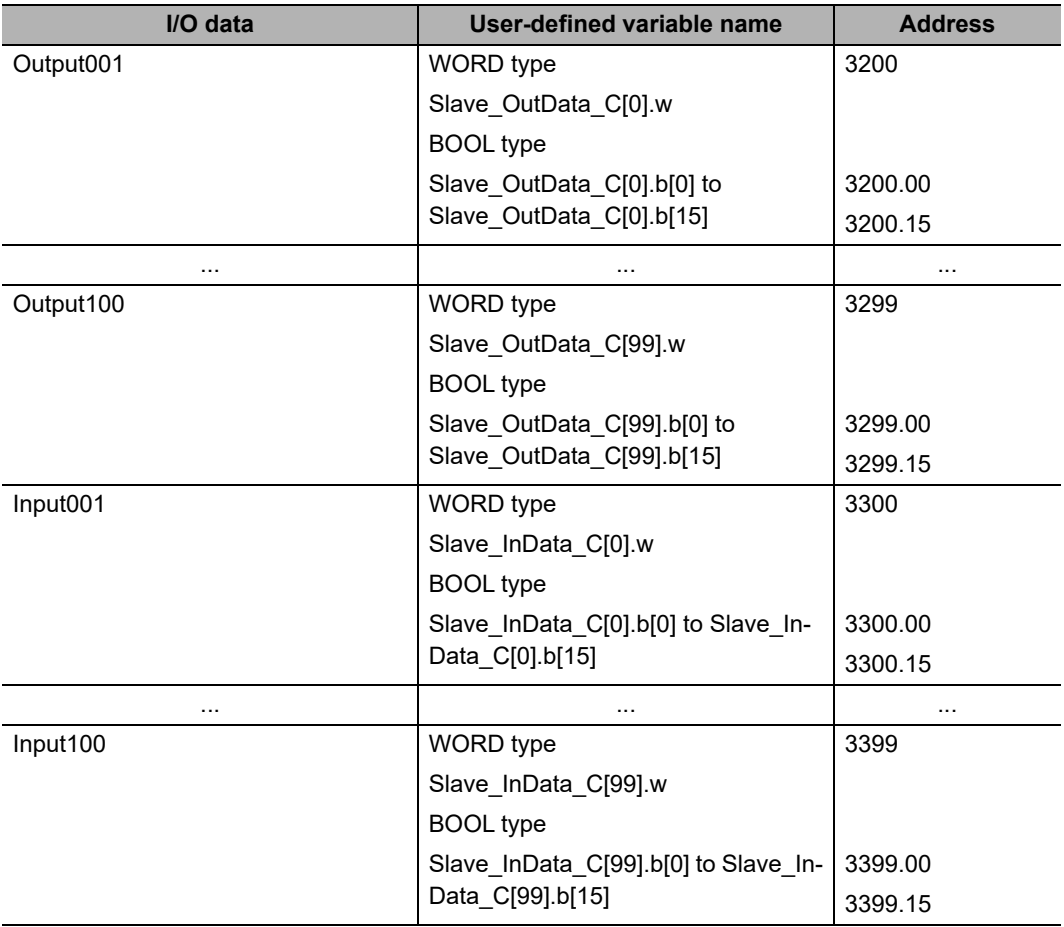

The user program accesses the I/O data with WORD-type or BOOL-type variables.

#### 屋 **Additional Information**

Refer to the *Sysmac Studio Version 1 Operation Manual* (Cat. No. W504) for details on memory used for CJ-series Unit, variable allocation and user-defined variable registration.

# <span id="page-70-1"></span><span id="page-70-0"></span>**3-2 Device Variables for CJ-series Unit (Status)**

This section describes the device variables Unit Status and Slave Status for the CJ-series Unit. In this section, the variable names that are created automatically in the I/O Map are used.

#### <span id="page-70-2"></span>**3-2-1 List of Device Variables for CJ-series Unit**

When you operate and reference Unit status and slave status, use the following device variables for CJ-series Unit allocated to the I/O port of this Unit.

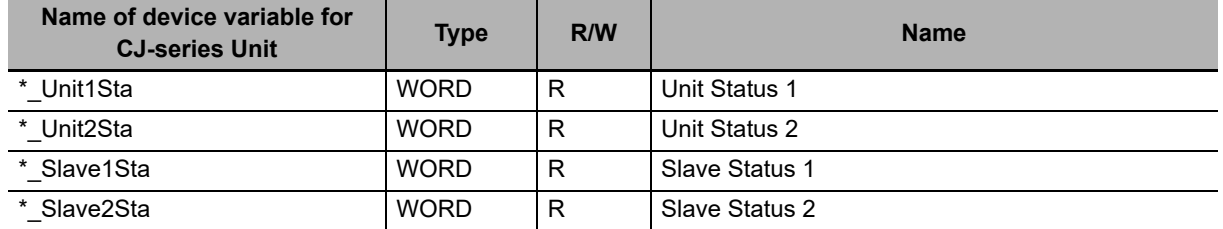

The function of each device variable for the CJ-series Unit is explained below.

#### <span id="page-70-3"></span>**3-2-2 Unit Status 1**

The following device variable for CJ-series Unit is used to reference all information of Unit Status 1.

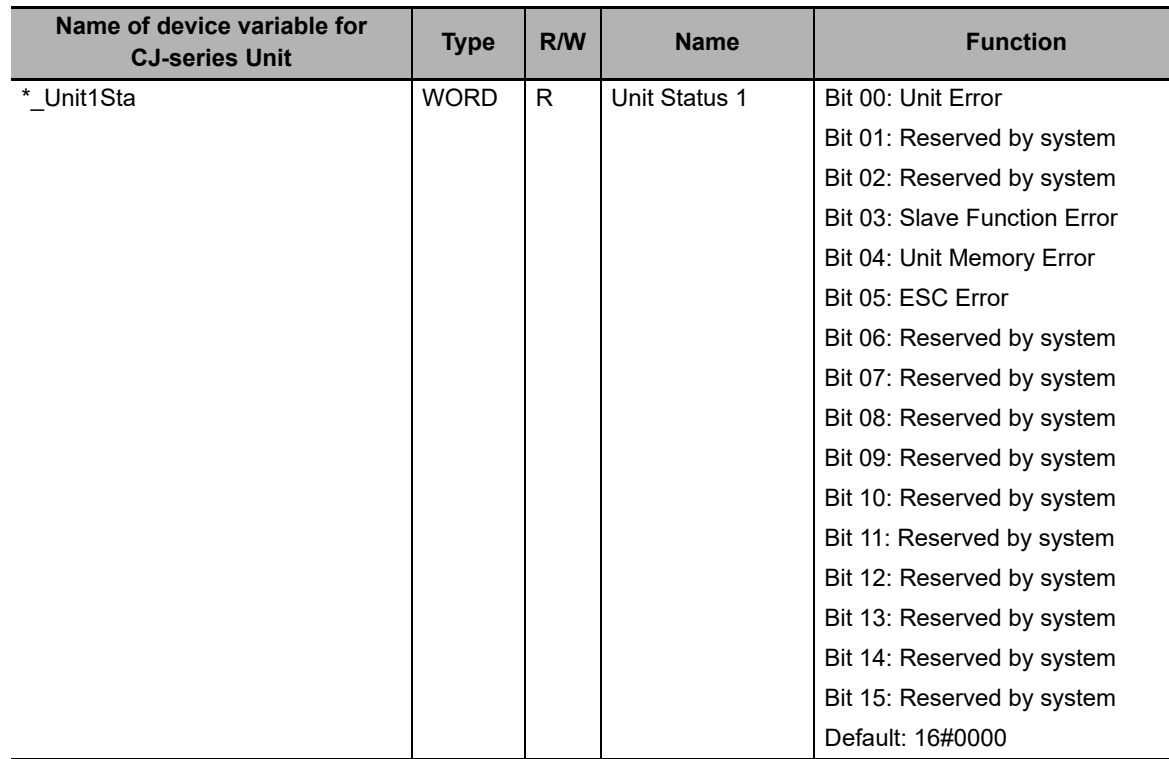

The following device variables for CJ-series Unit are used to reference individual information.

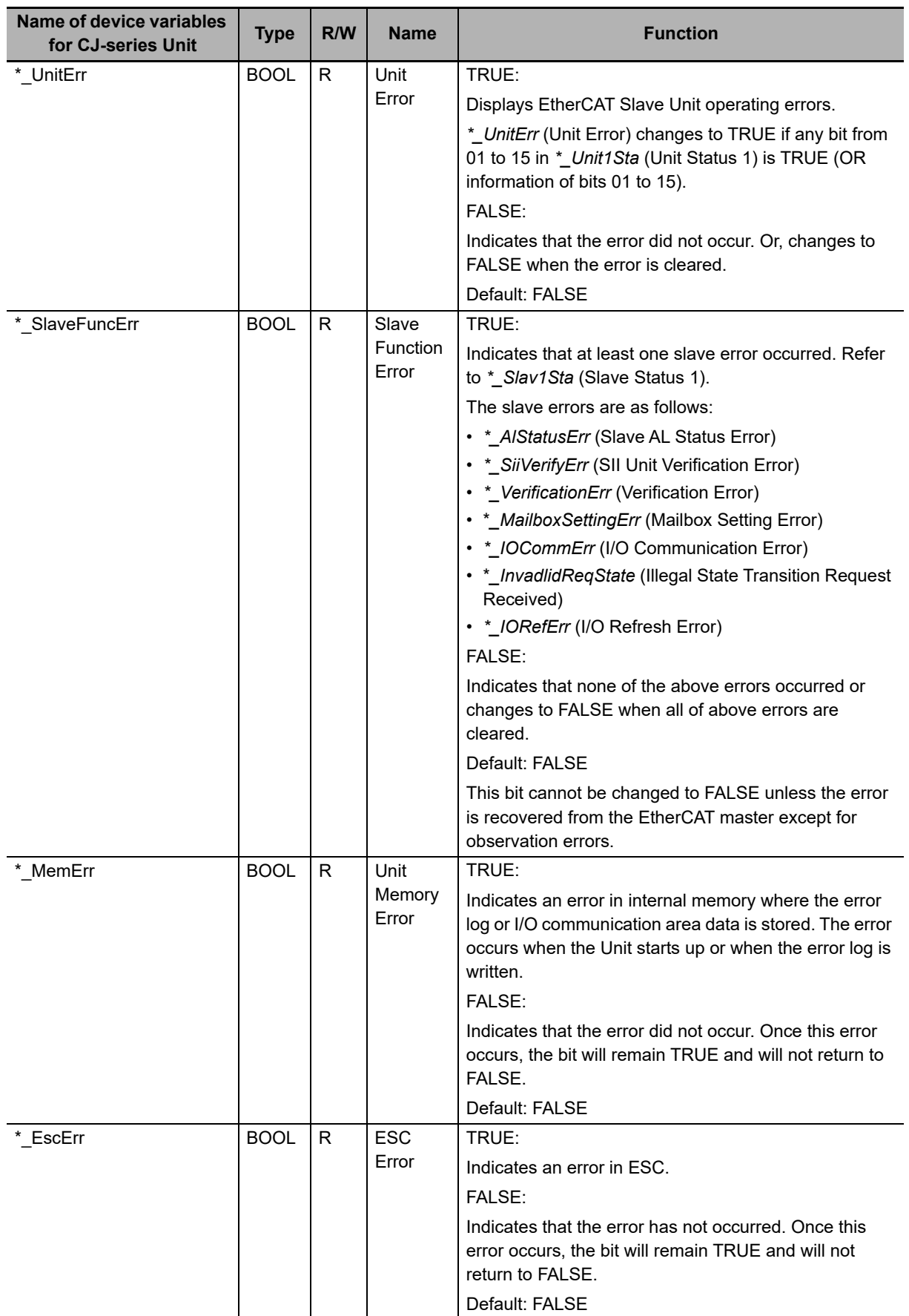
# **3-2-3 Unit Status 2**

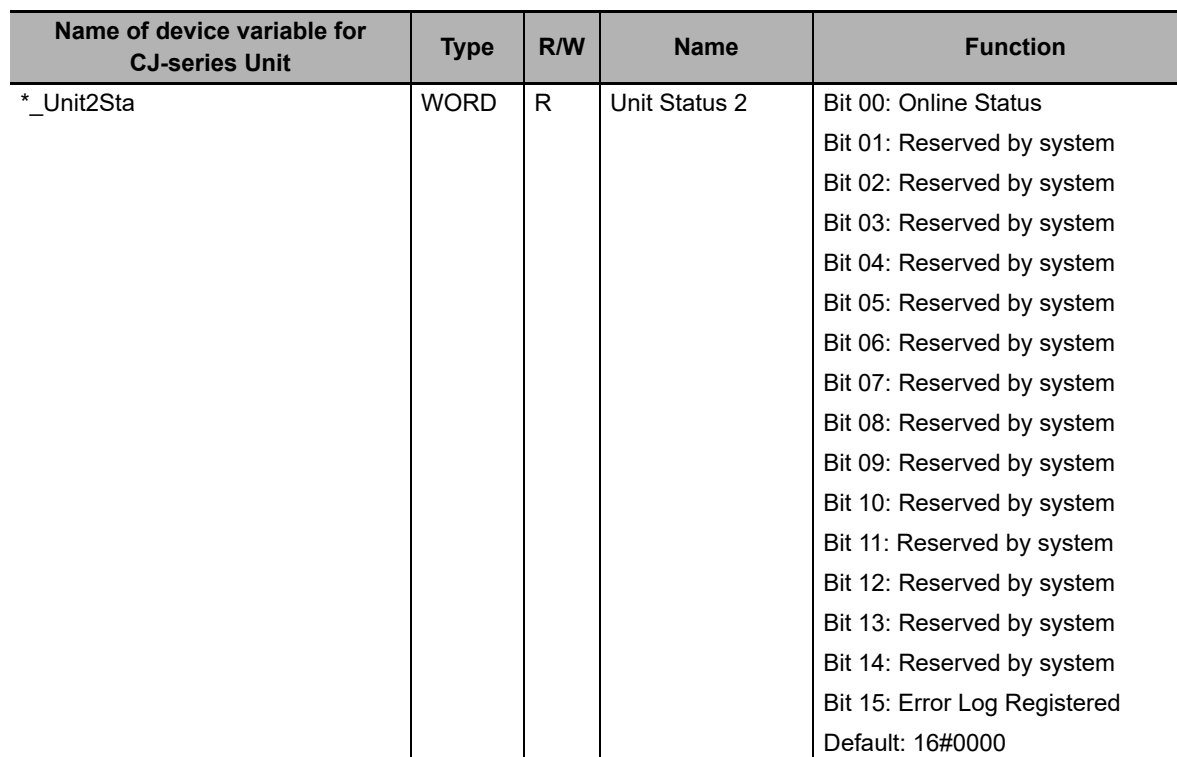

The following device variable for CJ-series Unit is used to reference all information of Unit Status 2.

The following device variables for CJ-series Unit are used to reference individual information.

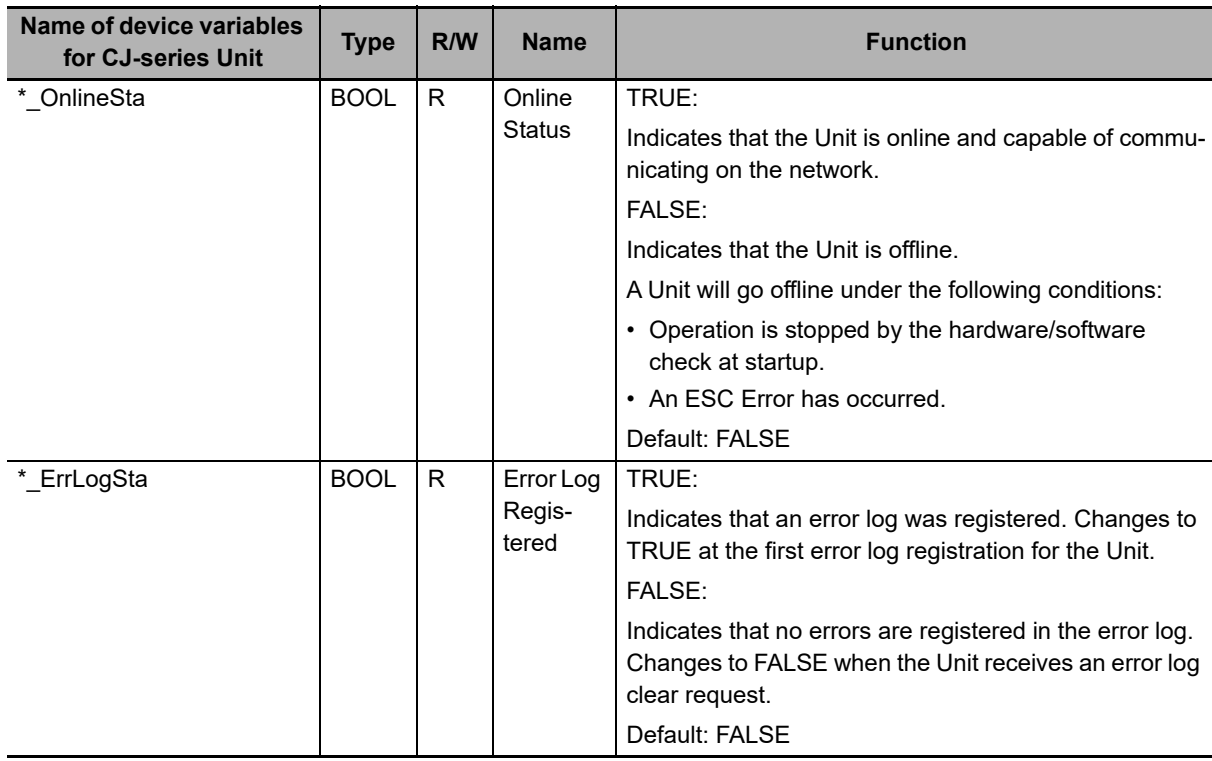

### **3-2-4 Slave Status 1**

The following device variable for CJ-series Unit is used to reference all information of Slave Status 1.

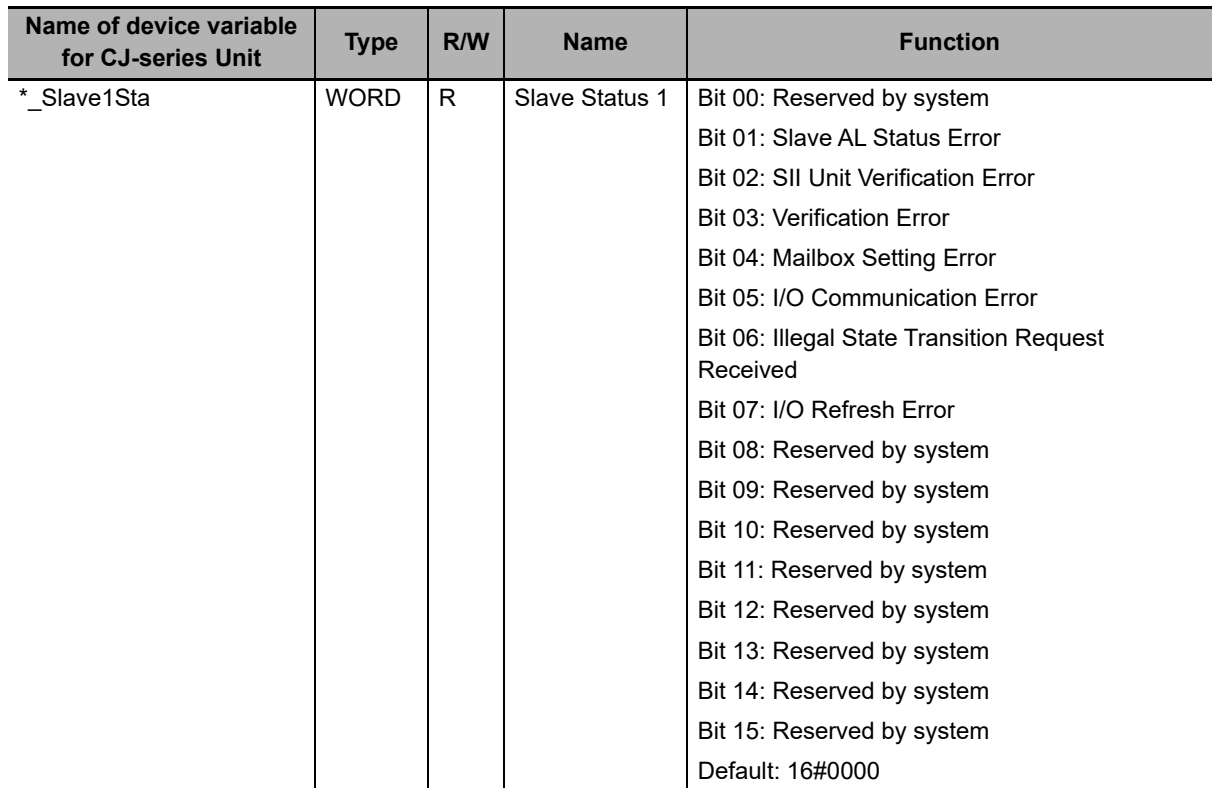

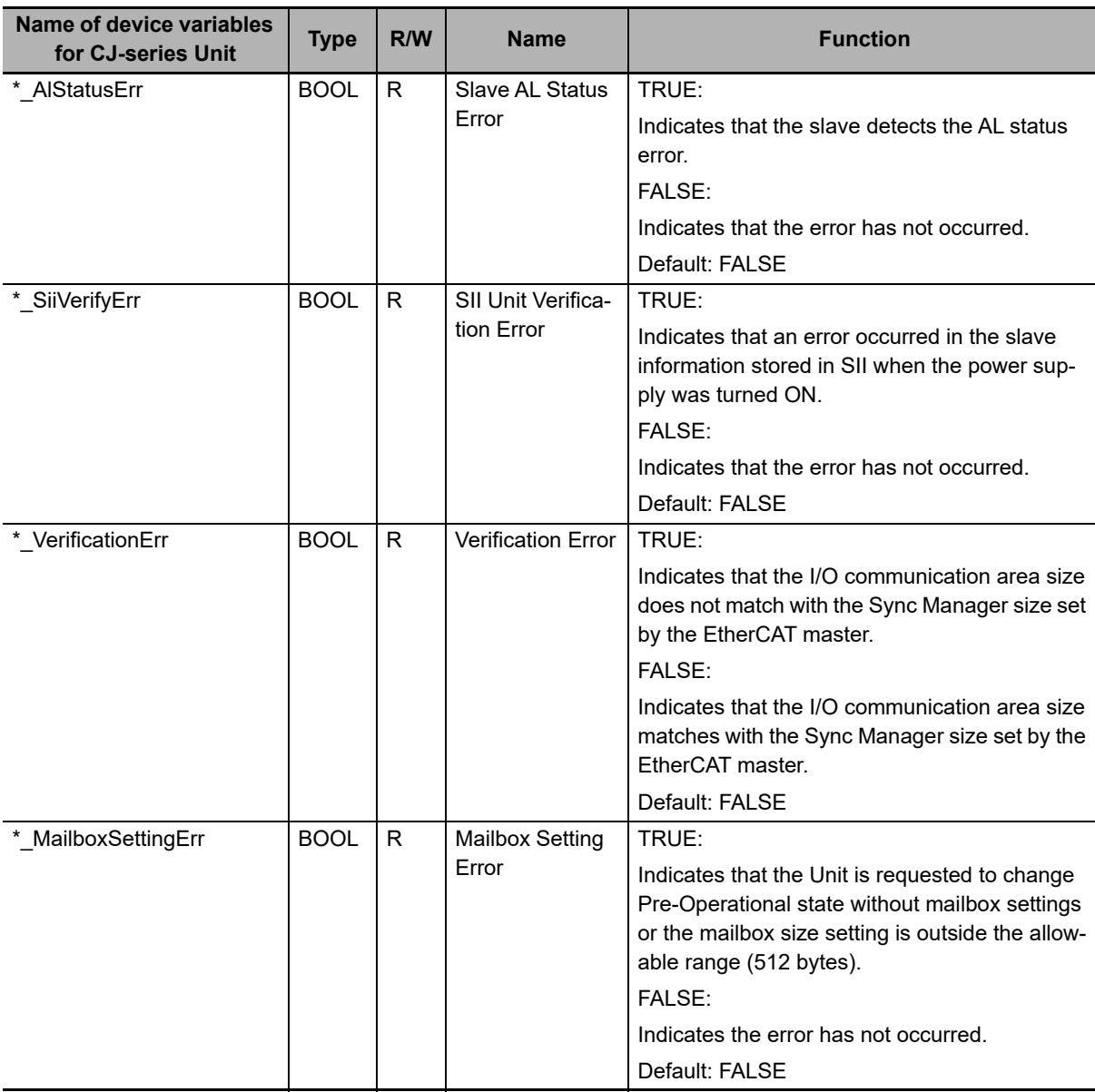

The following device variables for CJ-series Unit are used to reference individual information.

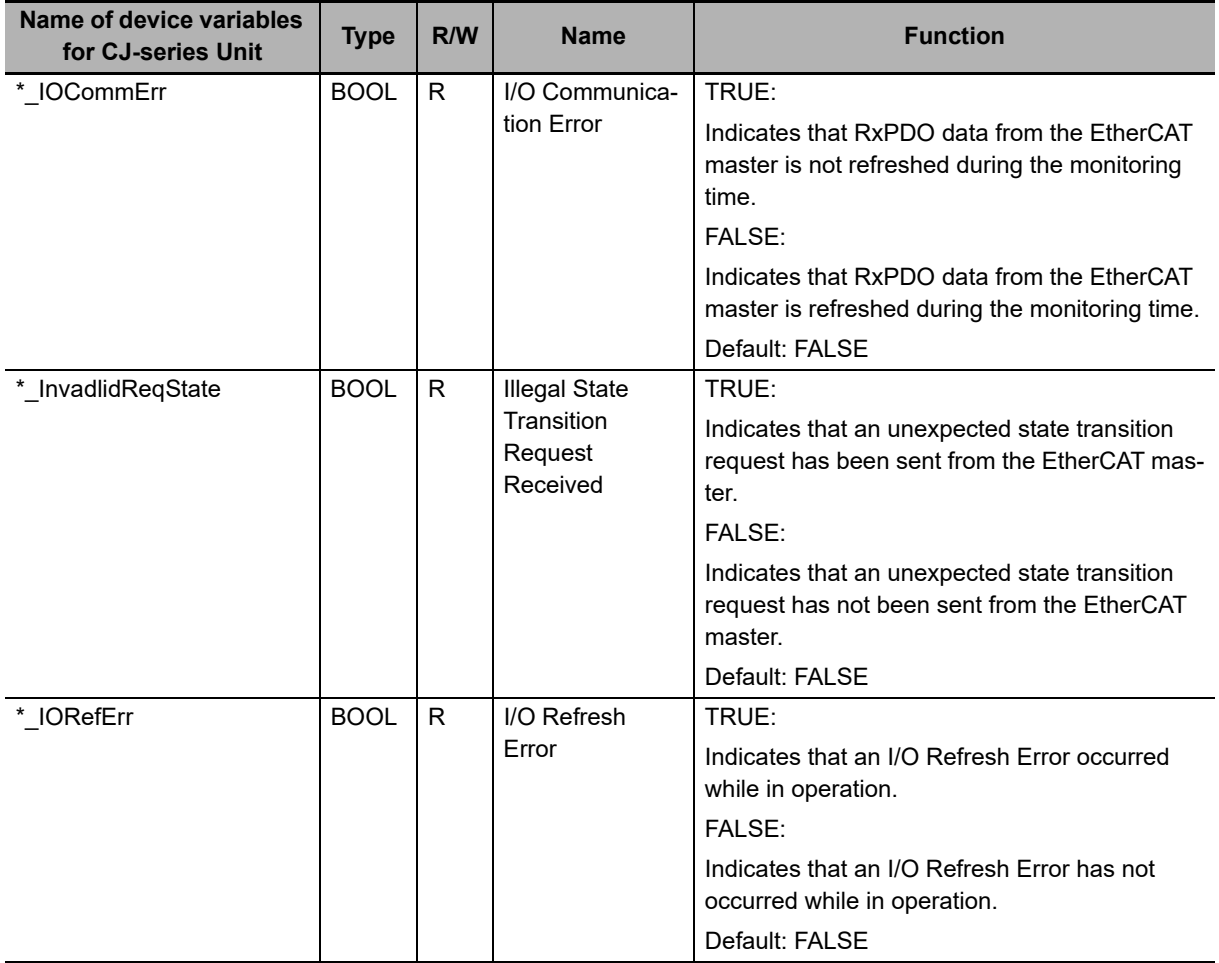

### **3-2-5 Slave Status 2**

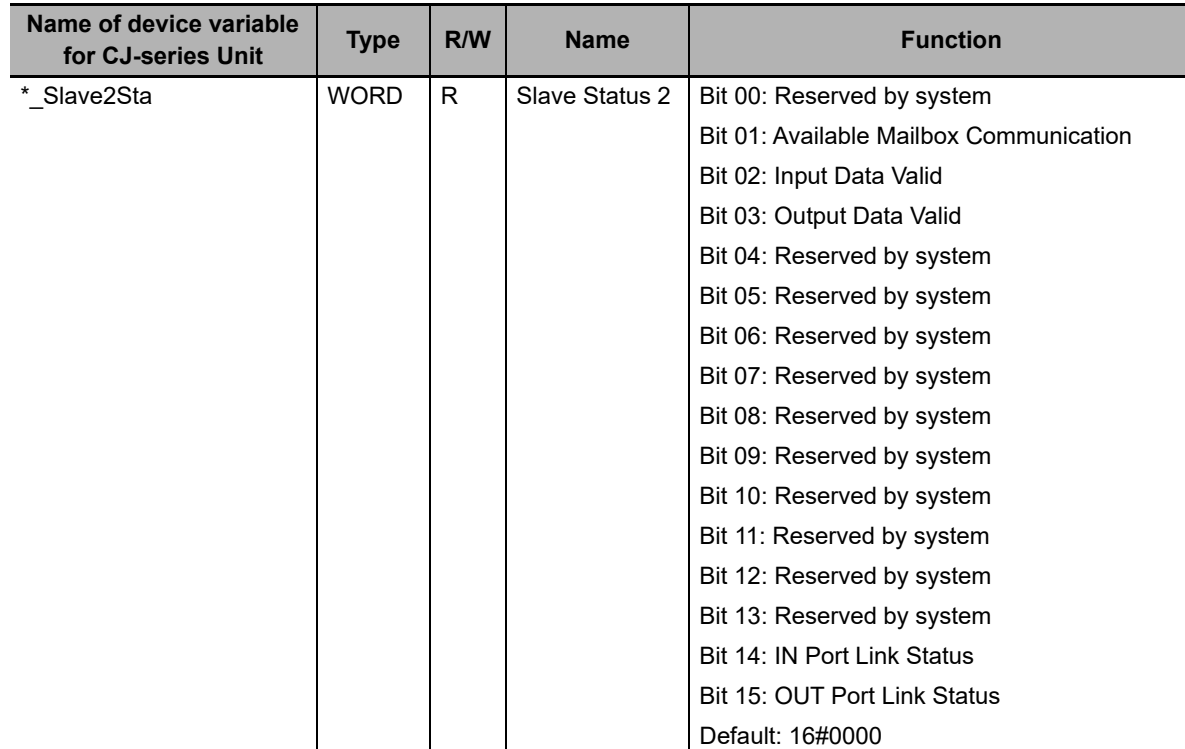

The following device variable for CJ-series Unit is used to reference all information of Slave Status 2.

**3**

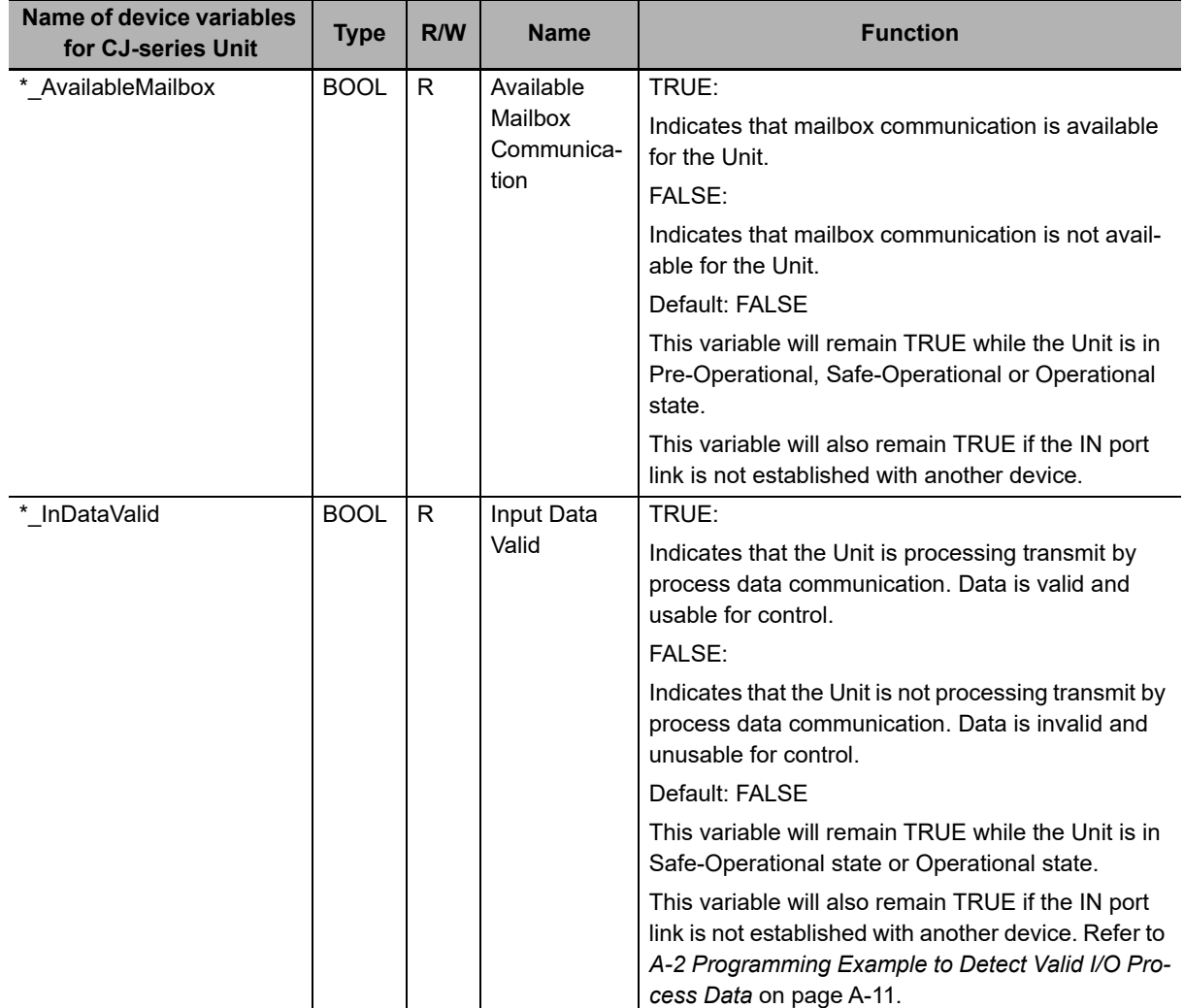

The following device variables for CJ-series Unit are used to reference individual information.

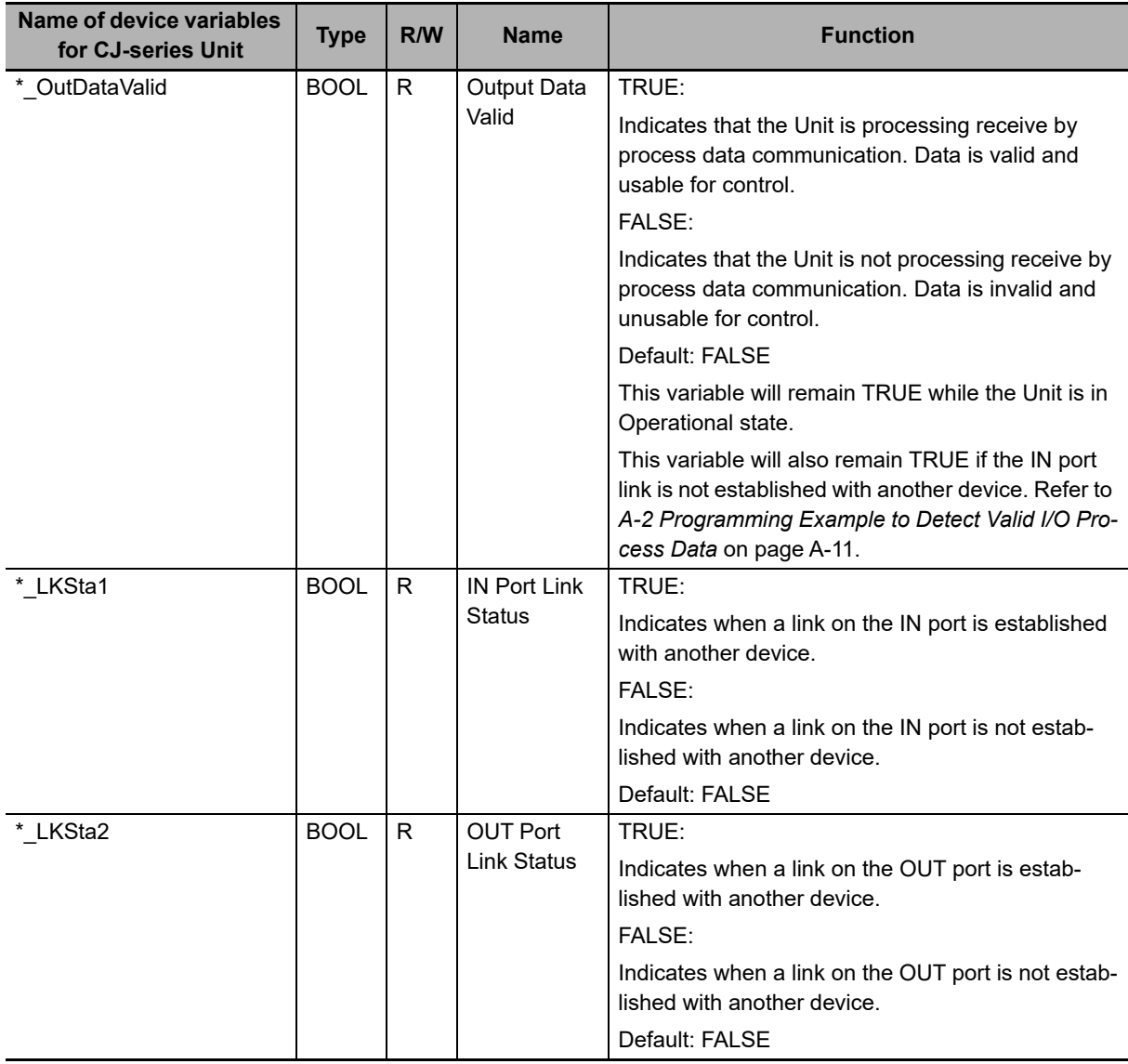

# <span id="page-79-0"></span>**3-3 Device Variables for CJ-series Unit (I/O Communication Area Setting)**

This section describes the device variables I/O Communication Area Setting Table and I/O Communication Area Reference Table for the CJ-series Unit.

In this section, the variable names that are created automatically in the I/O Map are used.

#### **3-3-1 List of Device Variables for CJ-series Unit**

The following device variables for CJ-series Unit are used to allocate the I/O communications area and to reference the I/O communications area settings. The I/O communication area table is defined by area type, first word and size for IN and OUT areas.

The OUT data area is used to receive (RxPDO) data from the EtherCAT master. The IN data area is used to send (TxPDO) data to the EtherCAT master.

#### **I/O Communication Area Setting Table**

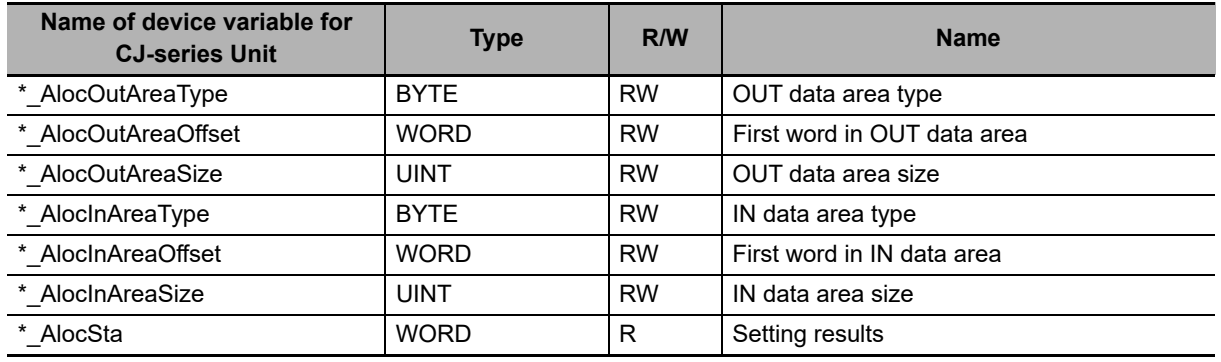

You can use one of the following methods to adjust the I/O Communication Area Setting Table.

- Use Edit Special Unit Settings Tab Page of Sysmac Studio.
- Use a user program.

If it is necessary to change the system settings while the user program is being executed, use the user program to change the system settings.

#### **Precautions for Correct Use**

A Unit restart is required after I/O communication allocations are changed or set to enable the settings. The area is updated when the Unit reads the I/O Communication Area Setting Table after power ON or restart.

#### **I/O Communication Area Reference Table**

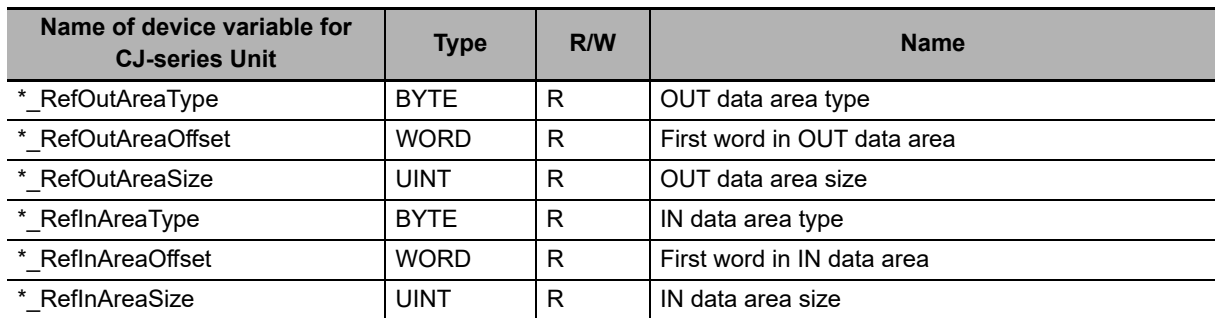

The function of each device variable for the CJ-series Unit is explained below.

#### **3-3-2 I/O Communication Area Setting Table**

This section describes the device variables for the I/O Communication Area Setting Table.

# **OUT Data Area Type**

Use this device variable to specify the output word data area type that is used for sending data to the EtherCAT master (RxPDO).

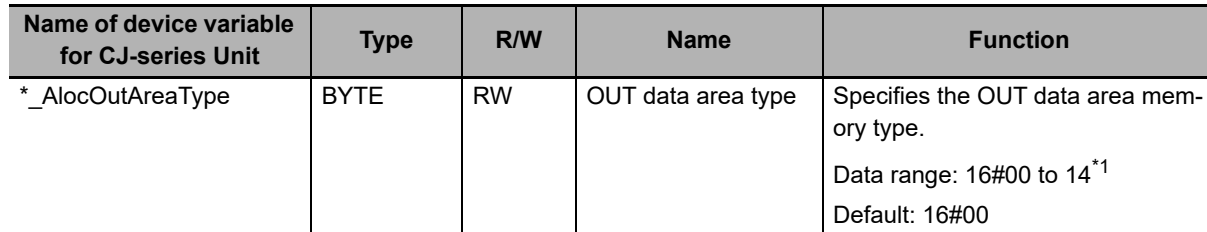

\*1. Expansion Data Memory (EM) areas vary for NJ-series CPU Unit models. Check the NJ-series CPU Unit specifications for bank availability.

#### **Memory Area Codes for the EtherCAT Slave Unit OUT Data Area**

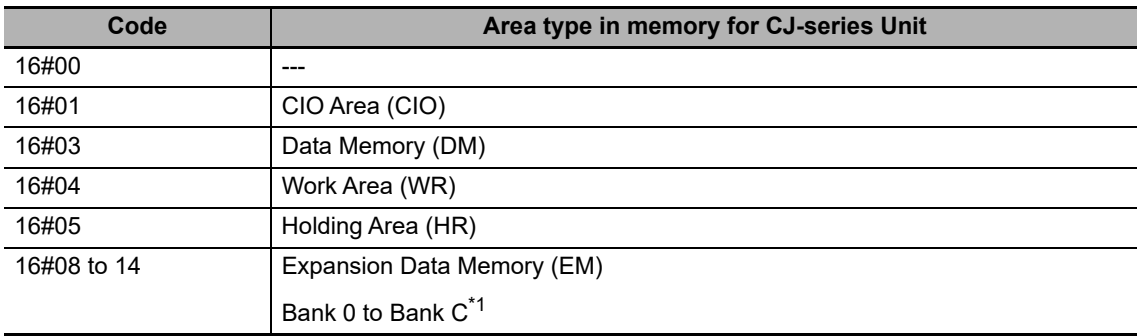

\*1. Expansion Data Memory (EM) areas vary for NJ-series CPU Unit models. Check the NJ-series CPU Unit specifications for bank availability.

## **First Word In OUT Data Area**

Use this device variable to specify the starting word that is used for sending data to the EtherCAT master (RxPDO).

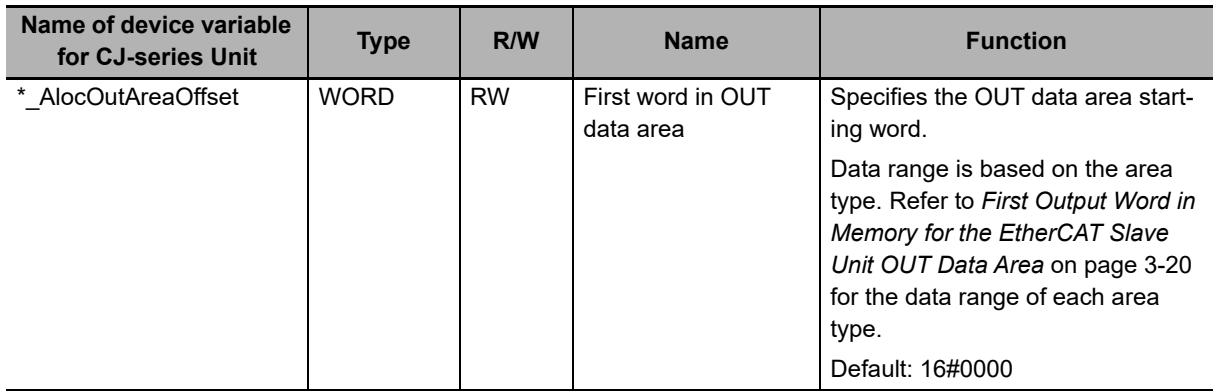

#### <span id="page-81-0"></span>**First Output Word in Memory for the EtherCAT Slave Unit OUT Data Area**

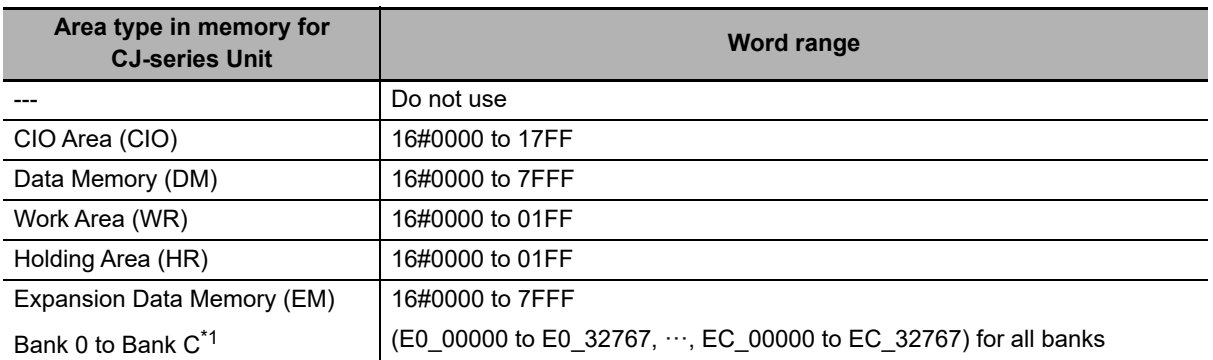

\*1. Expansion Data Memory (EM) areas vary for NJ-series CPU Unit models. Check the NJ-series CPU Unit specifications for bank availability.

## **OUT Data Area Size**

Use this device variable to specify the OUT data area size that is used for sending data to the EtherCAT master (RxPDO). This size must match the EtherCAT master configuration size for RxPDO in bytes.

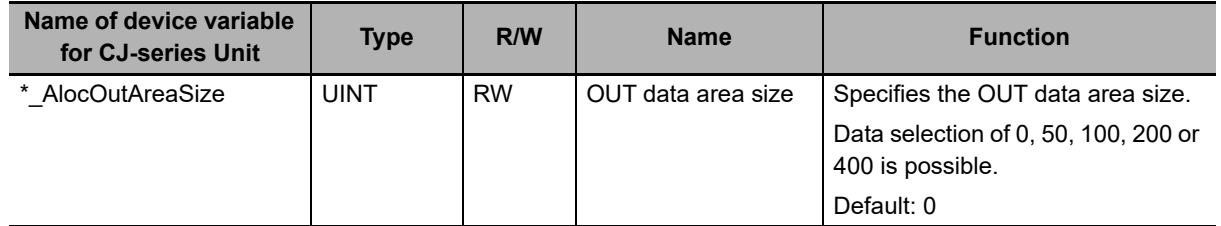

#### **Area size Setting value** 0 bytes 0 and 0 and 0 and 0 and 0 and 0 and 0 and 0 and 0 and 0 and 0 and 0 and 0 and 0 and 0 and 0 and 0 and 0 and 0 and 0 and 0 and 0 and 0 and 0 and 0 and 0 and 0 and 0 and 0 and 0 and 0 and 0 and 0 and 0 and 0 and 0 an 50 bytes 50 100 bytes 100 200 bytes 200 400 bytes 400 and 400

#### **Size of EtherCAT Slave Unit OUT Data Area in Bytes**

# **IN Data Area Type**

Use this device variable to specify the input word data area type that is used for receiving data from the EtherCAT master (TxPDO).

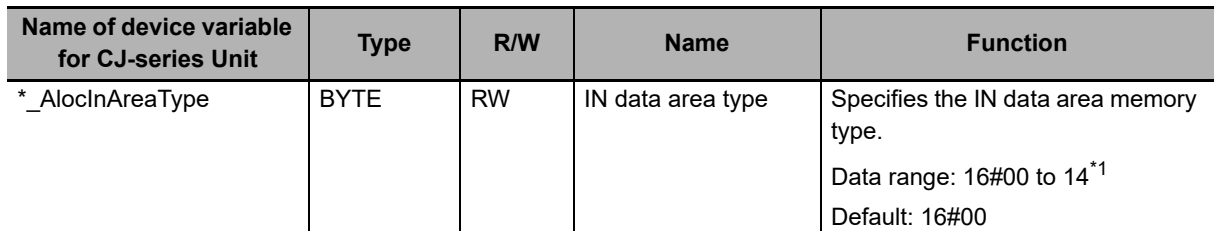

\*1. Expansion Data Memory (EM) areas vary for NJ-series CPU Unit models. Check the NJ-series CPU Unit specifications for bank availability.

#### **Memory Area Codes for the EtherCAT Slave Unit IN Data Area**

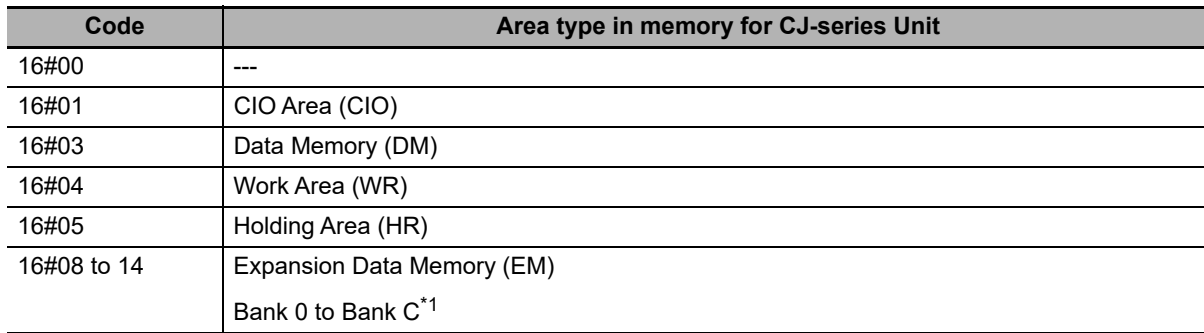

\*1. Expansion Data Memory (EM) areas vary for NJ-series CPU Unit models. Check the NJ-series CPU Unit specifications for bank availability.

**3**

## **First Word In IN Data Area**

Use this device variable to specify the starting word that is used for receiving data from the EtherCAT master (TxPDO).

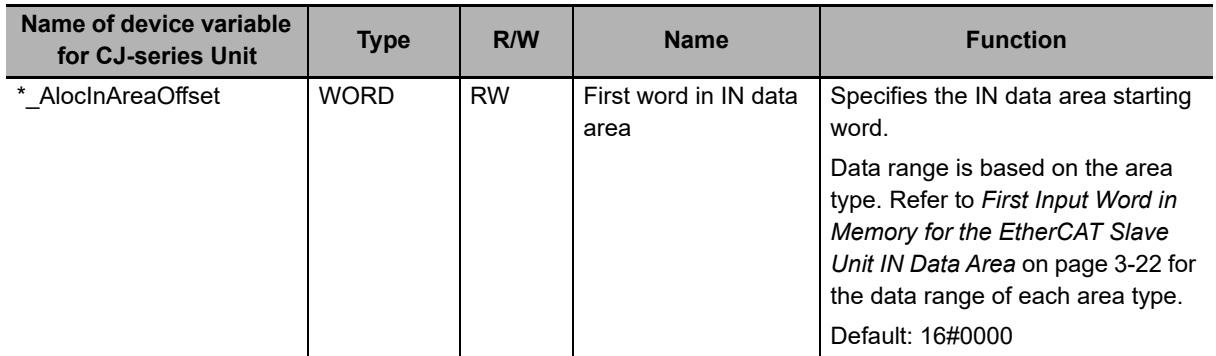

#### <span id="page-83-0"></span>**First Input Word in Memory for the EtherCAT Slave Unit IN Data Area**

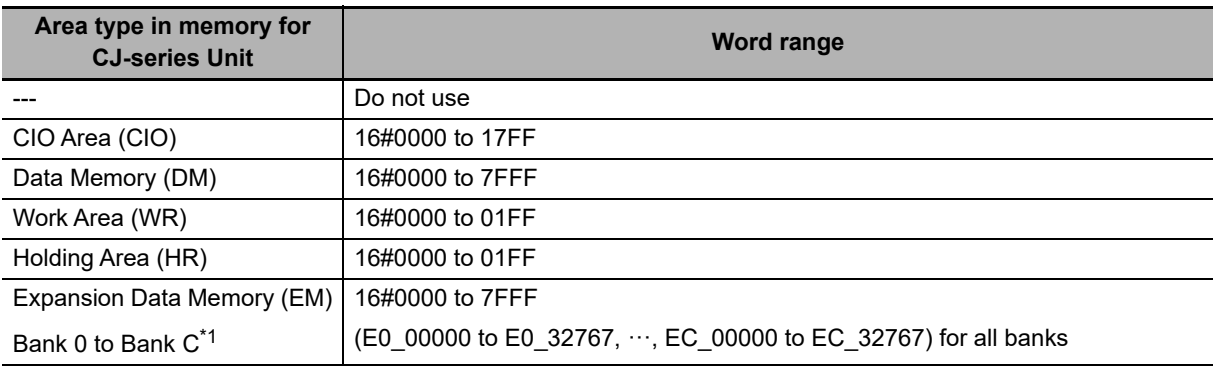

\*1. Expansion Data Memory (EM) areas vary for NJ-series CPU Unit models. Check the NJ-series CPU Unit specifications for bank availability.

## **IN Data Area Size**

Use this device variable to specify the IN data area size that is used for receiving data from the Ether-CAT master (TxPDO). This size must match the EtherCAT master configuration size for TxPDO in bytes.

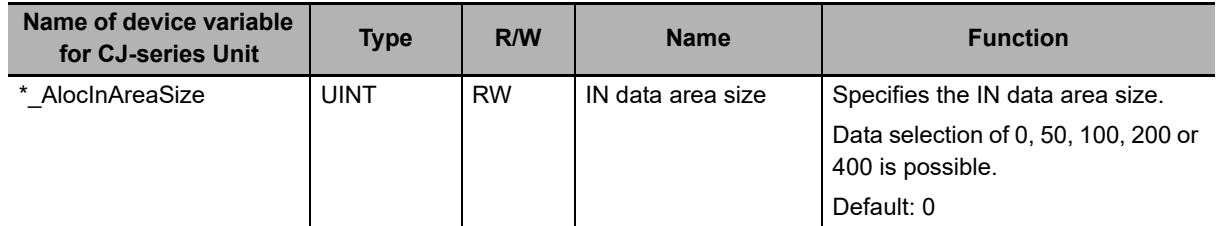

#### **Size of EtherCAT Slave Unit IN Data Area in Bytes**

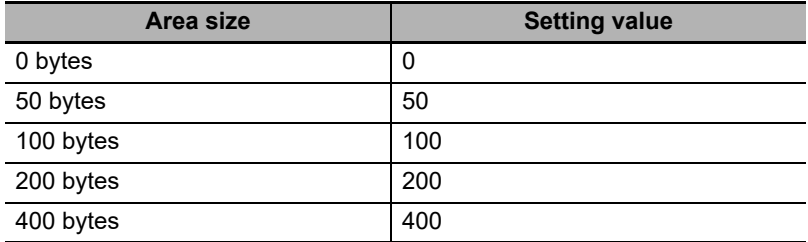

# **Setting Results**

Use this device variable to determine the results of the IN and OUT data area configuration.

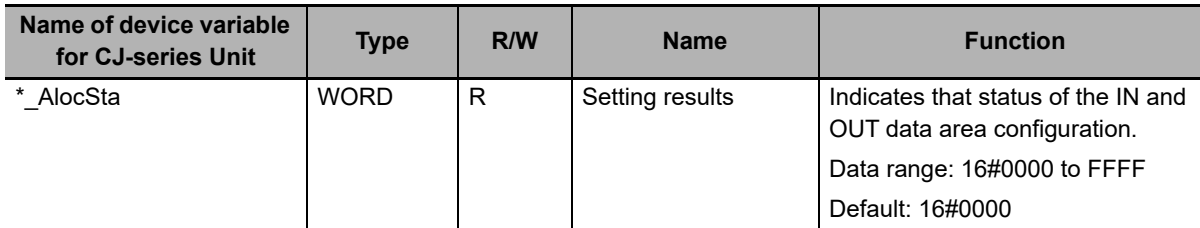

#### <span id="page-84-0"></span> $\bullet$  **Setting Results Codes**

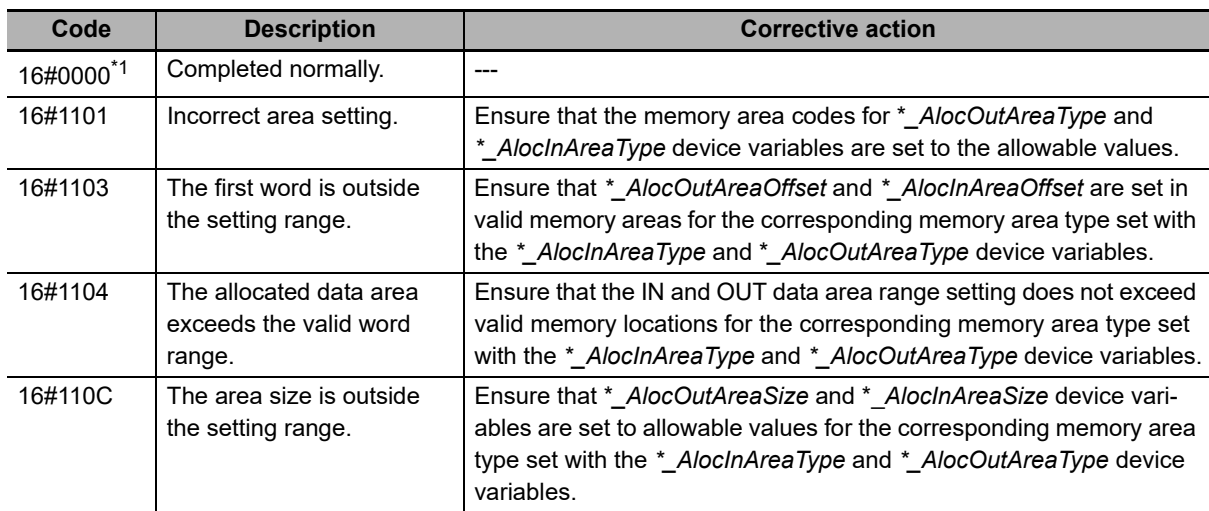

\*1. If the EtherCAT Slave Unit is set with default values, the setting result code will be 16#0000 and the Unit cannot perform process data communications with the EtherCAT master.

**3**

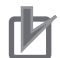

#### **Precautions for Correct Use**

- A Unit restart is required after I/O communication allocations are changed or set to enable the new settings.
- If the user sets both IN and OUT data area sizes to zero or the I/O allocation settings are invalid, the Unit will be in the Pre-Operational state and cannot perform process data communications with the EtherCAT master.
- Select valid areas in the CPU Unit that do not interfere or overlap with another memory area that is already in use. Also ensure the size of the area is within a valid memory area by properly setting the first word and size values for the memory type selected. Otherwise, an incorrect area setting result will occur.
- EM memory area availability and size vary depending on the CPU Unit series and model type. Refer to the operation manuals of the CPU Units for details on the EM memory area specification.

#### **3-3-3 I/O Communication Area Reference Table**

This section describes the device variables for the I/O Communication Area Reference Table.

## **OUT Data Area Type**

Use this device variable to refer to the output word data area type that is allocated for sending data to the EtherCAT master (RxPDO).

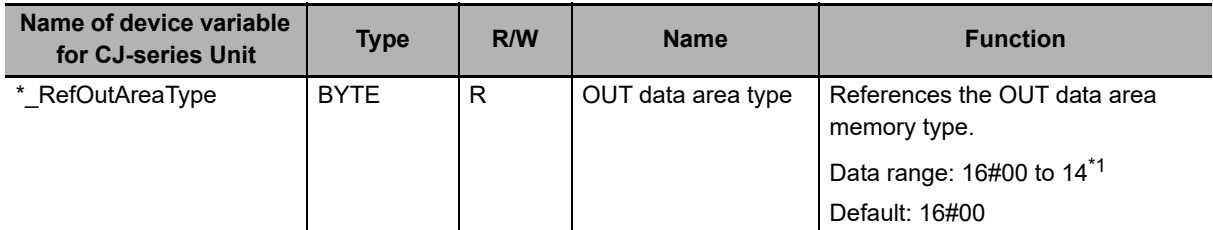

\*1. Expansion Data Memory (EM) areas vary for NJ-series CPU Unit models. Check the NJ-series CPU Unit specifications for bank availability.

#### **Reference Memory Area Codes for the EtherCAT Slave Unit OUT Data Area**

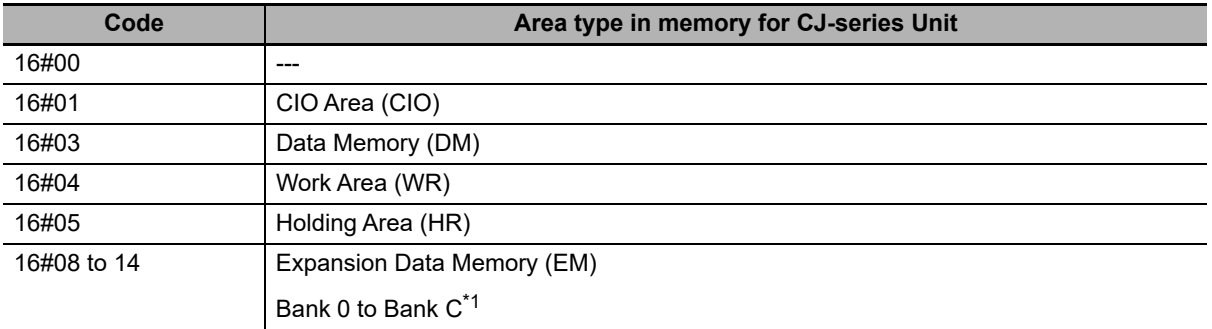

\*1. Expansion Data Memory (EM) areas vary for NJ-series CPU Unit models. Check the NJ-series CPU Unit specifications for bank availability.

# **First Word In OUT Data Area**

Use this device variable to refer to the starting word that is allocated for sending data to the EtherCAT master (RxPDO).

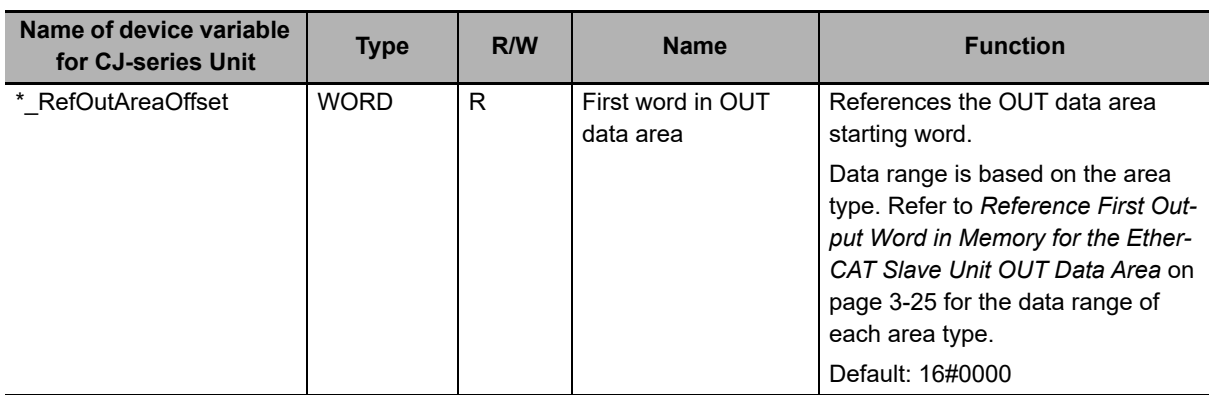

#### <span id="page-86-0"></span> **Reference First Output Word in Memory for the EtherCAT Slave Unit OUT Data Area**

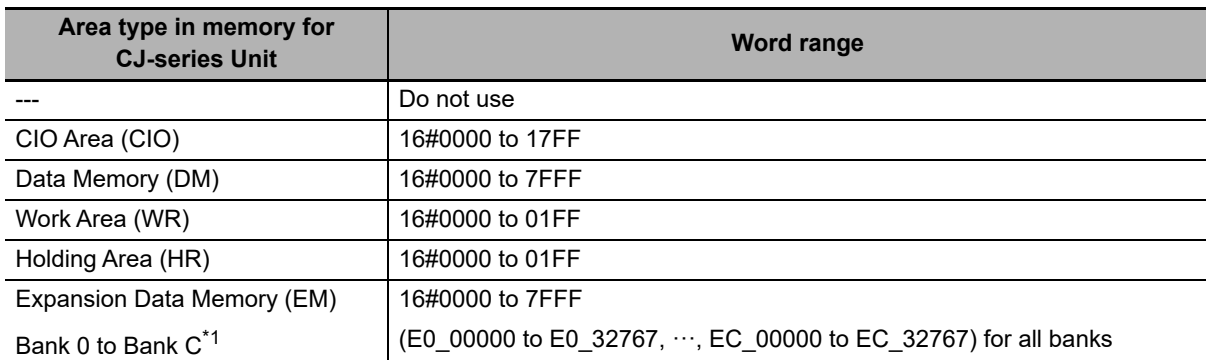

\*1. Expansion Data Memory (EM) areas vary for NJ-series CPU Unit models. Check the NJ-series CPU Unit specifications for bank availability.

# **OUT Data Area Size**

Use this device variable to refer to the OUT data area size that is allocated for sending data to the EtherCAT master (RxPDO).

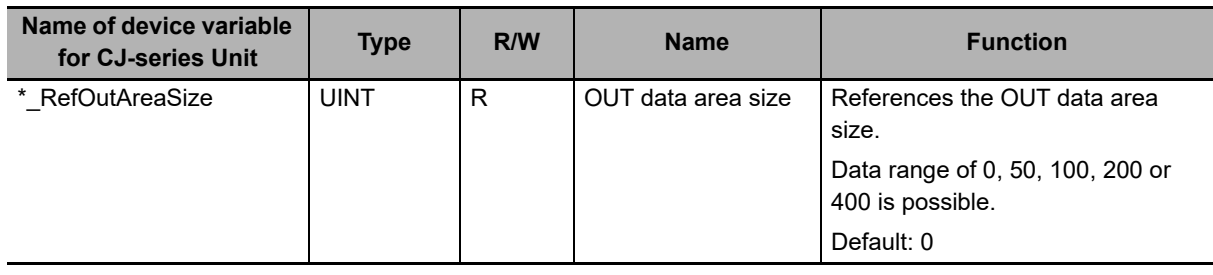

**Reference Size of EtherCAT Slave Unit OUT Data Area in Bytes**

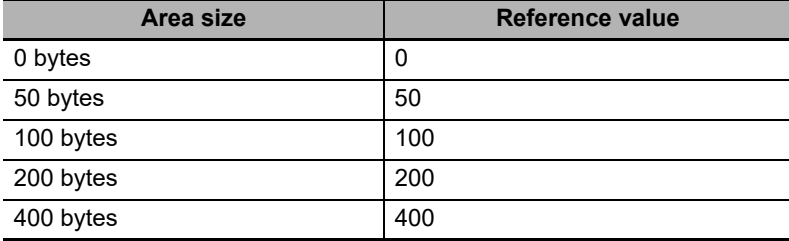

## **IN Data Area Type**

Use this device variable to refer to the input word data area type that is allocated for receiving data from the EtherCAT master (TxPDO).

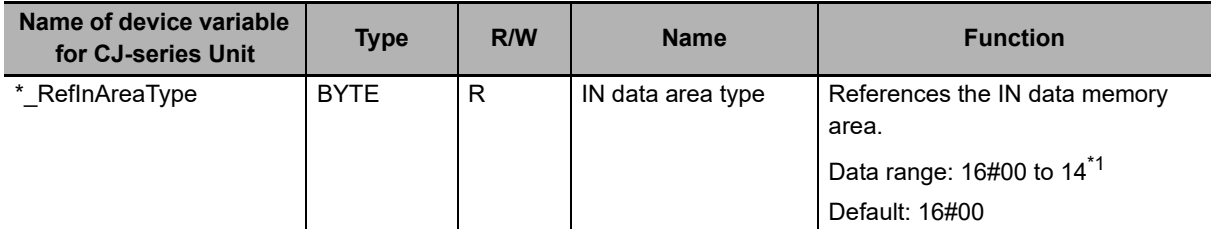

\*1. Expansion Data Memory (EM) areas vary for NJ-series CPU Unit models. Check the NJ-series CPU Unit specifications for bank availability.

#### **Reference Memory Area Codes for the EtherCAT Slave Unit IN Data Area**

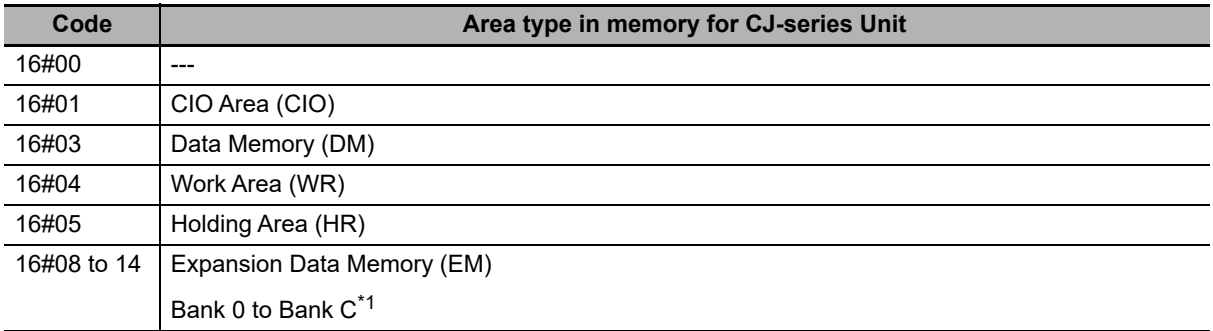

\*1. Expansion Data Memory (EM) areas vary for NJ-series CPU Unit models. Check the NJ-series CPU Unit specifications for bank availability.

# **First Word In IN Data Area**

Use this device variable to refer to the starting word that is allocated for receiving data from the Ether-CAT master (TxPDO).

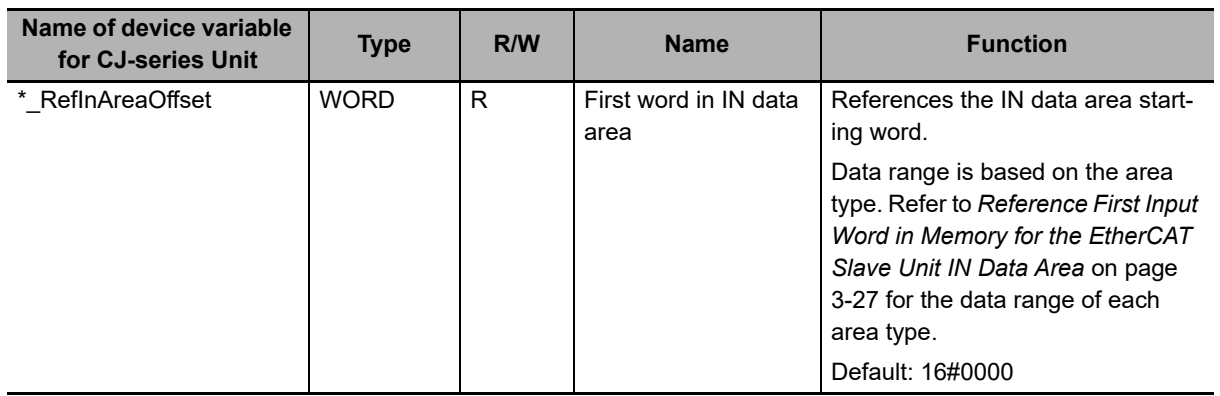

#### <span id="page-88-0"></span> **Reference First Input Word in Memory for the EtherCAT Slave Unit IN Data Area**

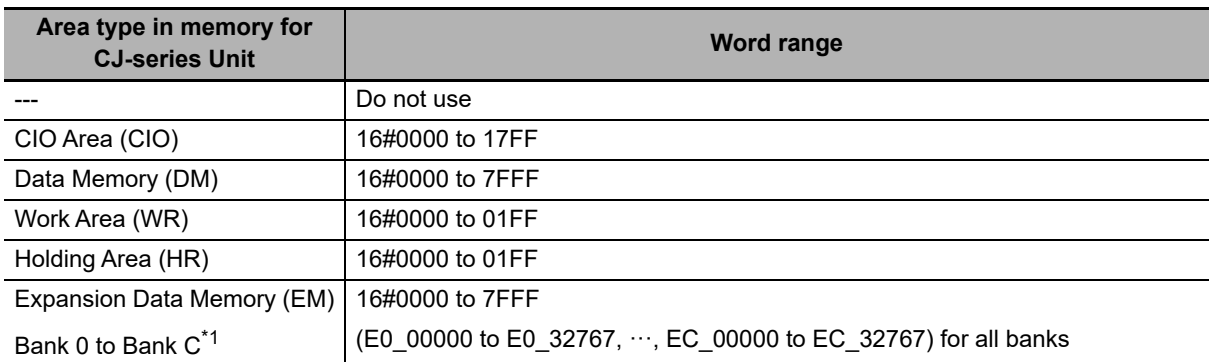

\*1. Expansion Data Memory (EM) areas vary for NJ-series CPU Unit models. Check the NJ-series CPU Unit specifications for bank availability.

# **IN Data Area Size**

Use this device variable to refer to the IN data area size that is allocated for receiving data from the EtherCAT master (TxPDO).

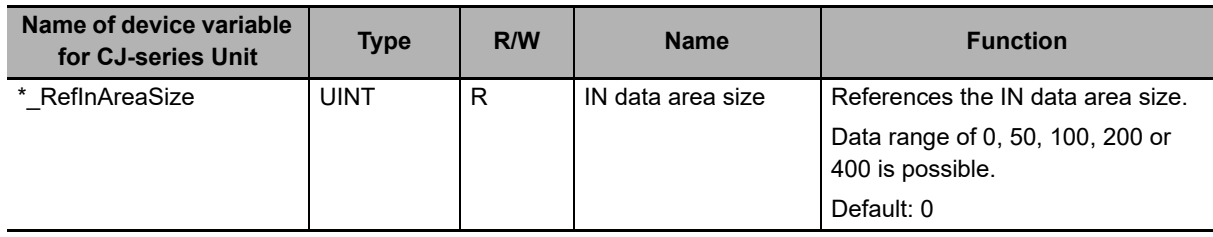

#### **Reference Size of EtherCAT Slave Unit IN Data Area in Bytes**

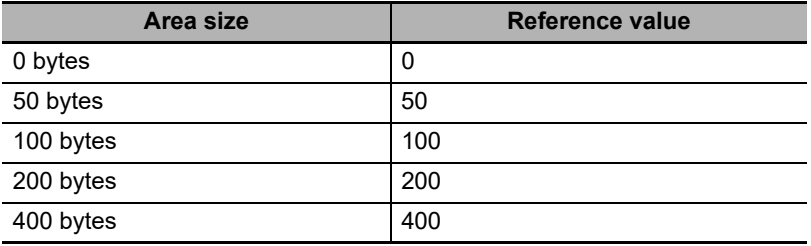

# **3-4 I/O Communication Area Settings**

This section describes the I/O communication area settings, such as IN and OUT data area type, starting word and size for the EtherCAT Slave Unit with the Sysmac Studio.

#### **3-4-1 The Unit Edit Special Unit Settings Tab Page**

The Edit Special Unit Settings Tab Page of EtherCAT Slave Unit is used for setting and referencing the I/O communication area table.

The Edit Special Unit Settings Tab Page has two tables.

- I/O Communication Area Setting Table
- I/O Communication Area Reference Table

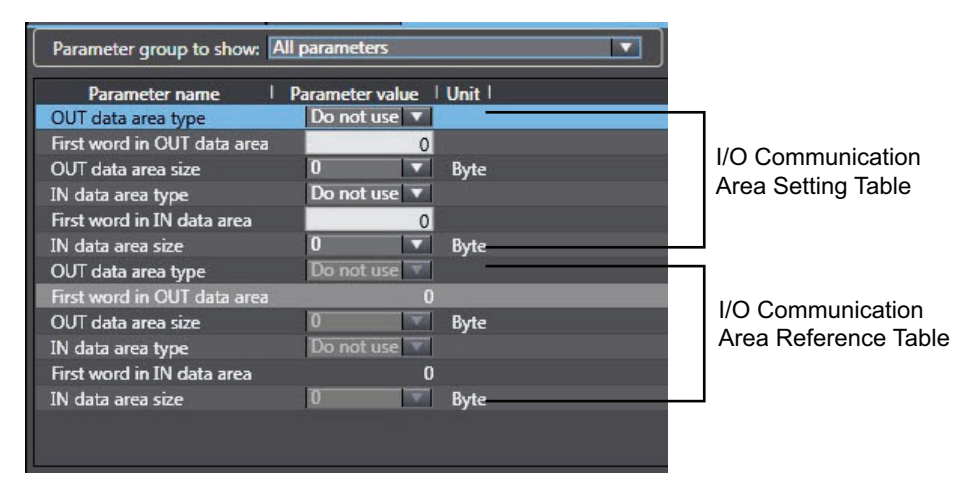

# **I/O Communication Area Setting Table**

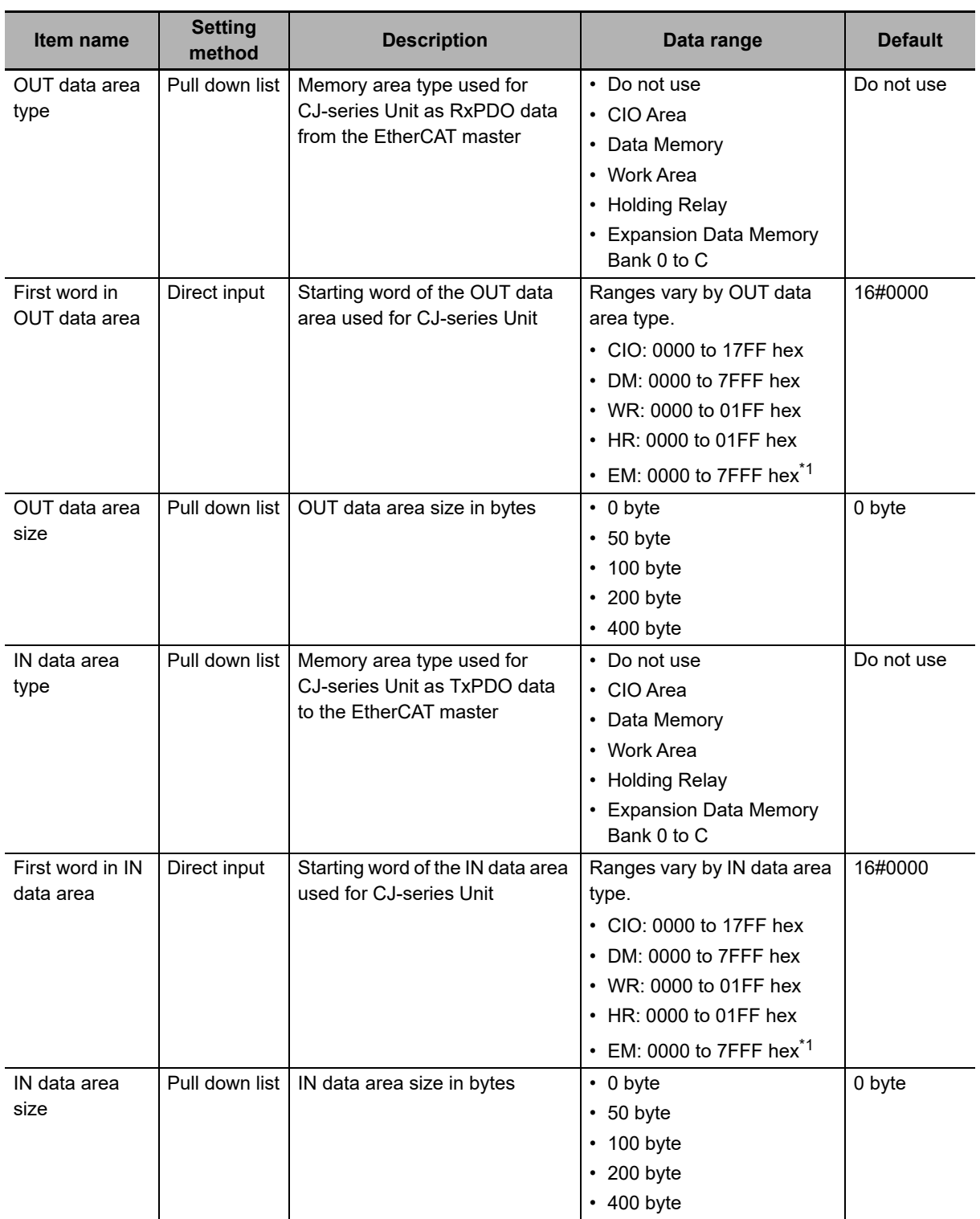

\*1. Expansion Data Memory (EM) areas are not available for all NJ-series CPU Units. Refer to the operation manuals of the CPU Units for details on the EM memory area specification.

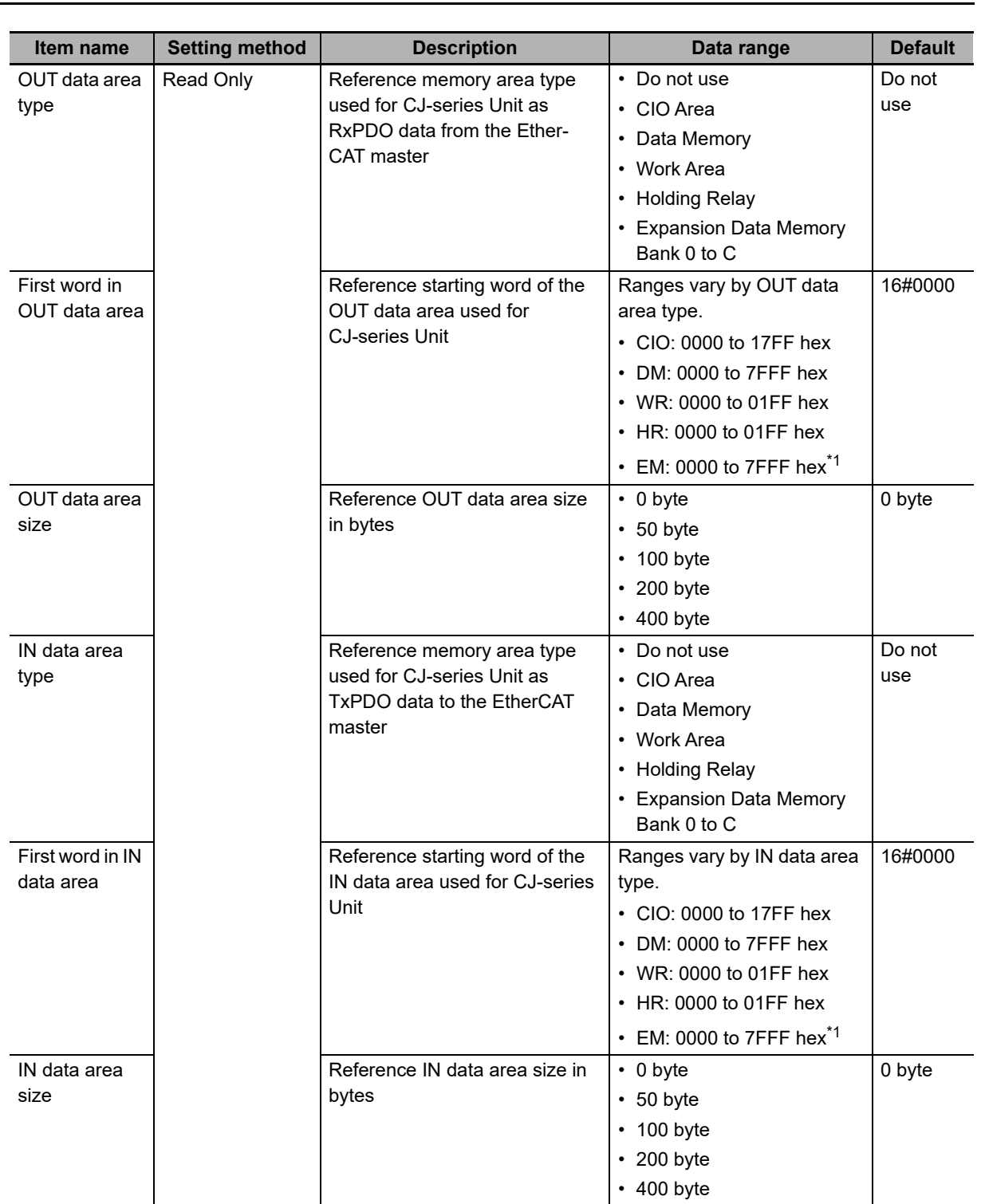

# **I/O Communication Area Reference Table**

\*1. Expansion Data Memory (EM) areas are not available for all NJ-series CPU Units. Refer to the operation manuals of the CPU Units for details on the EM memory area specification.

**3**

#### **3-4-2 Setting Procedure with the Sysmac Studio**

This section provides the setting procedure of the I/O Communication Area Setting Table with the Sysmac Studio.

*1* Register the EtherCAT Slave Unit in the Unit configuration in **Configurations and Setup - CPU/Expansion Racks**.

Double-click the EtherCAT Slave Unit or right-click the EtherCAT Slave Unit and select *Edit Special Unit Settings* from the menu.

Refer to the *Sysmac Studio Version 1 Operation Manual* (Cat. No. W504).

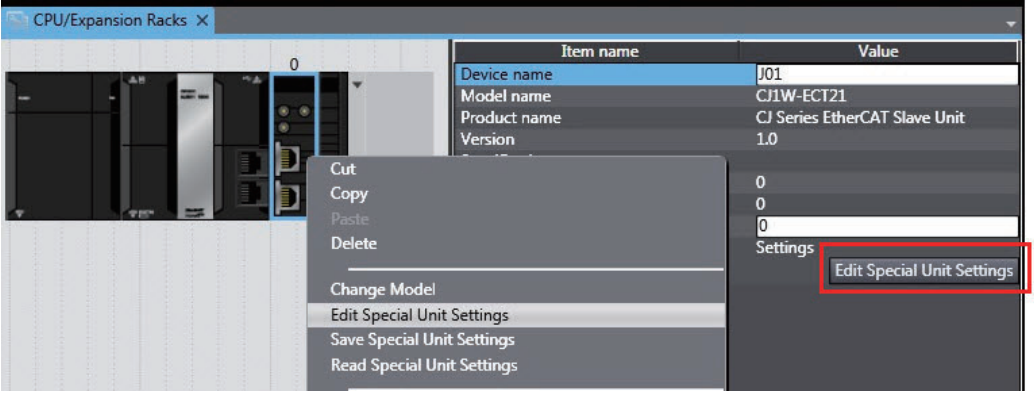

The Edit Special Unit Settings Tab Page will be displayed.

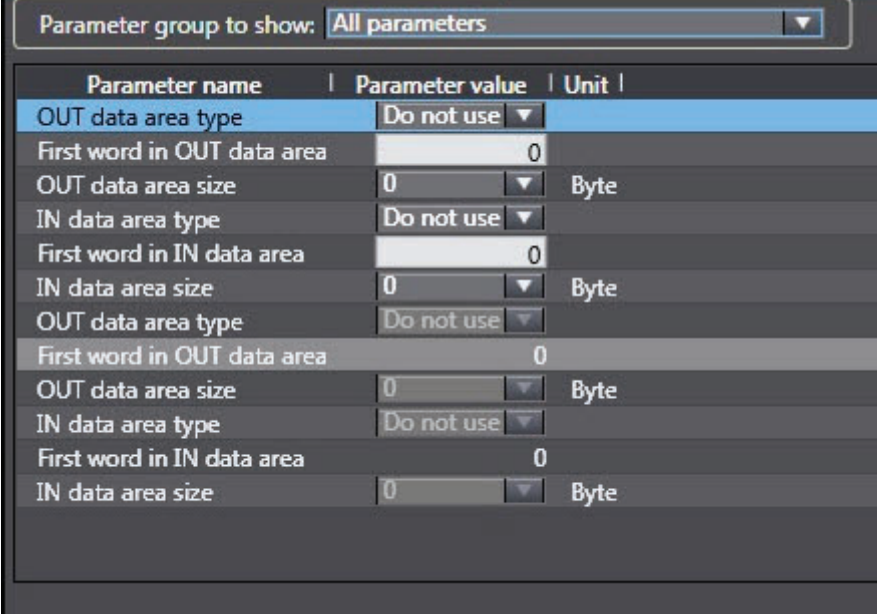

*2* Set the I/O Communication Area Setting Table on the Edit Special Unit Settings Tab Page.

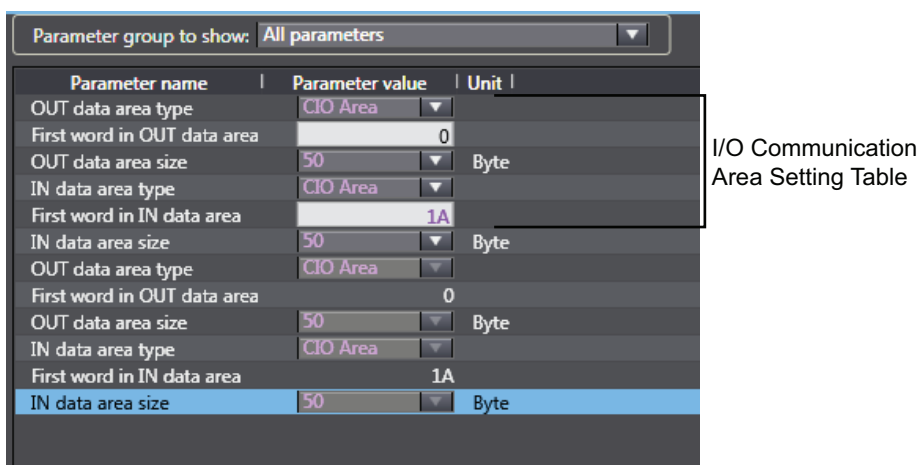

*3* Establish communications with the NJ-series Controller and go online. Download the CPU/Expansion Rack configuration and settings for the EtherCAT Slave Unit. Use the synchronization operation of the Sysmac Studio to download the data.

Clear the selection of the following (all items are not transferred).

- CJ-series Special Unit parameters and EtherCAT slave backup parameters.
- Slave Terminal Unit operation settings and NX Unit application data.

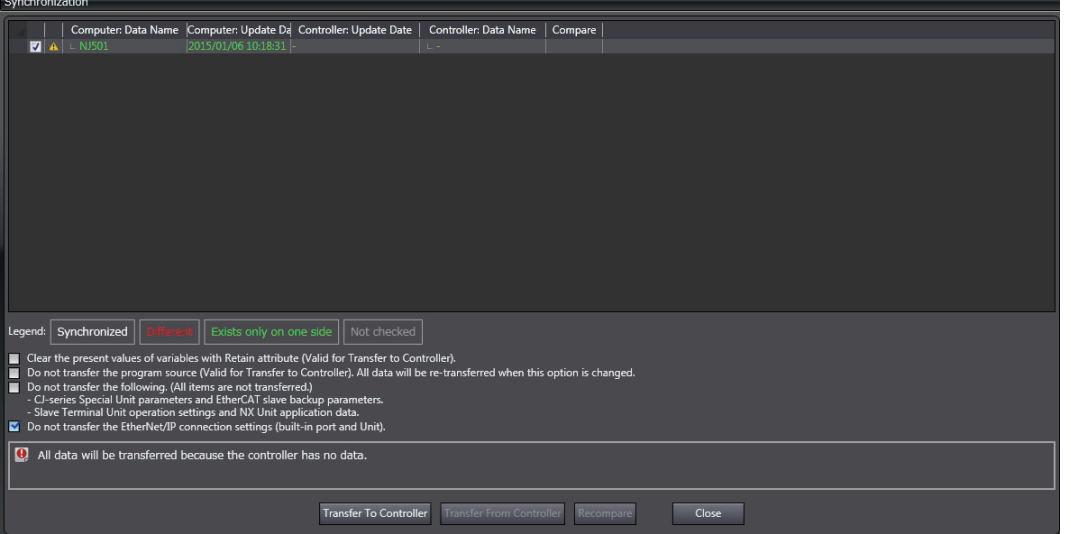

After downloading the settings, the EtherCAT Slave Unit will automatically restart to enable the settings.

*4* Check the indicators on the EtherCAT Slave Unit.

If the RUN indicator is lit while the ERC and ERH indicators are not lit, it indicates that the Ether-CAT Slave Unit has recognized the new I/O communication area settings. Refer to *[Setting](#page-84-0)  [Results Codes](#page-84-0)* on page 3-23.

#### *5* Check the I/O Communications Area Reference Table values in the Edit Special Unit Settings Tab Page.

Click the **Compare** Button. If the compare is successful, click the **Transfer from Controller** Button to update the I/O Communications Area Reference Table values. If the compare is unsuccessful, transfer the settings again. Refer to the *Sysmac Studio Version 1 Operation Manual* (Cat. No. W504) for the comparison and transfer of the Special Unit setting procedure.

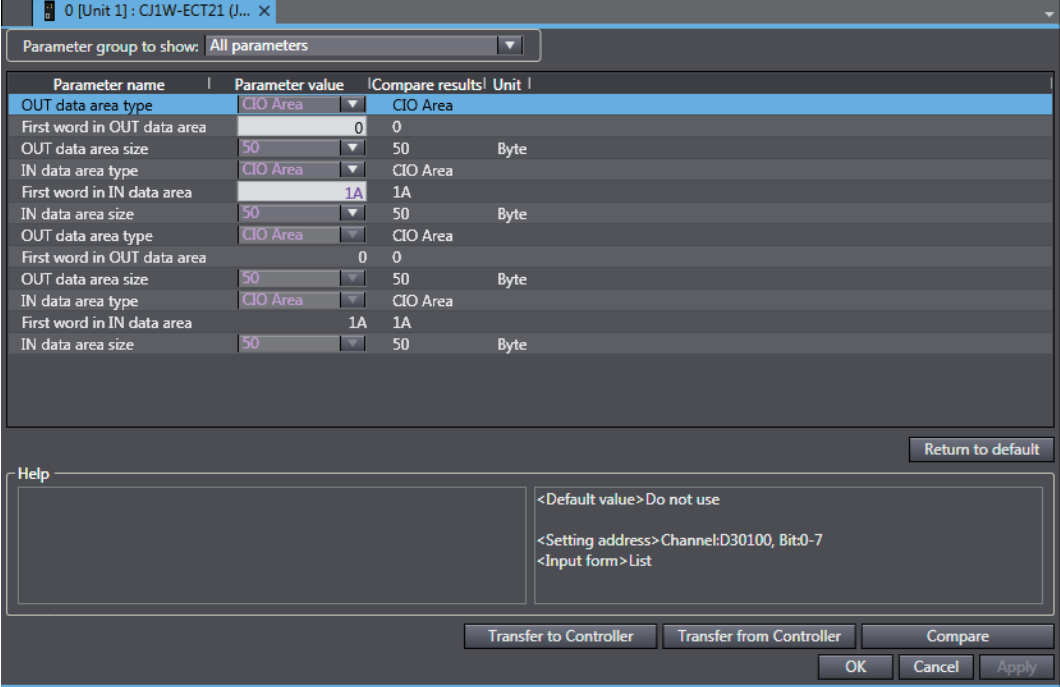

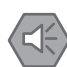

#### **Precautions for Safe Use**

- If the node address is not set correctly, invalid device parameters may be set in the wrong EtherCAT Slave Unit, so check the connected Unit before downloading parameters.
- The EtherCAT Slave Unit must restart in order to enable the parameter settings that are transferred to it. Verify that restarting the Unit will not cause any problems in the system before restarting it.

If the synchronization operation of the Sysmac Studio is used for downloading, the EtherCAT Slave Unit restarts automatically.

# 4

# **EtherCAT Communications**

This section provides an introduction to EtherCAT communications and EtherCAT communication performance details.

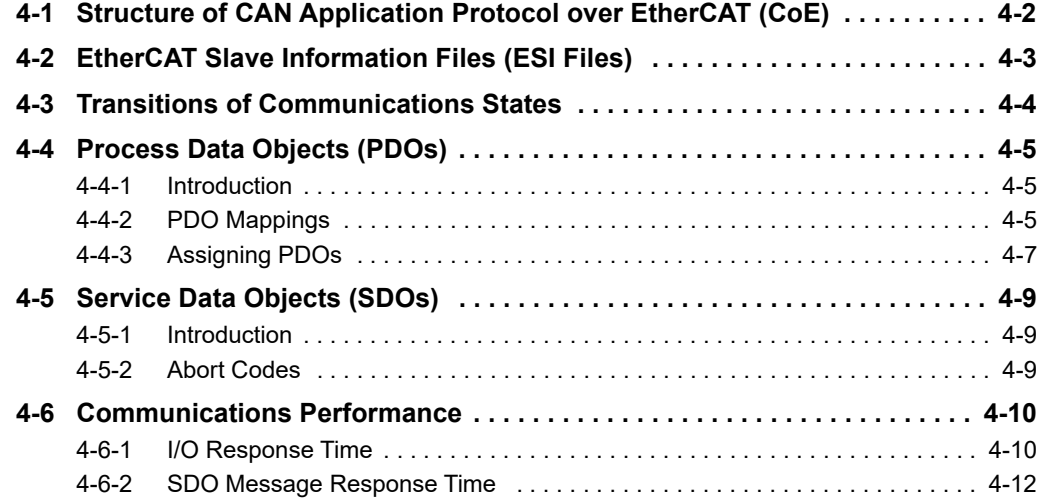

# <span id="page-97-0"></span>**4-1 Structure of CAN Application Protocol over EtherCAT (CoE)**

EtherCAT allows the use of multiple protocols for communications. However, the EtherCAT Slave Unit uses the CAN application protocol over EtherCAT (CoE) as the device profile for the CAN application protocol. The CoE is a communications interface that is designed to provide compatibility with Ether-CAT devices. The CAN application protocol is an open network standard.

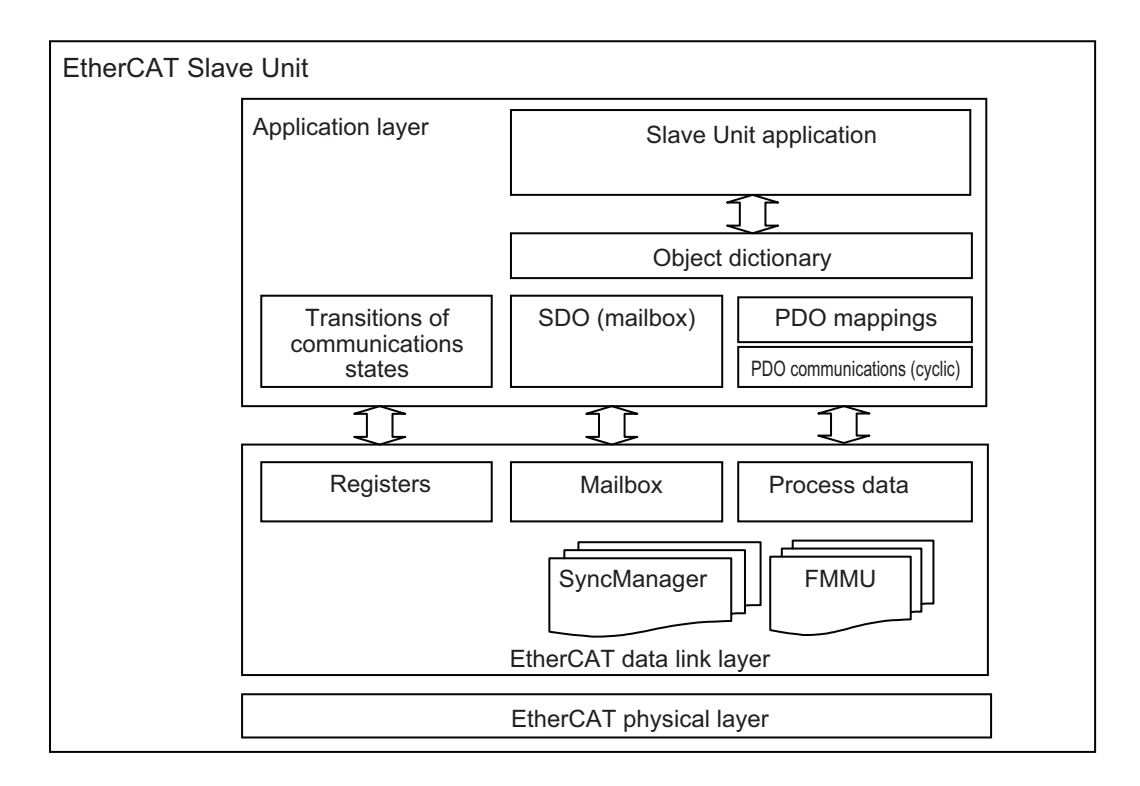

The following figure shows how the CoE is structured for an EtherCAT Slave Unit.

The object dictionary for the CAN application protocol is broadly divided into PDOs (process data objects) and SDOs (service data objects).

PDOs are contained in the object dictionary. The PDOs can be mapped in the object dictionary. The process data is defined by the PDO mappings. PDOs are used in PDO communications for periodic exchange of process data.

SDOs are the objects that can be read and written. SDOs are used in non-periodic SDO communications (event-driven message communications).

If you use the CoE interface to set the object dictionary for PDOs and SDOs, you can provide EtherCAT devices with the same device profiles as the CAN application protocol.

# <span id="page-98-0"></span>**4-2 EtherCAT Slave Information Files (ESI Files)**

The setting information for an EtherCAT slave is provided in an ESI file (EtherCAT slave information). The EtherCAT communications settings are defined based on the ESI files of the connected slaves and the network connection information.

You can create the network configuration information by installing ESI files into the network setup software (Configuration Software).

You can download the network configuration information to the EtherCAT master to configure the Ether-CAT network.

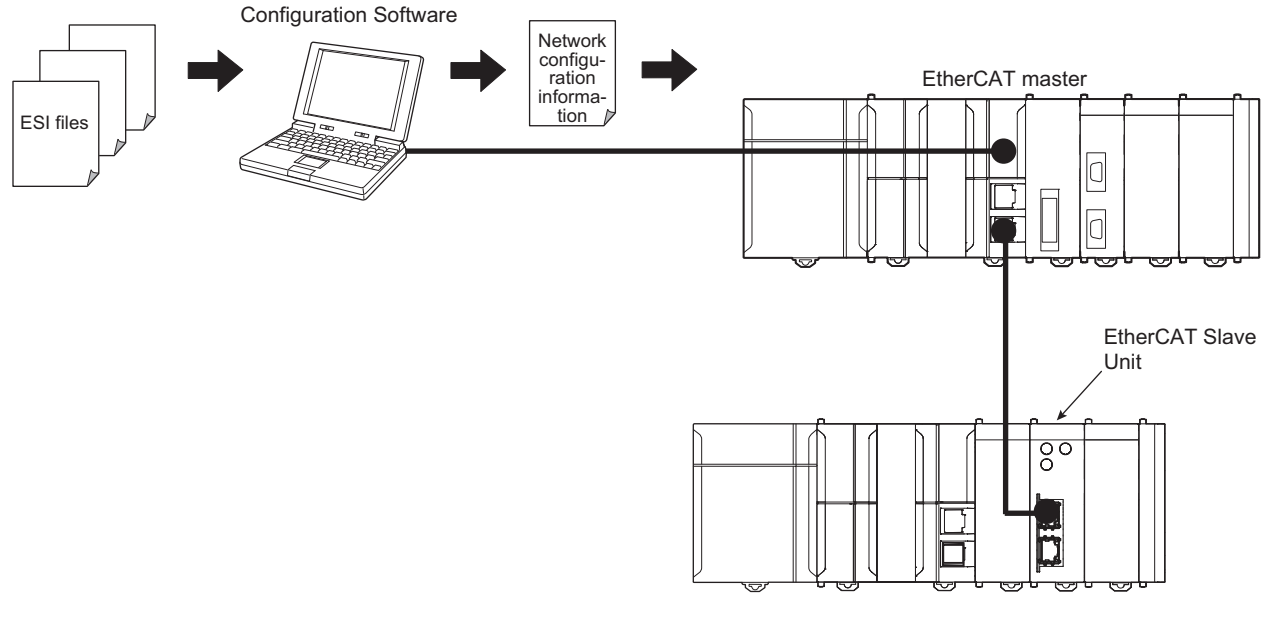

communications settings and the network configuration based on the ESI files that are installed. Communications are started according to the

ESI files for the EtherCAT Slave Units can be downloaded from the OMRON website.

**4**

# <span id="page-99-0"></span>**4-3 Transitions of Communications States**

The state transition model for communications control of the EtherCAT Slave Units is controlled by the EtherCAT master.

The following figure shows the communications state transitions from when the power supply is turned ON.

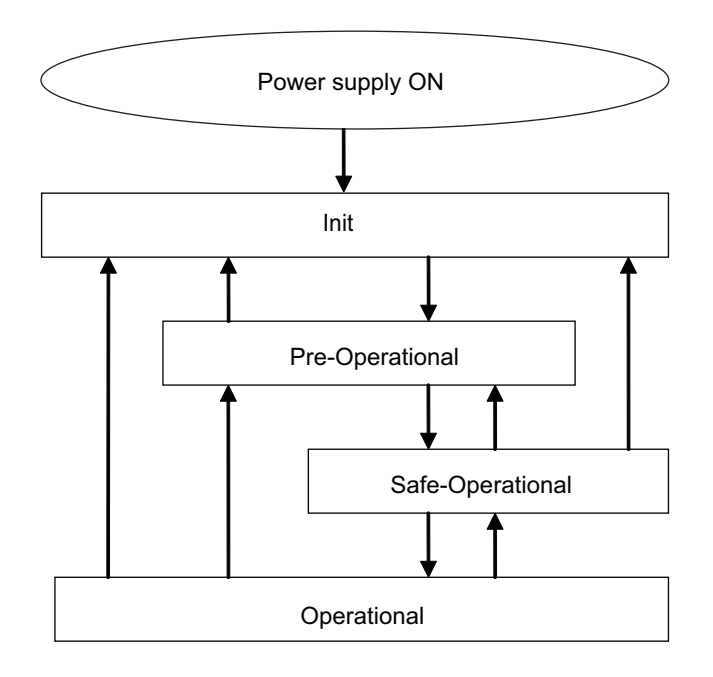

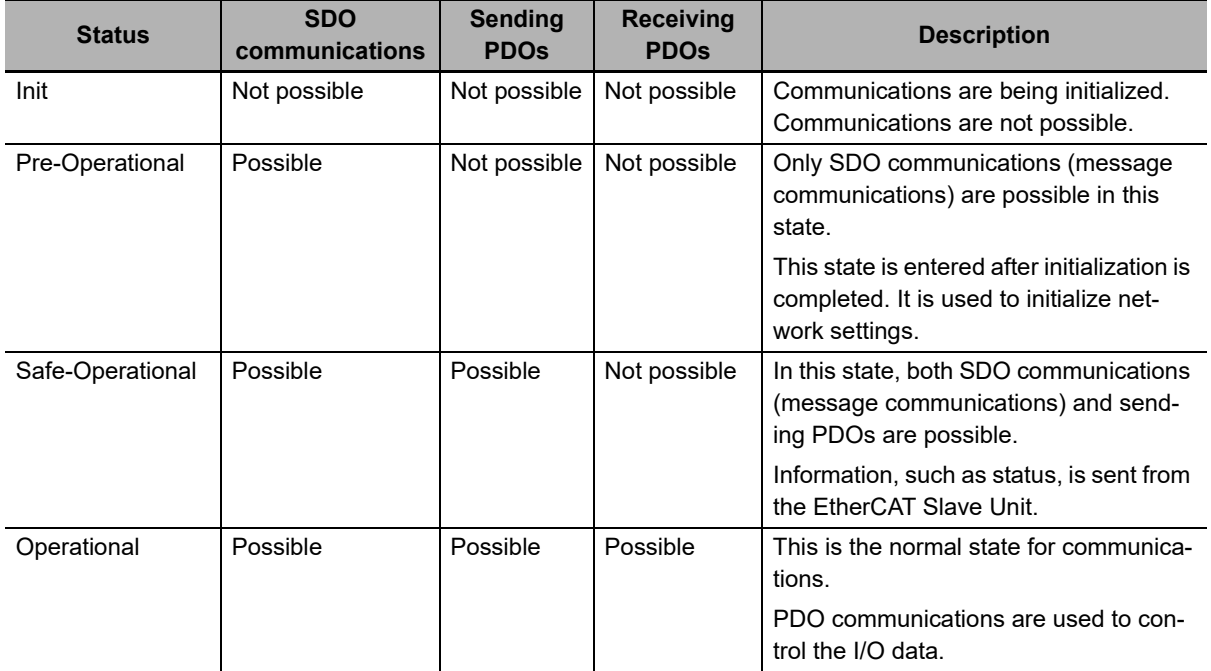

# <span id="page-100-2"></span>**4-4 Process Data Objects (PDOs)**

This section describes the process data objects that are used by the EtherCAT Slave Unit.

#### <span id="page-100-0"></span>**4-4-1 Introduction**

Process data objects (PDOs) are used to transfer data during cyclic communications in real time.

There are two types of process data objects (PDOs): the RxPDOs, which are used by the EtherCAT Slave Unit to receive data from the EtherCAT master; and the TxPDOs, which are used by the Ether-CAT Slave Unit to send data to the EtherCAT master.

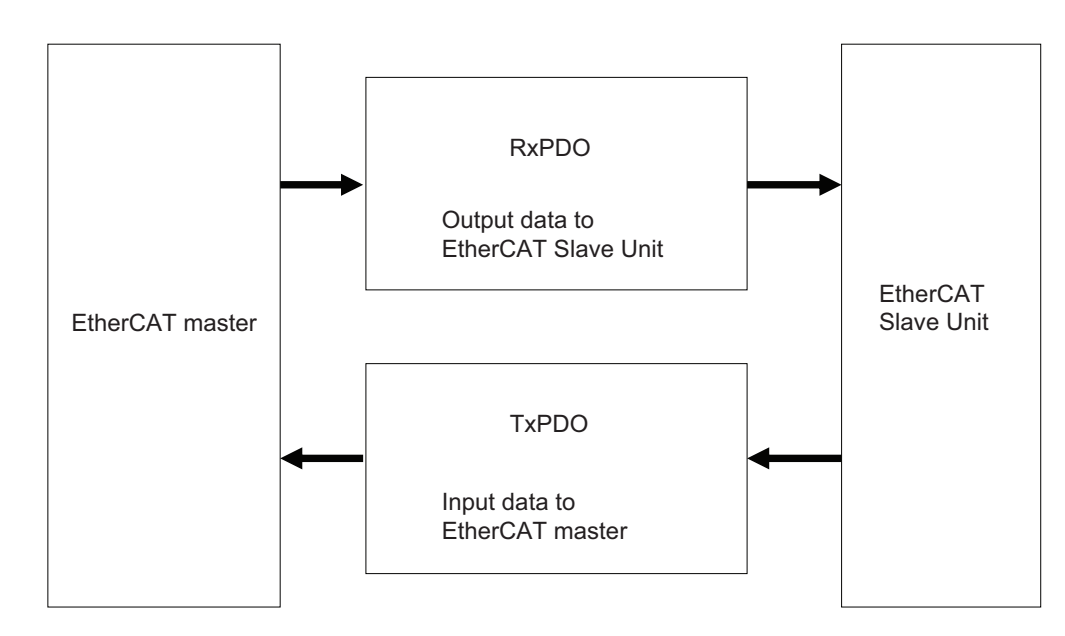

The EtherCAT application layer can hold more than one object to enable the transfer of various process data of the EtherCAT Slave Unit.

The contents of the process data are defined in the PDO mapping objects.

EtherCAT Slave Units support PDO mapping for I/O control.

#### <span id="page-100-1"></span>**4-4-2 PDO Mappings**

PDO mapping objects contain the I/O data for the EtherCAT Slave Units. PDO mapping objects for the RxPDOs are managed in the object dictionary from indexes 1600 to 17FF hex. The TxPDOs are managed in the object dictionary from indexes 1A00 to 1BFF hex.

# **PDO Mapping Scheme in EtherCAT**

The PDO mapping scheme in EtherCAT is described below.

Three application objects (A, B, and D) are allocated to the PDO (name: PDO\_1) at index 1ZZZ hex.

As described here, PDO mapping shows how application objects are assigned to PDOs.

Indexes and subindexes are also assigned to application objects.

**4-4 Process Data Objects (PDOs)**

4-4 Process Data Objects (PDOs)

**4**

4-4-1 Introduction

4-4-1 Introduction

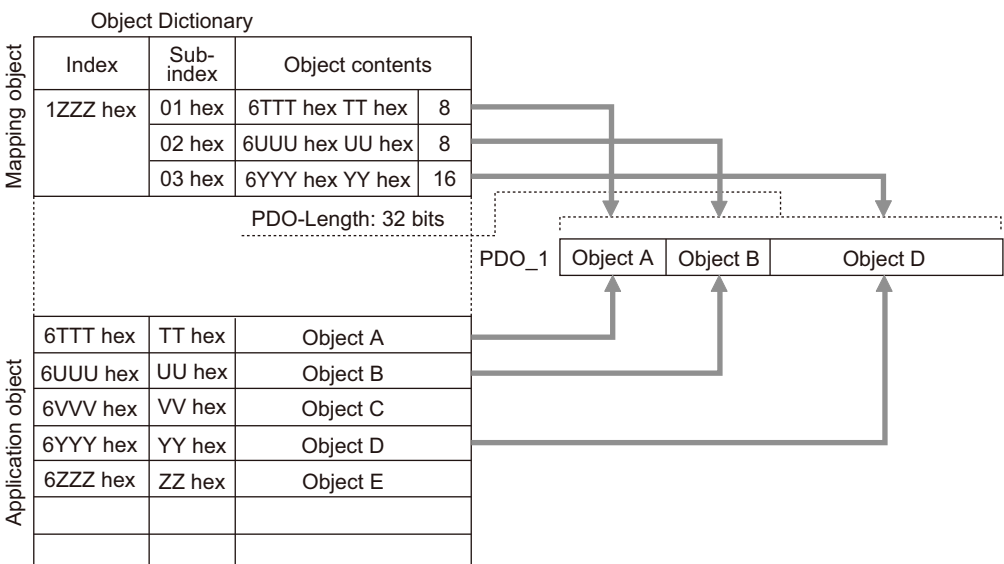

# **PDO Mapping with EtherCAT Slave Units**

EtherCAT Slave Units have fixed PDO mapping and adjustments to the application objects are not possible. The fixed PDO mapping of the EtherCAT Slave Units is provided in the table below.

#### **RxPDO**

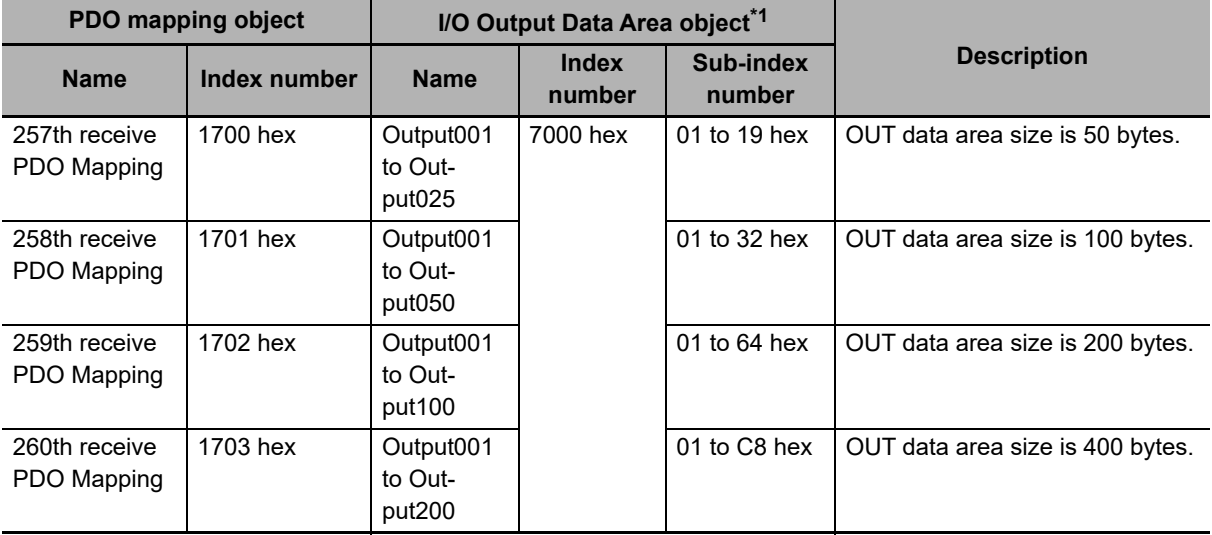

\*1. The I/O Output Data Area object is the application object of the PDO mapping.

#### **TxPDO**

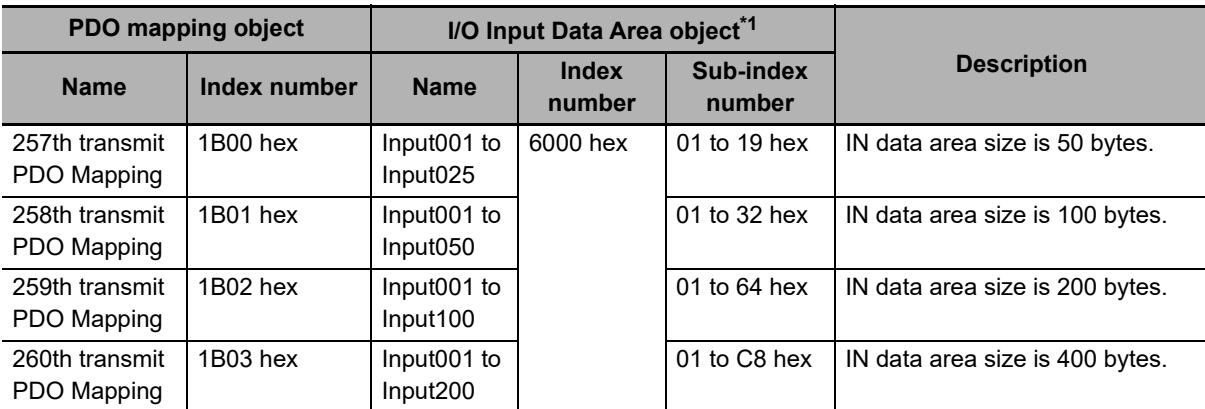

\*1. The I/O Input Data Area object is the application object of the PDO mapping.

#### <span id="page-102-0"></span>**4-4-3 Assigning PDOs**

This section provides details for assigning PDOs to an EtherCAT slave.

# **Scheme for Assigning PDOs to EtherCAT Slaves**

You can assign more than one PDO to an EtherCAT slave.

Here, PDOs are assigned to index 1C12 hex for the RxPDO, and 1C13 hex for the TxPDO.

The following example shows how PDOs are assigned.

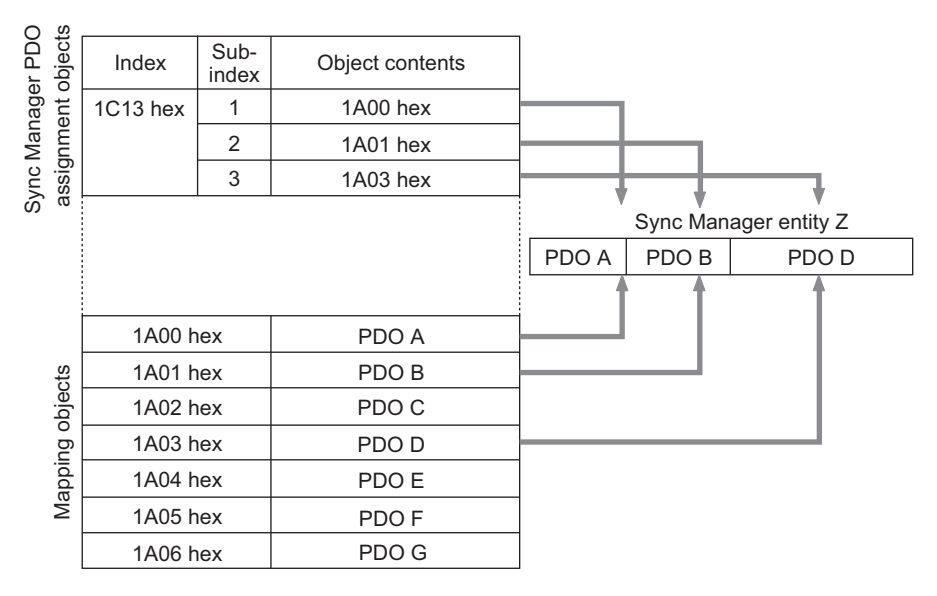

In this example, three PDOs (PDO A, PDO B, and PDO D) are assigned to index 1C13 hex (for the TxPDOs).

Similarly, a PDO (for the RxPDO) is assigned to index 1C12 hex.

These assignments determine the PDOs to use for communications between the EtherCAT master and slave.

## **Assigning PDOs to EtherCAT Slave Units**

When assigning PDOs to the EtherCAT Slave Unit, refer to the IN and OUT data area size that have been configured for the EtherCAT Slave Unit.

Assign PDOs of the same size as the setting value. PDOs are not assigned by default to an EtherCAT Slave Unit. An example is shown in the table below.

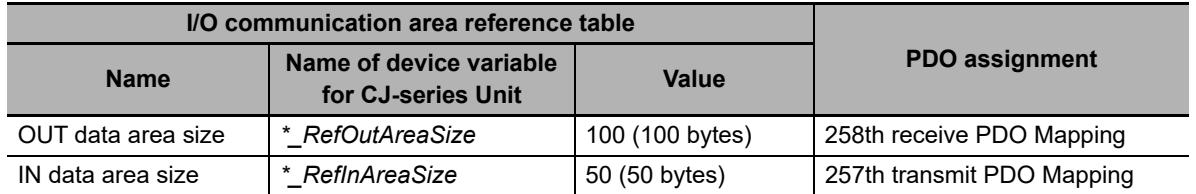

Refer to *[3-3 Device Variables for CJ-series Unit \(I/O Communication Area Setting\)](#page-79-0)* on page 3-18 for the I/O Communication Area Reference Table.

Refer to *[4-4-2 PDO Mappings](#page-100-1)* on page 4-5 for PDO Mapping of the EtherCAT Slave Unit.

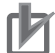

#### **Precautions for Correct Use**

The IN and OUT data area size allocation for the EtherCAT Slave Unit must be the same size as the PDO mapping for the EtherCAT master. Refer to *[3-3 Device Variables for CJ-series Unit](#page-79-0)  [\(I/O Communication Area Setting\)](#page-79-0)* on page 3-18 for more information. If the sizes do not match, an error will occur.

# <span id="page-104-1"></span>**4-5 Service Data Objects (SDOs)**

This section describes the service data objects that are supported by the EtherCAT Slave Unit.

#### <span id="page-104-0"></span>**4-5-1 Introduction**

EtherCAT Slave Units support SDO communications.

The EtherCAT master can read and write data from and to entries in the object dictionary with SDO communications to make parameter settings and monitor status.

Refer to *[A-5 CoE Objects](#page-163-0)* on page A-22 for the objects that you can use with SDO communications.

#### <span id="page-104-2"></span>**4-5-2 Abort Codes**

The following table lists the abort codes for the SDO communications errors.

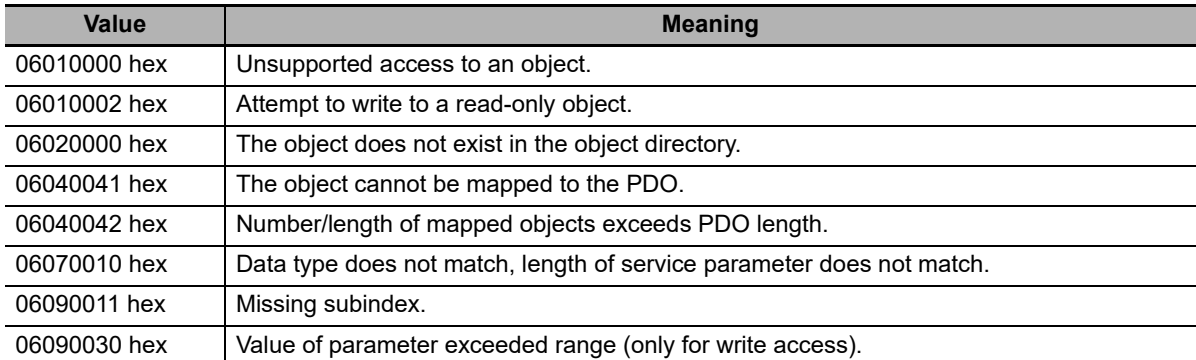

# <span id="page-105-0"></span>**4-6 Communications Performance**

This section describes the PDO I/O response times and message response time for the EtherCAT Slave Unit.

#### <span id="page-105-1"></span>**4-6-1 I/O Response Time**

This section describes the method for calculating the maximum I/O response time of the EtherCAT Slave Unit.

The I/O response time is the time from when the NJ-series CPU Unit processes the output data from the EtherCAT master until the EtherCAT master inputs the processed result.

## **Timing Chart for I/O Response Time**

A timing chart for the I/O response time is provided in the figure below. Use this timing chart with the provided formula to determine the maximum I/O response time.

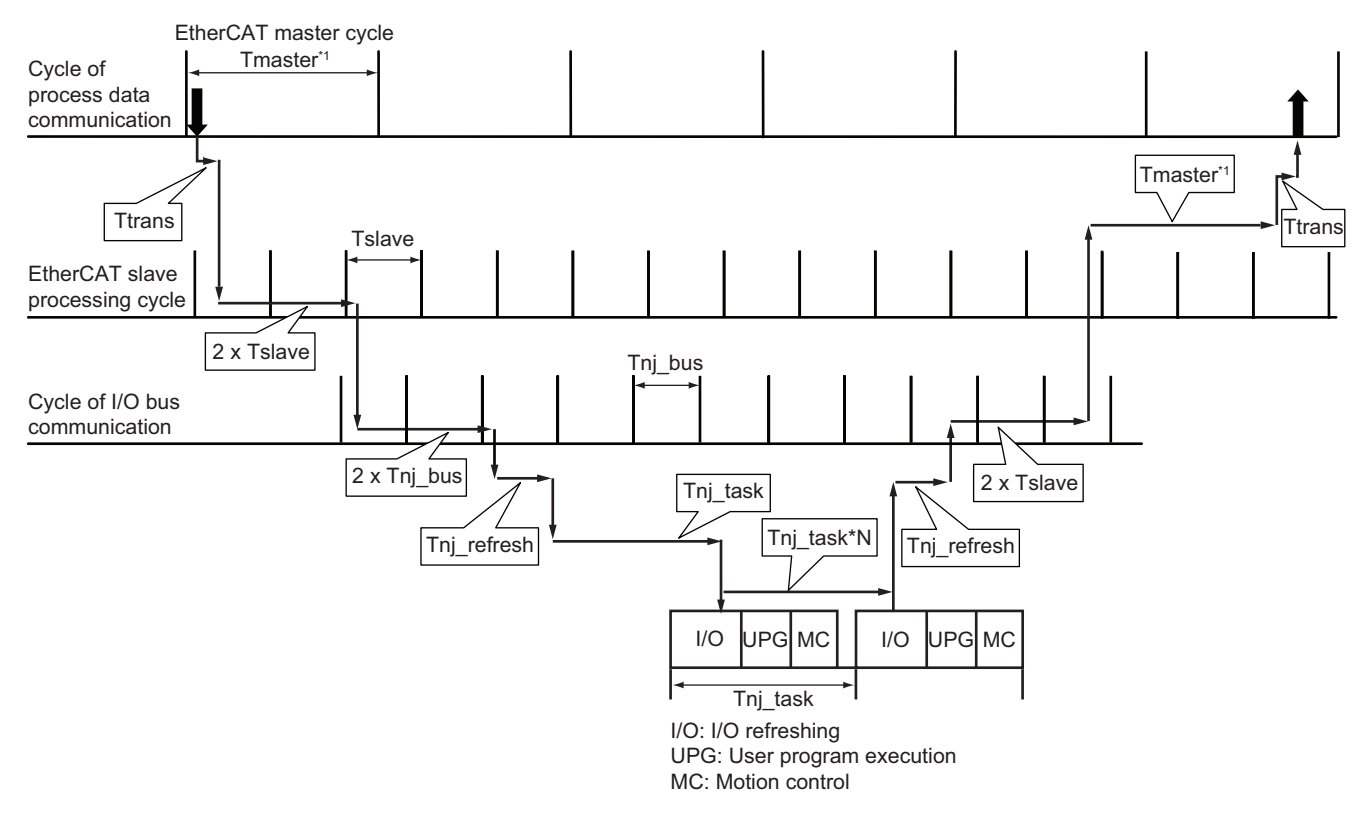

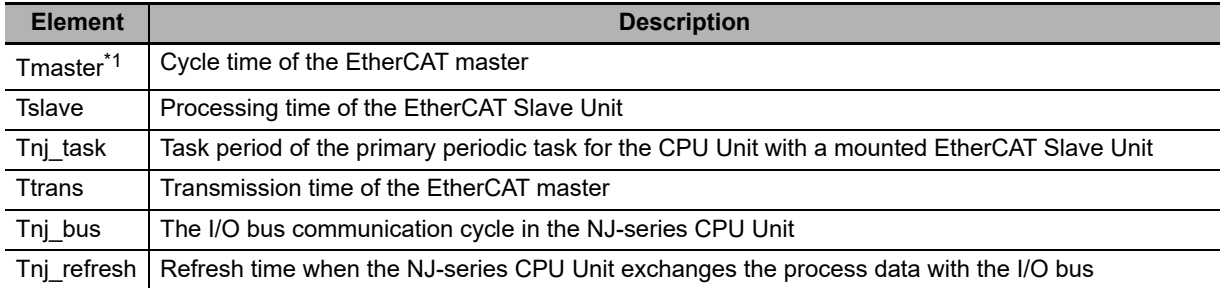

\*1. The cycle time of the EtherCAT master is based on the assumption that the EtherCAT master cycle is the same as the cycle of process data communication. Refer to the EtherCAT master manual about the relationship between these cycles.

# **I/O Response Time Formula**

A formula is provided below to calculate the I/O response time.

```
Maximum I/O Response Time = Tmaster + (4 \times Tslave) + ((1 + N) \times Tnj task) + (2 \times Tnj bus) +
                               (2 \times \text{Trans}) + (2 \times \text{Tri\_refresh})
```
The elements used in the maximum I/O response time formula are described below. Units of these elements are in ms.

#### **Tmaster**

The cycle time of the EtherCAT master is assumed to be the same as the process data communication cycle.

Use the process data communication cycle that is set in the EtherCAT master.

#### **Tslave**

The EtherCAT Slave Unit processing time can be calculated with the formula below.

Tslave =  $1.5 + (0.0007 \times (\text{IN data area size} + \text{OUT data area size}))$ 

Units of IN and OUT data area size are in channels (CH).

#### **Tnj\_task**

This is the time that is set for the task period of the primary periodic task in the CPU Unit that is connected to the EtherCAT Slave Unit. The value of N can be found with the following information.

- If the task period is ≤ 1.000 ms, use a value of 2 for N.
- If the task period is > 1.000 ms, use a value of 1 for N.

#### **Tnj\_bus**

The I/O bus communication cycle in the NJ-series CPU Unit can be calculated with the formula below.

Tnj\_bus = (Number of CPU Bus Units  $+ 1$ ) / Task period

#### **Ttrans**

The transmission time of the EtherCAT master can be calculated with the formula below.

Ttrans =  $((1.24 \times \text{Number of EthernetAT slaves}) + (0.09 \times \text{EnterCAT frame length in bytes}))/1000$ 

The number of EtherCAT slaves represents the number of EtherCAT slaves that are present on the same EtherCAT network. An EtherCAT Slave Unit is considered to be one EtherCAT slave.

The EtherCAT frame length in bytes represents the data byte size of the EtherCAT frame on the same EtherCAT network.

**4**

#### **Tnj\_refresh**

The refresh time while the NJ-series CPU Unit exchanges the process data with the I/O bus can be calculated with the following formula.

Tnj refresh =  $0.2 + (0.0007 \times (IN data area size + OUT data area size))$ 

Units of IN and OUT data area size are in channels (CH).

#### <span id="page-107-0"></span>**4-6-2 SDO Message Response Time**

This section describes the method for calculating the SDO message response time of the EtherCAT Slave Unit.

The message response time is the time from when the EtherCAT master sends the SDO data with the mailbox until it receives the SDO response from the target EtherCAT Slave Unit.

## **Timing Chart for SDO Message Response Time**

A timing chart for the SDO message response time is provided in the figure below. Use this timing chart with the provided formula to determine the minimum SDO message response time.

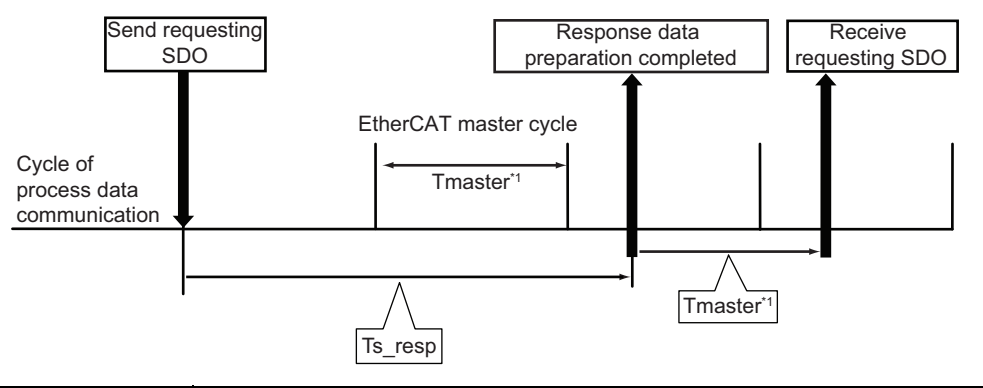

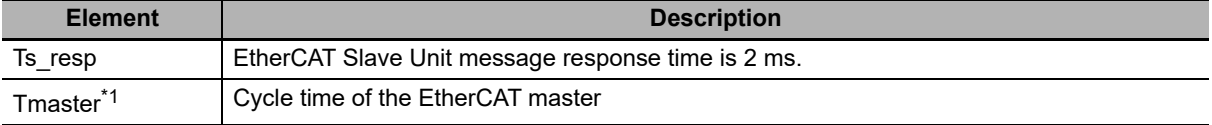

\*1. The cycle time of the EtherCAT master is based on the assumption that the EtherCAT master cycle is the same as the cycle of process data communication. Refer to the EtherCAT master manual about the relationship between these cycles.

#### **Minimum SDO Message Response Time Formula**

A formula is provided below to calculate the SDO message response time.

Minimum SDO Message Response Time =  $(((Ts\;resp / Tmaster) + 1<sup>†</sup>)$  x Tmaster) + (((data byte size of response message  $/ 512$ ) + 1<sup>\*2</sup>) x Tmaster) + Tmaster

\*1. If Tmaster divides Ts\_resp evenly, there is no need to add 1 in the formula.

\*2. If 512 divides the data byte size of the message response evenly, there is no need to add 1.

The elements used in the minimum SDO message response time formula are described below. Units of these elements are in ms.
### **Tmaster**

The cycle time of the EtherCAT master is assumed to be the same as process data communication cycle.

Use the process data communication cycle that is set in the EtherCAT master.

### **Ts\_resp**

This is the time from when the message request is received until the EtherCAT Slave Unit completes generating the response.

# 5

# **Troubleshooting**

There are several ways to check errors on an EtherCAT Slave Unit. If an error occurs, refer to this section to troubleshoot the error.

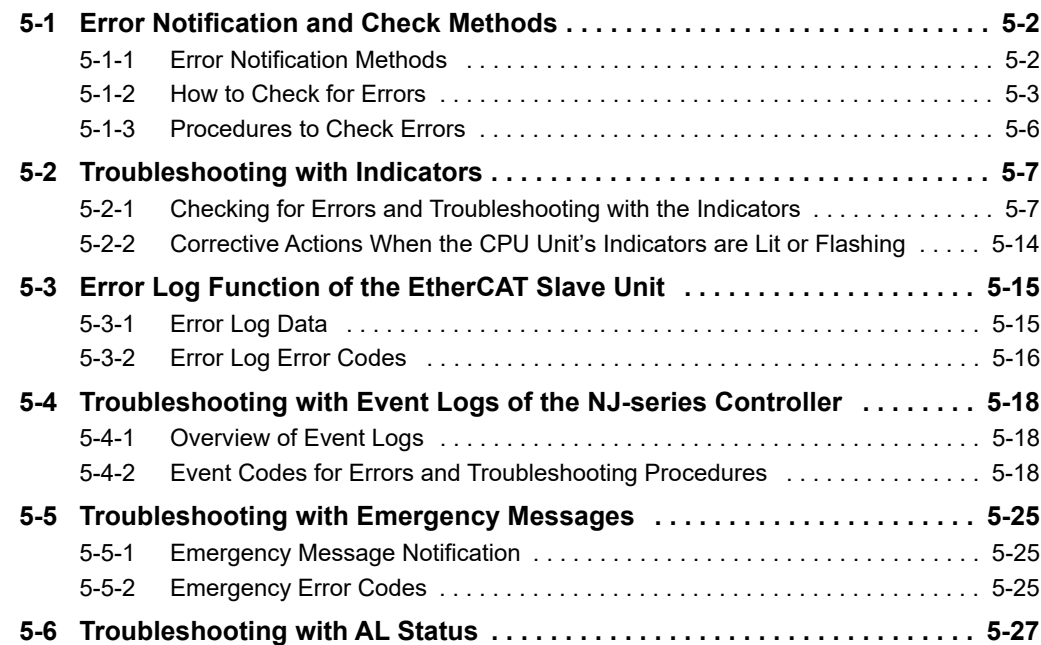

**5**

## <span id="page-111-0"></span>**5-1 Error Notification and Check Methods**

This section describes error notification, checking methods and procedures when an error has occurred in the EtherCAT Slave Unit.

### <span id="page-111-1"></span>**5-1-1 Error Notification Methods**

The EtherCAT Slave Unit uses the following methods to notify the NJ-series CPU Unit or EtherCAT master that errors have occurred.

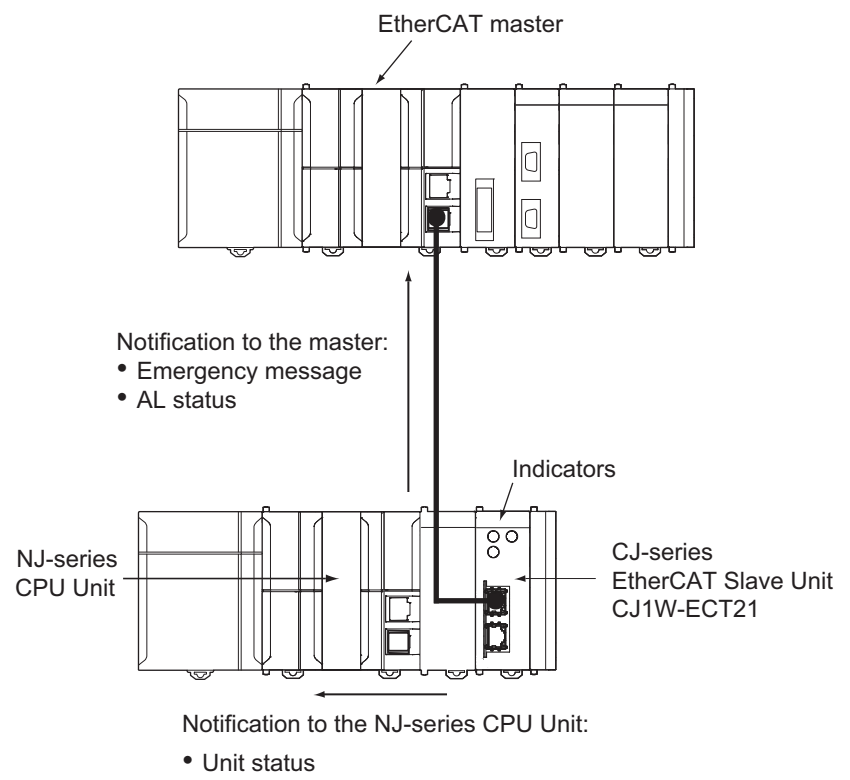

• Slave status

• Event log

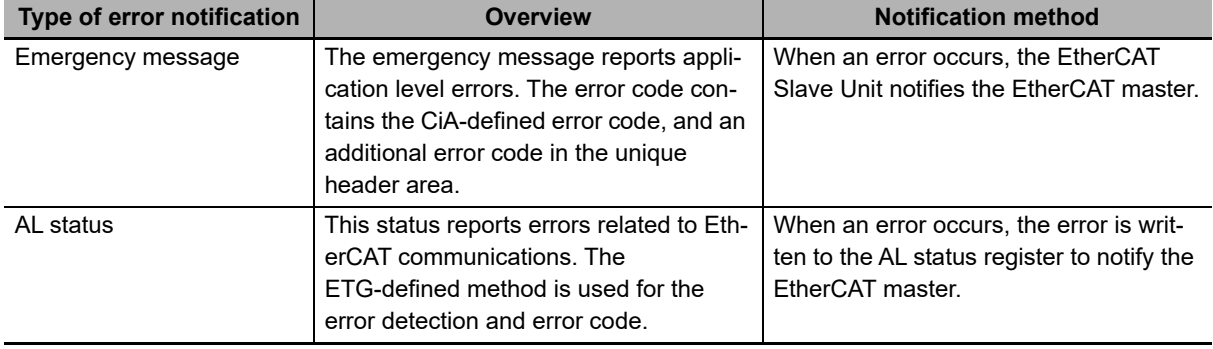

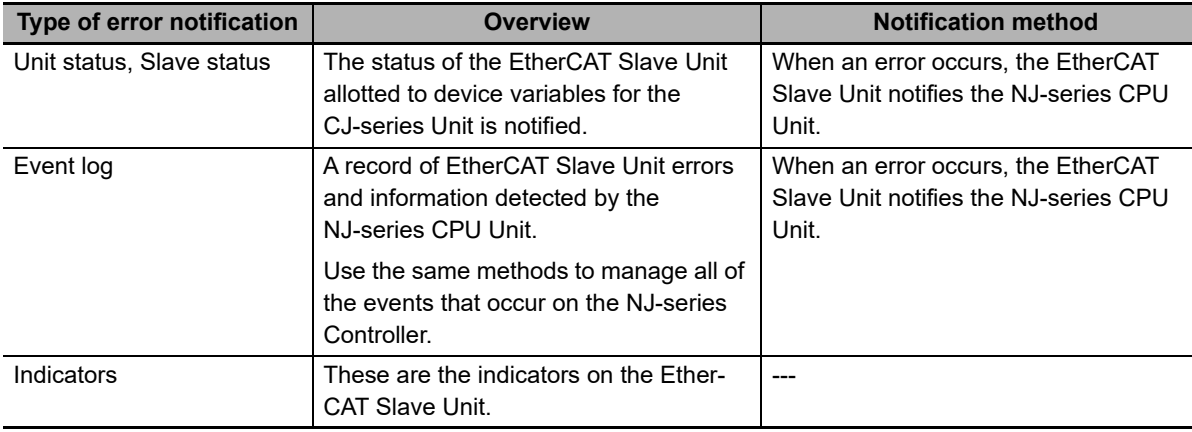

### <span id="page-112-0"></span>**5-1-2 How to Check for Errors**

Use the following methods to check the status of errors on the EtherCAT Slave Unit.

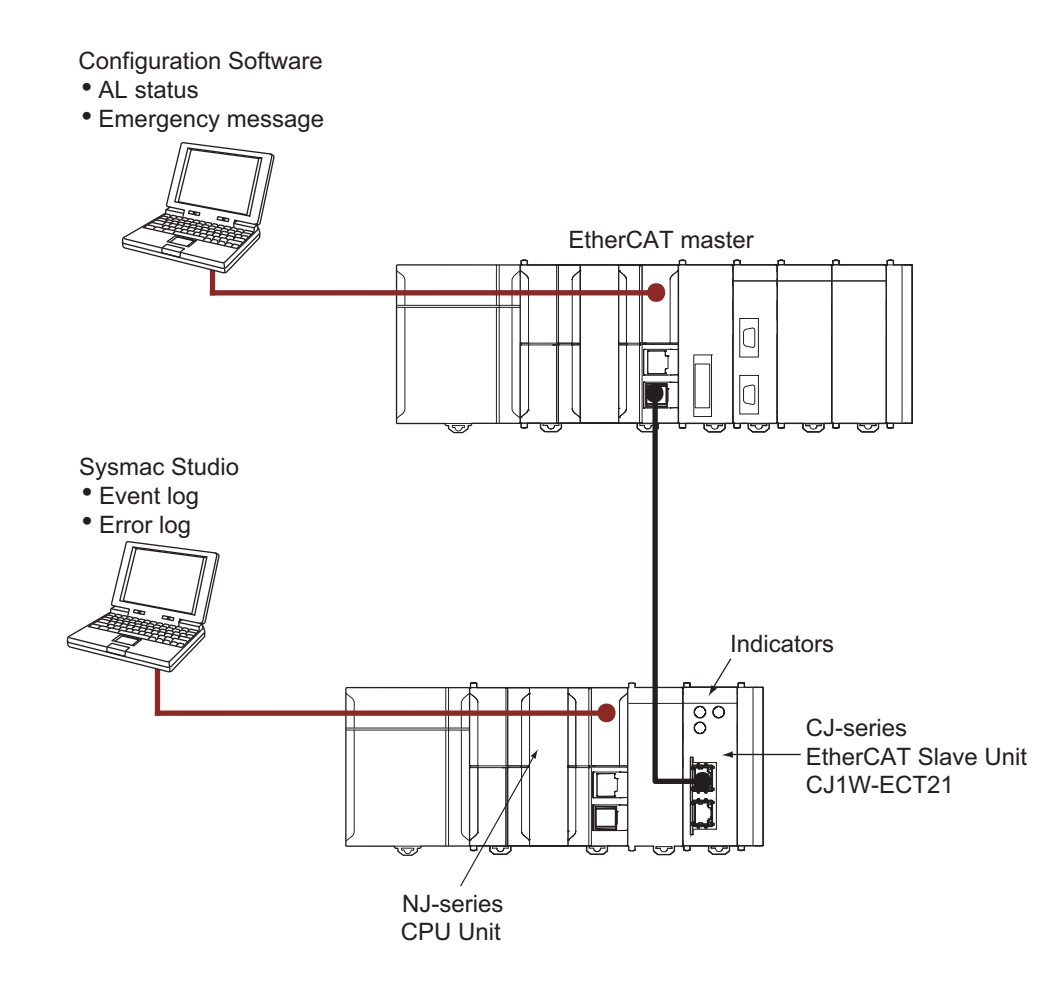

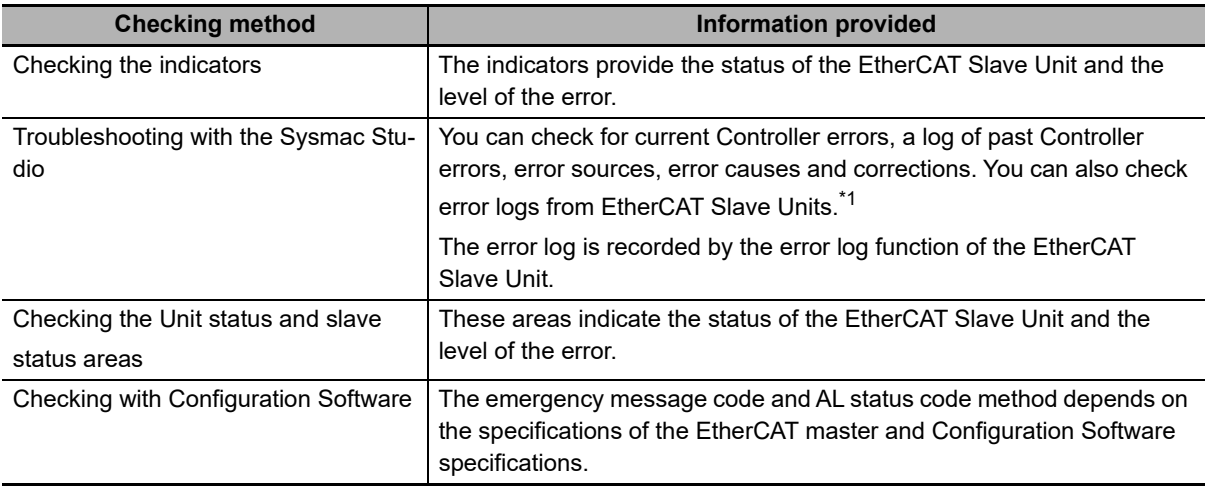

\*1. Detailed information, such as error causes and corrections, is not displayed. To check detailed information, use the event codes that are displayed and refer to the error codes that are given in this manual.

Refer to *[5-3-2 Error Log Error Codes](#page-125-0)* on page 5-16 for details on error codes of the EtherCAT Slave Unit. Refer to *[5-2-1 Checking for Errors and Troubleshooting with the Indicators](#page-116-1)* on page 5-7 for information such as error causes and corrections of error codes.

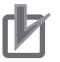

### **Precautions for Correct Use**

• Check the event logs of the EtherCAT Slave Unit with the Sysmac Studio connected online to the NJ-series CPU Unit that is mounted to the CPU Rack or an Expansion Rack given in the following diagram.

The events of the EtherCAT Slave Unit are not notified to the NJ/NX-series CPU Unit via EtherCAT communications.

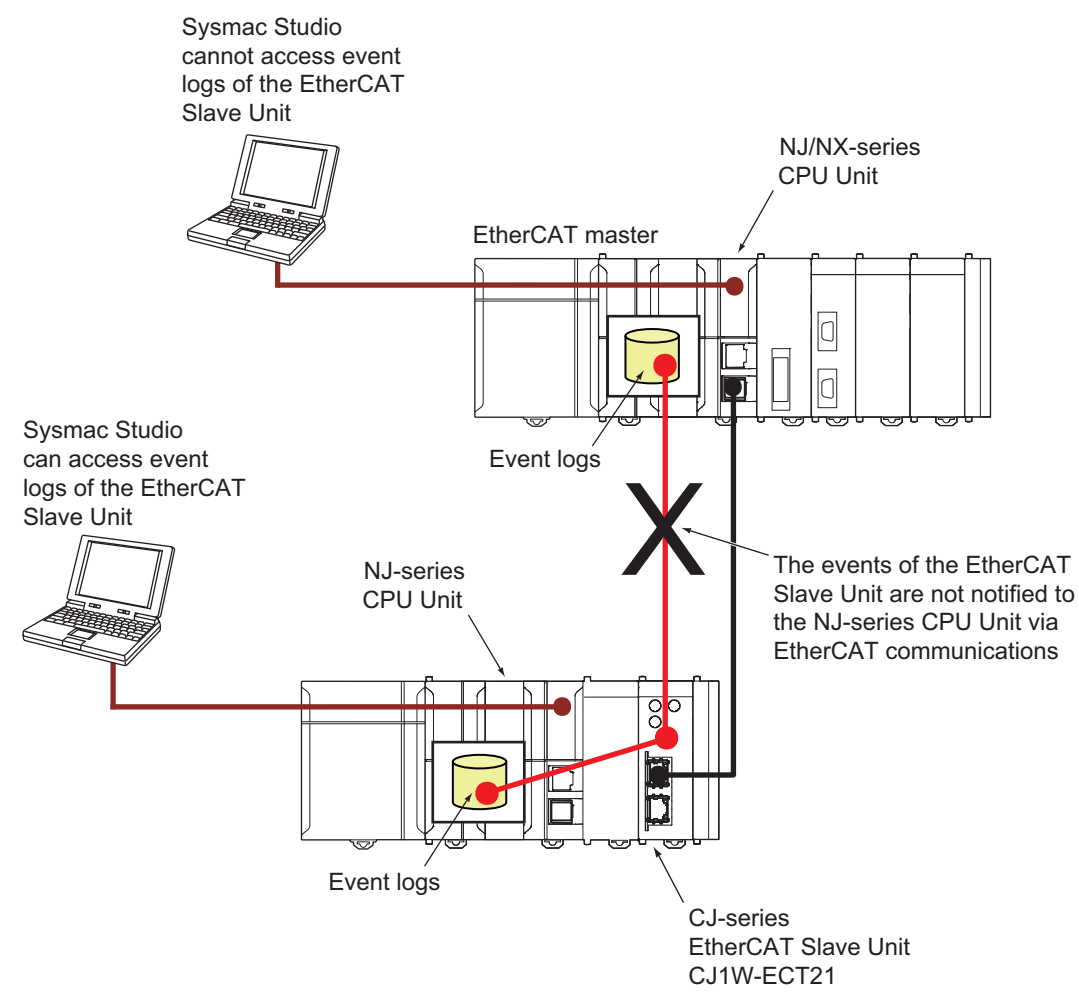

• In the same way as for the event logs, check the error logs of the EtherCAT Slave Unit with the Sysmac Studio connected online to the NJ-series CPU Unit that is mounted to the CPU Rack or an Expansion Rack.

You cannot check the error logs of the EtherCAT Slave Unit via EtherCAT communications.

### <span id="page-115-0"></span>**5-1-3 Procedures to Check Errors**

The basic checking procedures for errors are described below.

- *1* Check whether an error exists on the EtherCAT Slave Unit with the Sysmac Studio that is connected to the EtherCAT master.
- 2 If an error occurs in the EtherCAT Slave Unit, check the following items to determine the cause of an error.
	- Check indicators
	- Check the event log, the error log and the status with the Sysmac Studio that is connected to the CPU Unit

# <span id="page-116-0"></span>**5-2 Troubleshooting with Indicators**

Use the indicators to determine the error status of the EtherCAT Slave Unit. Refer to *[2-1-2 Indicators](#page-49-0)* on [page 2-2](#page-49-0) for more information on indicators.

### <span id="page-116-1"></span>**5-2-1 Checking for Errors and Troubleshooting with the Indicators**

This section provides information for checking errors and troubleshooting with the indicators on the EtherCAT Slave Unit.

### **Indicators**

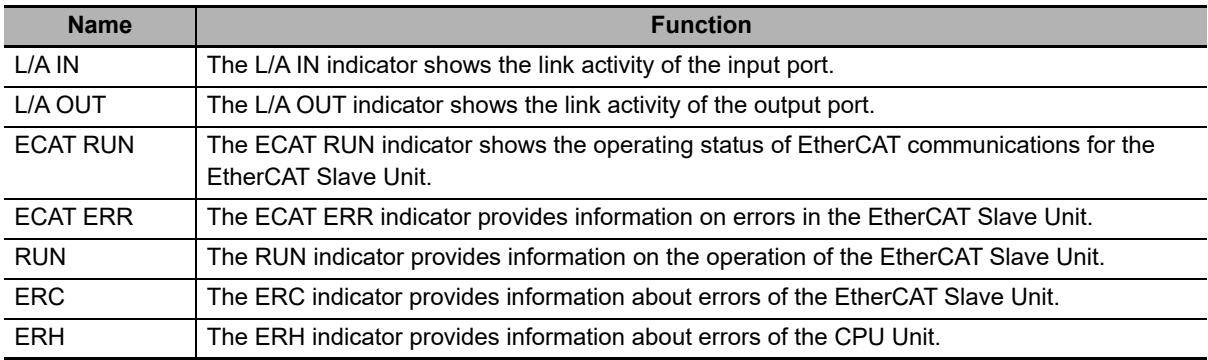

### **Indicator Timing Status**

Here, the following abbreviations are used to describe the status of the indicators.

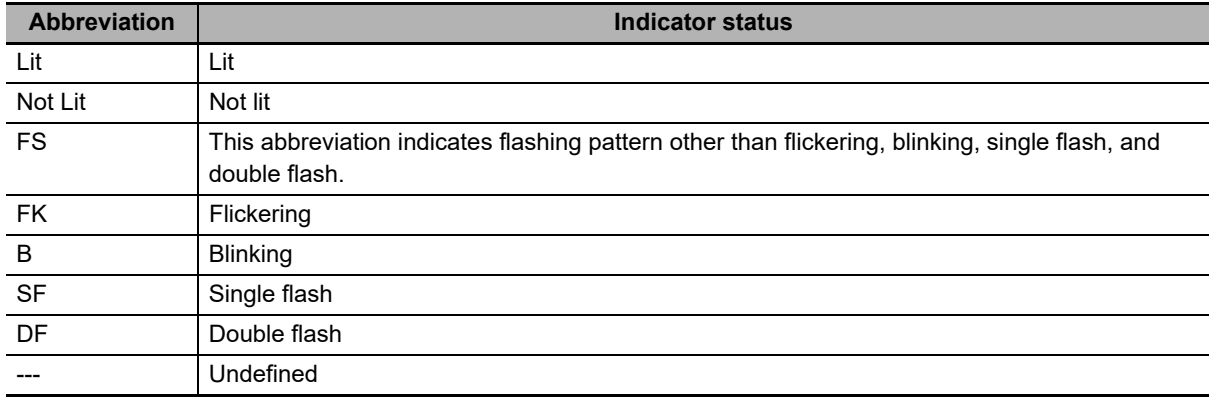

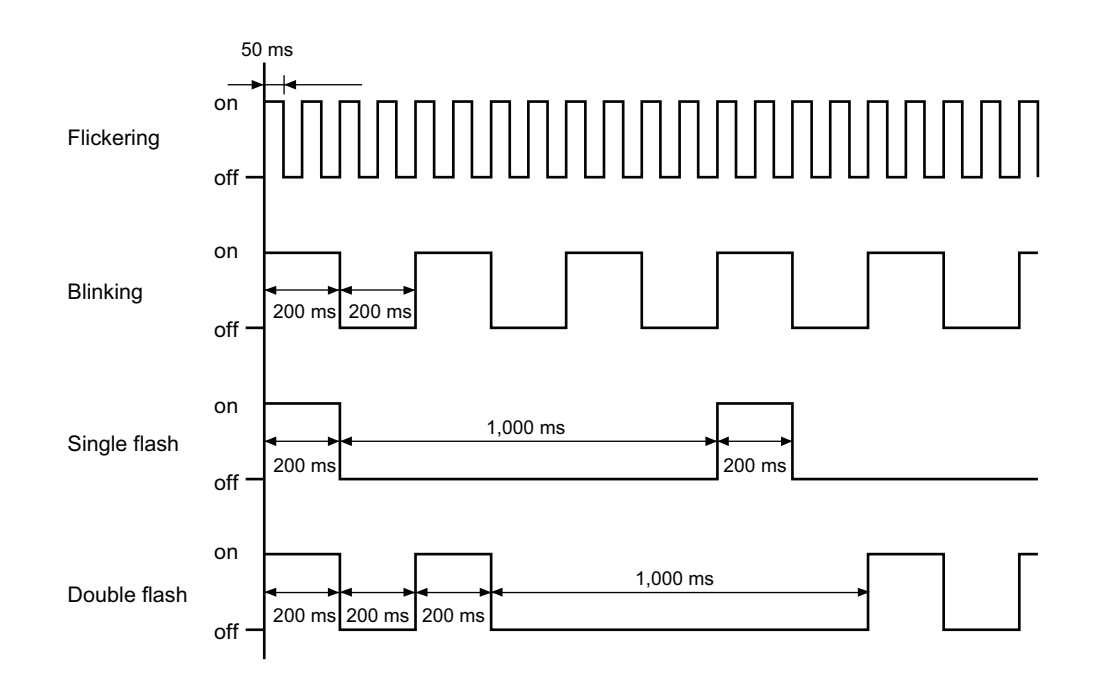

The flashing patterns for flickering, blinking, single flash, and double flash are given below.

### **Error Descriptions**

### **Errors Related to CPU Unit Data Exchange During Init State or Pre-Operational State**

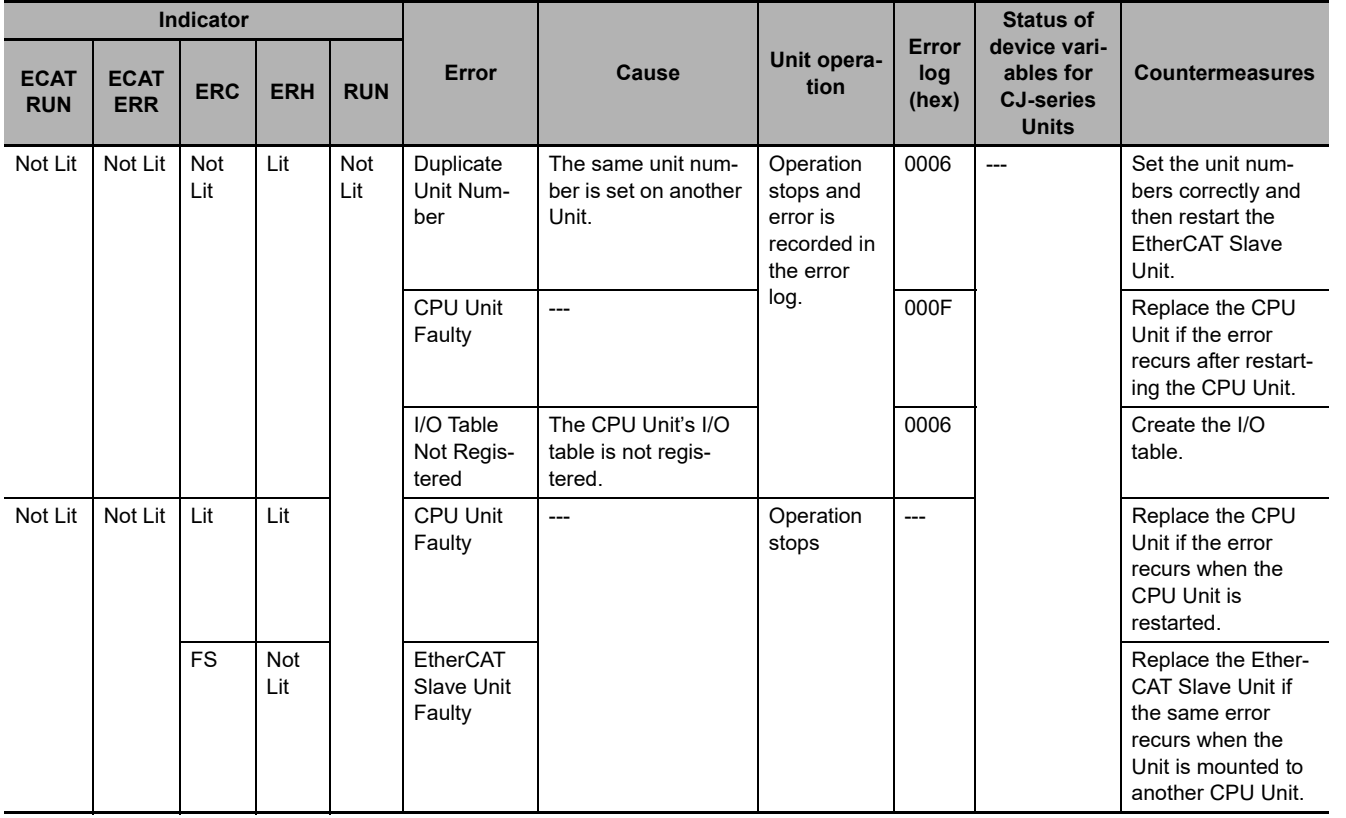

**5**

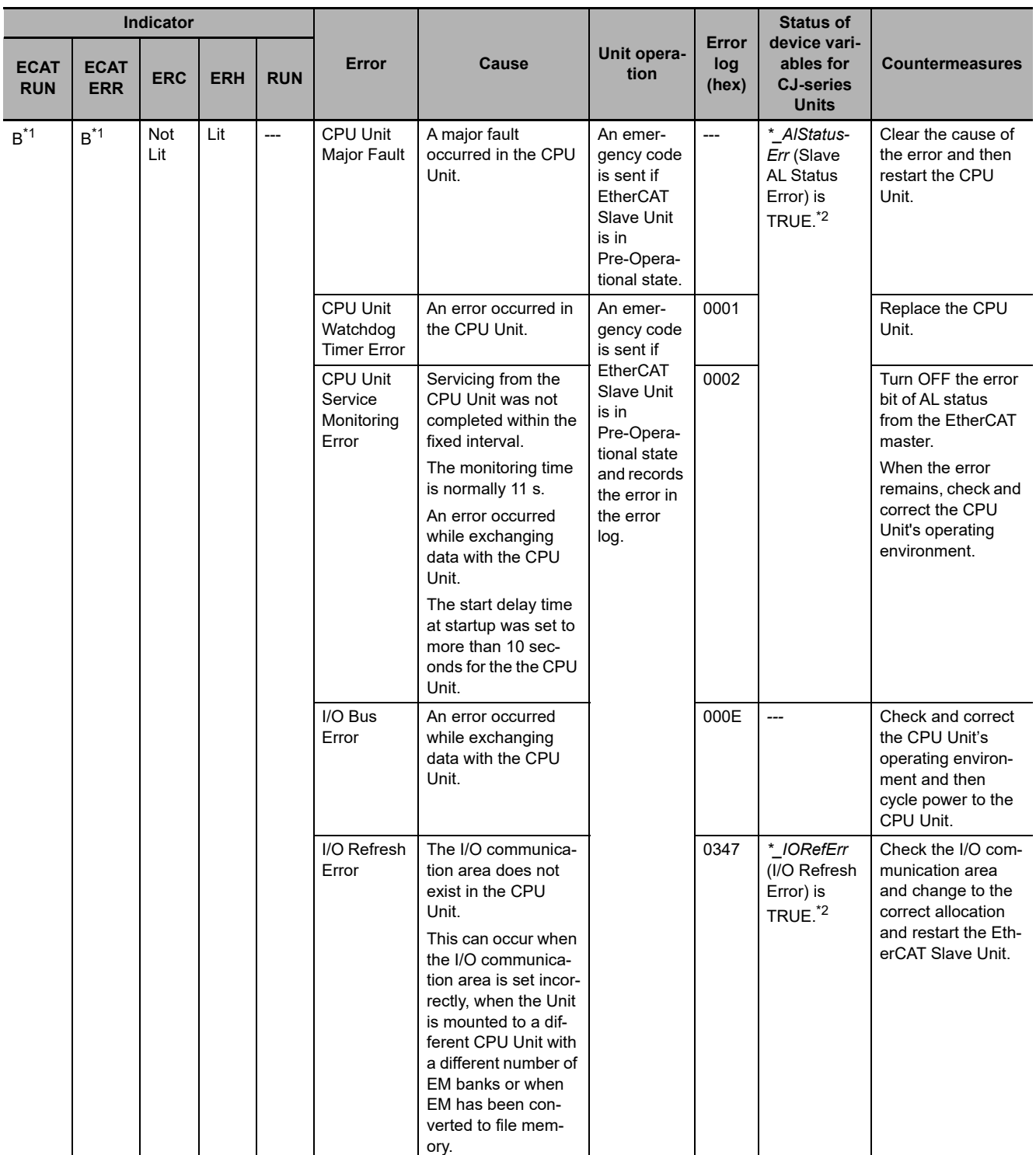

\*1. If the EtherCAT master requests transition to Safe-Operational state or Operational state, the Unit remains in the Pre-Operational state, the ECAT ERR and ECAT RUN indicators are blinking.

\*2. If the EtherCAT master requests transition to Safe-Operational state or Operational state, the Unit remains in the Pre-Operational state, and the device variable *\*\_AlStatusErr* is TRUE.

### **Errors Related to CPU Unit Data Exchange During Operational State or Safe-Operational State**

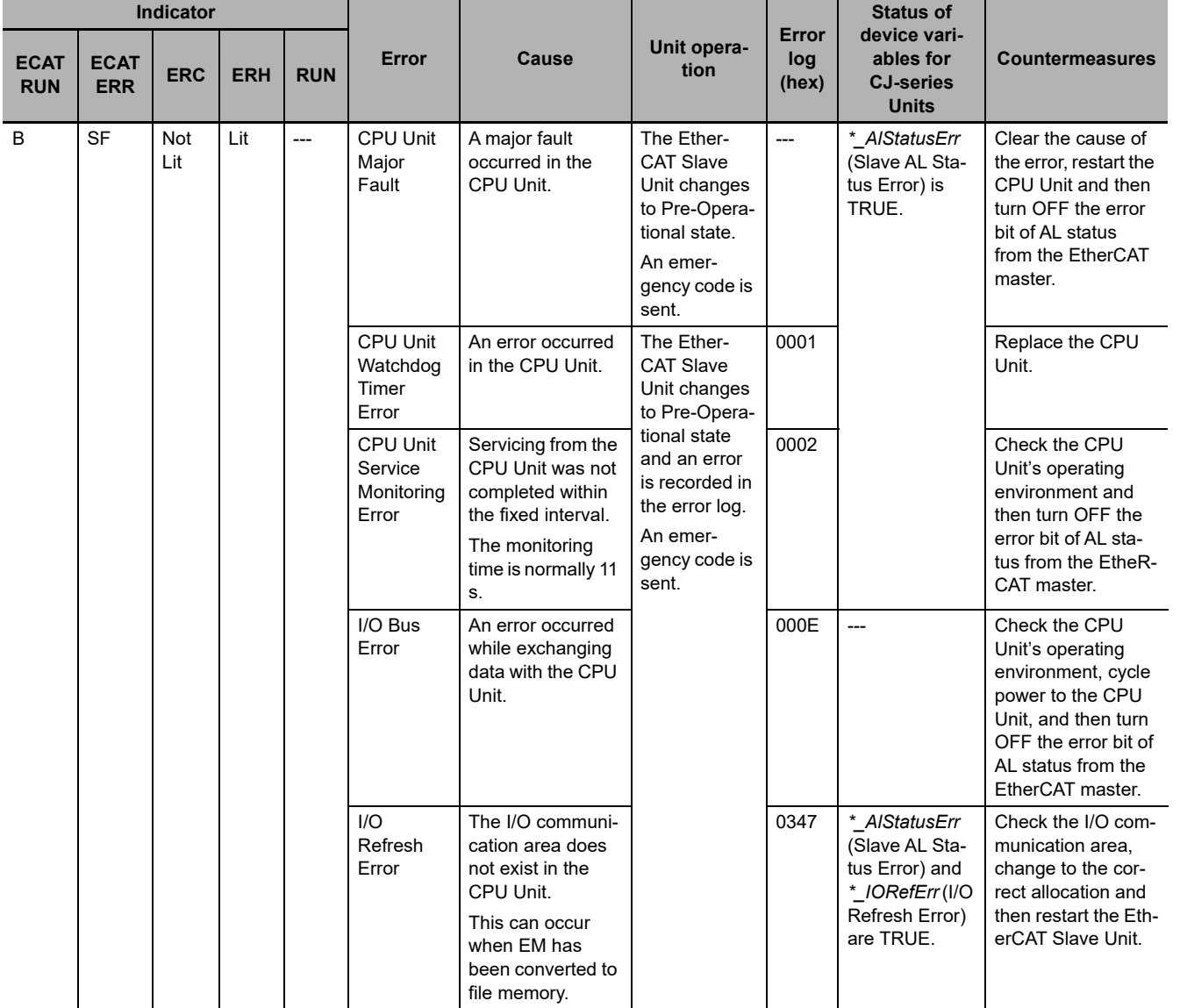

### **Errors Related to Memory Access**

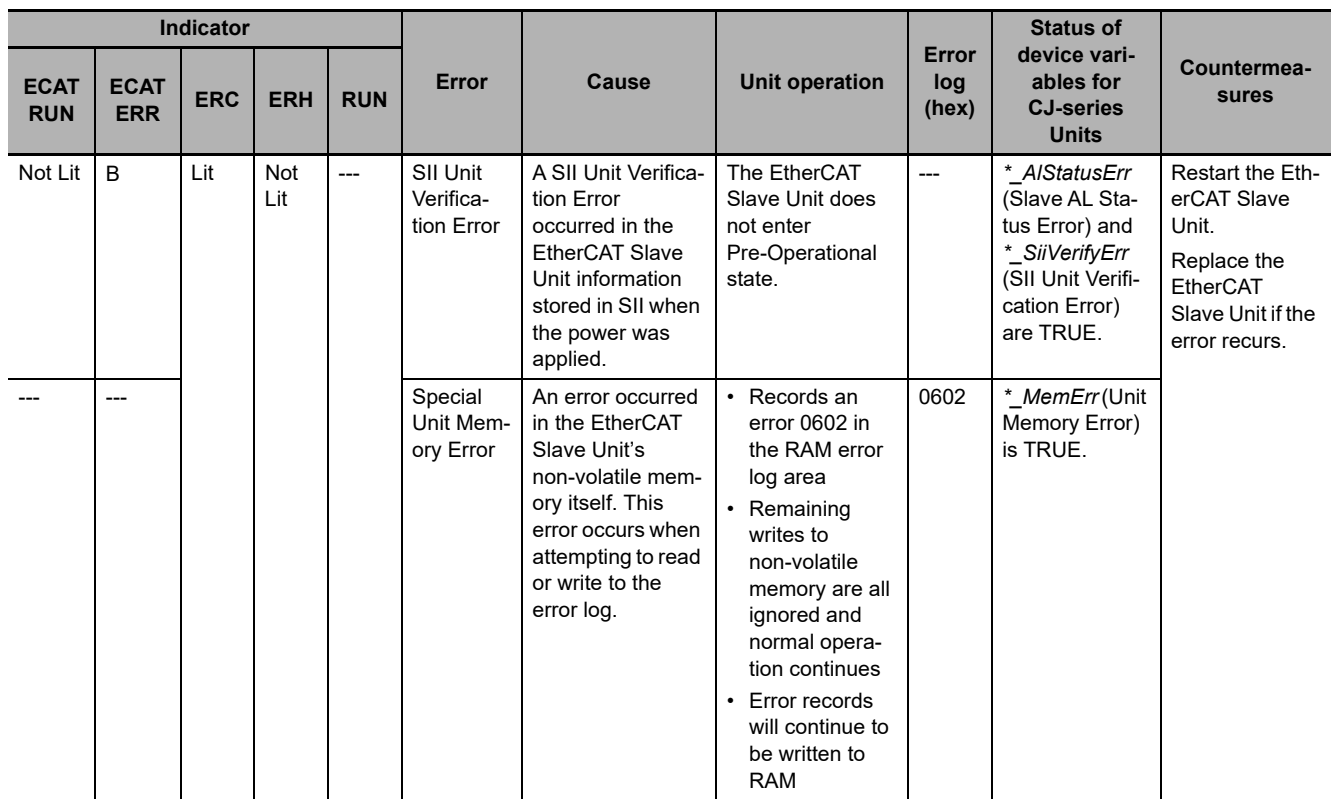

### **Unit Errors**

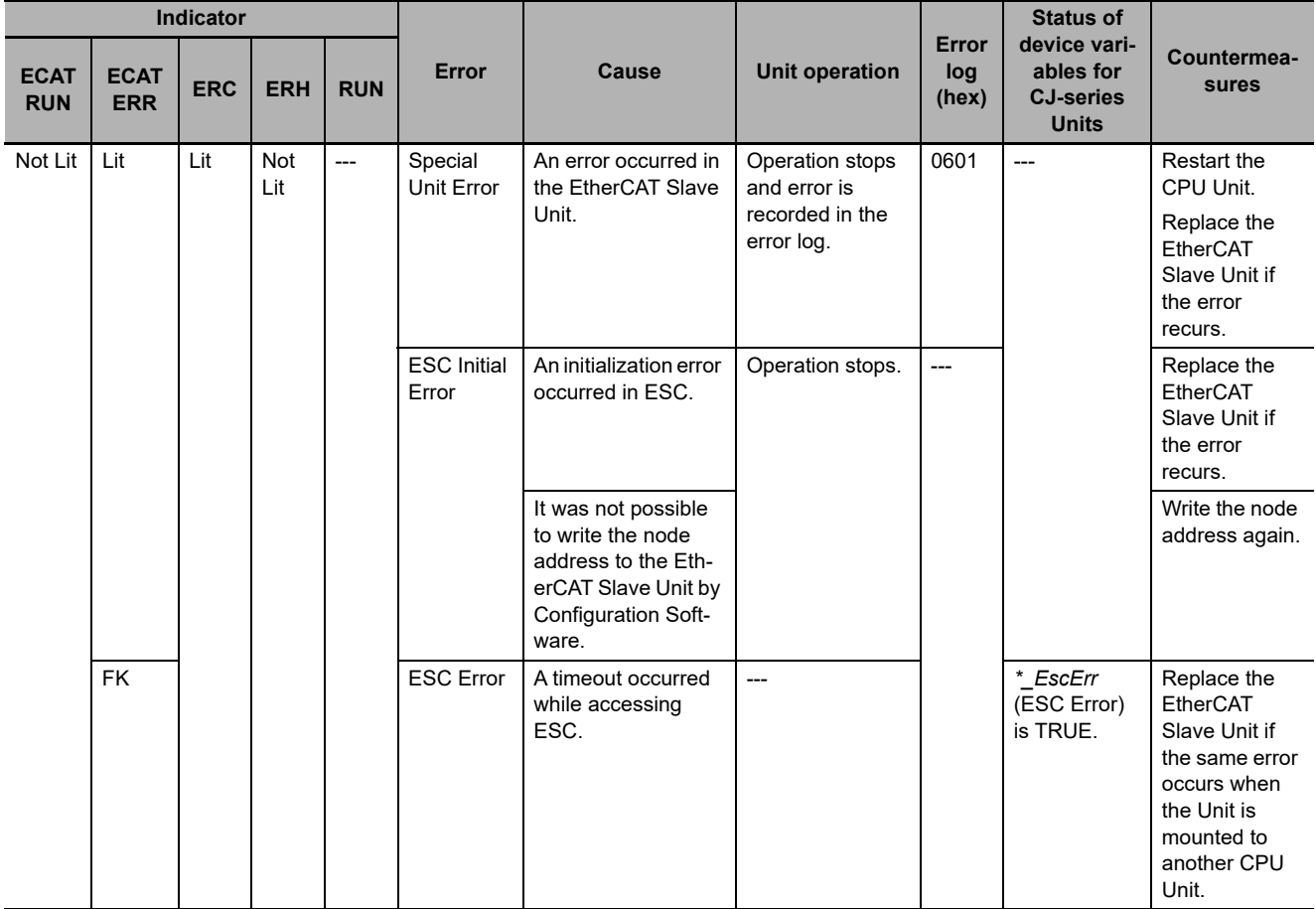

### **EtherCAT Slave Errors**

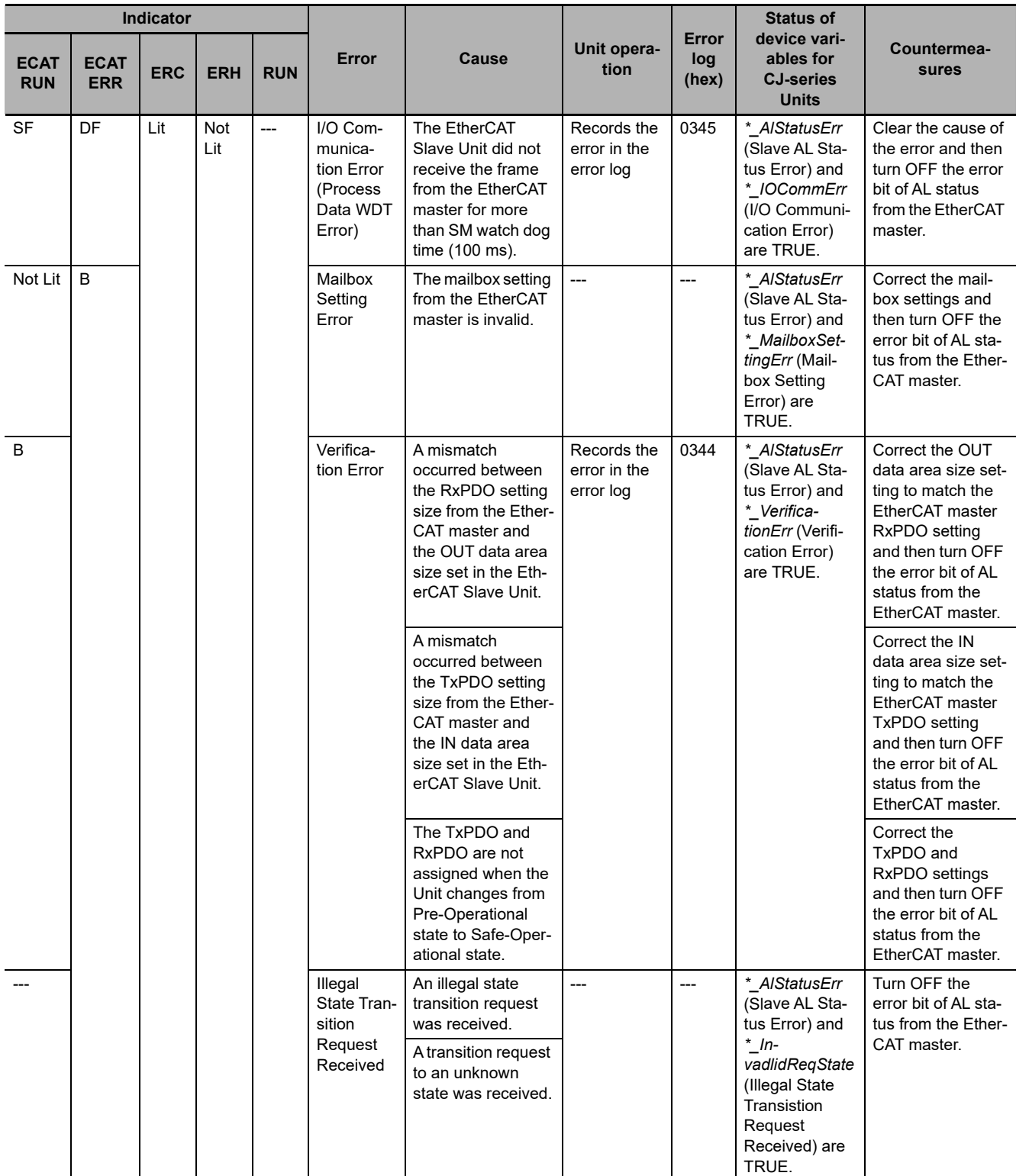

**5**

### **Others**

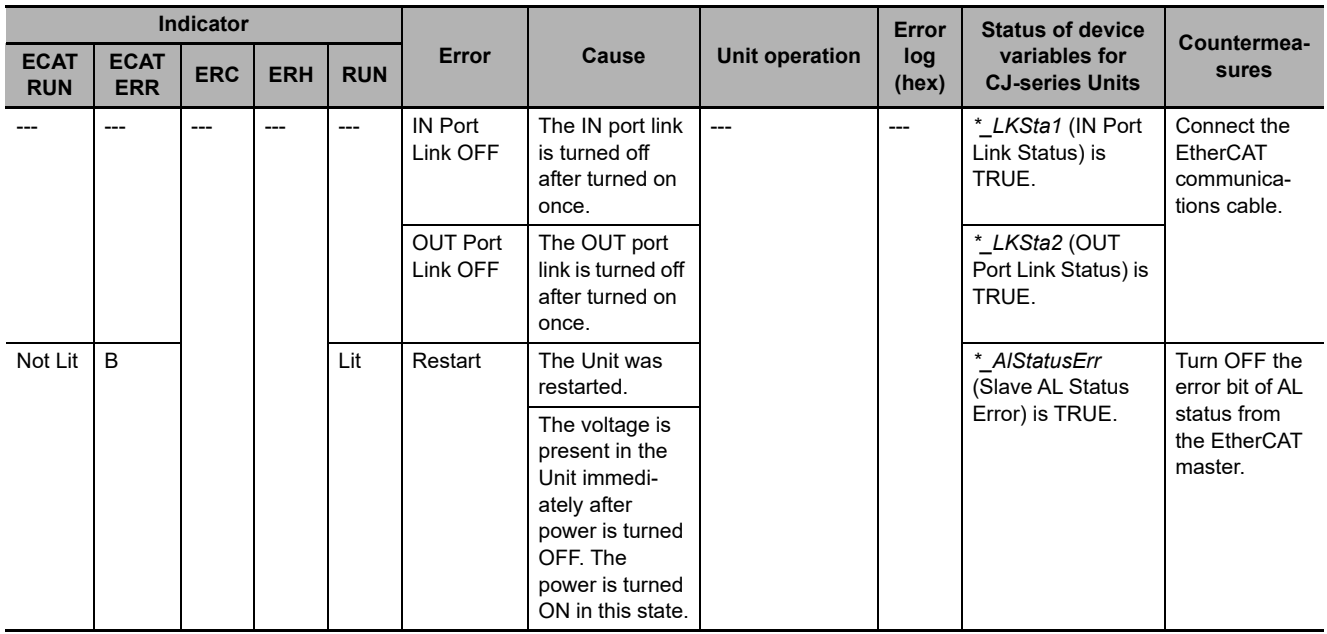

### <span id="page-123-0"></span>**5-2-2 Corrective Actions When the CPU Unit's Indicators are Lit or Flashing**

Use the following table to troubleshoot the system when the CPU Unit's ERR indicator is lit or flashing when the EtherCAT Slave Unit is mounted.

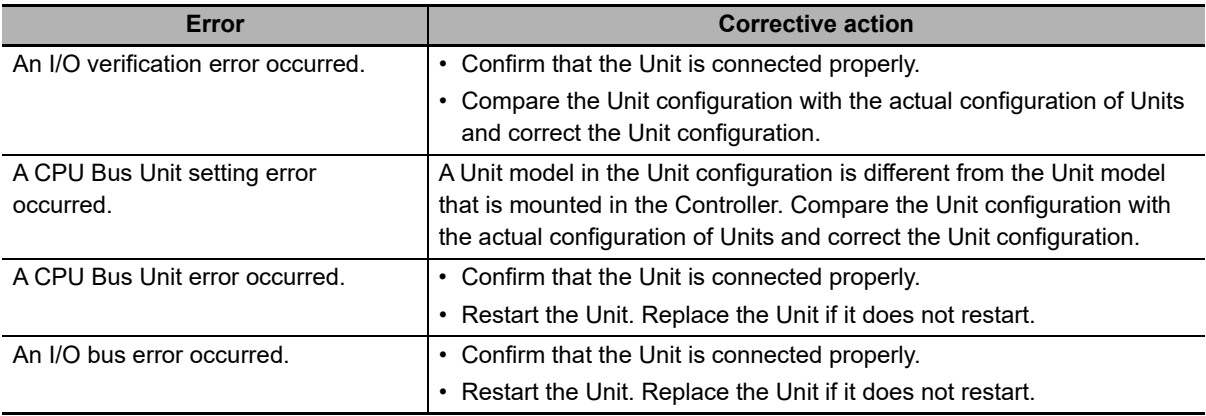

Refer to the CPU Unit's user's manual for details.

# <span id="page-124-1"></span>**5-3 Error Log Function of the EtherCAT Slave Unit**

Errors detected by the EtherCAT Slave Unit are stored in the error log along with the date and time of their occurrence. The error log can be read and cleared from the Sysmac Studio.

### <span id="page-124-0"></span>**5-3-1 Error Log Data**

This section provides details about the error log data configuration and storage location.

### **Error Log Data Configuration**

### **Error Descriptions**

A short description of the error is given.

### **Detailed Error Code**

The detailed error code provides further troubleshooting information on the error.

Refer to *[5-3-2 Error Log Error Codes](#page-125-0)* on page 5-16 for the error descriptions and detailed error codes.

### **Clock Information**

The year, month, day, hour, minutes, and sections that the error occurred are recorded.

### **Additional Information**

The CPU Unit's time information is used for the time stamps in the EtherCAT Slave Unit's error log records. If the time information cannot be read from the CPU Unit, the time stamp will contain all zeroes.

Moreover, if the battery is replaced in an NJ-series Controller, the time of the CPU Unit's built-in clock must be set again the next time that power is turned ON. If the built-in clock time is not set, the correct time information will not be recorded. If this error log is read from the CPU Unit, the time information will not be consistent.

### **Storage Location of Error Log Data**

### **Error Log Data in RAM**

When an error occurs, one record is stored in the error log table in RAM inside the EtherCAT Slave Unit.

Up to 250 records are recorded.

### **Error Log Data in Non-volatile Memory**

When a high-priority error occurs, a record is stored both in the error log table in RAM and in the error log table in non-volatile memory in the EtherCAT Slave Unit. The contents of the error log table in non-volatile memory is retained even if the power supply to the Controller is turned OFF or the Controller is reset. (When the Controller is reset, the error log table in the non-volatile memory is automatically loaded to the error log table in RAM.) One record is stored in the non-volatile memory for each error. Up to 250 records are stored. When the maximum number of records is exceeded, the oldest records are deleted and only the newest records are retained.

### **Clearing Error Log Data**

You can use the Controller event log functions of the Sysmac Studio to clear the error log data from the RAM or non-volatile memory in the EtherCAT Slave Unit.

Refer to the *Sysmac Studio Version 1 Operation Manual* (Cat. No. W504) for the functions and operating procedures for the Controller event logs.

### <span id="page-125-0"></span>**5-3-2 Error Log Error Codes**

The following table lists the error log error codes.

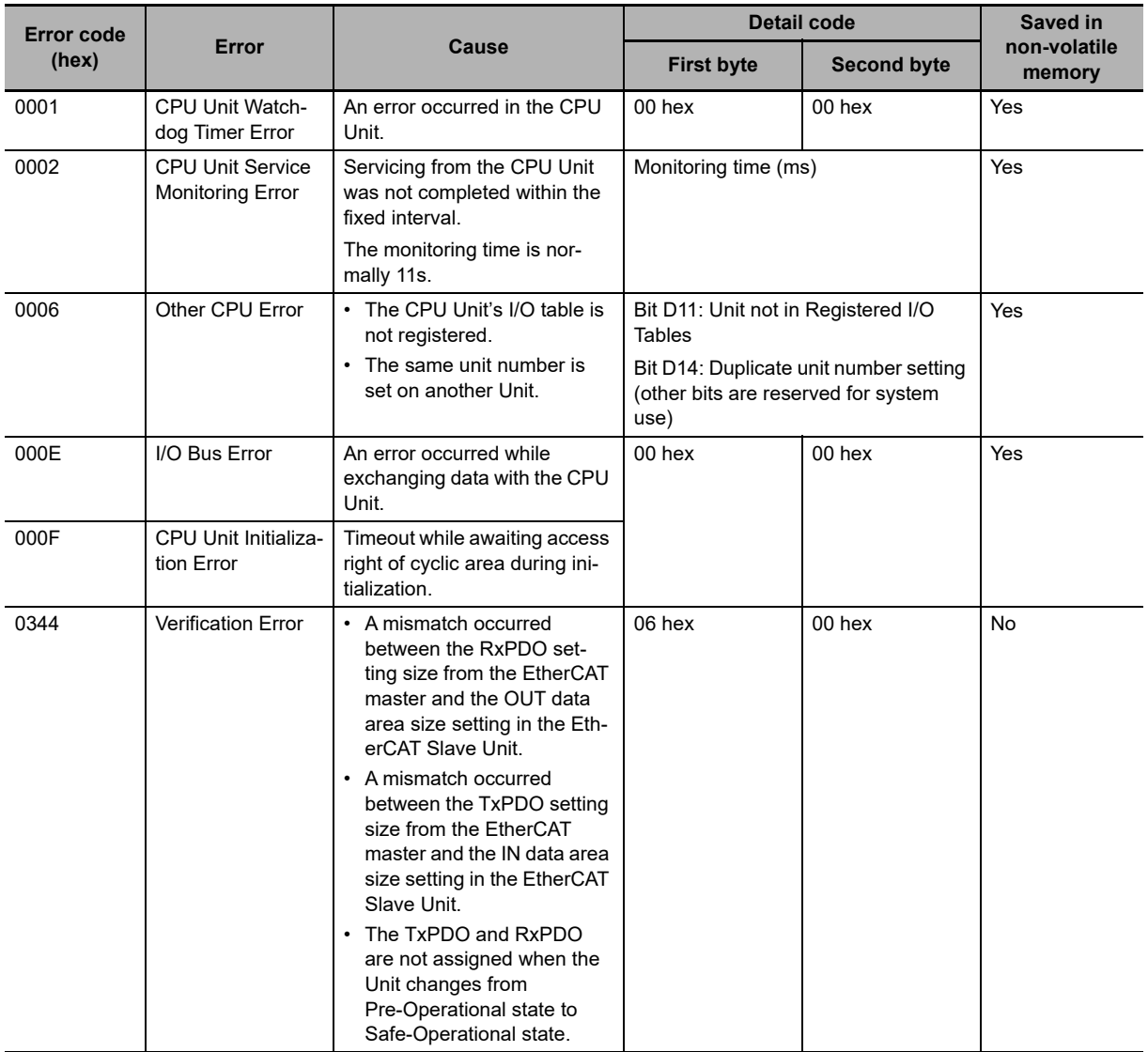

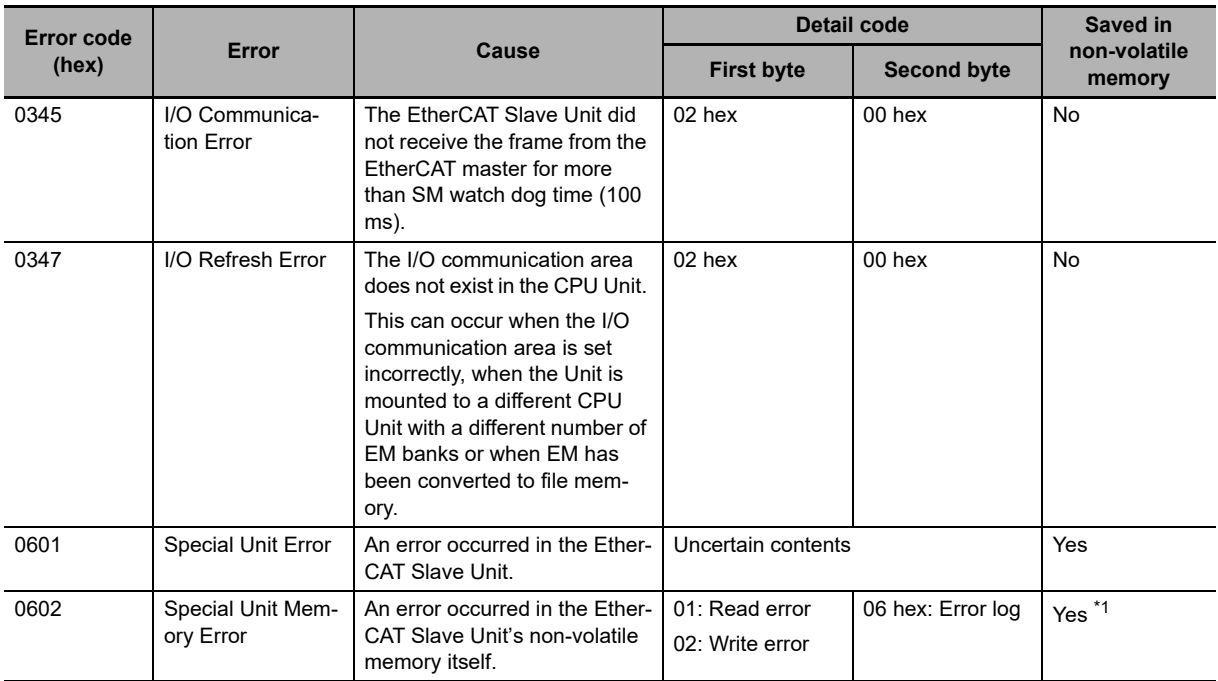

\*1. If a memory error occurs in the error log area of non-volatile memory, the record will not be stored in non-volatile memory.

# <span id="page-127-0"></span>**5-4 Troubleshooting with Event Logs of the NJ-series Controller**

This section describes troubleshooting methods using the event logs.

### <span id="page-127-1"></span>**5-4-1 Overview of Event Logs**

You use the same methods to manage all of the events that occur on the NJ-series Controller. (The events include errors and information.) You can use the Sysmac Studio or an NS-series PT to confirm current Controller events and the logs of events that have occurred. These logs are called event logs. Controller errors that occur for this Unit are also reported as events in the NJ-series CPU Unit.

Refer to the *NJ/NX-series CPU Unit Software User's Manual* (Cat. No. W501) for details on the event logs in an NJ-series CPU Unit. Refer to the *NJ/NX-series Troubleshooting Manual* (Cat. No. W503) for details on Controller errors, confirmation methods and corrections.

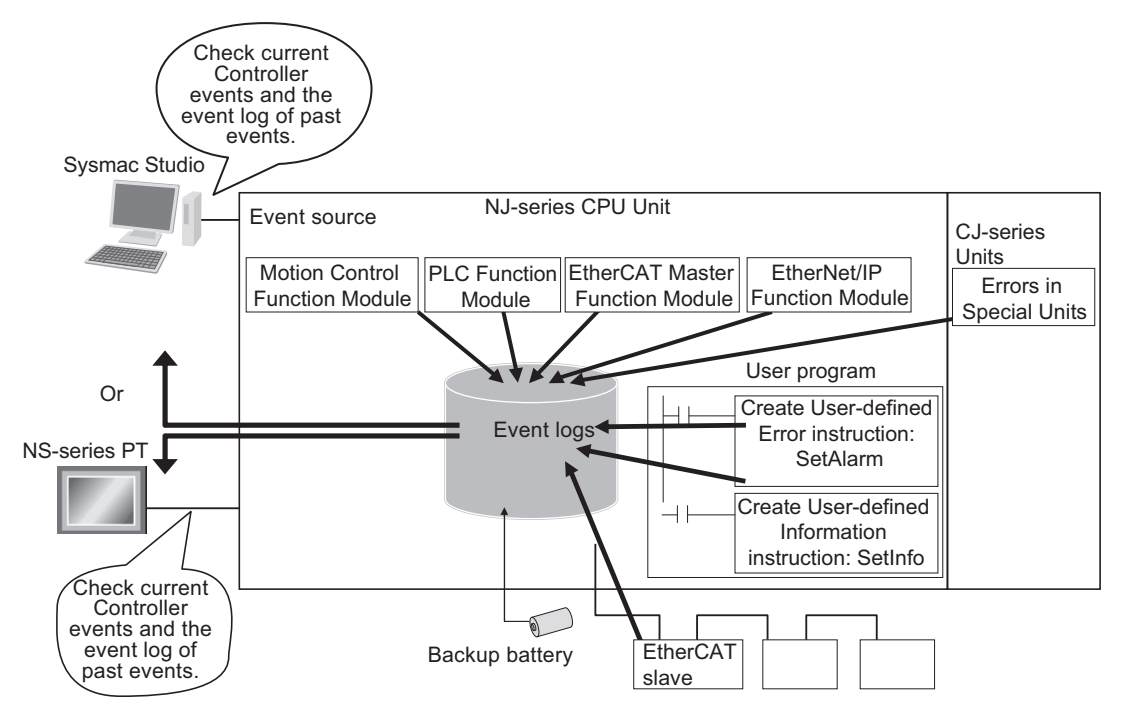

### <span id="page-127-2"></span>**5-4-2 Event Codes for Errors and Troubleshooting Procedures**

This section describes the errors (events) that can occur and how to troubleshoot them.

### **Error Table**

The errors (i.e., events) that can occur in the CJ-series EtherCAT Slave Unit are given on the following pages. The following abbreviations are used in the *Level* column.

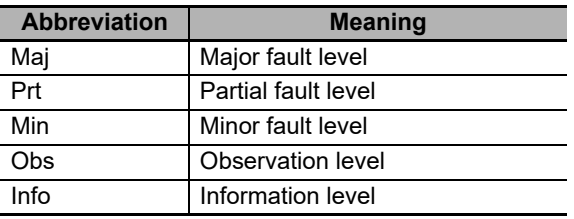

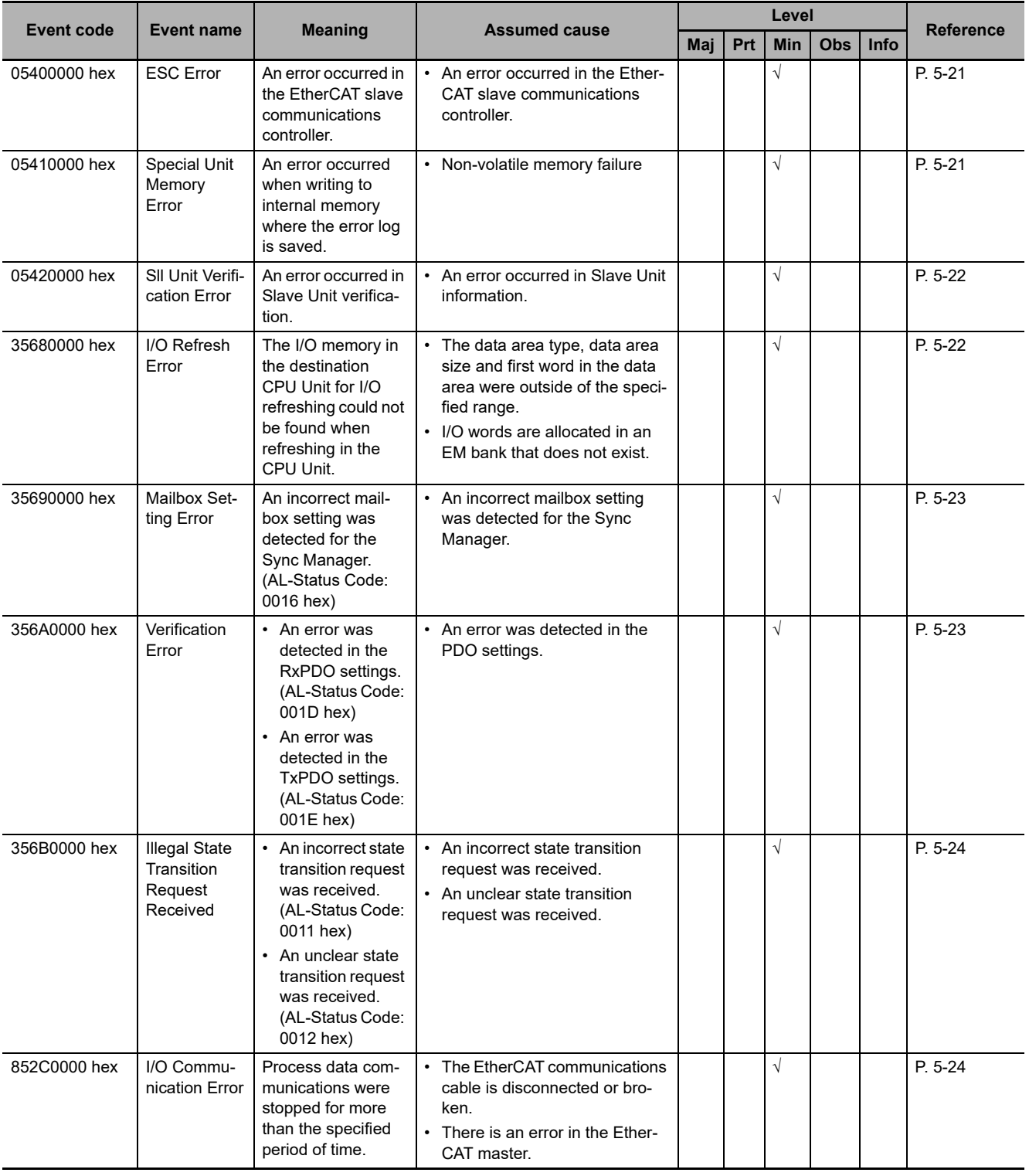

### Refer to the *NJ/NX-series Troubleshooting Manual* (Cat. No. W503) for all NJ-series event codes.

### **Error Descriptions**

This section describes the information that is given for individual errors.

### **Controller Error Descriptions**

The items that are used to describe individual errors (events) are described in the following copy of an error table.

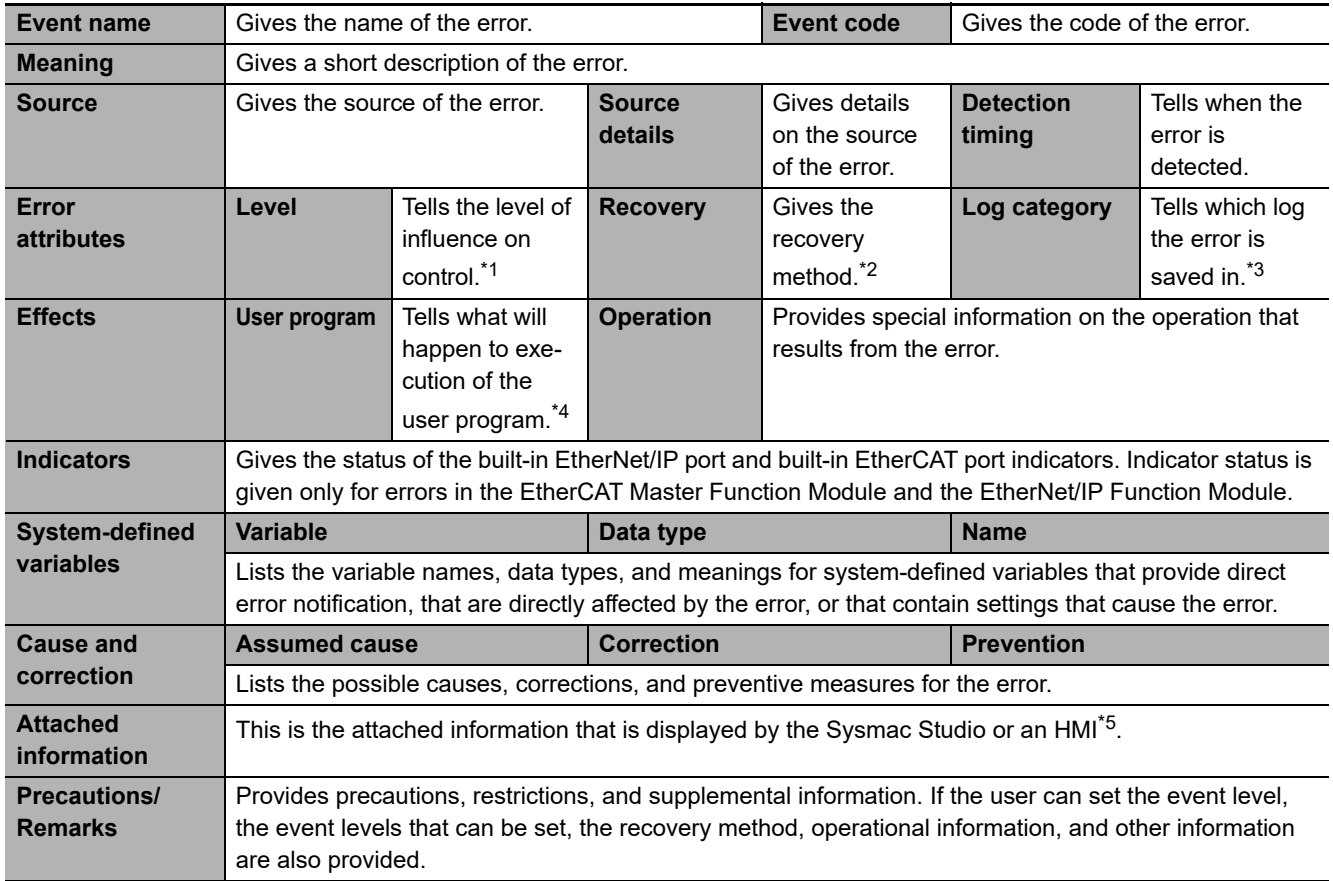

\*1. One of the following:

Major fault: Major fault level

Partial fault: Partial fault level

Minor fault: Minor fault level

**Observation** 

Information

\*2. One of the following:

Automatic recovery: Normal status is restored automatically when the cause of the error is removed.

Error reset: Normal status is restored when the error is reset after the cause of the error is removed.

Cycle the power supply: Normal status is restored when the power supply to the Controller is turned OFF and then back ON after the cause of the error is removed.

Controller reset: Normal status is restored when the Controller is reset after the cause of the error is removed.

Depends on cause: The recovery method depends on the cause of the error.

\*3. One of the following:

System: System event log

Access: Access event log

\*4. One of the following:

Continues: Execution of the user program will continue.

Stops: Execution of the user program stops.

Starts: Execution of the user program starts.

\*5. Refer to the appendices of the *NJ/NX-series Troubleshooting Manual* (Cat. No. W503) for the applicable range of the HMI Troubleshooter.

### <span id="page-130-0"></span>**Error Descriptions**

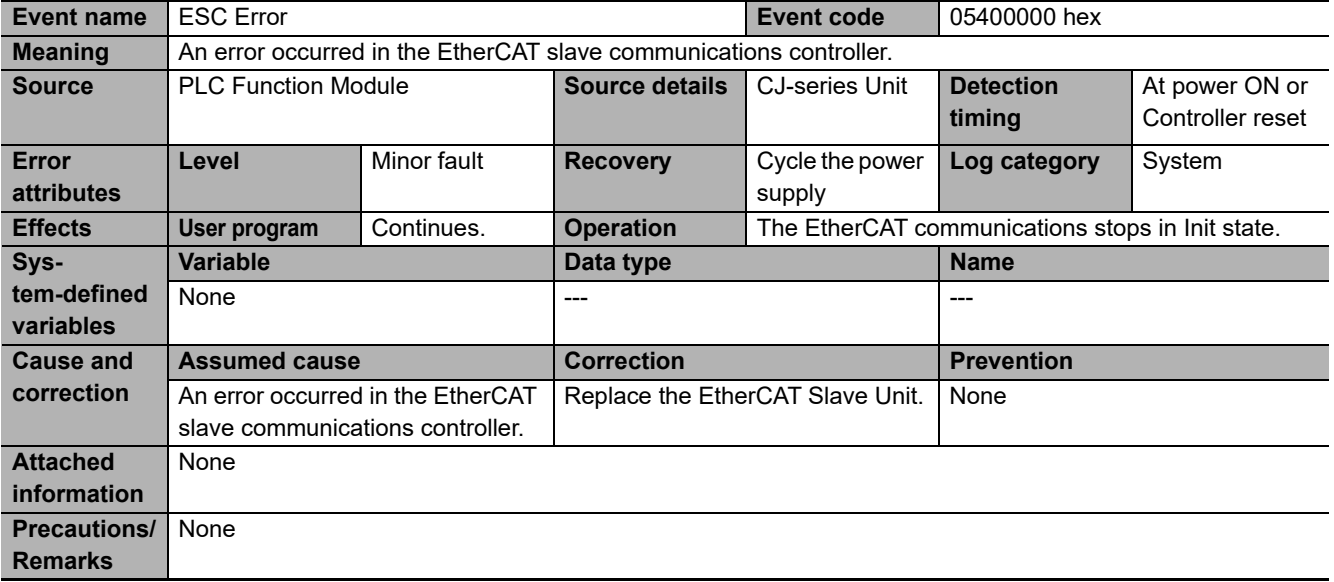

<span id="page-130-1"></span>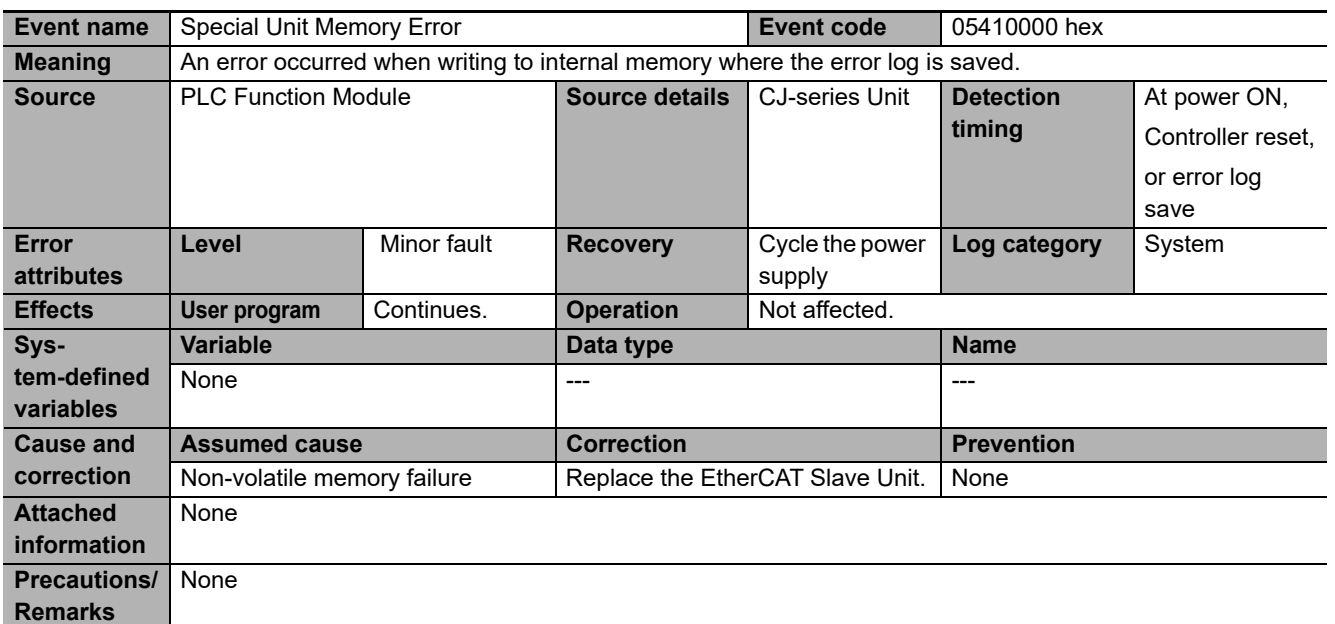

<span id="page-131-0"></span>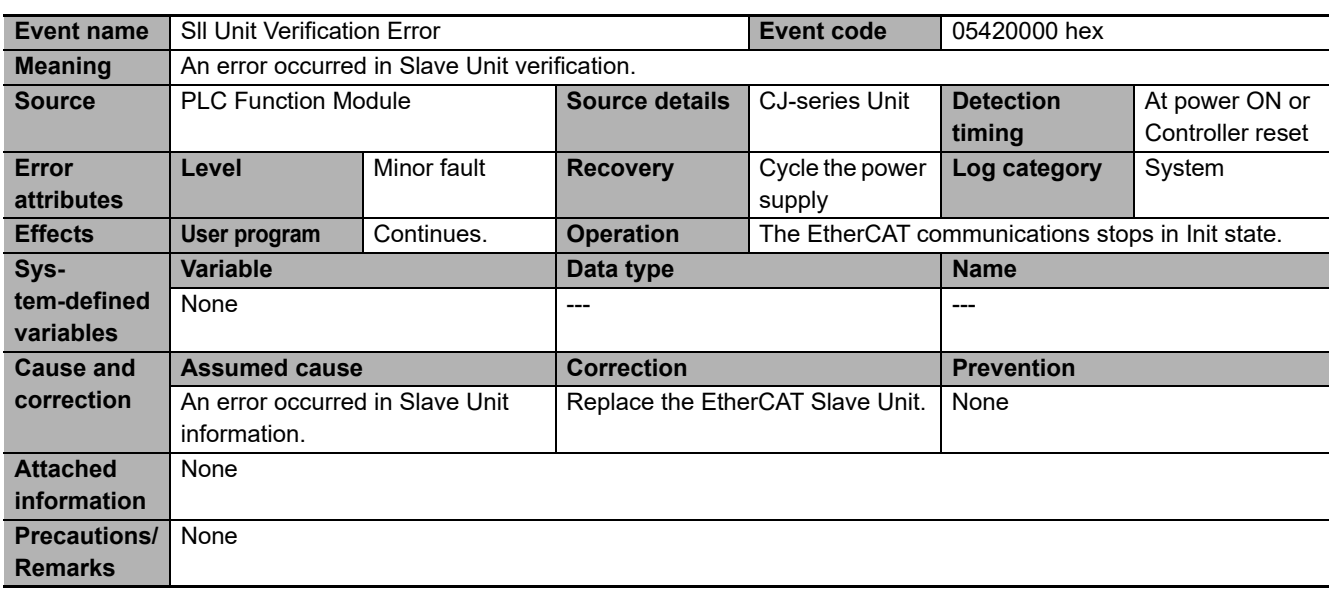

<span id="page-131-1"></span>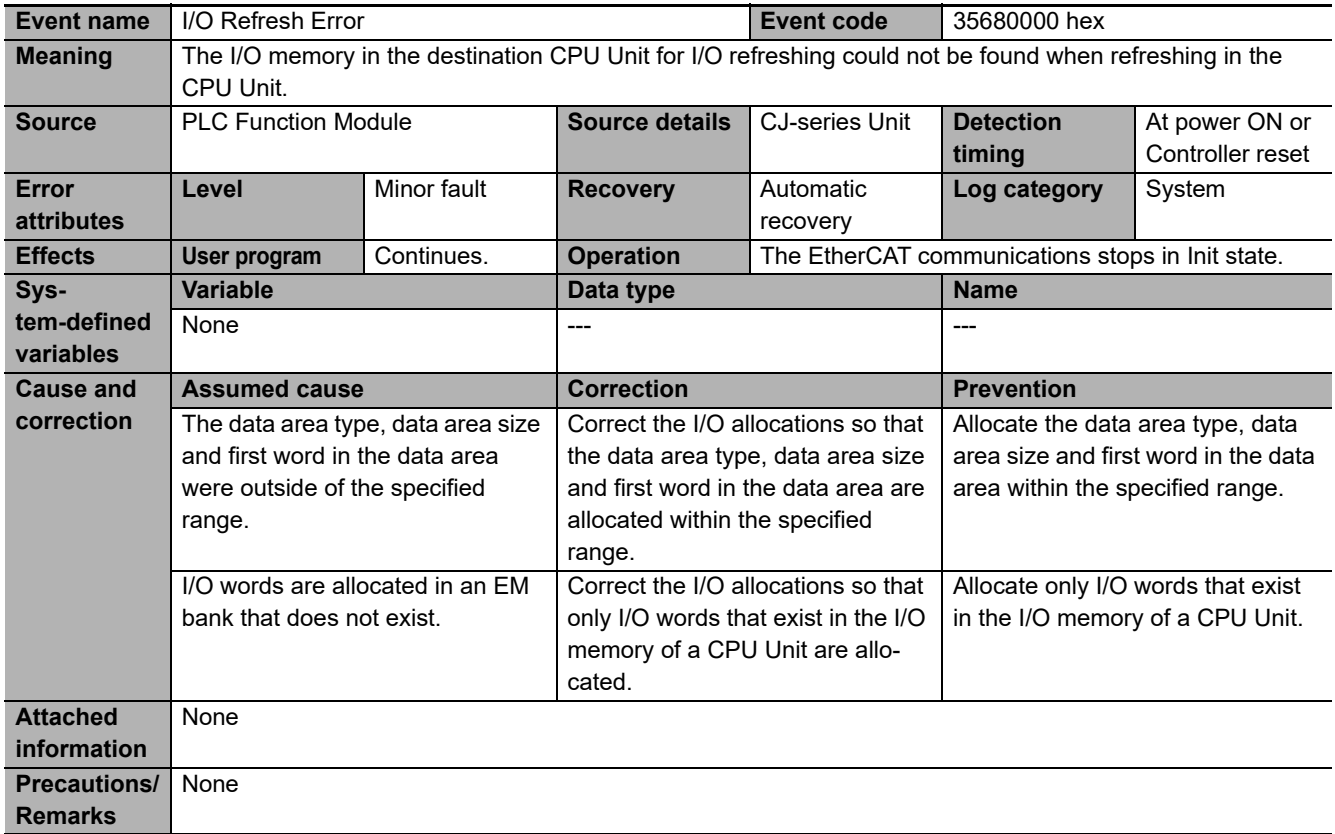

<span id="page-132-0"></span>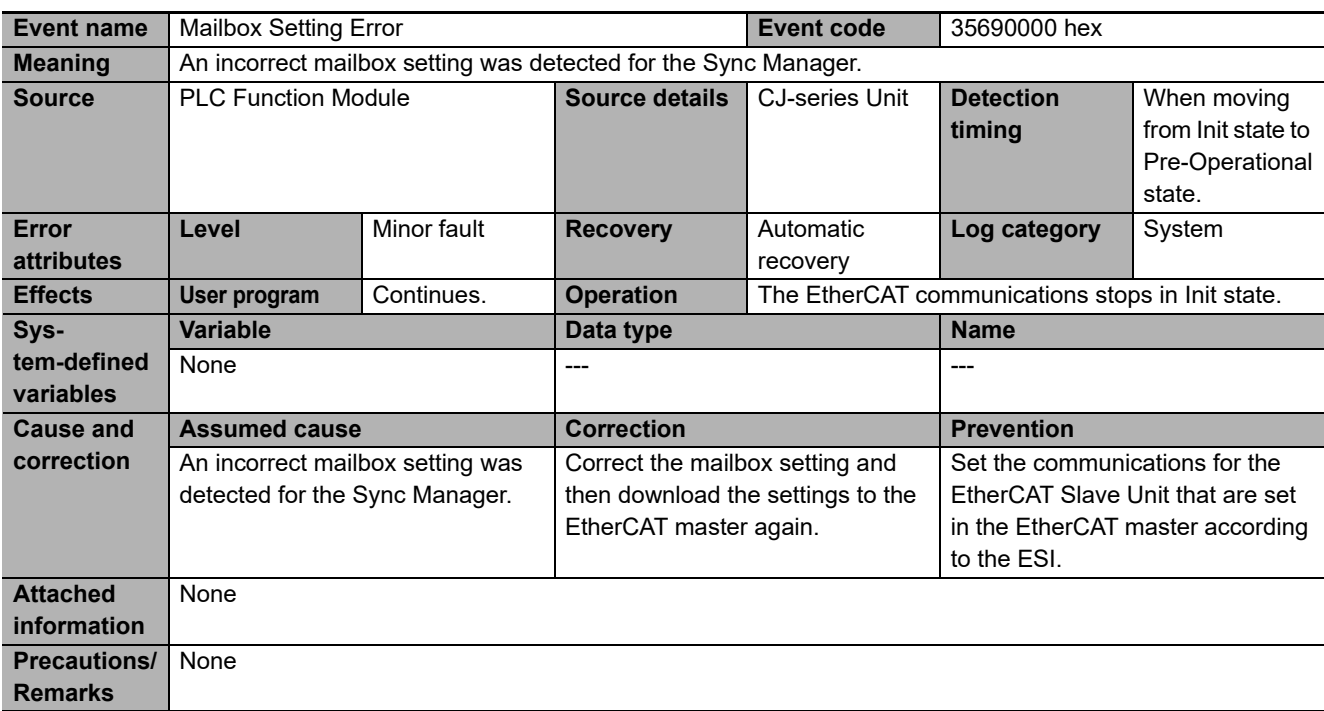

<span id="page-132-1"></span>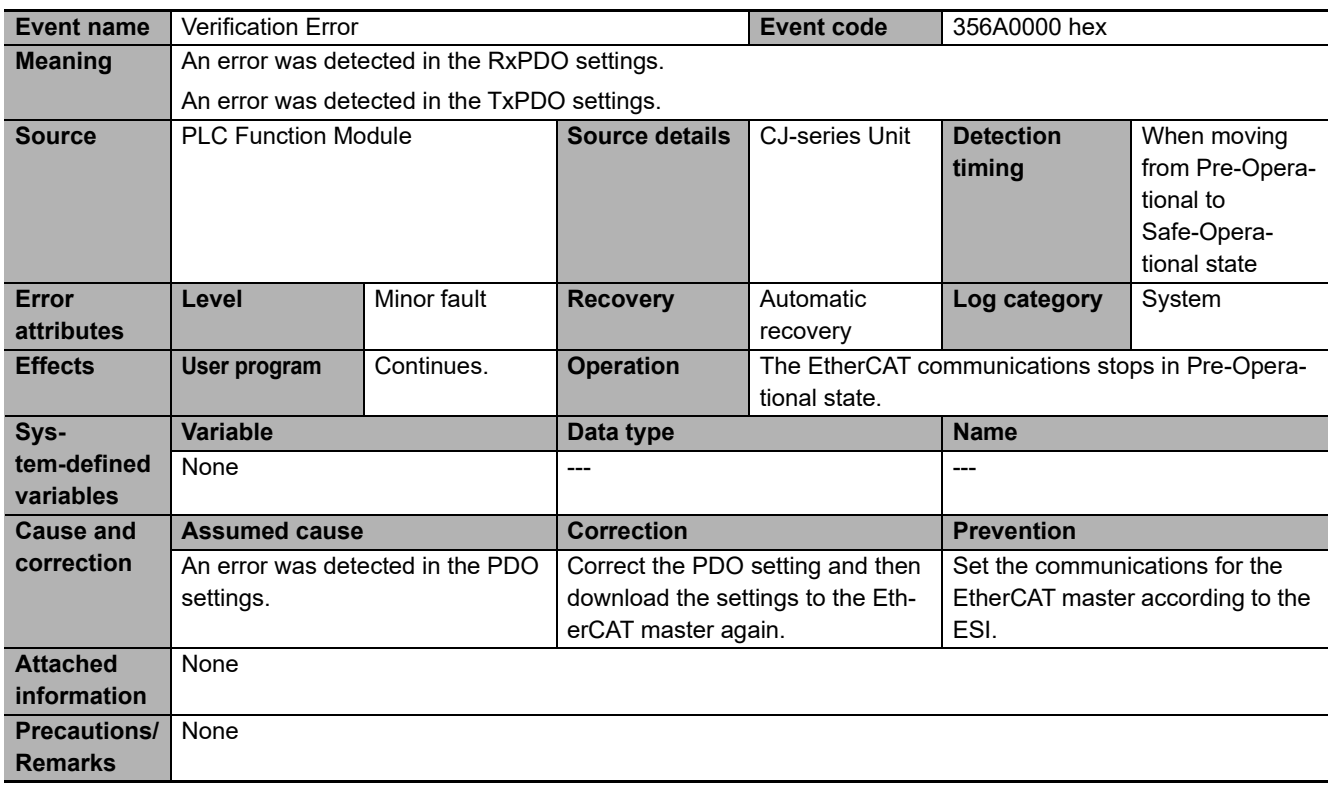

<span id="page-133-0"></span>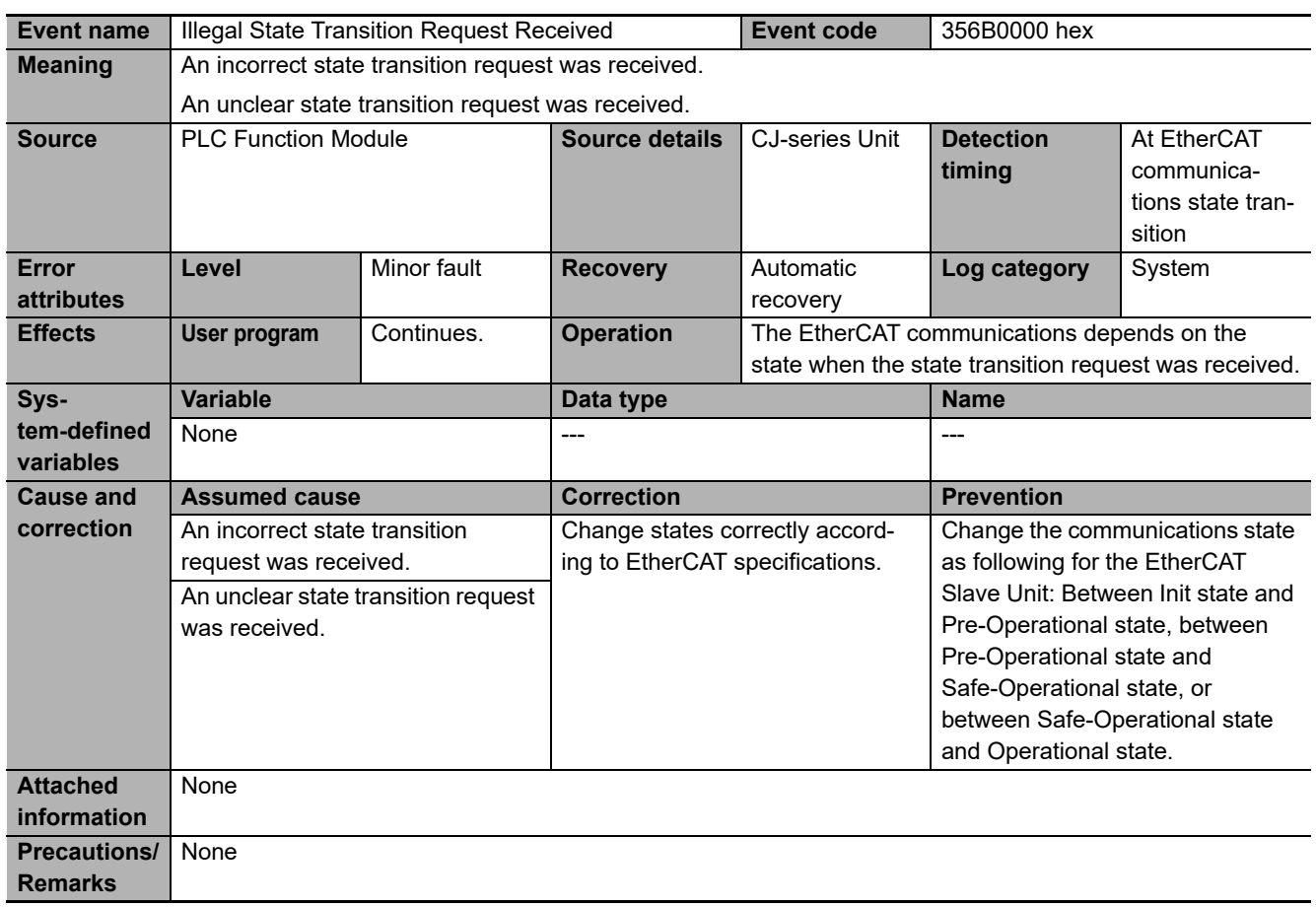

<span id="page-133-1"></span>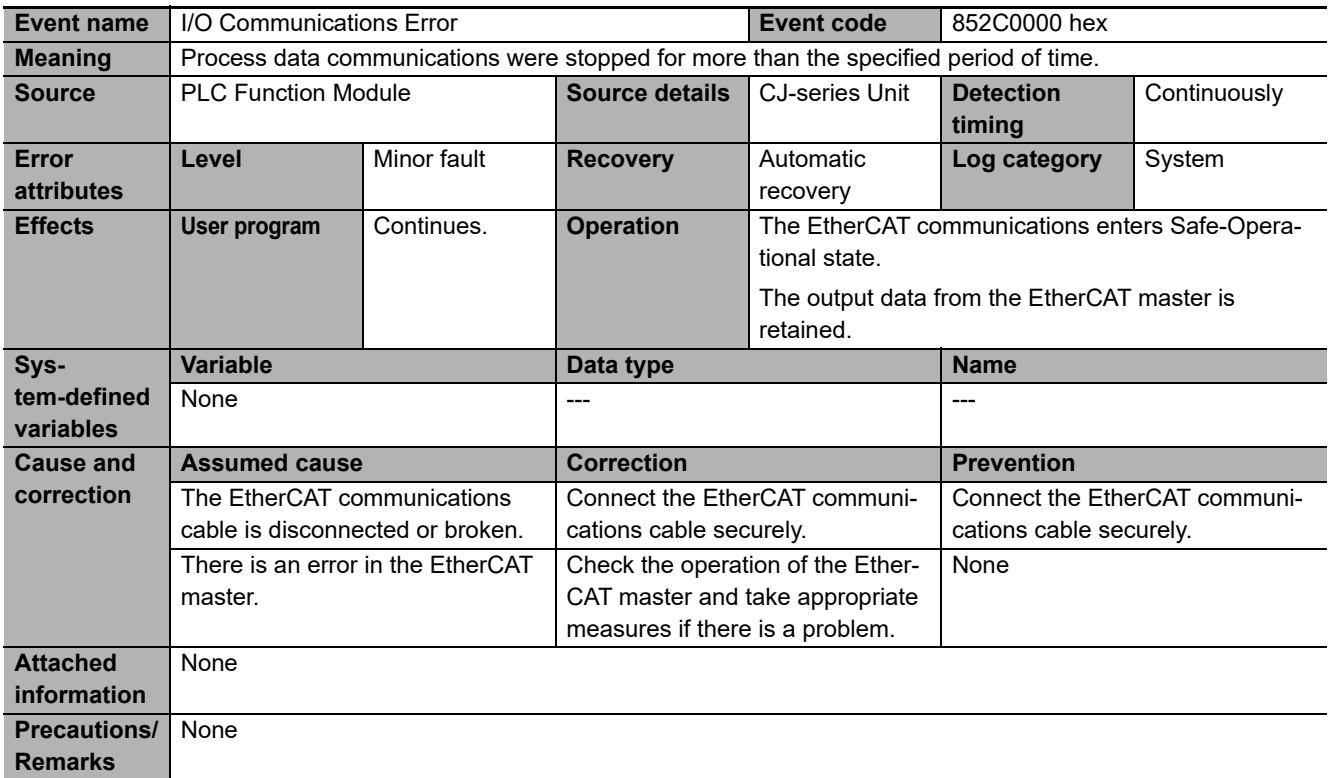

# <span id="page-134-0"></span>**5-5 Troubleshooting with Emergency Messages**

EtherCAT Slave Units are able to report emergency messages to the EtherCAT master by using the SDO communications if they detect errors.

### <span id="page-134-1"></span>**5-5-1 Emergency Message Notification**

When the power supply is turned ON, the EtherCAT Slave Unit always starts with the *Notification* setting.

Emergency messages cannot be sent while there is an EtherCAT communications error.

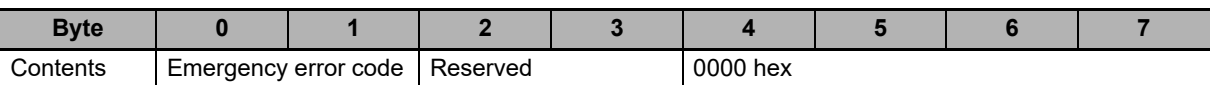

Refer to *[5-5-2 Emergency Error Codes](#page-134-2)* on page 5-25 for the meanings of the emergency messages.

### <span id="page-134-2"></span>**5-5-2 Emergency Error Codes**

The following table lists the emergency error codes that are used with EtherCAT Slave Units and the meaning of each error.

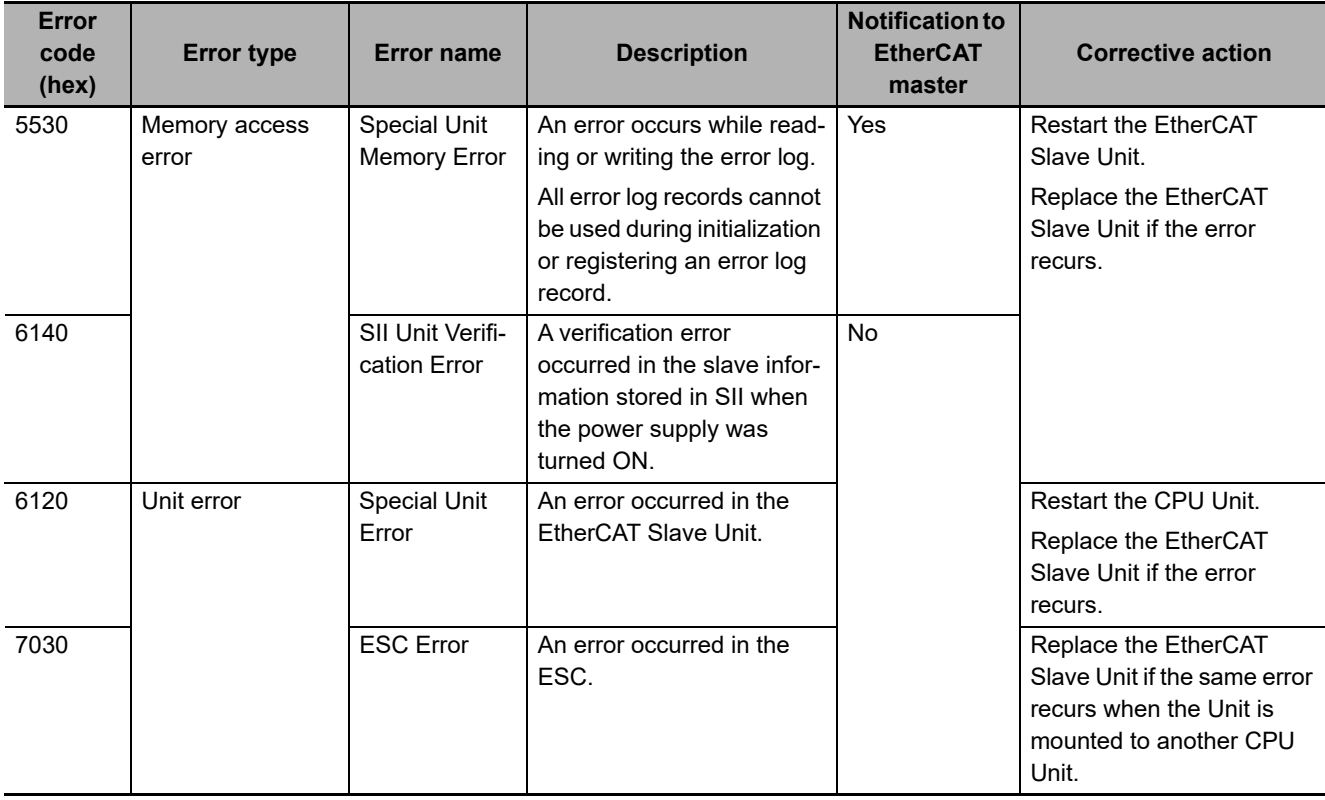

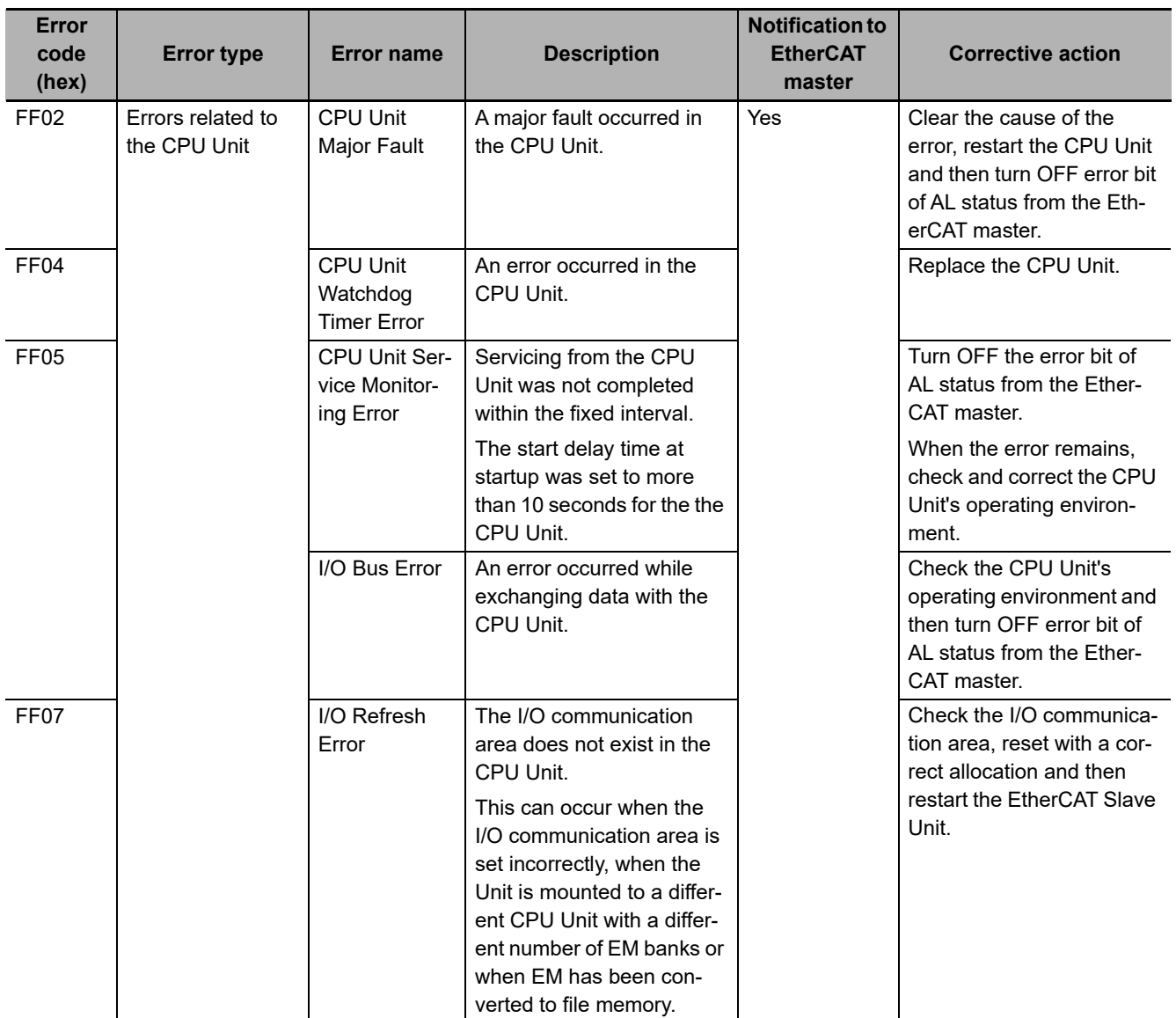

# <span id="page-136-0"></span>**5-6 Troubleshooting with AL Status**

This status reports errors related to EtherCAT communications.

The following table lists the AL status codes that are used with the EtherCAT Slave Units.

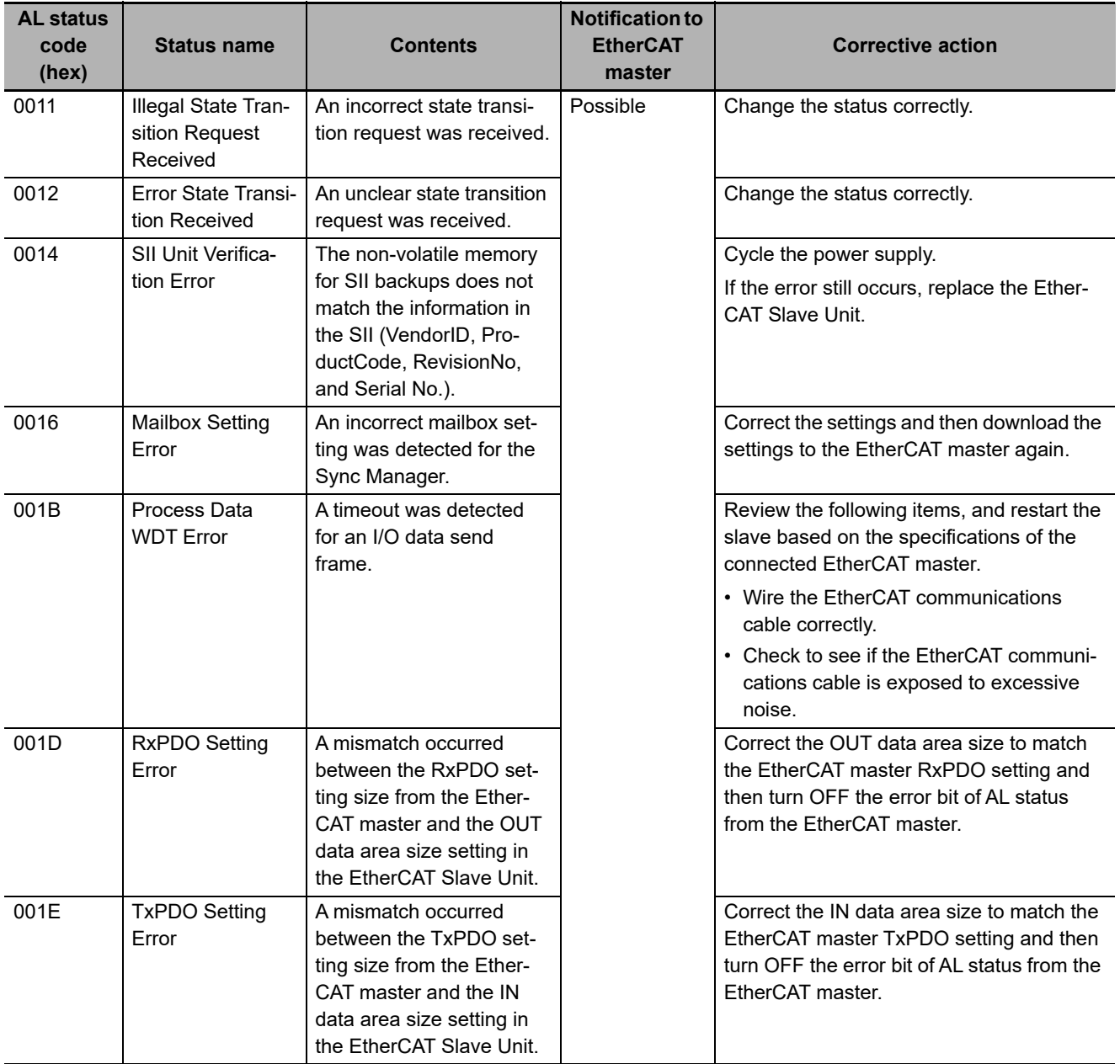

**5**

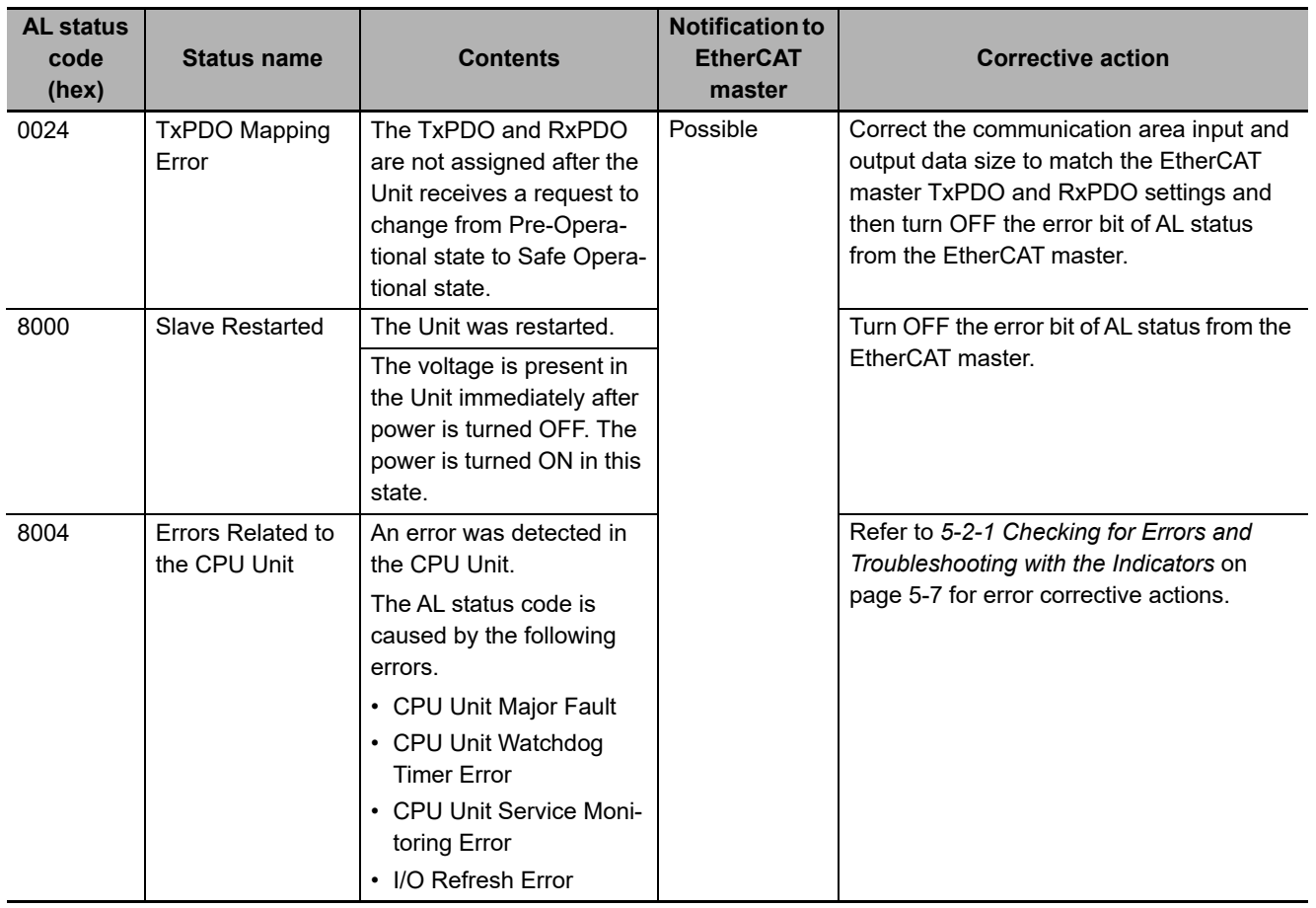

# 6

# **Maintenance and Replacement**

This section describes the procedures for cleaning, inspecting and replacing EtherCAT Slave Units.

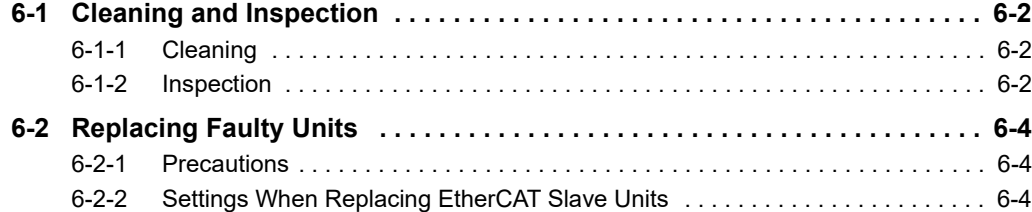

# <span id="page-139-0"></span>**6-1 Cleaning and Inspection**

This section describes the routine cleaning and inspection recommended as regular maintenance.

### <span id="page-139-1"></span>**6-1-1 Cleaning**

Clean the EtherCAT Slave Units regularly as described below in order to keep the network in its optimal operating condition.

- Wipe the Unit daily with a dry, soft cloth.
- When a spot can't be removed with a dry cloth, dampen the cloth with a neutral cleanser (2% solution), wring out the cloth, and wipe the Unit.
- A smudge may remain on the Unit from gum, vinyl, or tape that was left on for a long time. Remove the smudge when cleaning.

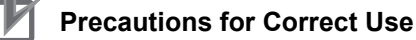

Never use volatile solvents such as paint thinner, benzene, or chemical wipes. These substances could damage the surface of the Unit.

### <span id="page-139-2"></span>**6-1-2 Inspection**

Be sure to inspect the system periodically to keep it in its optimal operating condition. In general, inspect the system once every 6 to 12 months, but inspect more frequently if the system is used with high temperature or humidity or under dirty/dusty conditions.

### **Inspection Equipment**

Prepare the following equipment before inspecting the system.

### **Required Equipment**

Have a standard and Phillips-head screwdriver, multimeter, alcohol, and a clean cloth.

### **Equipment Required Occasionally**

Depending on the system conditions, a synchroscope, oscilloscope, thermometer, or hygrometer (to measure humidity) might be needed.

### **Inspection Procedure**

Check the items in the following table and correct any items that are below standard.

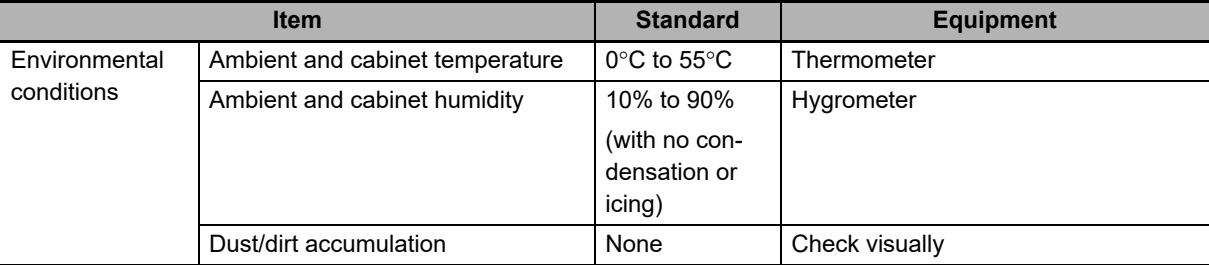

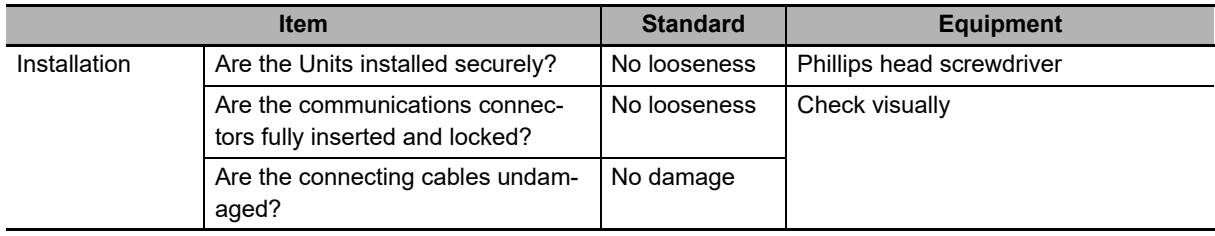

# <span id="page-141-2"></span>**6-2 Replacing Faulty Units**

Replace a faulty EtherCAT Slave Unit as soon as possible. We recommend having spare Units available to restore network operation as quickly as possible.

### <span id="page-141-0"></span>**6-2-1 Precautions**

Observe the following precautions when replacing a faulty Unit.

- After replacement make sure that there are no errors with the new Unit.
- When a Unit is being returned for repair, attach a sheet of paper detailing the problem and return the Unit to your OMRON dealer.
- If there is a faulty contact, try wiping the contact with a clean, lint-free cloth dampened with alcohol.

### **Precautions for Safe Use**

To prevent electric shock when replacing a Unit, be sure to stop communications in the network and turn OFF the power supplies to all of the nodes (master and slaves) before removing the faulty Unit.

### <span id="page-141-1"></span>**6-2-2 Settings When Replacing EtherCAT Slave Units**

When a Unit has been replaced, verify that the following steps have been made correctly.

- Set the node address and unit number.
- Connect the communication cables.

# A

# **Appendices**

The appendix provides an example of operations, a programming example to detect valid I/O process data, information on process data exchange in PROGRAM mode, supplemental information for differences in available functions, information on CoE objects and version information.

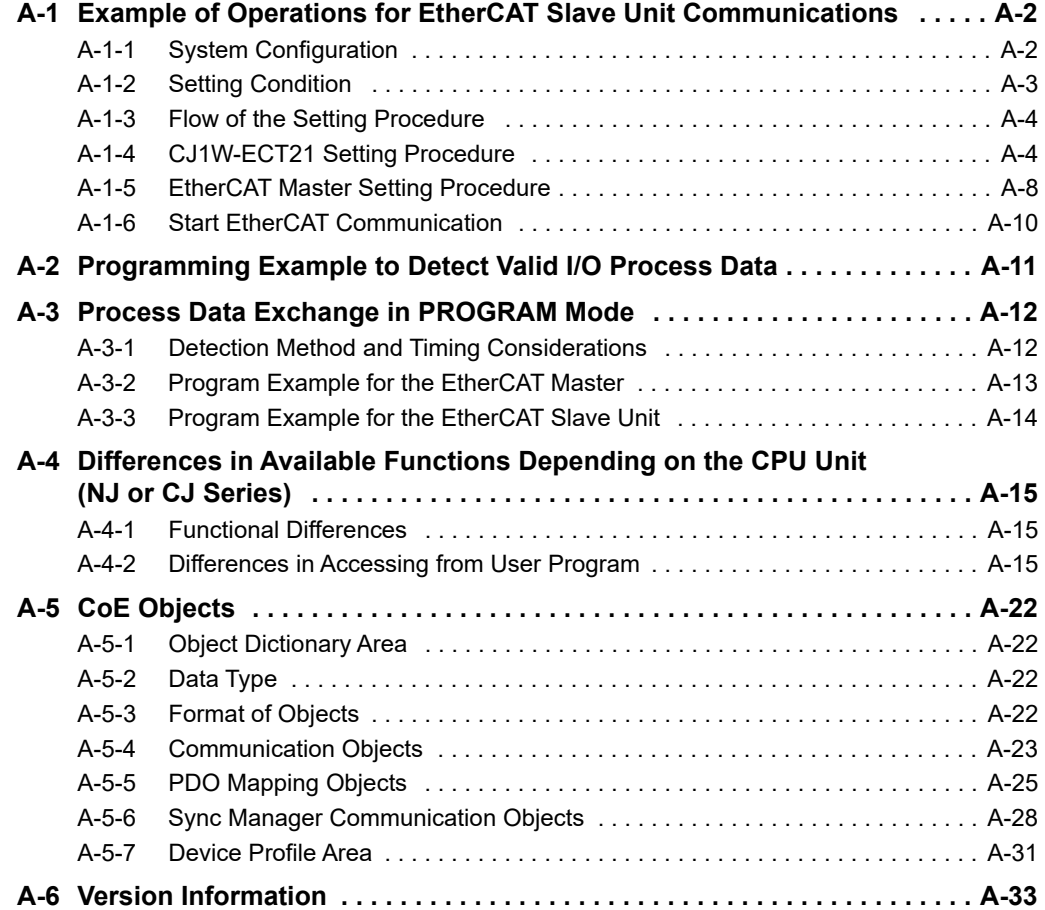

# <span id="page-143-0"></span>**A-1 Example of Operations for EtherCAT Slave Unit Communications**

This section provides an example of operations for EtherCAT Slave Unit communications with an Ether-CAT master.

In this example, the NJ/NX-series CPU Unit's built-in EtherCAT port is used as the EtherCAT master. Refer to the *NJ/NX-series CPU Unit Built-in EtherCAT Port User's Manual* (Cat. No. W505) for instructions on using the built-in EtherCAT port on the NJ/NX-series CPU Unit.

### <span id="page-143-1"></span>**A-1-1 System Configuration**

The following configuration is used for this example.

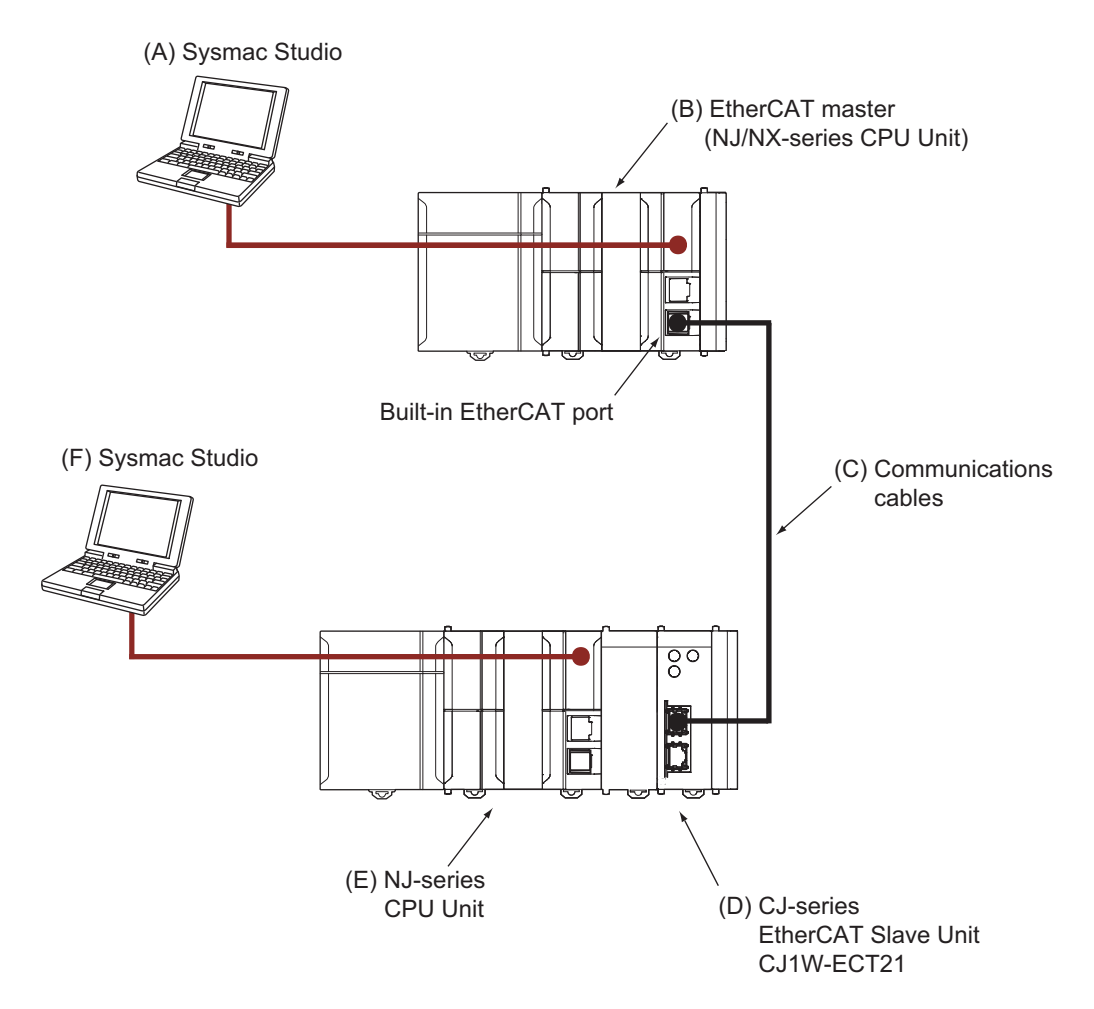

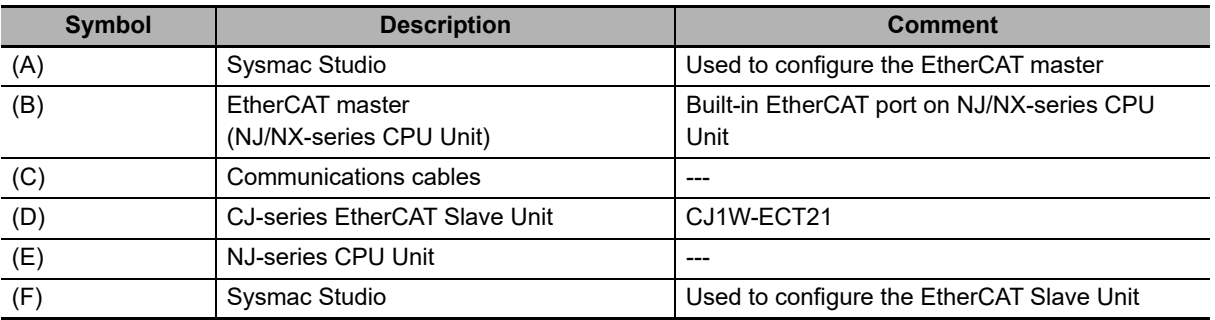
### **A-1-2 Setting Condition**

The following setting conditions are used in this example.

# **I/O Communication Area Setting Table**

Set the I/O Communication Area Setting Table with the following values.

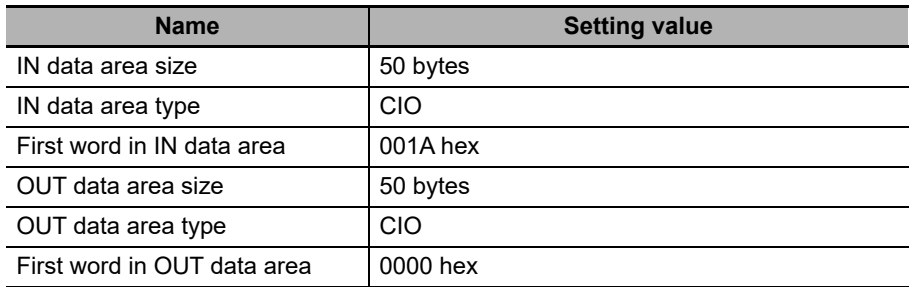

# **PDO Mapping for the EtherCAT Master**

Set the PDO mapping with the following values.

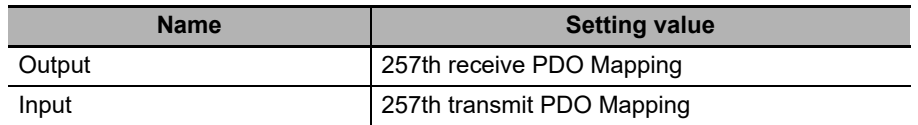

# **EtherCAT Slave Unit Switch Settings**

Set the node address and unit number with the following values.

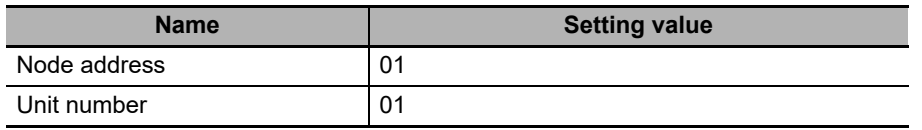

#### **A-1-3 Flow of the Setting Procedure**

Use the following procedure to establish EtherCAT Slave Unit communications with an EtherCAT master.

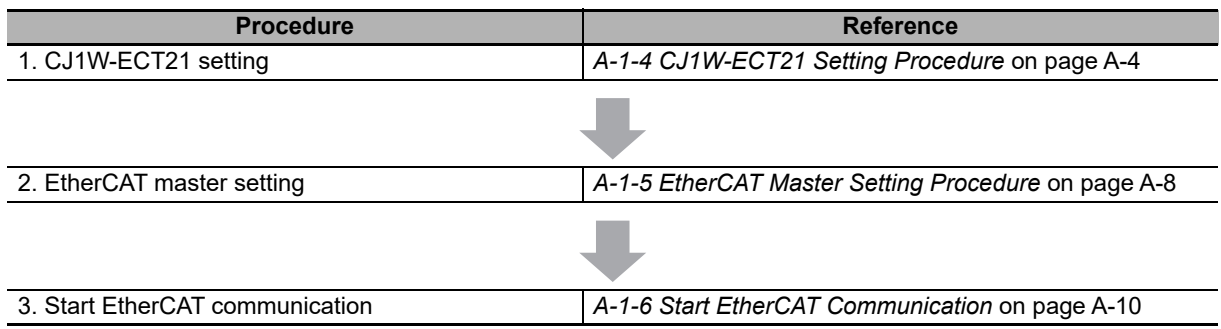

#### <span id="page-145-0"></span>**A-1-4 CJ1W-ECT21 Setting Procedure**

Use Sysmac Studio to create programs and make the EtherCAT Slave Unit settings. Refer to *Sysmac Studio Version 1 Operating Manual* (Cat. No. W504) for Sysmac Studio operating procedures.

- *1* Create a project in the Sysmac Studio.
- *2* Register variables for accessing the I/O data of the EtherCAT Slave Unit. Create algorithms of each POU and register associated local variables.

Refer to *[3-1-2 Accessing From the User Program](#page-65-0)* on page 3-4.

*3* Register the EtherCAT Slave Unit in the Unit configuration in **Configurations and Setup - CPU/Expansion Racks.** Set the device name and unit number of the EtherCAT Slave Unit.

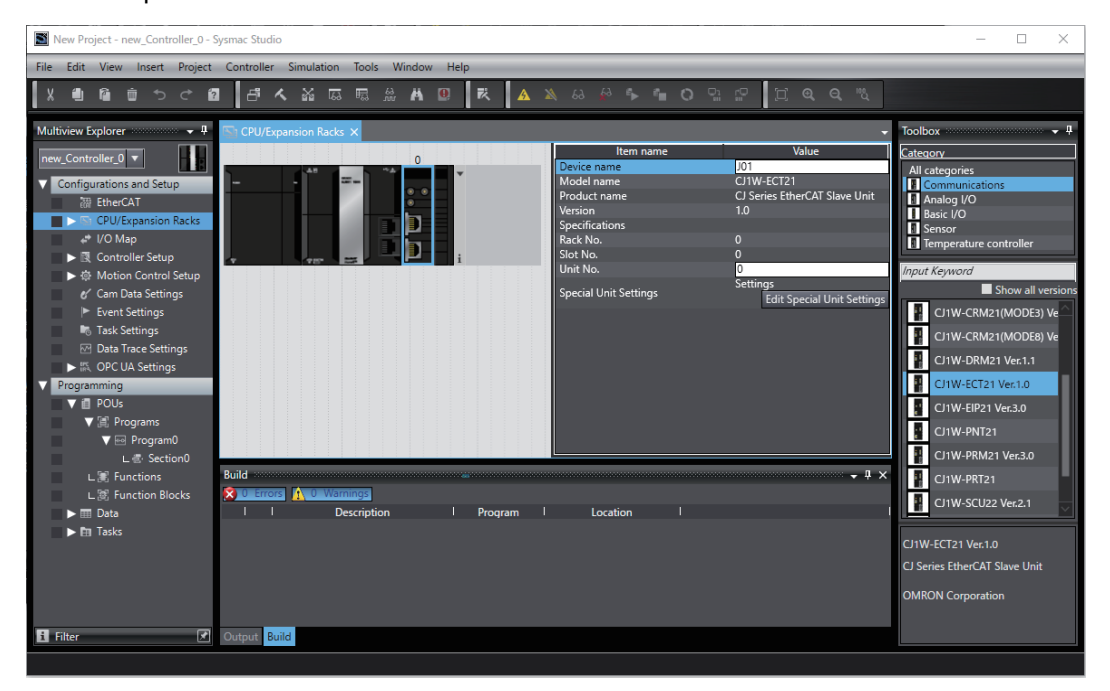

An example is shown below.

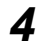

*4* Allocate device variables for CJ-series Unit on the **I/O Map**. An example is shown below.

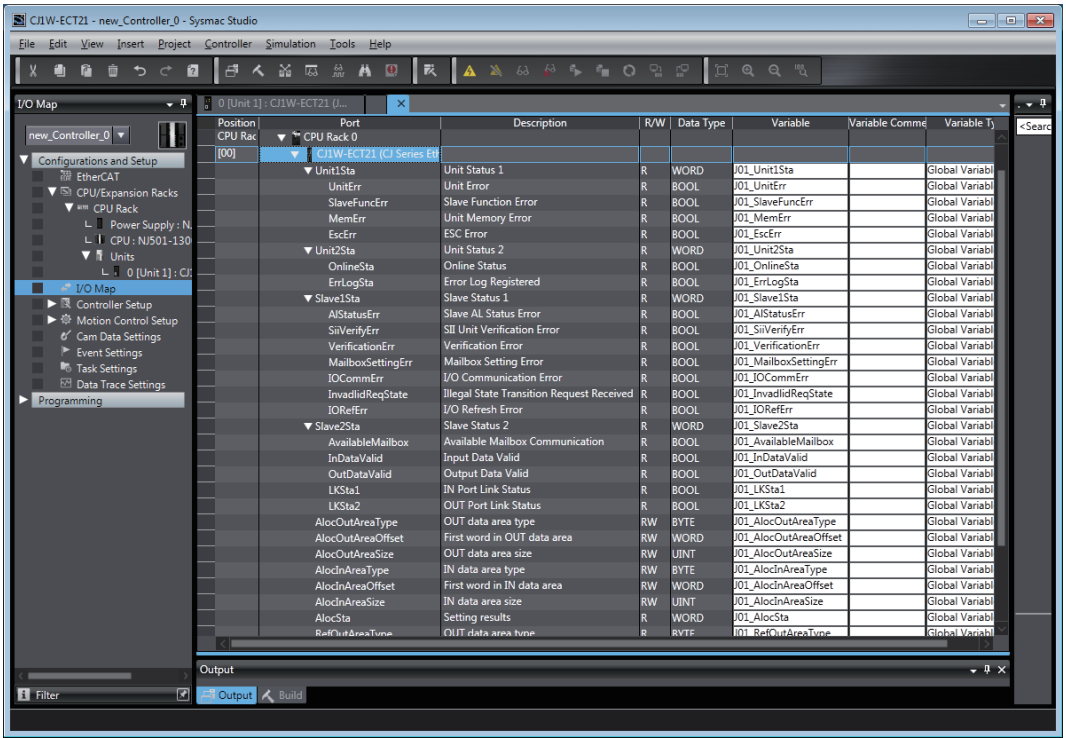

**5** Set the I/O Communication Area Setting Table on the Edit Special Unit Settings Tab Page. An example is shown below.

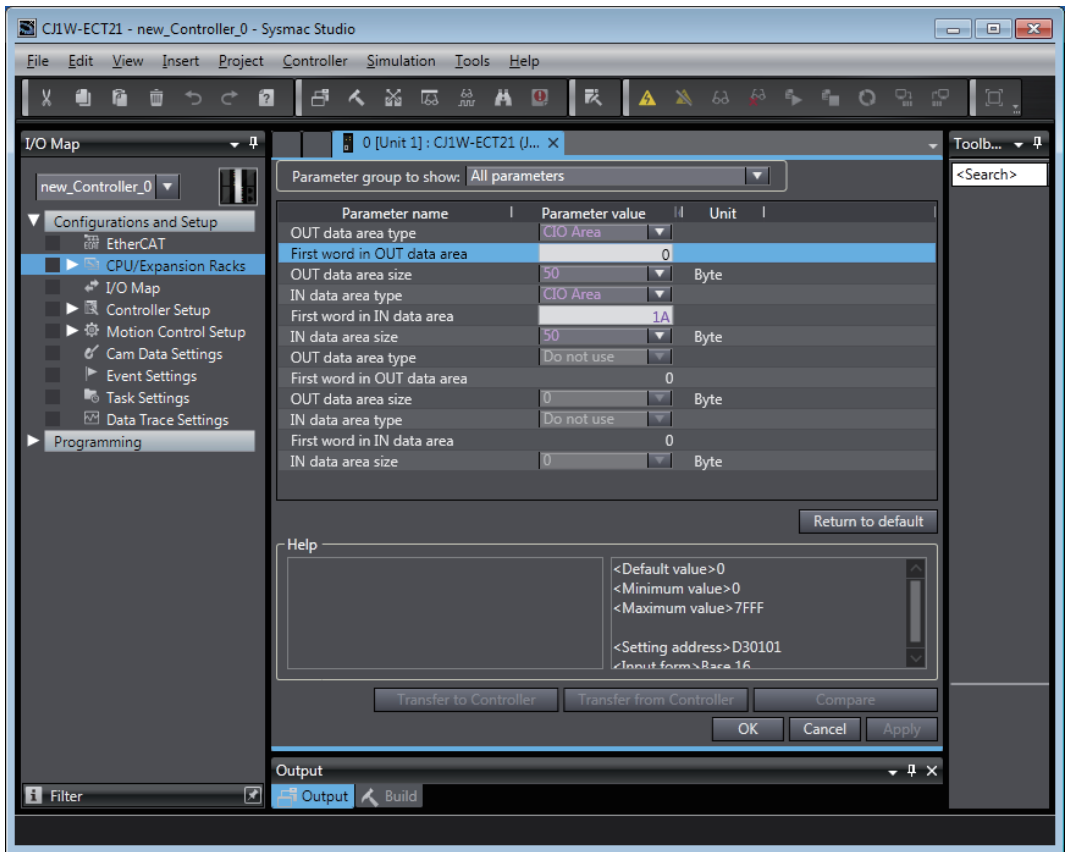

- *6* With the power OFF, set the unit number and node address with the corresponding hardware switches. Refer to *[2-1-3 Switch Settings](#page-52-0)* on page 2-5.
- *7* Mount the EtherCAT Slave Unit to the NJ-series CPU Rack. Refer to *[2-2-2 Mounting](#page-54-0)* on page [2-7.](#page-54-0)
- *8* Connect the communications cable between the EtherCAT master and EtherCAT Slave Unit. Refer to *[2-3 EtherCAT Network Wiring](#page-56-0)* on page 2-9.
- **9** Turn ON the power supply to the NJ-series Controller.

*10* Download the user program, CPU/Expansion Rack configuration and settings for the EtherCAT Slave Unit. Use the synchronization operation of the Sysmac Studio to download the data.

To transfer the settings for the EtherCAT Slave Unit, clear the selection of the following check box on the Synchronization Pane.

Do not transfer the following. (All items are not transferred.)

- CJ-series Special Unit parameters and EtherCAT slave backup parameters.
- Slave Terminal Unit operation settings and NX Unit application data.

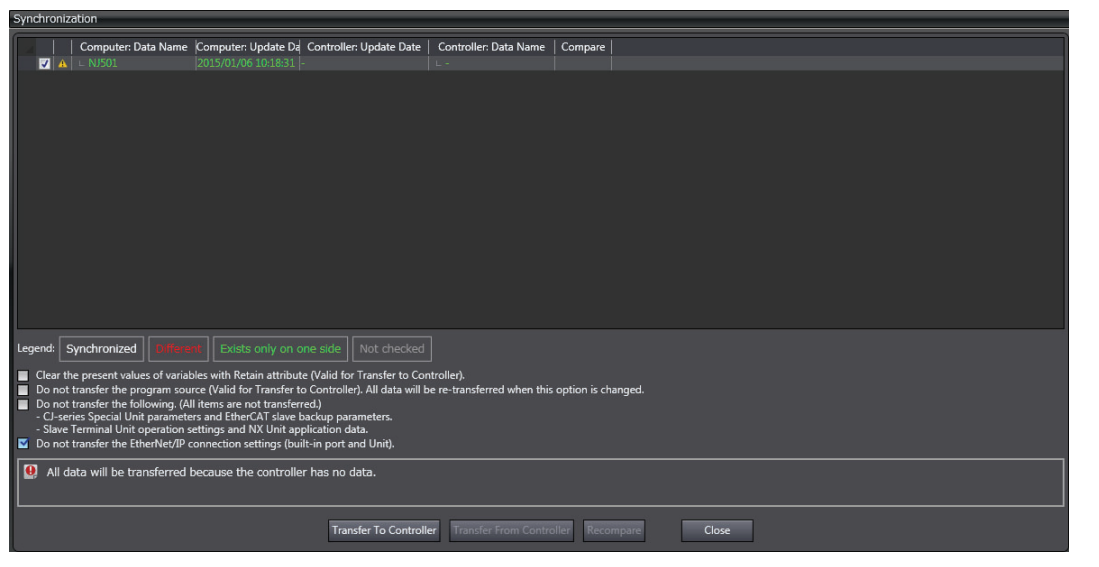

After downloading the settings, the EtherCAT Slave Unit will automatically restart to enable the settings.

*11* Check the I/O Communications Area Reference Table values in the Edit Special Unit Settings Tab Page.

Click the **Compare** Button. If the compare is successful, click the **Transfer from Controller** Button to update the I/O Communications Area Reference Table values. If the compare is unsuccessful, transfer the settings again. Refer to the *Sysmac Studio Version 1 Operation Manual* (Cat. No. W504) for the comparison and transfer of the Special Unit setting procedure.

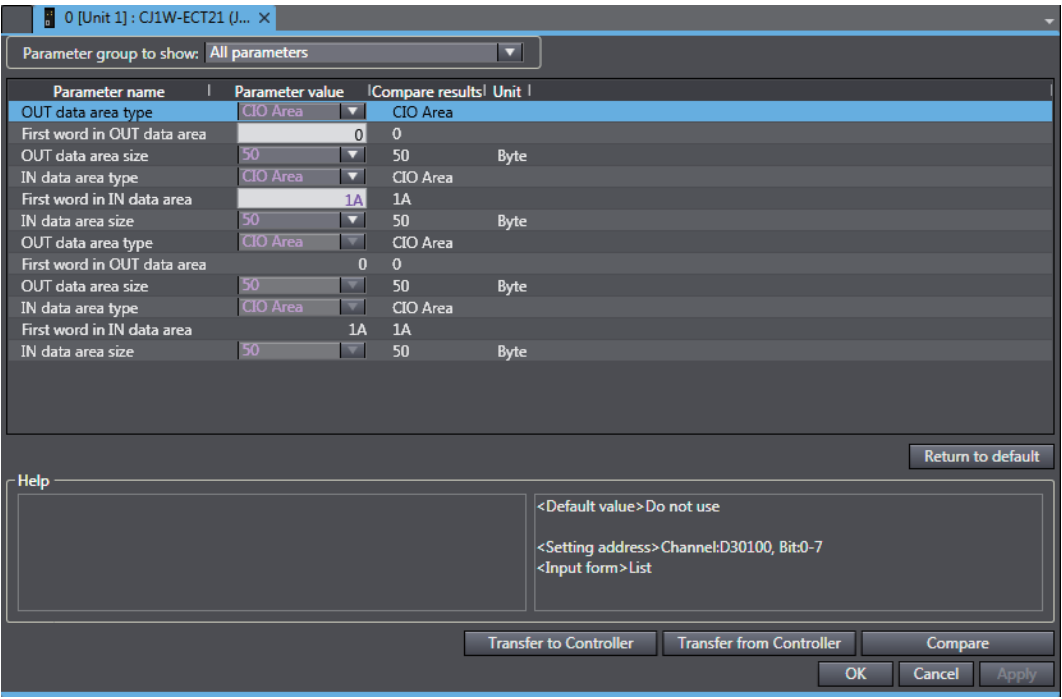

#### <span id="page-149-0"></span>**A-1-5 EtherCAT Master Setting Procedure**

The setting procedure of the EtherCAT master is provided below. Refer to the *Sysmac Studio Version 1 Operating Manual* (Cat. No. W504) for Sysmac Studio operating procedures.

The ESI files for OMRON EtherCAT slaves are already installed in the Sysmac Studio. Update the Sysmac Studio to get the ESI files for the most recent EtherCAT Slave Unit.

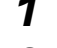

*1* Create a project in the Sysmac Studio.

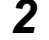

*2* Create the EtherCAT network configuration offline.

*3* Register the EtherCAT Slave Unit in the network configuration and set the node address of the EtherCAT Slave Unit.

An example is shown below.

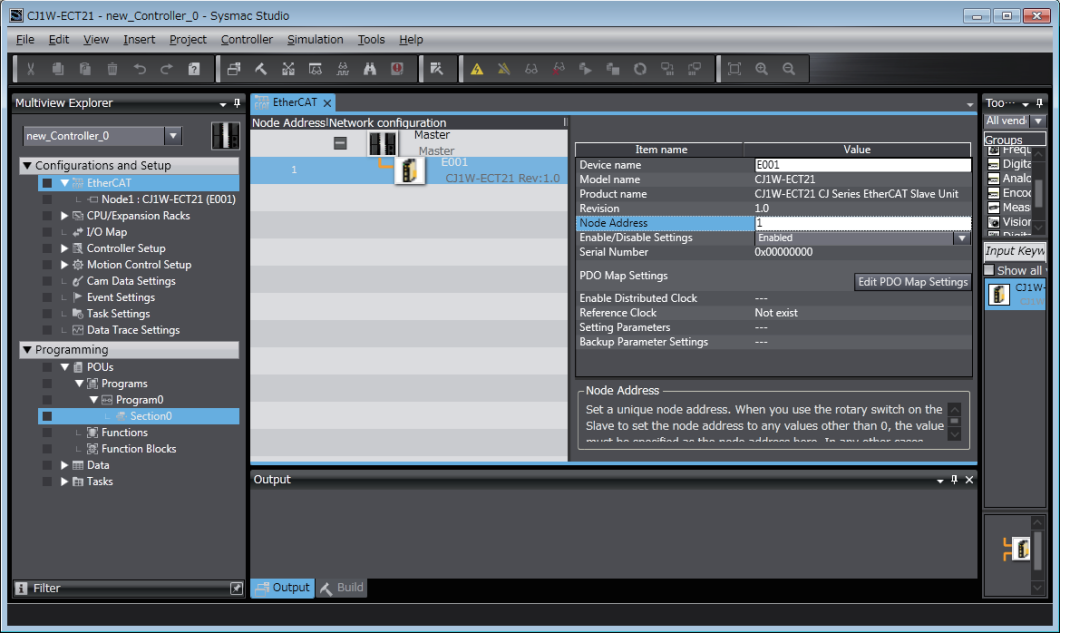

*4* Set the PDO mapping of the EtherCAT Slave Unit. Assign the PDOs of the same size as the setting value of the IN and OUT data area size in the I/O Communication Area Setting Table of the EtherCAT Slave Unit.

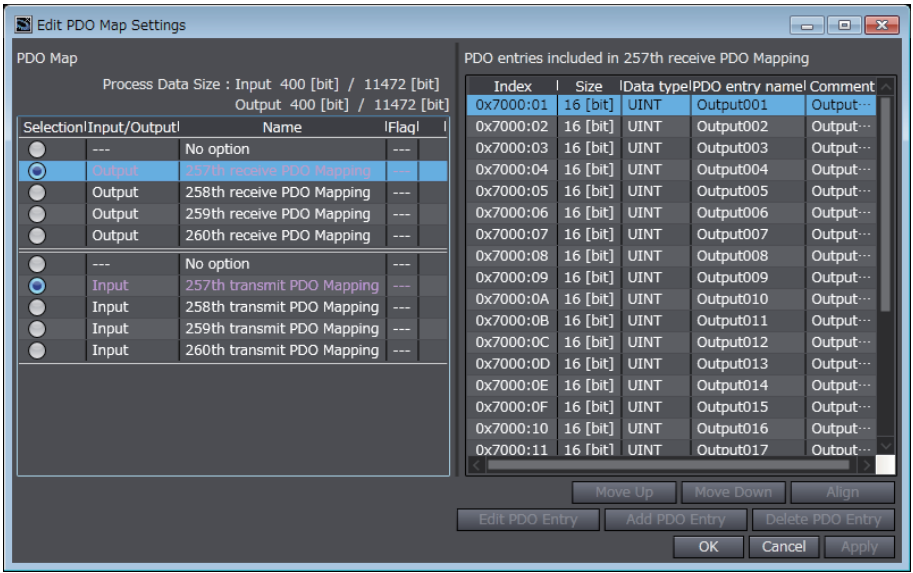

An example is shown below.

*5* Set the EtherCAT master parameters if necessary.

Refer to the *NJ/NX-series CPU Unit Built-in EtherCAT Port User's Manual* (Cat. No. W505) for details on the parameters of the built-in EtherCAT port of the NJ/NX-series CPU Unit.

*6* Assign the I/O data that is assigned in the PDO mapping settings to device variables. Assign the device variables to I/O ports in the I/O Map.

Refer to the *NJ/NX-series CPU Unit Software User's Manual* (Cat. No. W501) for details on I/O ports and device variables.

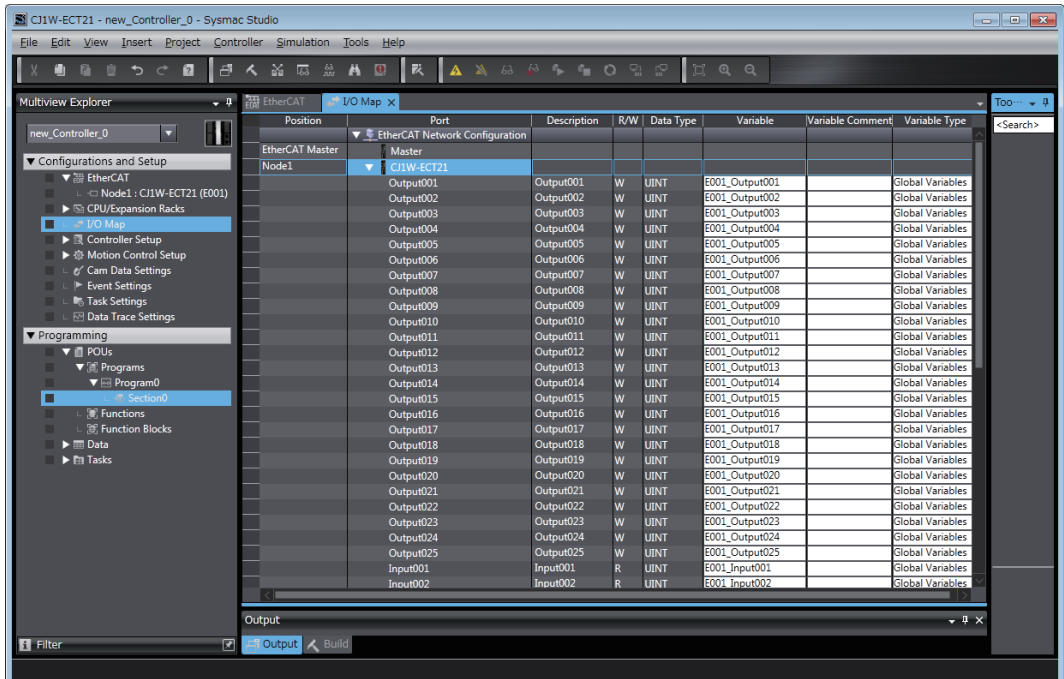

An example is shown below where variable names are automatically created.

- *7* Create the user program using the device variables.
- *8* Turn ON the power supply to the NJ-series Controller.
- *9* Use the Sysmac Studio to set communications with the NJ-series Controller and go online.
- *10* Download the network configuration information and the user program to the NJ-series Controller. Use the synchronization operation of the Sysmac Studio to download the data.

#### <span id="page-151-0"></span>**A-1-6 Start EtherCAT Communication**

If the I/O Communication Area Setting Table, PDO mapping and switch settings are configured properly, EtherCAT communications should occur.

Verify EtherCAT communications by checking the indicators and I/O data exchange.

# **A-2 Programming Example to Detect Valid I/O Process Data**

The following programming example should be used to confirm that I/O process data is valid for an EtherCAT Slave Unit mounted to an NJ-series CPU Unit.

This example uses the Unit Status 1 and Slave Status 2 device variables. Refer to *[3-2 Device Variables](#page-70-0)  [for CJ-series Unit \(Status\)](#page-70-0)* on page 3-9 for details of the Unit Status 1 and Slave Status 2 device variables. The unit number of the EtherCAT Slave Unit is set to 01 for this example.

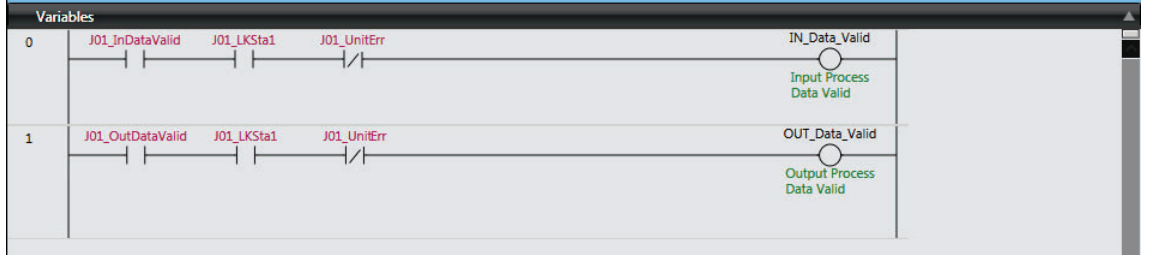

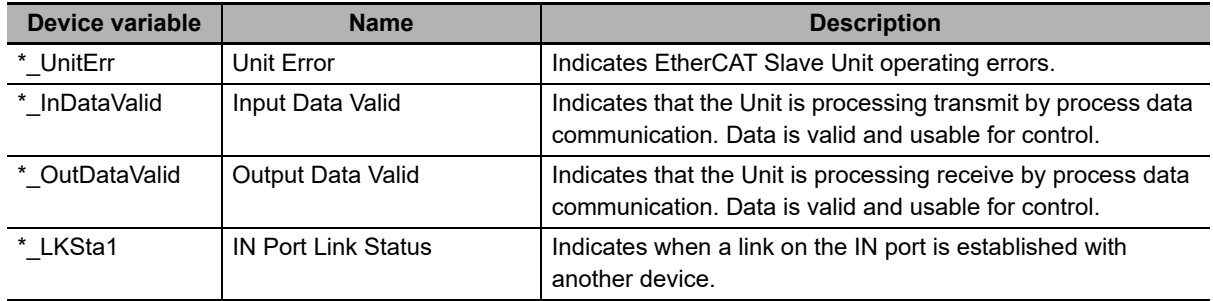

**A**

# **A-3 Process Data Exchange in PROGRAM Mode**

When an EtherCAT master or NJ-series CPU Unit with a mounted EtherCAT Slave Unit enters PRO-GRAM mode, the EtherCAT Slave Unit will continue to exchange process data over the EtherCAT network. However, this process data is not updated in the CPU Unit that is in PROGRAM mode and is no longer accurate. The EtherCAT Slave Unit will maintain its current state and will not automatically indicate this condition. It is necessary to monitor this condition with the user program to determine if the exchanged process data remains accurate.

#### **A-3-1 Detection Method and Timing Considerations**

This section describes the following items.

- The method for detecting transition of the EtherCAT master and the CPU Unit to PROGRAM mode
- Consideration of detection timing

#### **Detection Method**

The suggested method to detect that an EtherCAT master and a CPU Unit enter PROGRAM mode requires the user program that toggles process data bits ON and OFF between the EtherCAT master and an NJ-series CPU Unit with a mounted EtherCAT Slave Unit. If the process data bits stop toggling, the user program is no longer executing which is an indication that the EtherCAT master and the CPU Unit are in PROGRAM mode.

Refer to the manuals for the EtherCAT master and the NJ-series CPU Unit's user's manual for more information on creating the user program.

### <span id="page-153-0"></span>**Timing Considerations**

When implementing these detection methods, it is important to consider the maximum I/O response time of the EtherCAT Slave Unit. Both program examples include a timer instruction to detect that process data is not changing within a fixed amount of time. This time should be adjusted to a value that is more than the maximum I/O response time. Refer to *[4-6-1 I/O Response Time](#page-105-0)* on page 4-10 for details on the maximum I/O response time.

#### **A-3-2 Program Example for the EtherCAT Master**

Use the following program example as a guide to detect that the NJ-series CPU Unit with a mounted EtherCAT Slave Unit enters PROGRAM mode. In the following example, an NJ-series CPU Unit's built-in EtherCAT port is used as the EtherCAT master.

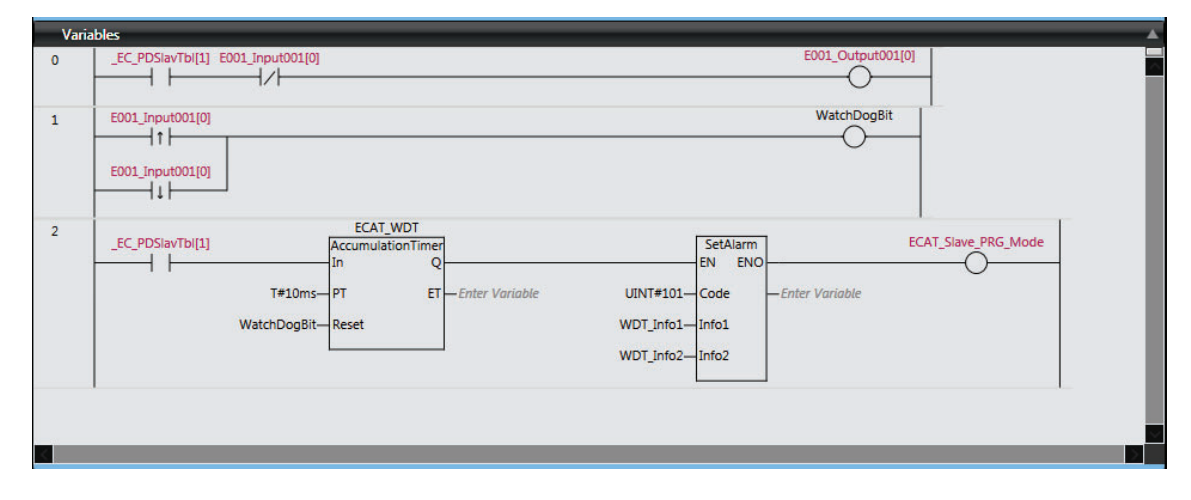

This program example uses the following items.

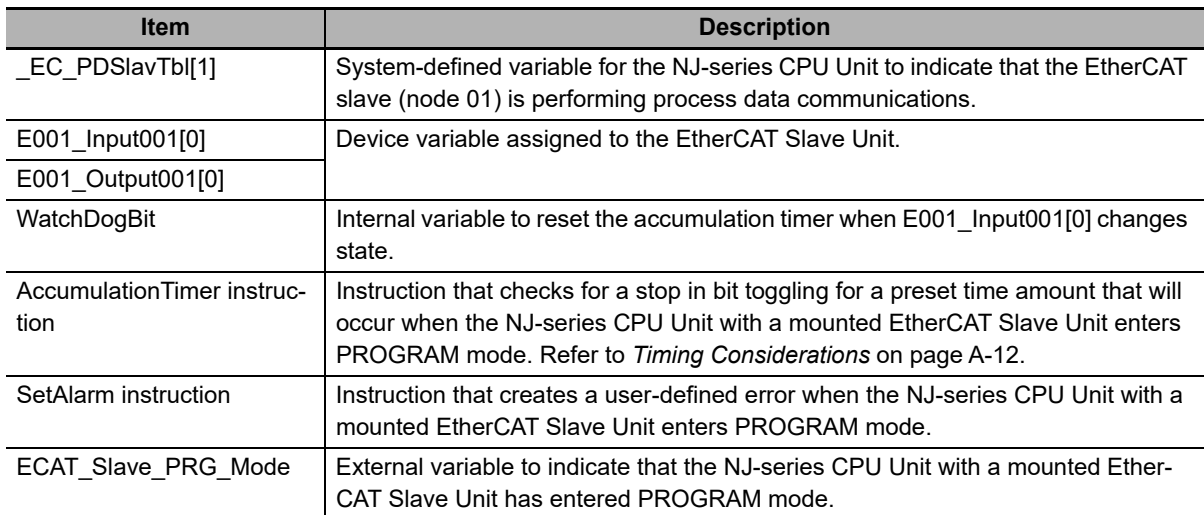

**A**

#### **A-3-3 Program Example for the EtherCAT Slave Unit**

Use the following program example as a guide to detect that the EtherCAT master enters PROGRAM mode. An NJ-series CPU Unit with a mounted EtherCAT Slave Unit is used in the example below. The EtherCAT Slave Unit's unit number is set to 01.

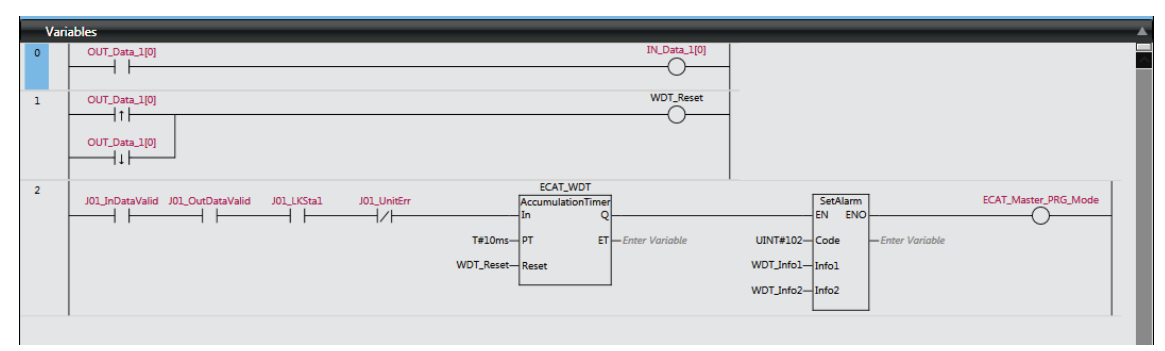

This program example uses the following items.

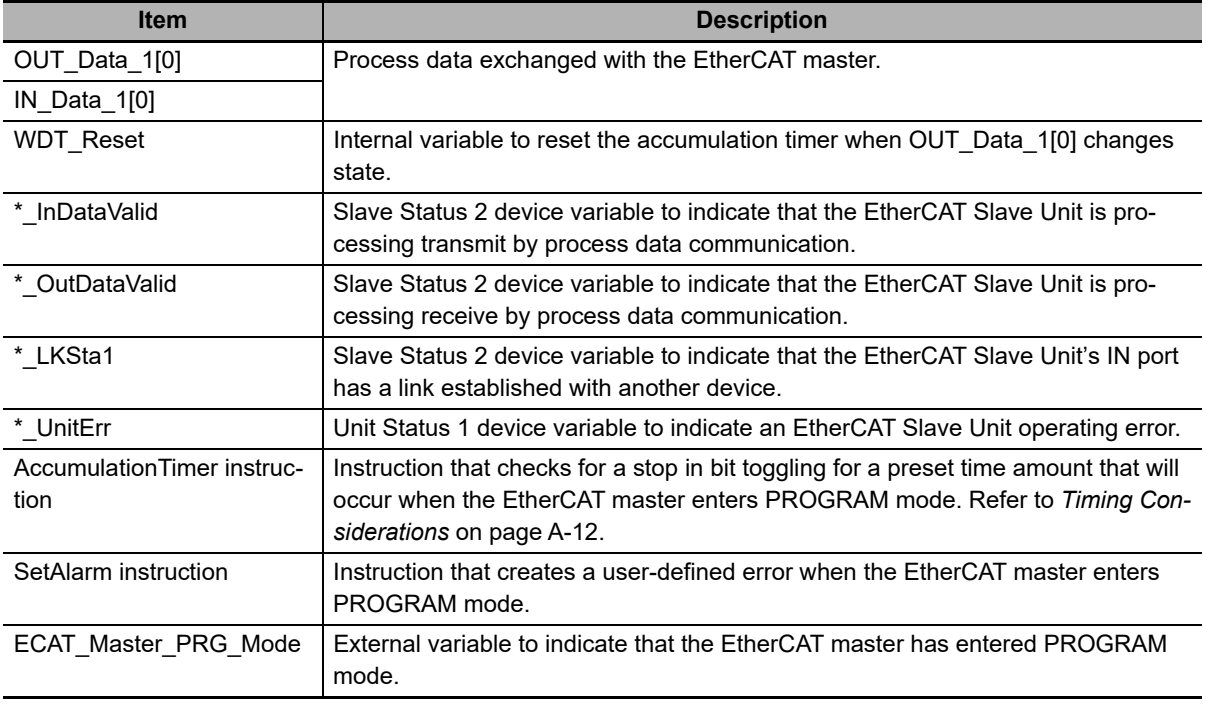

# **A-4 Differences in Available Functions Depending on the CPU Unit (NJ or CJ Series)**

Some of the specifications when an EtherCAT Slave Unit is connected to a CJ-series CPU Unit are different from the specifications when the EtherCAT Slave Unit is connected to an NJ-series CPU Unit. A list of these differences is provided below.

#### **A-4-1 Functional Differences**

There are differences in function support, function names, and specifications between when an Ether-CAT Slave Unit is connected to a CJ-series CPU Unit and when the EtherCAT Slave Unit is connected to an NJ-series CPU Unit.

# **Functions with Different Names**

The names of the functions are different between when an EtherCAT Slave Unit is connected to a CJ-series CPU Unit and when the EtherCAT Slave Unit is connected to an NJ-series CPU Unit. The corresponding names are listed in the following table.

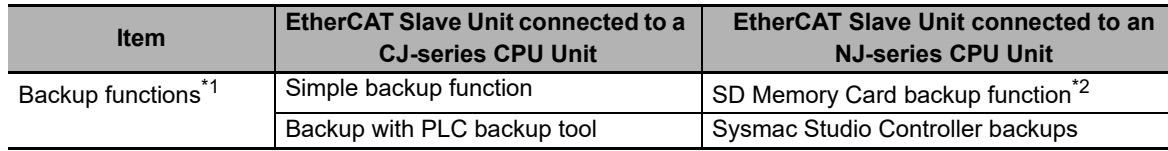

\*1. The EtherCAT Slave Unit does not have parameters that require backup because all values are transferred from the NJ-series device variables after power ON.

\*2. An NJ-series CPU Unit with unit version 1.03 or later and Sysmac Studio version 1.04 or higher are required.

#### **A-4-2 Differences in Accessing from User Program**

When this Unit is operated with an NJ-series device, a user program accesses various functions provided by the EtherCAT Slave Unit through device variables for CJ-series Unit that specifies AT specification for the memory used for CJ-series Unit.

The device variables for CJ-series Unit in the NJ-series CPU Unit's memory for CJ series Unit that correspond to the addresses and bit positions in the CJ-series CPU Unit's I/O memory are listed below.

First word allocated in the CIO Area: n = CIO 1,500 + Unit number × 25 (Unit number: 0 to 15)

First word allocated in the DM Area: m = D30,000 + Unit number × 100 (Unit number: 0 to 15)

# **CPU Bus Unit Words Allocated in CIO Area**

#### **CIO n + 10 (Unit Status 1)**

The device variable for CJ-series Unit that corresponds to all bits of a word starting with CIO n is as follows:

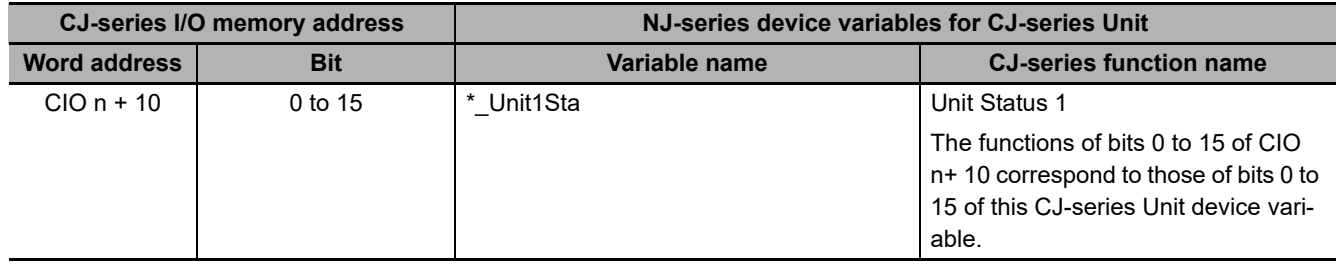

The device variables for CJ-series Units that correspond to bits 0 to 15 of a word starting with CIO n + 10 are as follows:

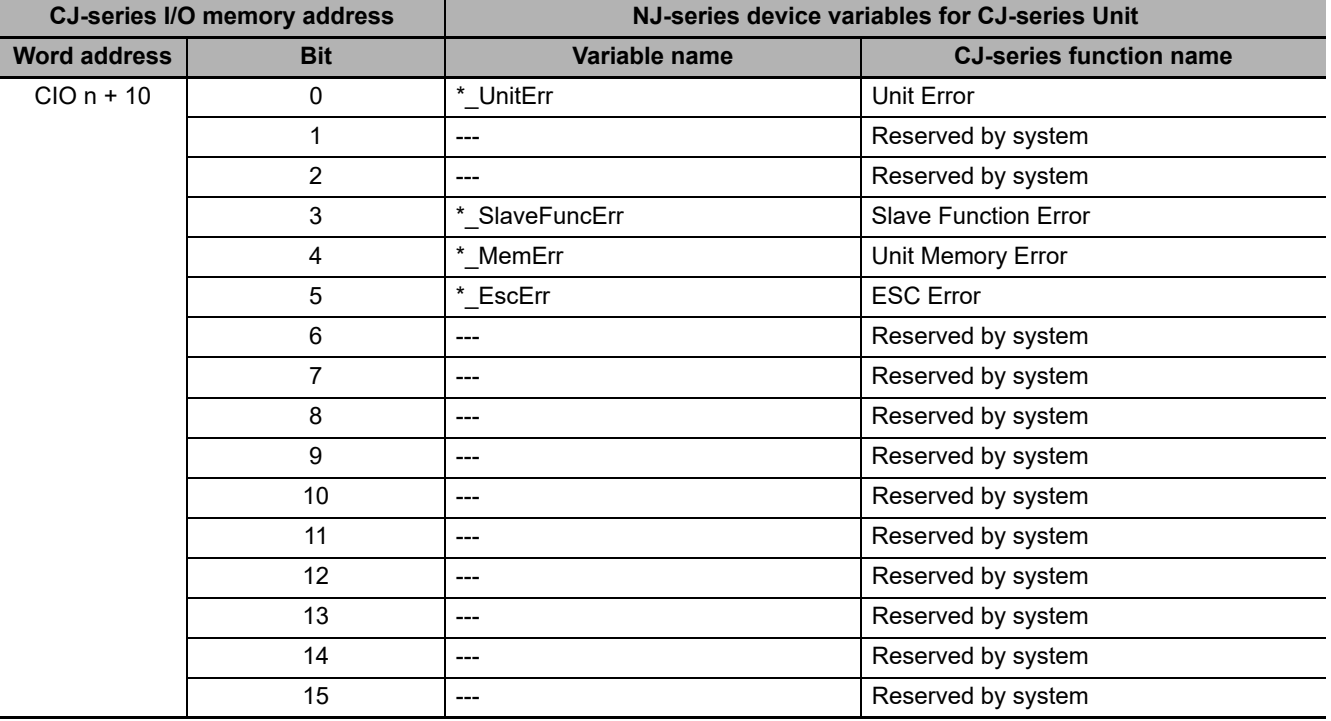

#### **CIO n + 11 (Unit Status 2)**

The device variable for CJ-series Unit that corresponds to all bits of a word starting with CIO n + 11 is as follows:

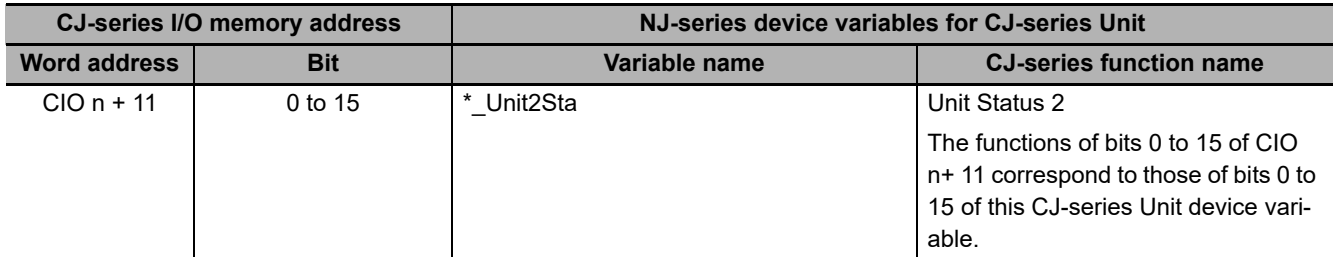

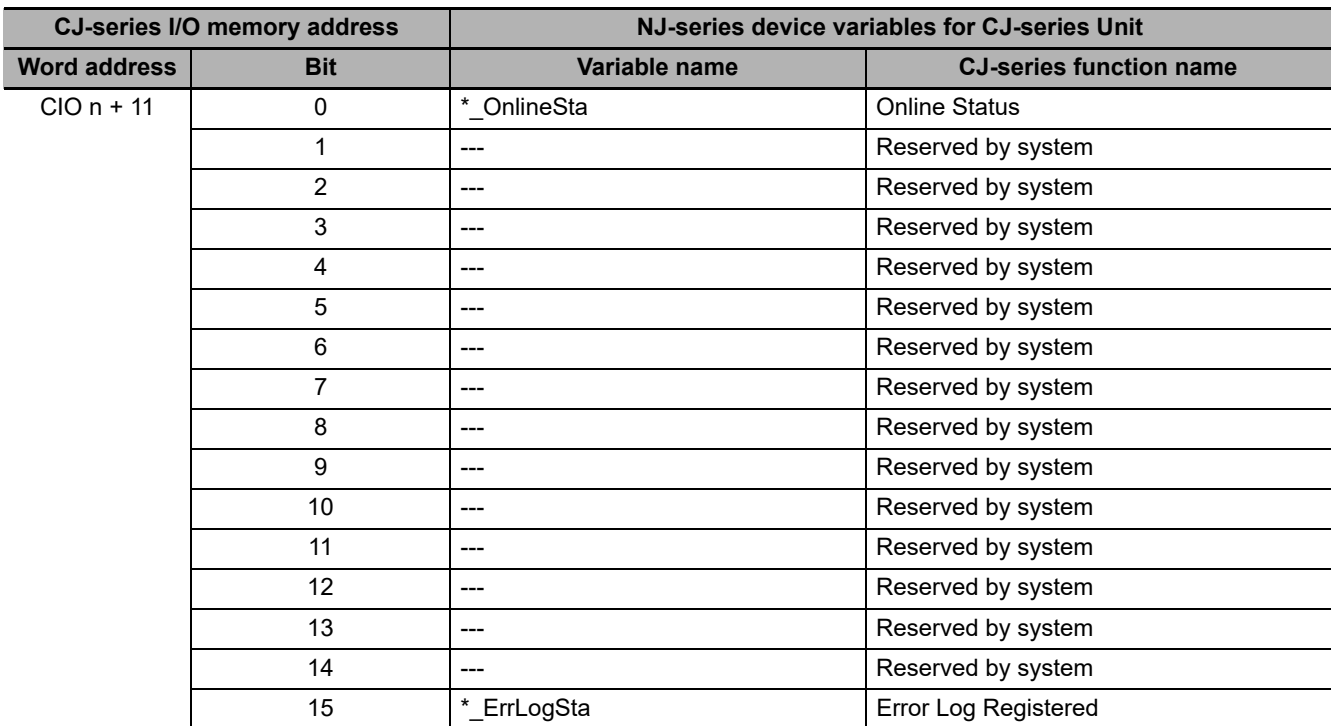

The device variables for CJ-series Units that correspond to bits 0 to 15 of a word starting with CIO n + 11 are as follows:

#### **CIO n + 12 (Slave Status 1)**

The device variable for CJ-series Unit that corresponds to all bits of a word starting with CIO n + 12 is as follows:

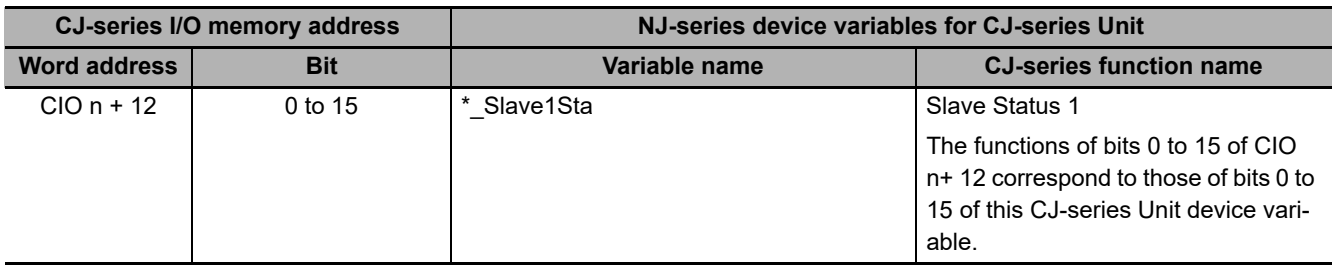

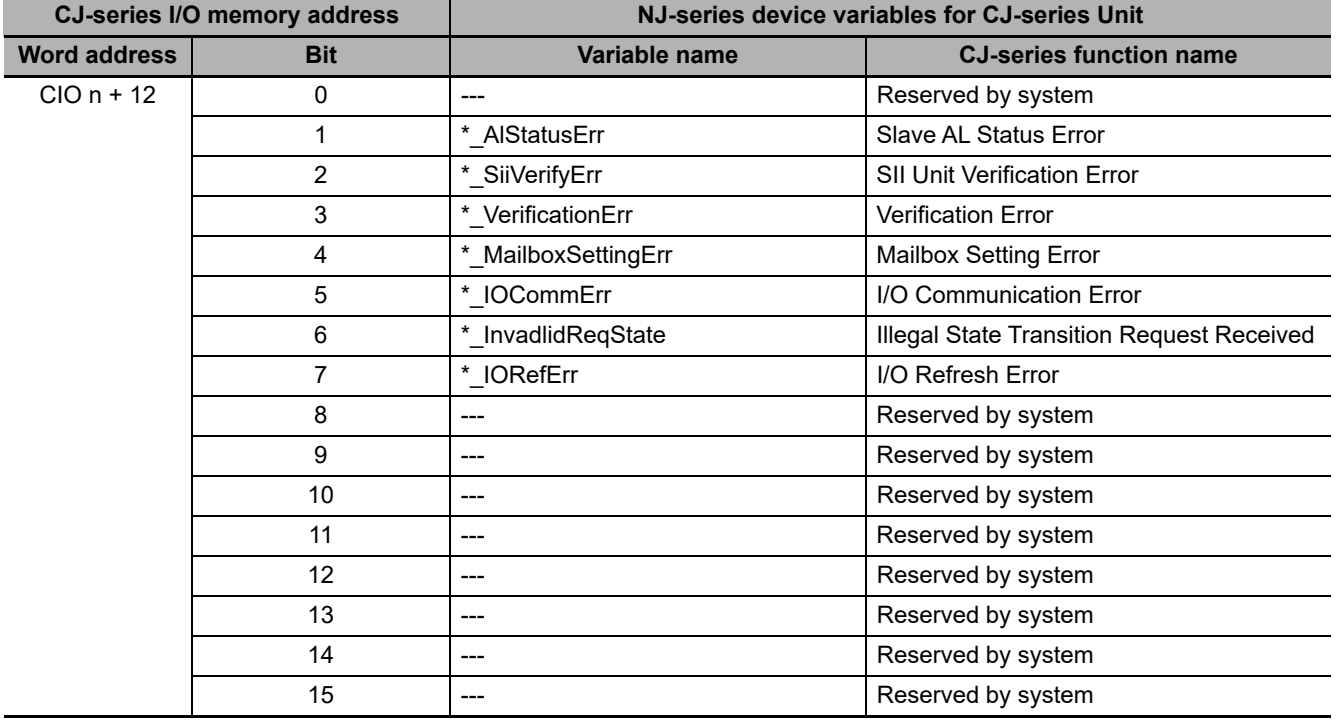

The device variables for CJ-series Units that correspond to bits 0 to 15 of a word starting with CIO n + 12 are as follows:

#### **CIO n + 13 (Slave Status 2)**

The device variable for CJ-series Unit that corresponds to all bits of a word starting with CIO n + 13 is as follows:

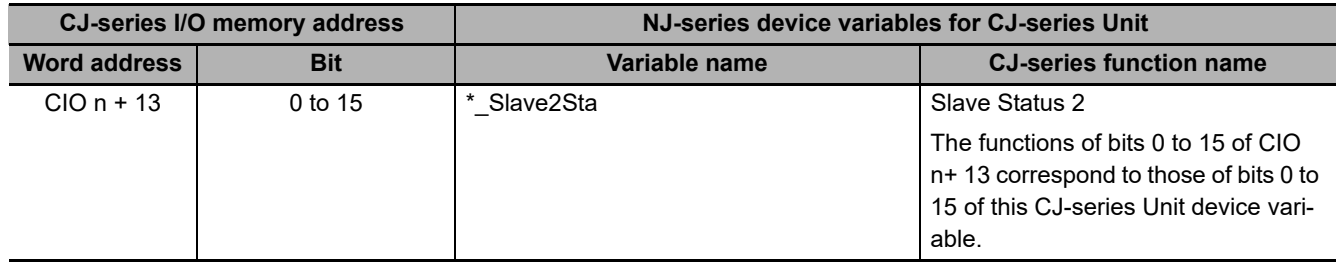

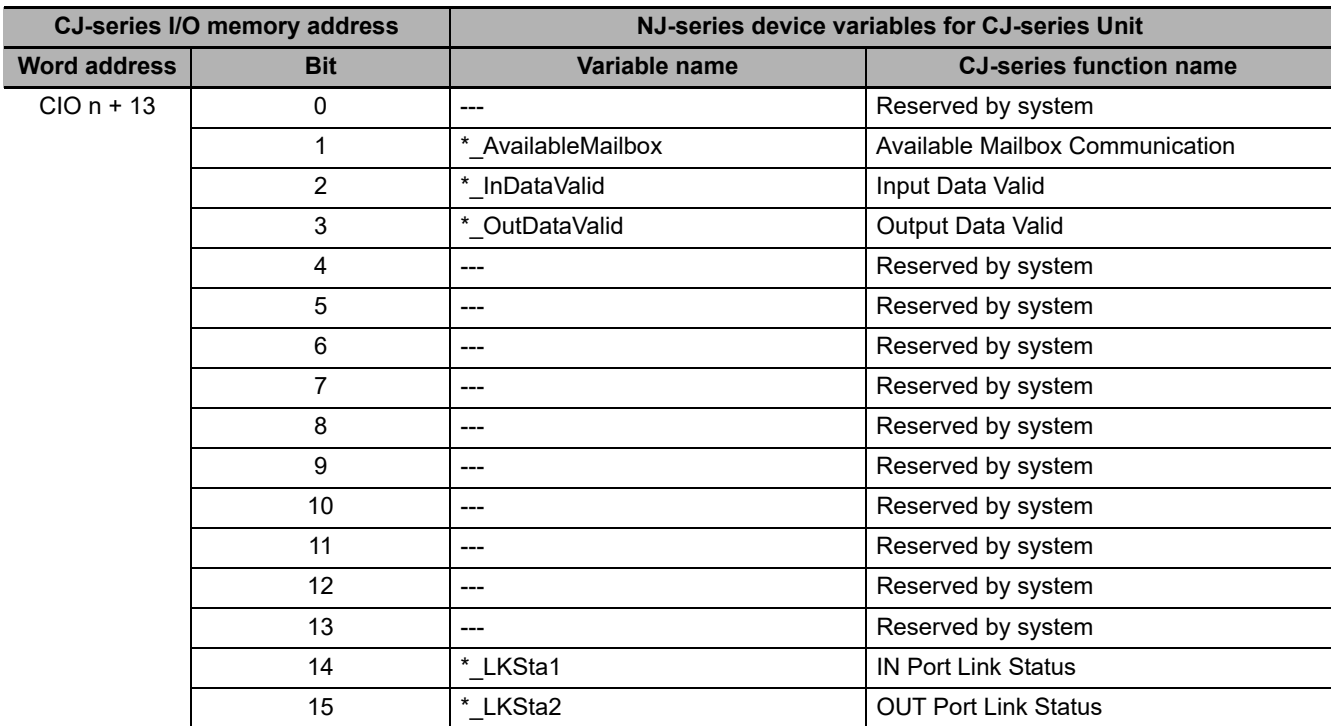

The device variables for CJ-series Units that correspond to bits 0 to 15 of a word starting with CIO n + 13 are as follows:

# **CPU Bus Unit Words Allocated In DM Area**

The data from D m to D m+6 are parameters in the I/O Communication Area Setting Table. The data from D m+7 to D m+ 12 are parameters in the I/O Communication Area Reference Table.

#### **D m (OUT Data Area Type)**

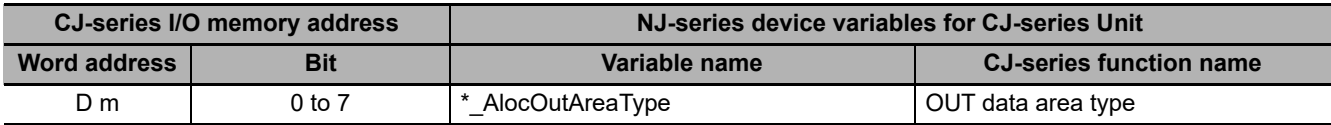

#### **D m + 1 (First Word In OUT Data Area)**

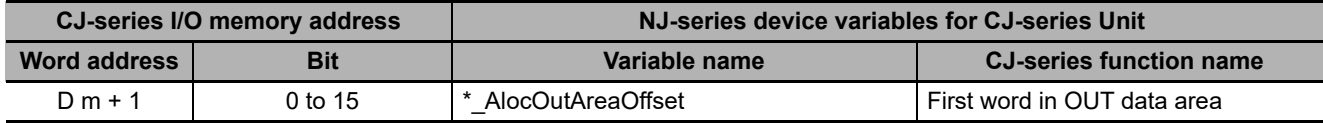

#### **D m + 2 (OUT Data Area Size)**

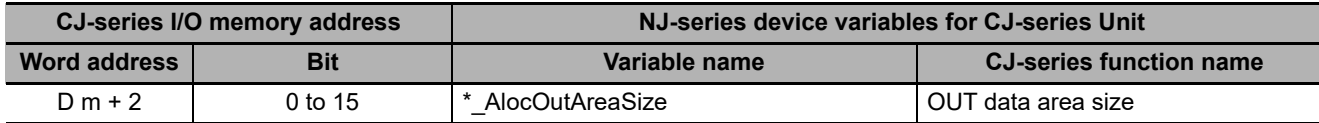

#### **D m+ 3 (IN Data Area Type)**

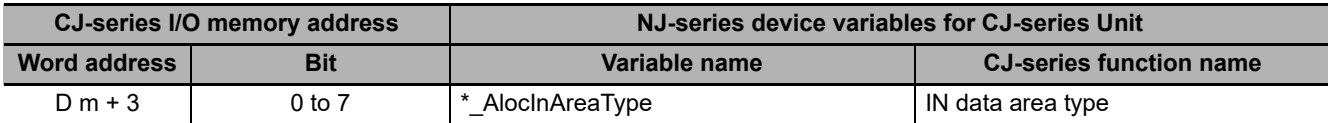

#### **D m + 4 (First Word In IN Data Area)**

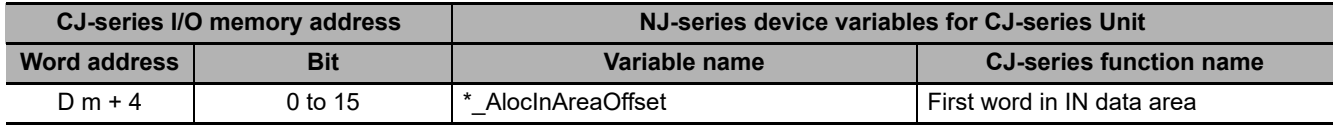

#### **D m + 5 (IN Data Area Size)**

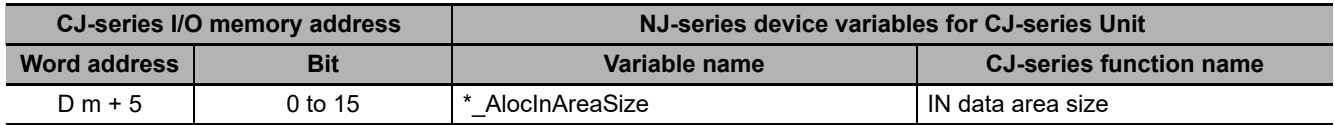

#### **D m + 6 (Setting Results)**

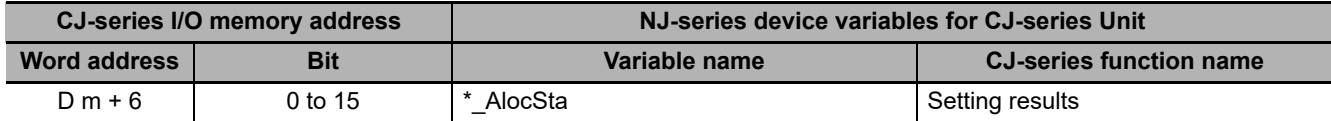

#### **D m + 7 (OUT Data Area Type)**

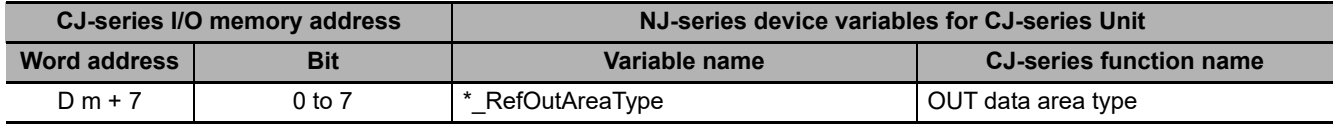

#### **D m + 8 (First Word In OUT Data Area)**

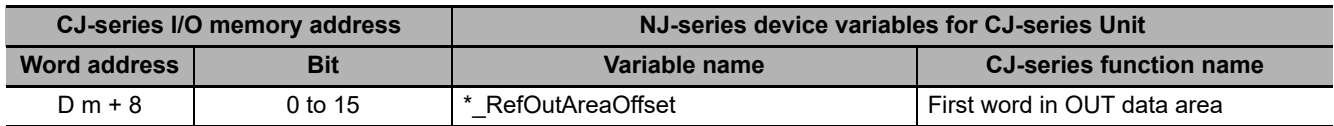

#### **D m + 9 (OUT Data Area Size)**

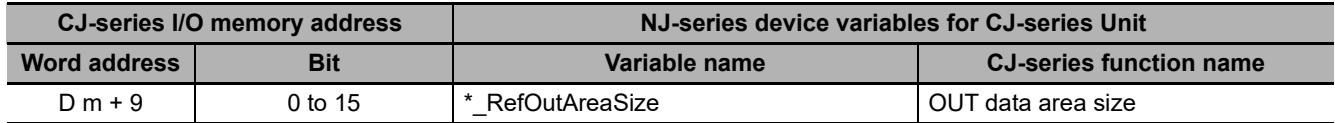

#### **D m + 10 (IN Data Area Type)**

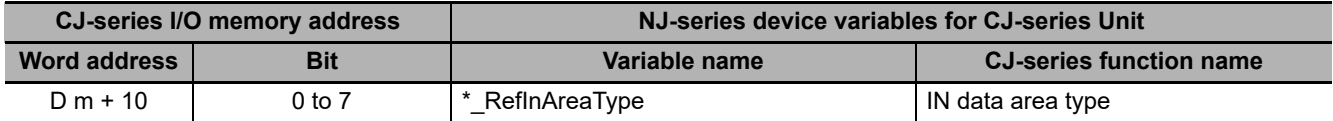

#### **D m + 11 (First Word In IN Data Area)**

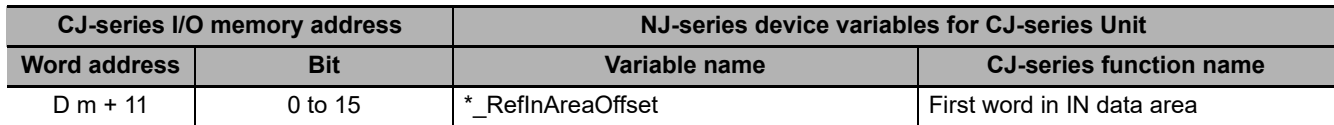

#### **D m + 12 (IN Data Area Size)**

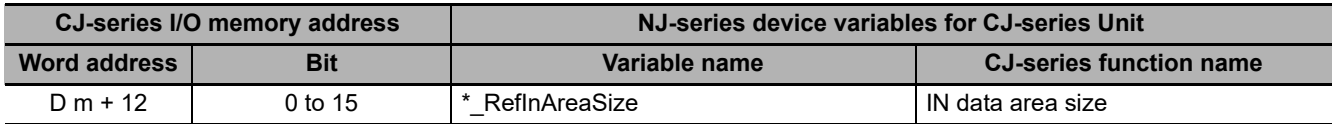

# **A-5 CoE Objects**

This section explains the CoE objects that are implemented by the EtherCAT Slave Unit.

#### **A-5-1 Object Dictionary Area**

The CAN application protocol over EtherCAT (CoE) is based on the object dictionary for the CAN application protocol.

All objects are assigned 4-digit hexadecimal indexes. The objects are structured in the following areas.

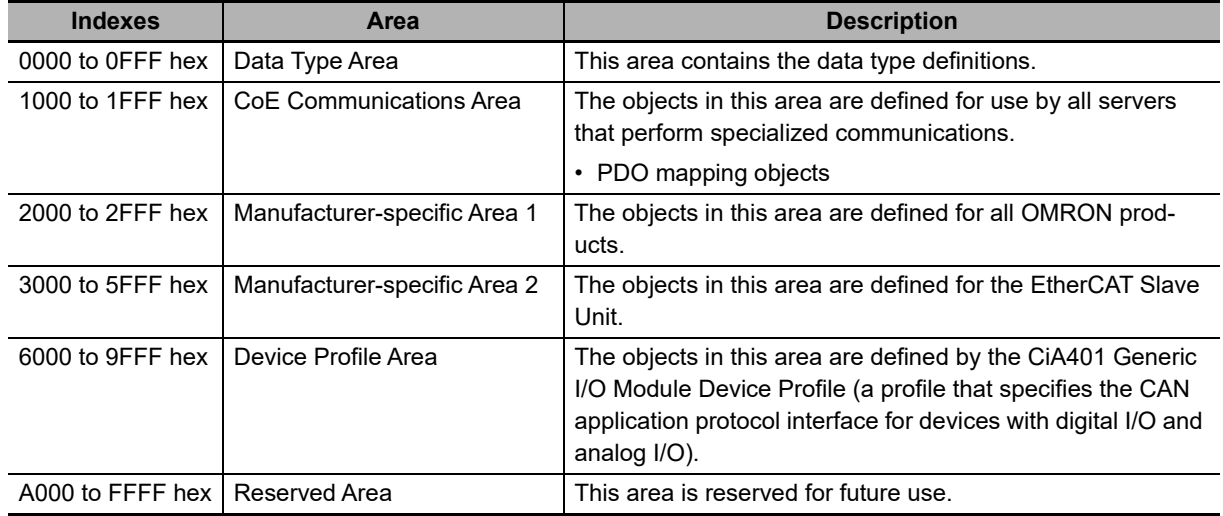

#### **A-5-2 Data Type**

The following data types are used in this profile.

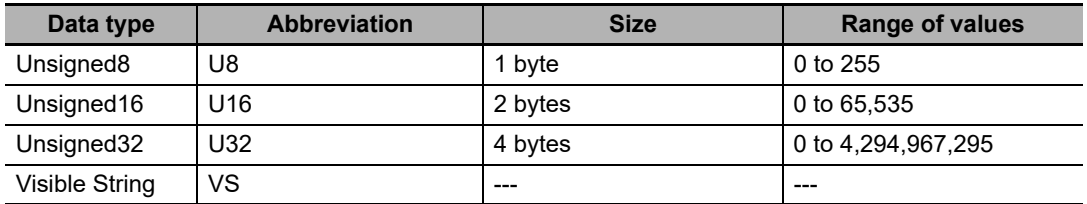

#### **A-5-3 Format of Objects**

The following table describes objects with the following format.

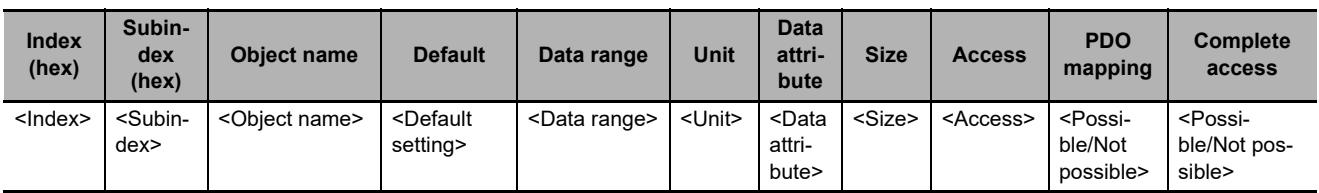

<span id="page-164-4"></span><span id="page-164-1"></span>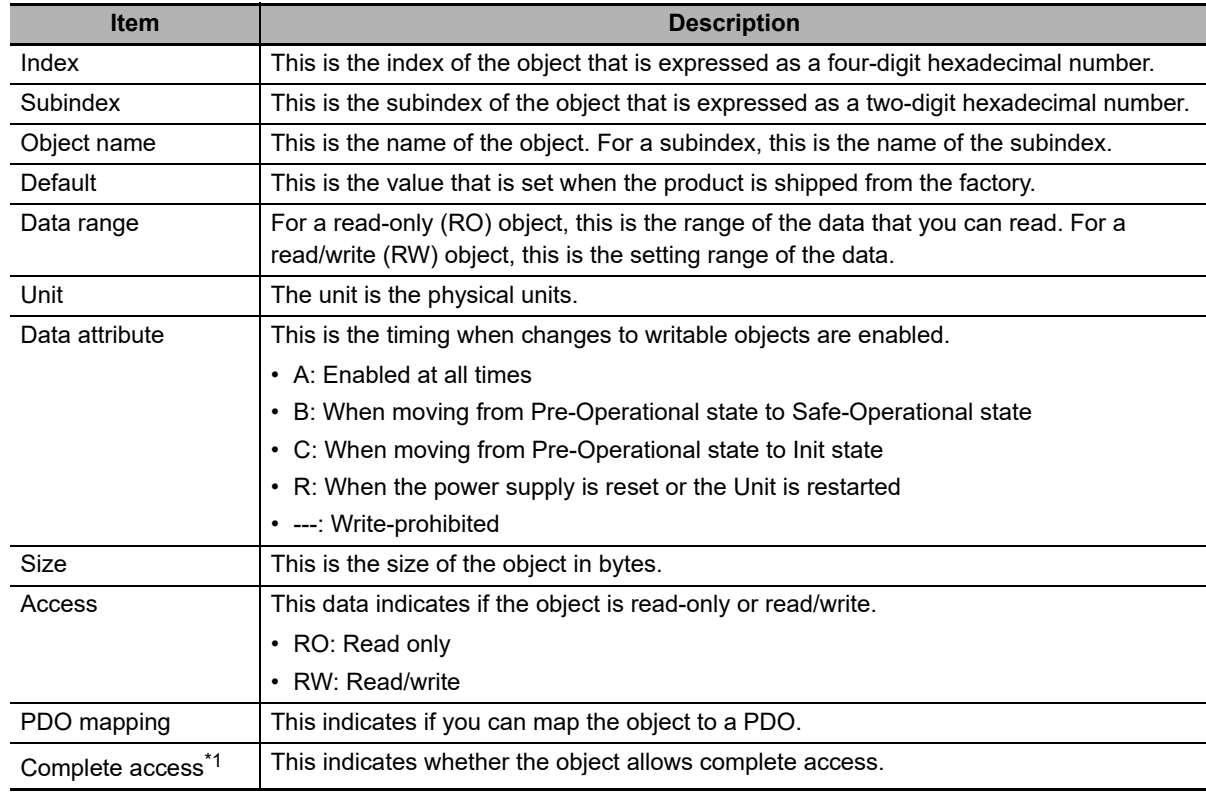

Items with the <> brackets are replaced with data. Each item has the following meaning.

<span id="page-164-0"></span>\*1. Complete access is used to read and write to a batch of objects. It allows you to read or write to all subindexes of an object.

# **A-5-4 Communication Objects**

The indexes from 1000 to 1018 hex are for communication objects for the EtherCAT Slave Unit.

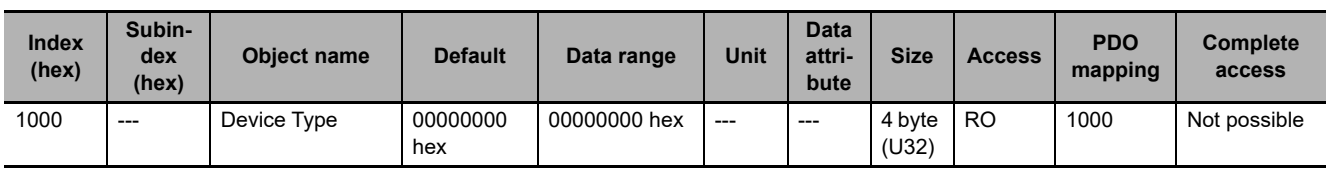

<span id="page-164-3"></span><span id="page-164-2"></span>• This object stores the device profile number that the Slave uses.

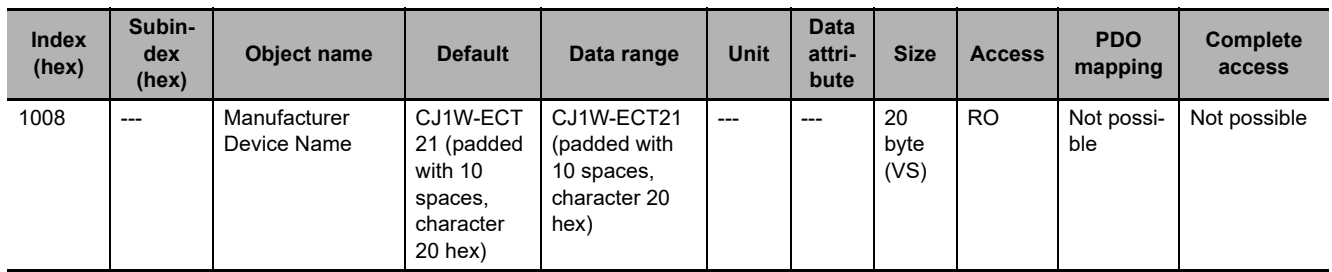

• This object provides the model of the EtherCAT Slave Unit in ASCII code.

**A-5 CoE Objects**

A-5 CoE Objects

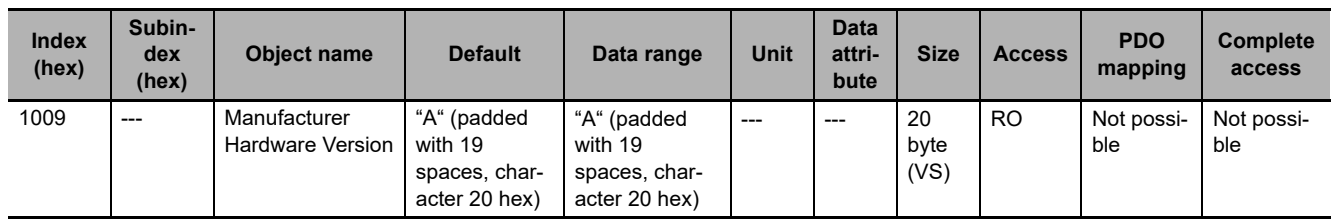

<span id="page-165-0"></span>• This object provides the hardware version of the EtherCAT Slave Unit in ASCII code.

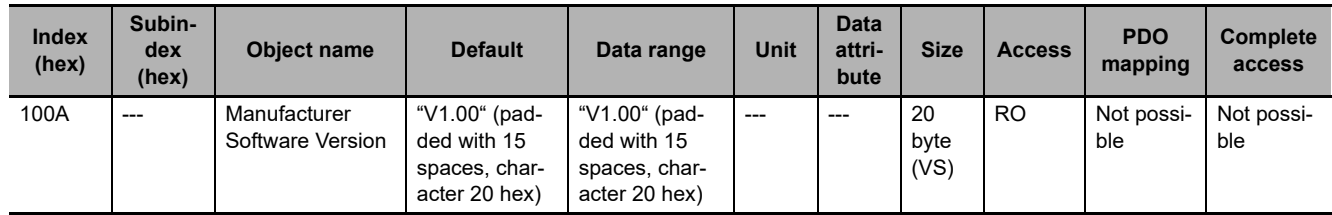

<span id="page-165-1"></span>• This object provides the software version of the EtherCAT Slave Unit in ASCII code. Start with"V" (56 hex), and delimit three characters of ASCII codes with a period (2E hex), e.g. "V1.00". If it is composed of plural modules, delimit them with a space (20 hex) and return the version in 20 bytes or shorter which is filled from the head, e.g. "V1.00 V1.02 V1.01".

<span id="page-165-5"></span>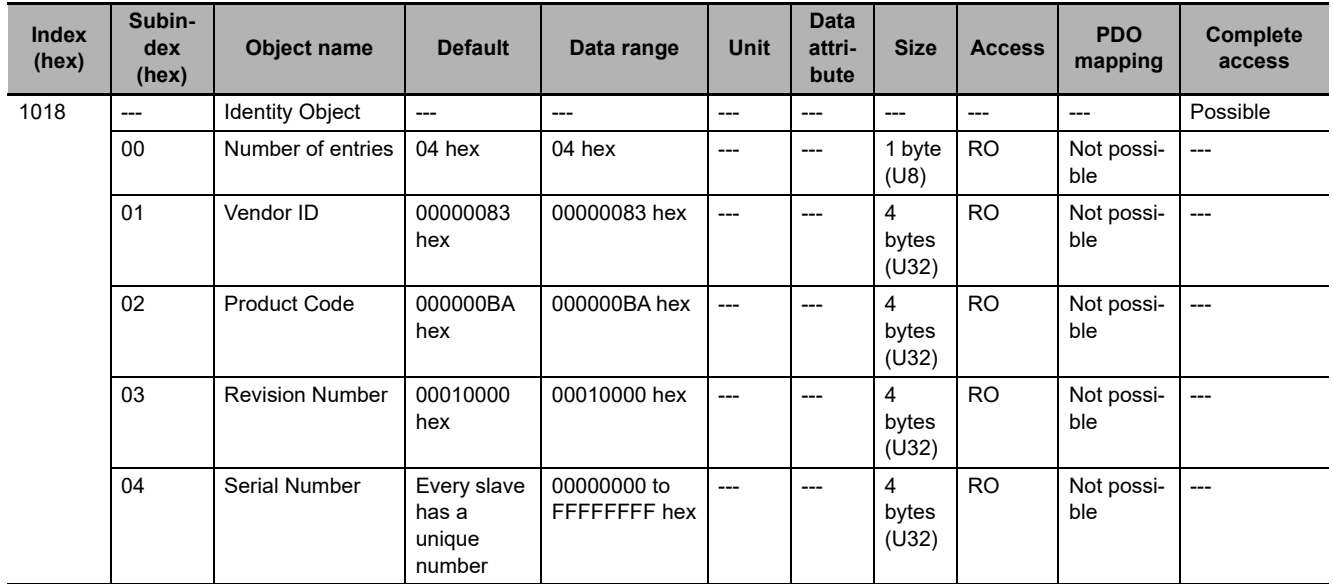

<span id="page-165-4"></span><span id="page-165-3"></span><span id="page-165-2"></span>This object provides information on the EtherCAT Slave Unit.

- Subindex 01 hex provides the vendor's ID.
- Subindex 02 hex provides the value that is assigned to the EtherCAT Slave Unit.
- Subindex 03 hex provides the revision number of the EtherCAT Slave Unit.

Bits 16 to 31: These bits provide the major revision number of the EtherCAT Slave Unit.

Bits 0 to 15: These bits provide the minor revision number of the EtherCAT Slave Unit.

• Subindex 04 hex provides the serial number of the EtherCAT Slave Unit. This is a unique value for each product.

# **A-5-5 PDO Mapping Objects**

The PDO mapping objects for the EtherCAT Slave Unit are listed in the following table.

<span id="page-166-1"></span><span id="page-166-0"></span>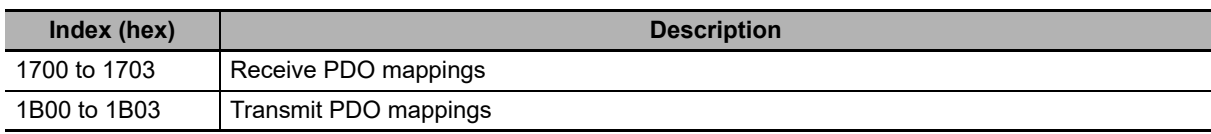

Subindexes 01 hex and on give the mapped application object information.

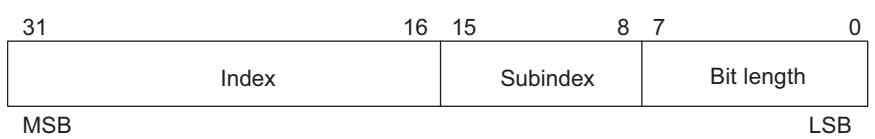

Bits 16 to 31: Index of the assigned object

Bits 8 to 15: Subindex of the assigned object

Bits 0 to 7: Bit length of the assigned object (i.e., a bit length of 32 bits is given as 20 hex)

# **Receive PDO Mapping Objects for the EtherCAT Slave Unit**

The indexes from 1700 to 1703 hex are for receive PDO mapping objects for the EtherCAT Slave Unit.

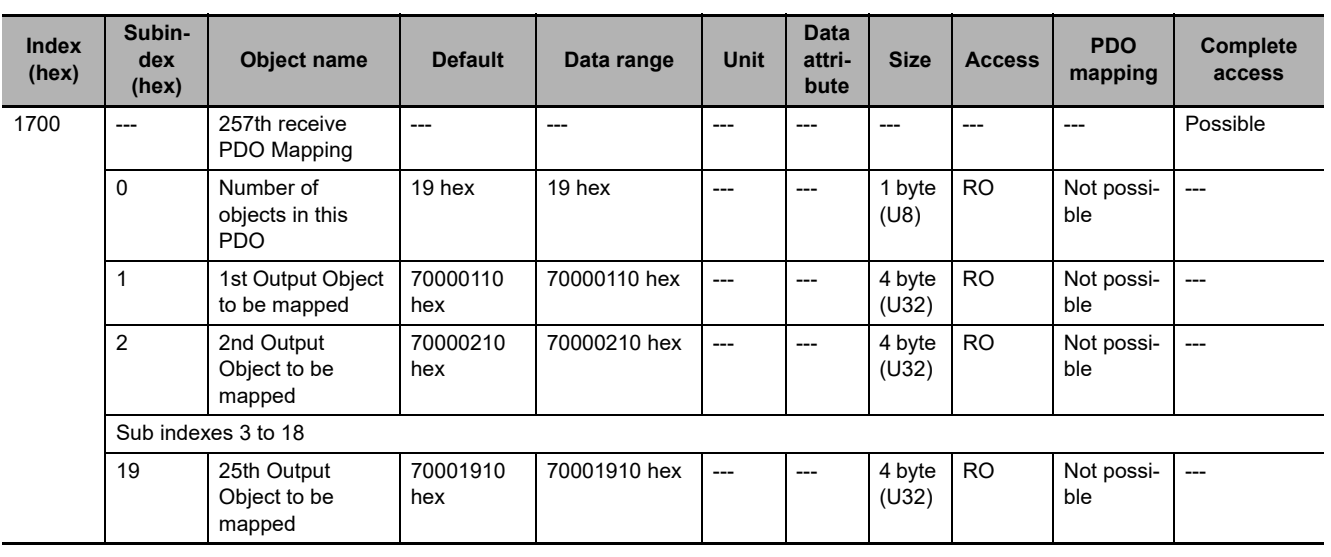

• These objects store the RxPDO entries.

**A**

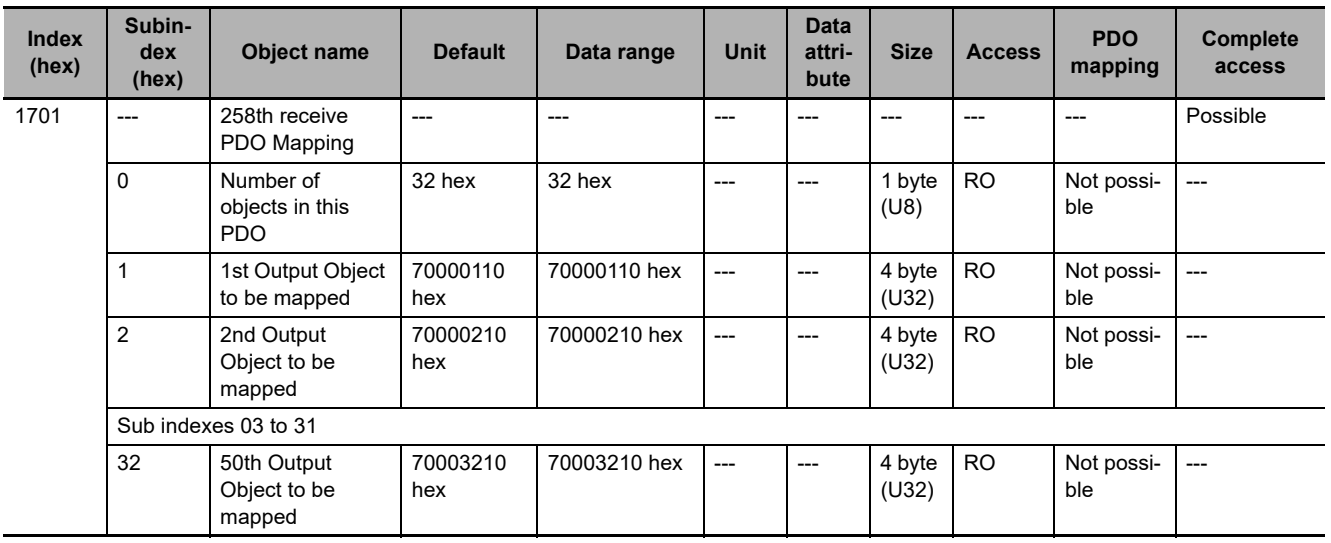

• These objects store the RxPDO entries.

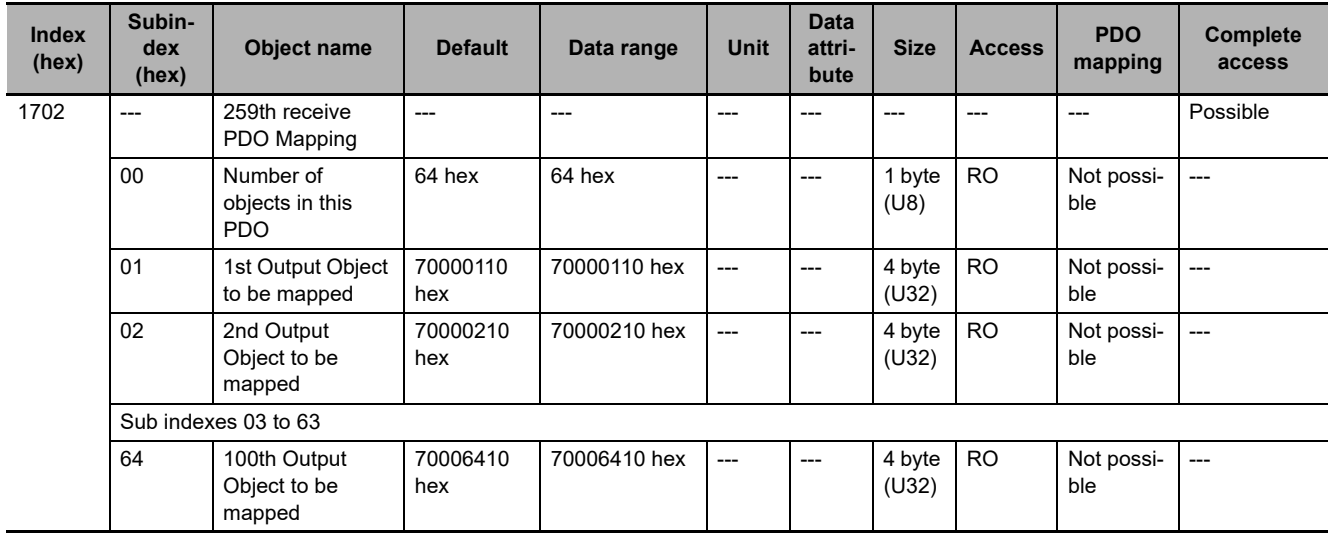

• These objects store the RxPDO entries.

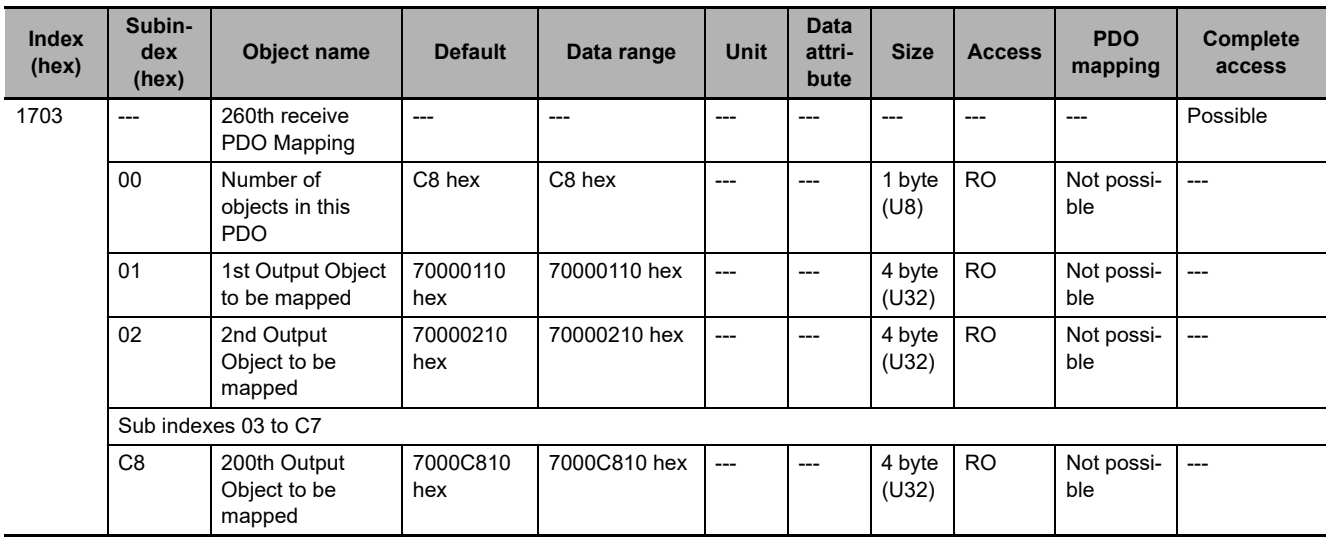

• These objects store the RxPDO entries.

# **Transmit PDO Mapping Objects for the EtherCAT Slave Unit**

The indexes from 1B00 to 1B03 hex are for transmit PDO mapping objects for the EtherCAT Slave Unit.

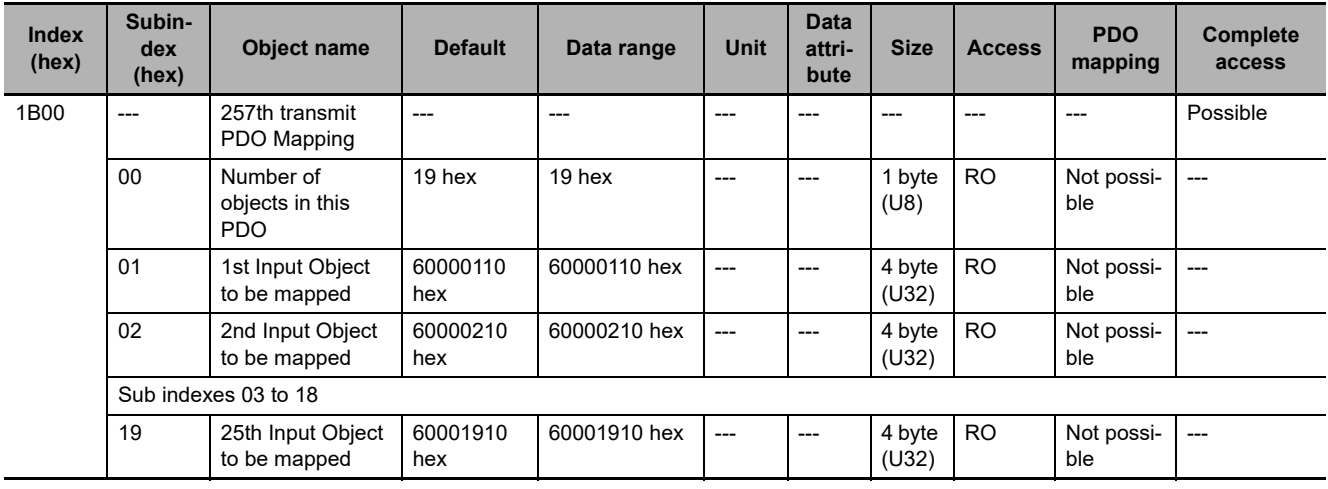

• These objects store the TxPDO entries.

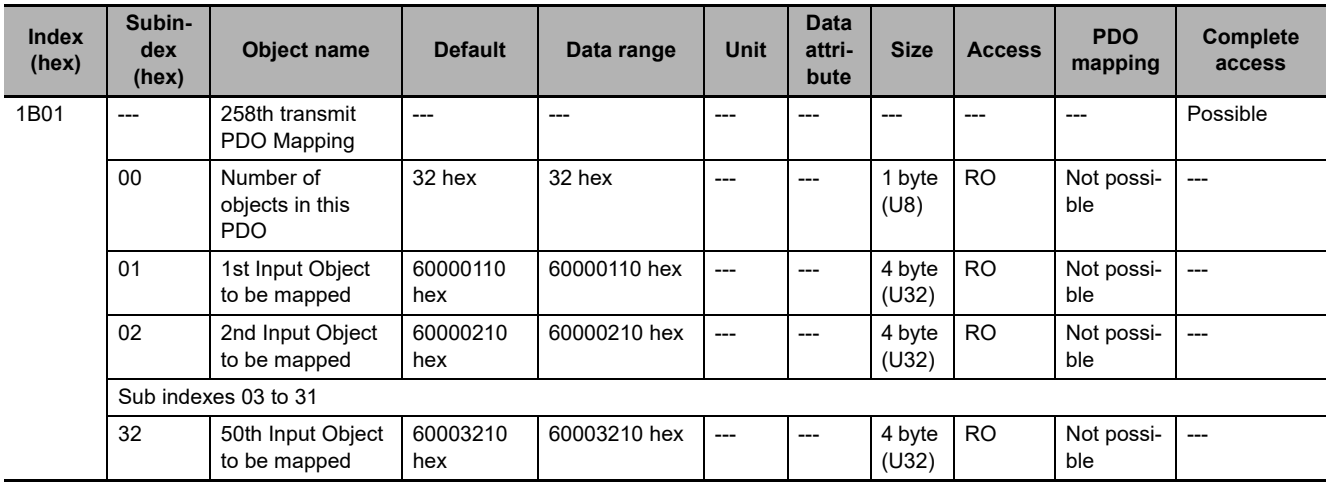

• These objects store the TxPDO entries.

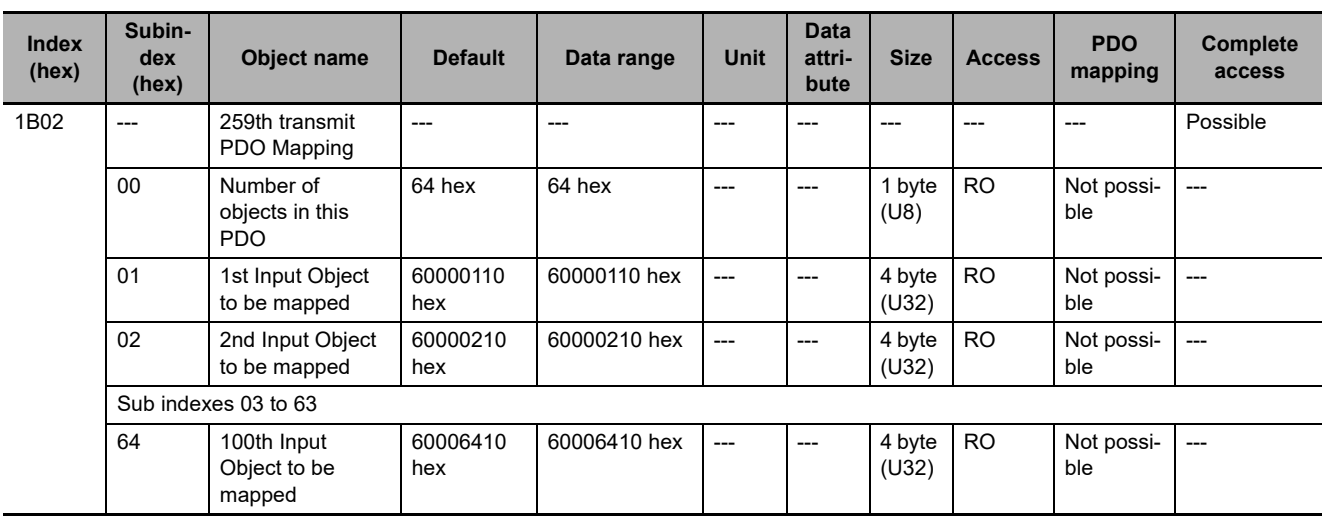

**A**

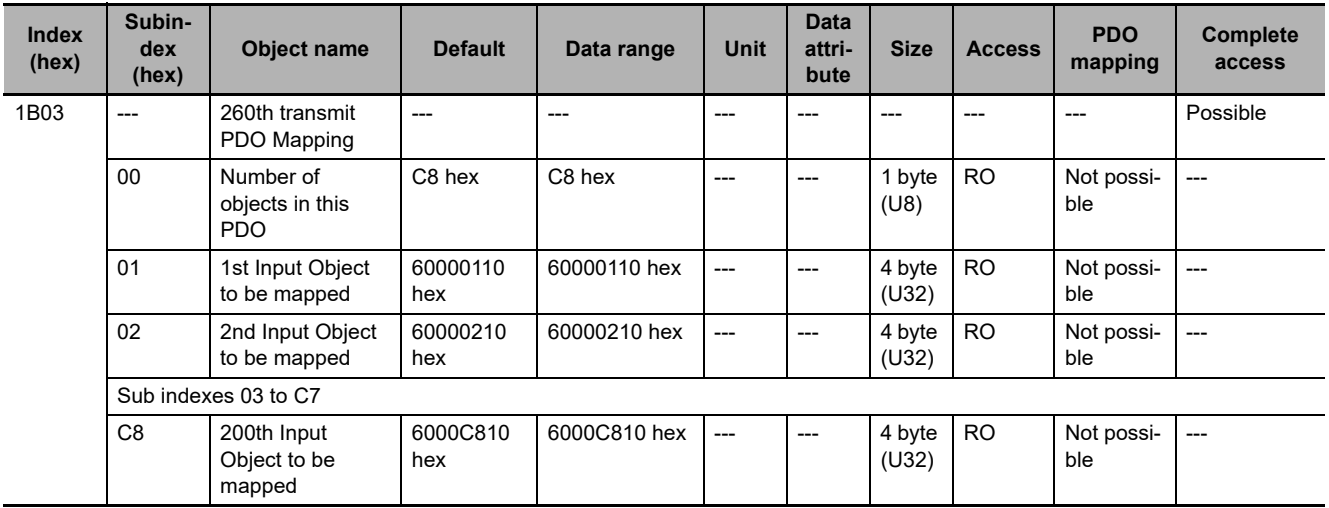

• These objects store the TxPDO entries.

• These objects store the TxPDO entries.

#### **A-5-6 Sync Manager Communication Objects**

![](_page_169_Picture_374.jpeg)

![](_page_169_Picture_375.jpeg)

• The Sync Managers are set as follows:

SM0: Mailbox receive (EtherCAT master to an EtherCAT Slave Unit)

SM1: Mailbox send (EtherCAT Slave Unit to EtherCAT master)

SM2: Process data output (EtherCAT master to EtherCAT Slave Unit)

SM3: Process data input (EtherCAT Slave Unit to EtherCAT master)

![](_page_170_Picture_430.jpeg)

• This object provides the number of PDO mappings that are used by Sync Manager 0.

• The Mailbox Receive Sync Manager does not have any PDOs.

![](_page_170_Picture_431.jpeg)

• This object provides the number of PDO mappings that are used by Sync Manager 1.

• The Mailbox Transmit Sync Manager does not have any PDOs.

![](_page_170_Picture_432.jpeg)

• This object provides the receive PDO that is used by Sync Manager 2.

![](_page_170_Picture_433.jpeg)

• This object provides the transmit PDO that is used by the Sync Manager 3.

![](_page_171_Picture_407.jpeg)

• This object provides the specifications of the EtherCAT communications mode for Sync Manager 2.

• Subindex 01 hex provides the EtherCAT communications mode for Sync Manager 2 of the EtherCAT Slave Unit.

0000 hex: Free-Run Mode

- Subindex 02 hex provides the cycle time. In Free-Run Mode, the time between two local timer events is provided.
- Subindex 04 hex provides the type of synchronization that is supported by the EtherCAT Slave Unit.
- Subindex 05 hex provides the minimum cycle time that is supported by the EtherCAT Slave Unit.

![](_page_171_Picture_408.jpeg)

- This object provides the specifications of the EtherCAT communications mode for Sync Manager 3.
- Subindex 01 hex provides the EtherCAT communications mode for Sync Manager 3 of the EtherCAT Slave Unit.

0000 hex: Free-Run Mode

- Subindex 02 hex provides the cycle time. In Free-Run Mode, the time between two local timer events is provided.
- Subindex 04 hex provides the type of synchronization that is supported by the EtherCAT Slave Unit.
- Subindex 05 hex provides the minimum cycle time that is supported by the EtherCAT Slave Unit.

#### **A-5-7 Device Profile Area**

The device profile area for the EtherCAT Slave Unit is listed below.

![](_page_172_Picture_226.jpeg)

### <span id="page-172-0"></span>**I/O Input Data Area**

This object does not allow complete access.

The reading and writing specifications for this object are listed below.

- If the object is mapped to a PDO, reading and writing are not allowed.
- If the object is not mapped to a PDO, reading and writing depend on the communications control status. The specifications are given in the following table.

![](_page_172_Picture_227.jpeg)

![](_page_172_Picture_228.jpeg)

# <span id="page-172-1"></span>**I/O Output Data Area**

This object does not allow complete access.

The reading and writing specifications for this object are listed below.

- If the object is mapped to a PDO, reading and writing are not allowed.
- If the object is not mapped to a PDO, reading and writing depend on the communications control status. The specifications are given in the following table.

![](_page_172_Picture_229.jpeg)

**A**

![](_page_173_Picture_114.jpeg)

# **A-6 Version Information**

The following table shows the relationship between the unit version of the EtherCAT Slave Unit, the unit version of the CPU Unit and the version of the Sysmac Studio.

Refer to version-related information on the CPU Unit for corresponding versions when using CPU Unit versions and Sysmac Studio versions that are later or higher than the corresponding versions given in the following table.

<span id="page-174-0"></span>![](_page_174_Picture_81.jpeg)

\*1. Some Units do not have all of the versions given in the above table. If a Unit does not have the specified version, support is provided by the oldest available version after the specified version. Refer to the user's manuals for the specific Units for the relation between models and versions.

![](_page_176_Picture_16.jpeg)

# **Index**

# **Index**

#### $\mathbf{A}$

![](_page_177_Picture_49.jpeg)

#### $\mathbf c$

![](_page_177_Picture_50.jpeg)

#### D

![](_page_177_Picture_51.jpeg)

### $\mathsf{E}% _{0}\left( t\right) \equiv\mathsf{E}_{\mathrm{H}}\left( t\right)$

![](_page_177_Picture_52.jpeg)

![](_page_177_Picture_53.jpeg)

#### $\mathsf F$

![](_page_177_Picture_54.jpeg)

#### $\overline{\phantom{a}}$

![](_page_177_Picture_55.jpeg)

### $\mathbf{L}$

![](_page_177_Picture_56.jpeg)

#### M

![](_page_177_Picture_57.jpeg)

#### $\mathsf{N}$

![](_page_177_Picture_58.jpeg)

#### $\mathbf O$

![](_page_178_Picture_45.jpeg)

#### $\mathsf{P}$

![](_page_178_Picture_46.jpeg)

### $\pmb{\mathsf{R}}$

![](_page_178_Picture_47.jpeg)

### $\mathbf{s}$

![](_page_178_Picture_48.jpeg)

#### $\mathsf T$

![](_page_178_Picture_49.jpeg)

![](_page_178_Picture_50.jpeg)

### $\mathsf{U}% _{0}\!\left( \mathsf{U}\right)$

![](_page_178_Picture_51.jpeg)

#### $\mathsf{V}$

![](_page_178_Picture_52.jpeg)

#### W

![](_page_178_Picture_53.jpeg)

Index
## **OMRON Corporation Industrial Automation Company**

**Kyoto, JAPAN**

## **Contact: www.ia.omron.com**

*Regional Headquarters* **OMRON EUROPE B.V.** Wegalaan 67-69, 2132 JD Hoofddorp The Netherlands Tel: (31)2356-81-300/Fax: (31)2356-81-388

**OMRON ASIA PACIFIC PTE. LTD.** No. 438A Alexandra Road # 05-05/08 (Lobby 2), Alexandra Technopark, Singapore 119967 Tel: (65) 6835-3011/Fax: (65) 6835-2711

**OMRON ELECTRONICS LLC** 2895 Greenspoint Parkway, Suite 200 Hoffman Estates, IL 60169 U.S.A. Tel: (1) 847-843-7900/Fax: (1) 847-843-7787

**OMRON (CHINA) CO., LTD.** Room 2211, Bank of China Tower, 200 Yin Cheng Zhong Road, PuDong New Area, Shanghai, 200120, China Tel: (86) 21-5037-2222/Fax: (86) 21-5037-2200

## **Authorized Distributor:**

In the interest of product improvement, specifications are subject to change without notice. © OMRON Corporation 2015-2020 All Rights Reserved.

**Cat. No. W542-E1-02** 0720